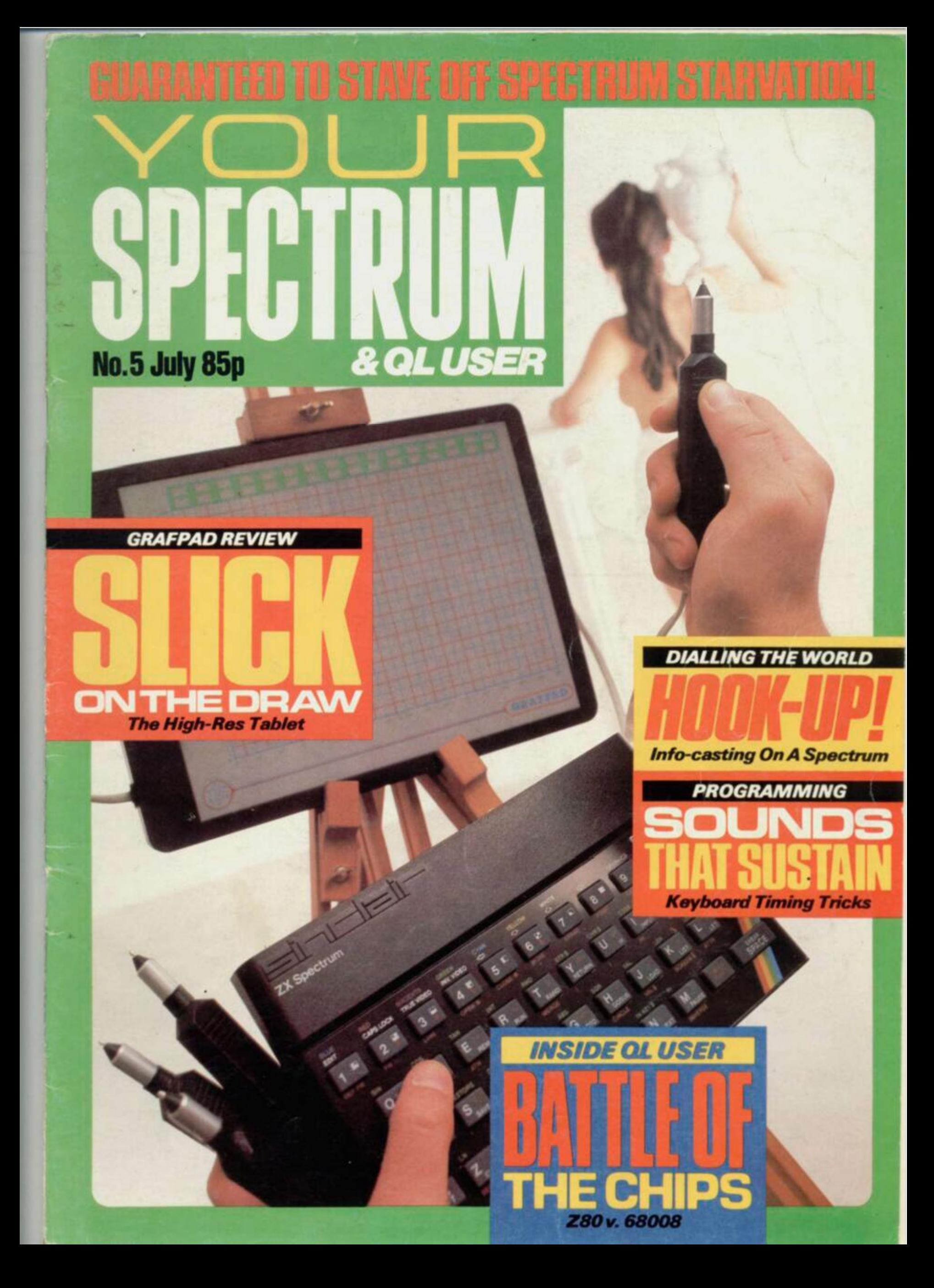

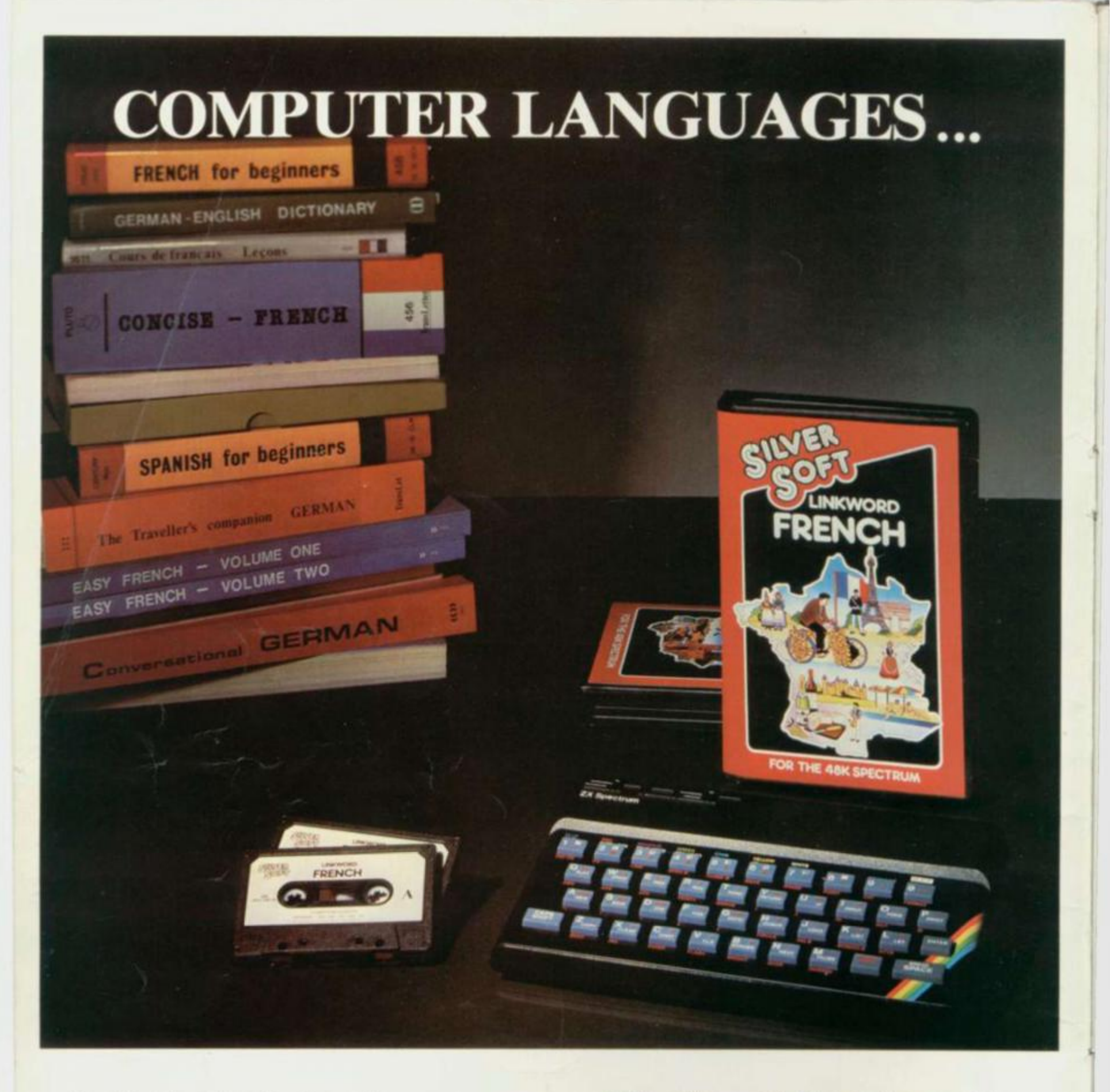

Imagine a ferret in a hardware shop

Not something you'd forget. That's how the Linkword System helps you remember that the Spanish for "hardware shop" is "ferreteria".

You'll remember that the French for "fish" is "poisson" by imagining poisoning your pet fish.

Using Linkword you'll learn over 350 words in only 10 hours, that's a quarter of the time it would normally take. Enough for holidays, business trips abroad or help with homework. Start from scratch, and it's amazing how quickly you learn a basic grammar and vocabulary.

Silversoft Ltd, London House, 271/273 King St, London W6 9LZ

Linkword courses in French, German and Spanish are now available from Silversoft for the 48K Spectrum home computer, and there are more to come soon.

They're the biggest thing in languages since the Tower of Babel.

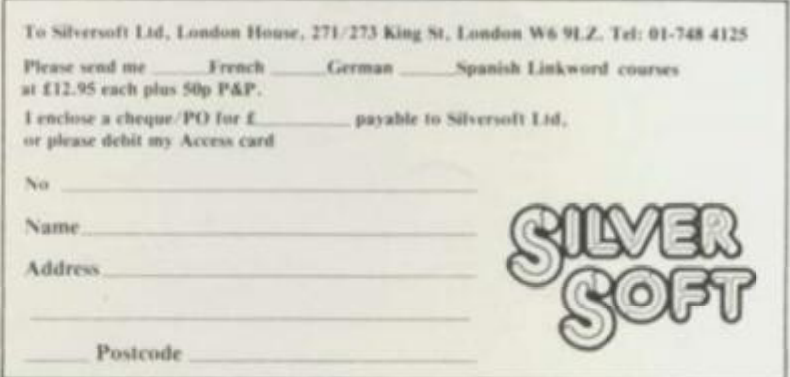

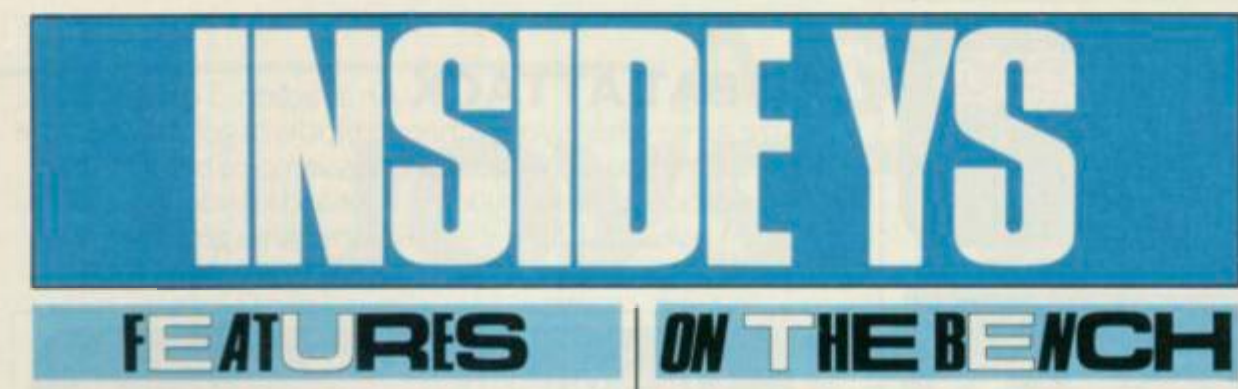

**29** 

**The Luck Of The Draw For all you Hi-res artists,** *Henry Budgett*  **looks in general at the state-of-the-**

**art and, in particular, British** 

**Micro's Grafpad.** 

# **25**

—

**Spectrum Control** *Penny Page*  **looks back at Project 2, inviting**  *Christopher Ashford* **to play piano on the Spectrum.** 

**37** 

**ZX Phone Home Computerised bulletin boards are the next 'big** 

**thing' claims**  *SQ Factor*  **— find out how to get hooked up to a phone fast.** 

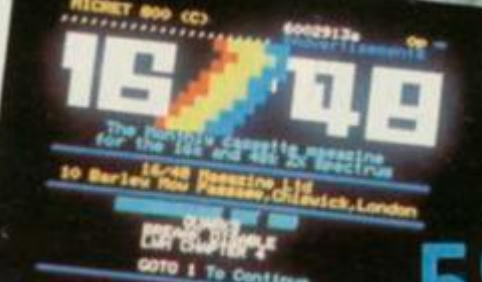

# **49**

(

**Getting Attached To Printers Accessing the entire Spectrum character set on a professional printer is no mean feat — without**  *Dilwyn Jones'* **help that is.** 

**63 Unzipping ZIP Now you've got** 

**your ZIP compiler,** *Simon Goodwin* **details its operation.** 

**75 Interface Zero Throwing chips to the wind,** *Simon Goodwin* **comes up with the goods on a joystick interface you can build.** 

#### **Thrills From The Quill Fed up with playing other people's adventures?** *Thomas Green* **takes a look at a package that allows you to write your own.**

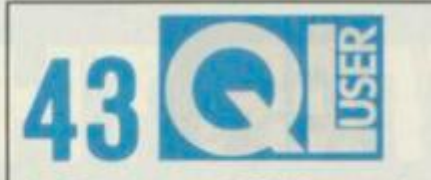

**A Process of Philosophy Why did Sinclair Research abandon its favourite processor when starting development of the QL? Answers to this question** 

**and others inside.** 

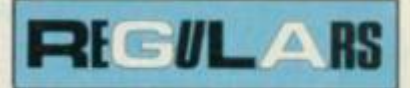

 $From  $l$$ Bags of news and views on all the latest hardware and software.

Top 20 Games ........... 14 June's chart-toppers as voted by you the readers.

Forum..................19 Speak up for yourselves — this is *your* letters page after all!

Spectrolysis ..............21 Negotiate streams and channels with *lan Beardsmore.* 

Back Issues..............33 If you've missed out on our earlier editions, fill that gap in your life.

A Chance Encounter ..... 34 *Toni Baker* puts back the 'random' in RANDOMIZE.

Spectrum Soft ........... 52 Chiltern Computer Club look the latest software up into the hills to give us their unbiased (and panoramic) views.

Rumbles . . . . . . . . . . . . . . . 56 *Ron Smith,* software sleuth, reassembles the rumours.

Subscriptions 62 Don't blame us if you miss a copy in the shops, take a sub.

Paper Data............... 69 *John Flenlev* checks out the current bookshelf offering for the DIY buff.

INPUT/OUTPUT .......77 Make friends, publicise your club, swop your software.

Program Power ...........78 *Peter Shaw* invites you to tap in his latest masterpiece.

Circe .....................88 *Phil Manchester* unveils the secrets of Valhalla with Jan and John Peel.

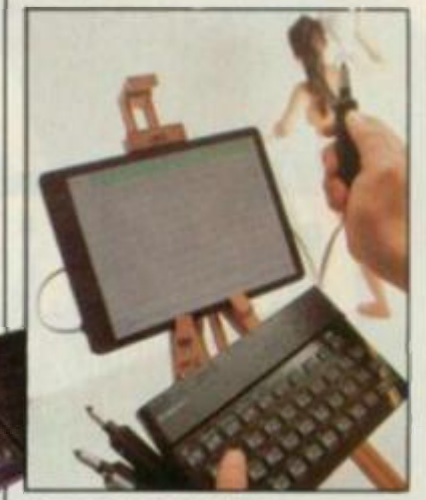

**Cover photography by lan McKinnel l** 

Editor Roger Munford; Managing Editor Bruce Sawford; Deputy Editor Tina Boylan; Technical Editor Peter Shaw; Editorial Consultant Andrew Pennell; Software Consultant Gavin Monk; Contributors Ron Smith, Ian Beardsmore, Christopher Ashford, Henry Budgett, Penny Page, SQ Factor, Toni Baker, Dilwyn Jones, The Chiltern Com**puterClub, Thomas Green, Simon Goodwin, John Flenley, Phil Manchester. An Editor Hazel Bennington: Art Assistant Steve Broadhurst. Advertisement Manager Shane**  Campbell; Advertisement Executive Nik Saha; Typesetting Manager Derek Cohen; Typesetters Beverley Douglas. Maggie Kayley, Velma Miller; Production Manager Sonia Hunt; Group Art Director Perry Neville; Publisher Steve England; Published by Sportscene Specialist Press Ltd, 14 Rathbone Place, London W1P IDE. Company registered in England. Telephone (all departments) 01-631 1433. Telex 8954139 BunchC **Cornwall: Distribution Seymour Press, 334 Brixton Road. London SW9, Telephone 01 reproduced in whole or in part without written consent of the publishers. Your Spectrum is a monthly publication by Sportscene Specialist Press Ltd, 14 Kalhbone Place. London W1 P I DE Company hG Reproduction Graphic Ideas, London: Printed by Chase Webb Offset. St Austell. -7334444 All material in Your S pectru m © 1984 Felden Productions, and may not be** 

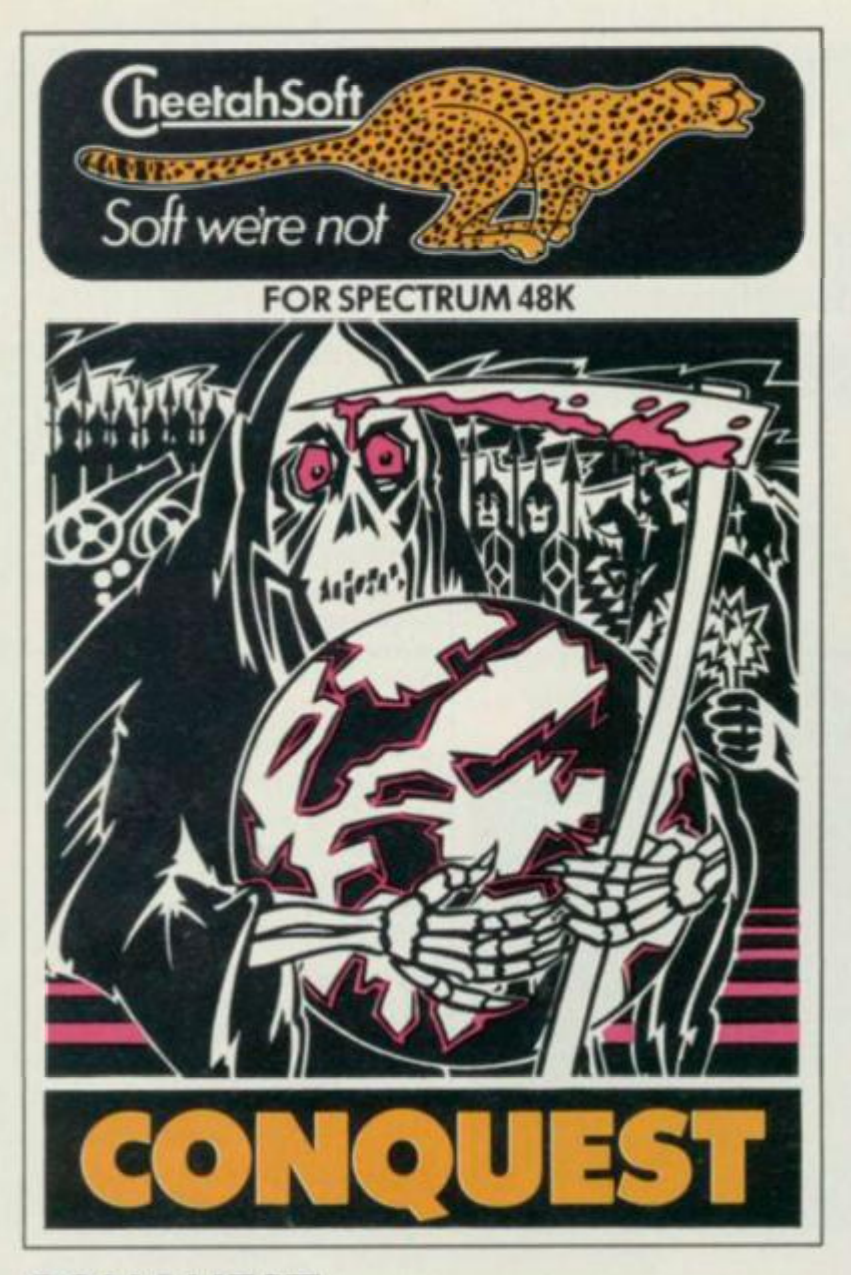

**CONQUEST** A tactical game which even veteran players will find both challenging and rewarding.

Mediterranean Europe is divided into grid squares. Your aim. as Emperor, is to gain 100 squares of territory as quickly as possible - at the same time dealing with Barbarian counterattacks, plagues, civil war and rival Emperors.

5 levels of skill, plus a continuous 'Conquest' game where all the difficulty levels are thrown in together.

**3D BAT ATTACK** An ail action, 3 dimensional maze game where you gather up blocks of gold, at the same time pitting your wits against vicious vampire bats whose only purpose in life is to locate, hunt and kill you.

4 levels of skill. At each level the game gets faster and more complicated, and the vampires more dangerous.

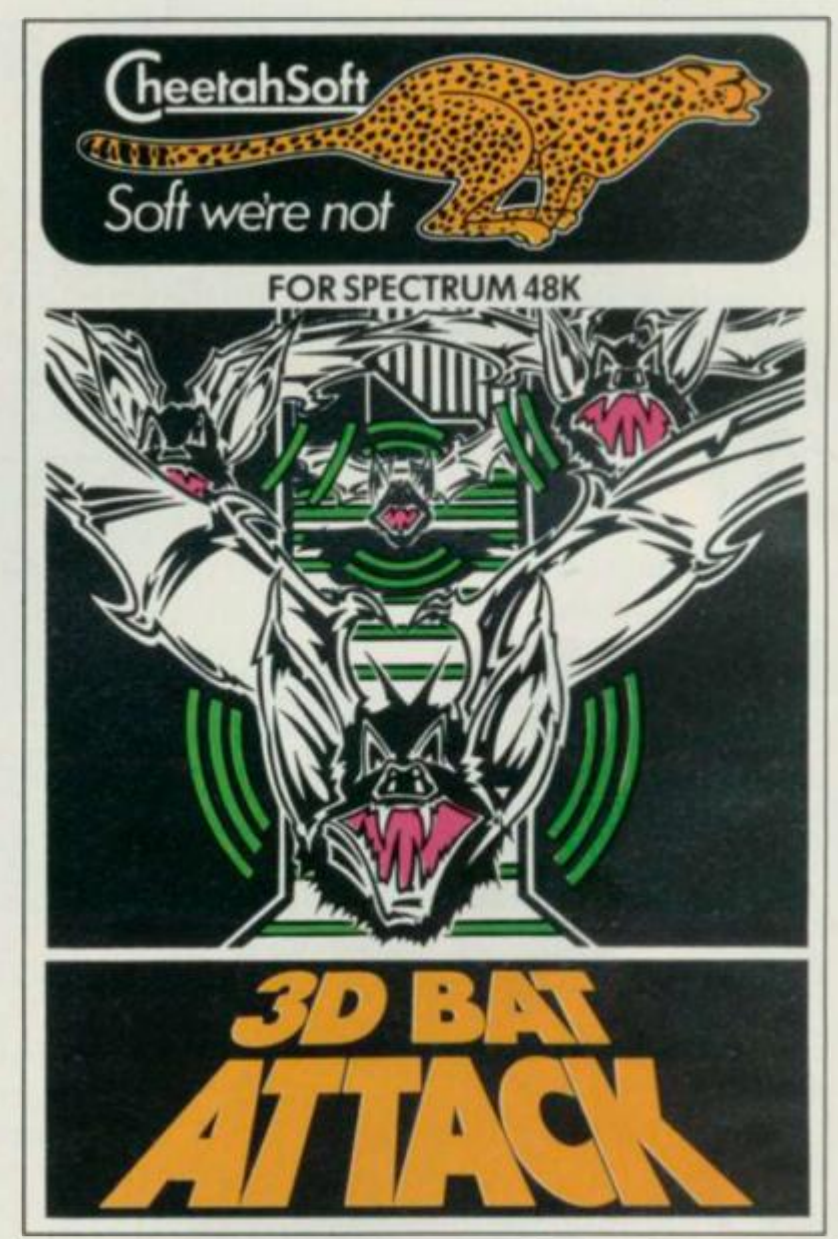

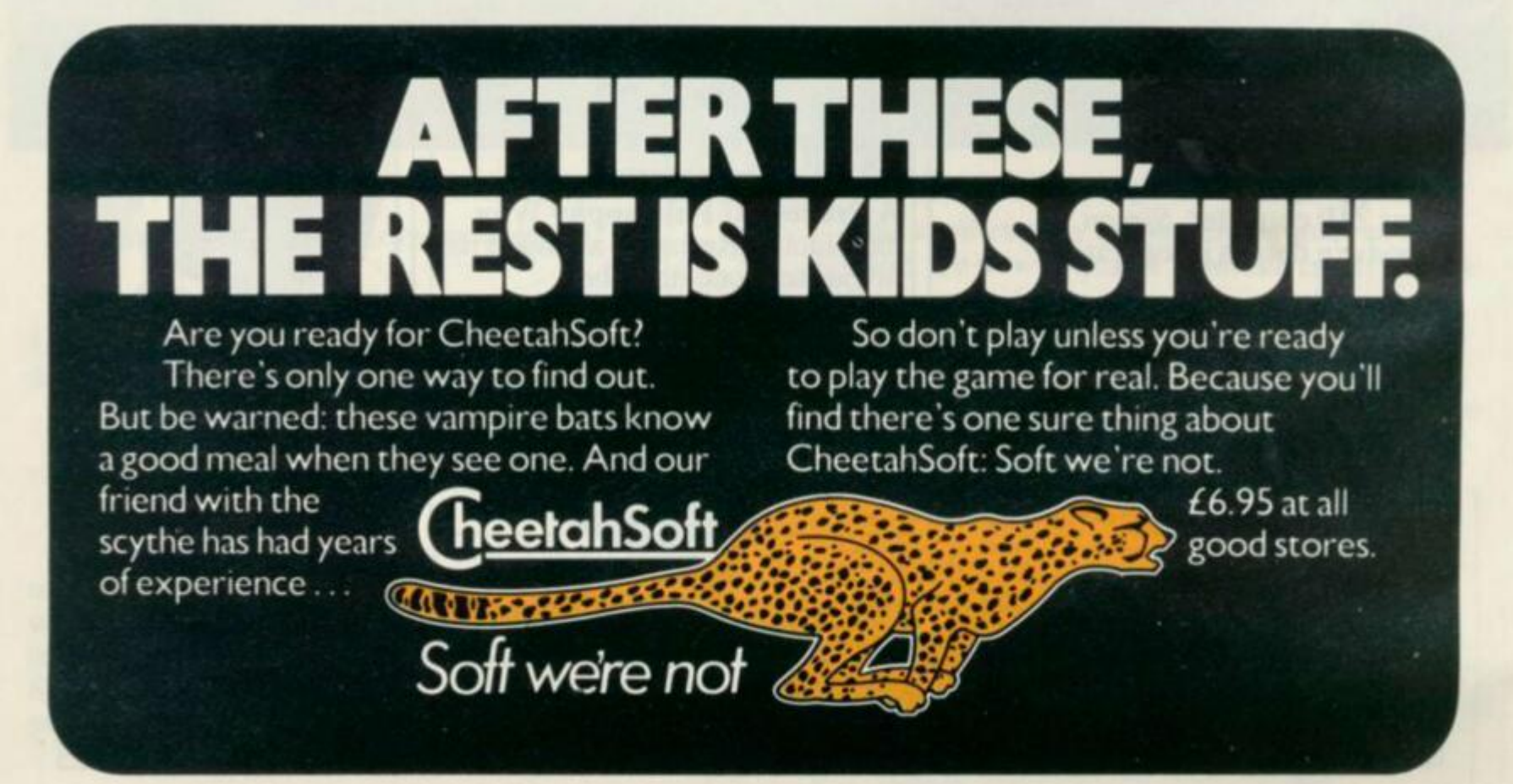

INTERFACE:

**JOYSTICKS** 

 $\mathsf{ABF}$ -

# Programmable Interface

Hardware programmed, this interface attains Joystick or Trackball compatibility with ALL Spectrum or ZX81 software.

Without internal memories or tapes to load the direct addressing mode offers the fastest computer response to controller movement with programming being retained when the power is off.

Eight directional capability is automatically achieved by just setting up, down, left and right.

The hardware approach is totally compatible with all key reading techniques unlike memory programmed devices.

Supplied with Quick Reference Cards, to speed up setting to your favourite games, demonstration cassette and twelve months guarantee.

# 26.95 plus £1 post & packing

**RomSlot** 

Now is your chance to enter the growing world of instant loading games.

All ROM Cartridge software can be keyboard controlled so a joystick is not essential.

Only high quality programs are available on ROM and soon a whole new range is to be launched by Parker Games exclusively on cartridge, for the Spectrum.

RomSlot's unique 'Game Restart' will restart the game at any time during play. When no game cartridge is in use this becomes a useful computer reset facility from crashes or conventional machine code programs.

RomSlot is fully compatible with all other add-ons via a rear connector and is cased and fully guaranteed for twelve months.

plus 50p post & packing

WARE, DEPT VS, FREEPOST, BOOM

[Telephone orders (0243) 823337)

-<br>Please affore up to 28 days from receipt of your under although we normally despatch from stock<br>within 7 days. All AGF products are guaranteed for 12 months and are supplied on a 14 day money<br>back undertaking. AGF Handwa

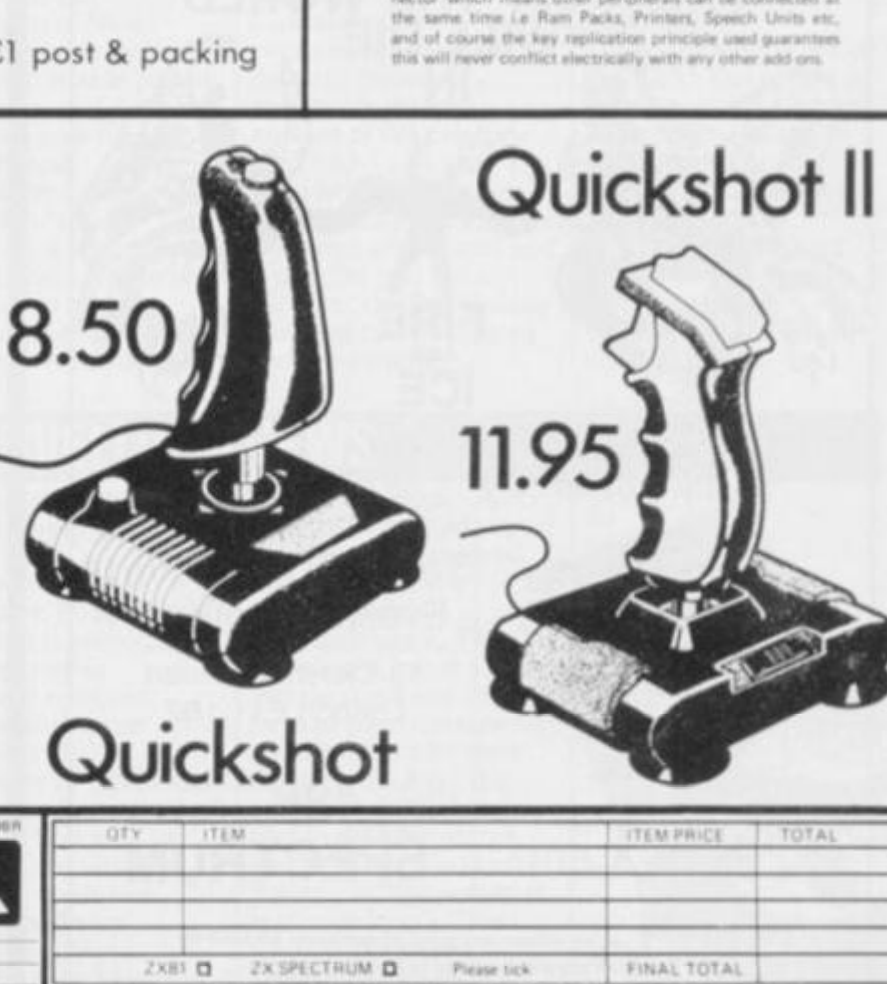

AGF interface II is a

table at this new low price.

processed the cursor-key interface in October 1982 there are now over 100 games or utility programs with either the AGF option or cursor key, controlled - that makes it

.<br>Still incorporating the all important rear expansion con-<br>nector which means other peripherals can be connected at

Interface II

9.95

OVERSEAS PRICES ON APPLICATION **VISA** DEALER ENQUIRIES WELCOME

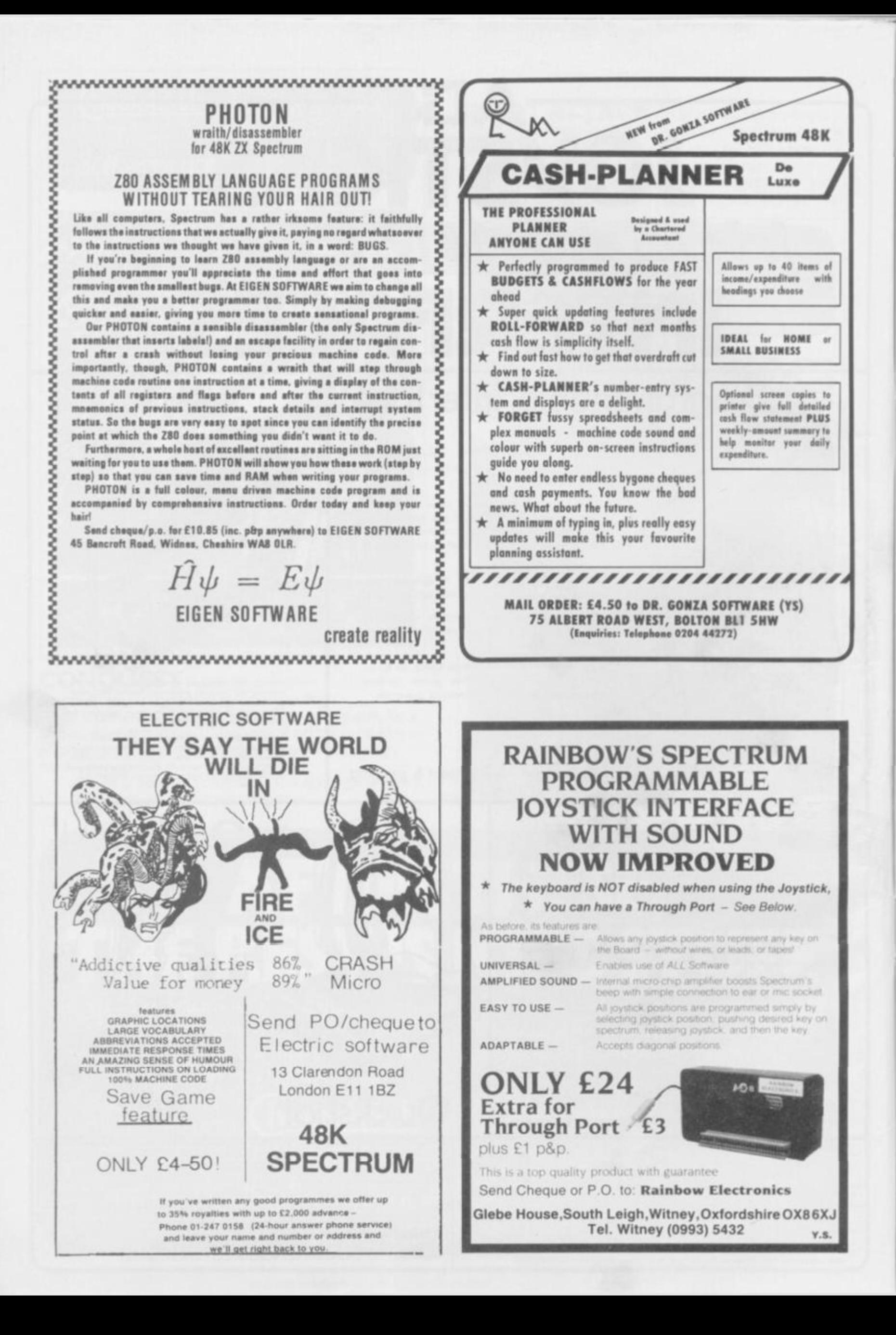

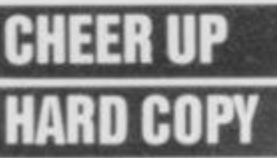

# CHEER UP LICENCE TO QUELL

Cheltenham-based Euroelectronics has produced a piece of software for Spectrum owners called *Copy Four,* that will allow users of the company's ZX LPRINT Centronics and RS232 interfaces to reproduce four colour printing on the MCP 40 and Tandy CGP 115 printers.

There are two versions available, for £5.50 each. The first is in machine code for the issue 3 model, while for owners of earlier models or other manufacturer's interfaces the other version is written in Basic.

Phone 'em on 0242 582009.

There's still some confusion surrounding the anti-copying system developed by Jim Lamont, of JCL Data that's the one that was banned by the Ministry of Defence when a patent was first applied for. bccause it might have proved to be a risk to British security.

The commonly held belief is that the new {post MoD) system is only now being produced because no patent has been applied for which means that nothing can be done to prevent its use. This is the view held by GOSH Guild Of Software Houses) member. Rod Cousins, who is firmly in favour of anything that will prevent piracy. However, Jim Lamont

system, for which I have applied and been granted a patent, is based on one of my very early ideas". And while it's apparently not disimilar to the one banned by the MoD. it's only about 95 per cent efficient, whereas the other was virtually, if not totally, 'crackproof. All of which seems to suggest the MoD thinks national security could be at risk if private companies or individuals had the capability to store information that was beyond the reach of government security organisations. Perhaps Orwell's *1984* is really with us after all.

explains. "The current

ERONTLINES

Mr Lamont went on to explain that JCL Data will be offering a

Those with more money than they know what to<br>do with — or no money

(which is just as difficult to organise) — may appreciate a couple of new programs designed to help them sort themselves out. The first is *Home Budget*. a package that sets out to enable people to keep track of finances and build up a file of

expenditures. These can be used in 'what if calculations, and income and expenditure can be produced in clear tabulated form or as a bar chart. All data can

incomes and

- or no money

VANT MONEY. . .

complete service to interested companies, by supplying them with the 'basics' of the system he *is* allowed to sell — for which they will pay a fee. and from which they wili be able to produce their own, customised devices. He says, "Once this has been done, companies must return two copies of each system to us, by post. One will be retained, unopened, to prove on which date it had been implemented, and the other sent to the Trading Standards office. After this, anyone caught trying to break the 'code' (so to speak) will be taken to court by JCL for breaking patent regulations." Any action would be paid for out of the previously collected

licence fees. So far, JCL's device has attracted favourable attention not onlv from GOSH, but also the Trading Standards Office, the Consumer Protection Bureau and the Fraud Squad.

The software industry is already showing interest in the device, in particular some tape duplicating companies. BB Magnetics, for example, has already applied for, and been granted, a licencc. And A&F Software is currently customising the system tor its own use. A&F's Mike Fitzgerald says, "We've tried it. and are quite happy. Anything that prevents or discourages piracy must be a good thing for the industry as a whole.

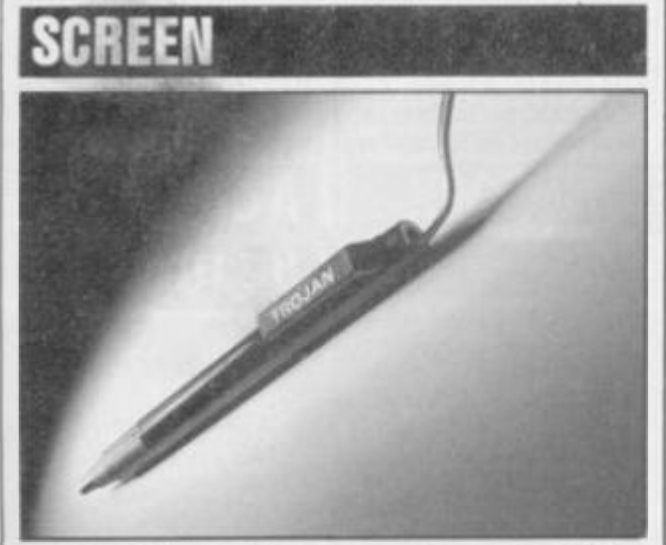

THE WRITING ON THE

In the Dark Ages of the Spectrum, the only light pen to be had was a nearly useless converted biro from a company that now concentrates on its software.

However, two new light pens have arrived on the scene — one from Trojan and the other is

manufactured by CCI. Both are custom-made light pens, and both are supplied with userfriendly software. The Trojan Pen costs

£19.95 and is available from PSL Marketing on 0582 591493. The CCI costs £15 — details on 0799 25014.

# PAPERING OVER THE CRACKS

Sometimes it's a pain to have to order your computer stationery well in advance of running out, so Moore Paragon has launched a range of continuous stationery called *Blue Chip* which will be available soon through high street

stationers and computer dealers. The first two products will appear as easy-to-carry boxes of 500 forms — green music-ruled for data listing, and plain Kleen Edge for letters and graphics.

All fans of Marvel comics, capes at the ready, 'cos it's Superhero time! Adventure International (UK) Ltd is launching the first graphic adventure computer game featuring the Incredible Hulk. Adventure International in America has signed a licensing deal with the Marvel Entertainment Group to produce a series of software adventure games featuring such Marvel superfolk as Spiderman, Captain America and, of be logged for date and time and is security coded by the user. For more information, chase up Kuma Computers Ltd on 07357 4335.

The second program, from Sinclair Research, is called *Which? Tax Calculator.* It's a personal tax program that will reckon accurately the true amount of tax owed for the 1983-1984 year. It's been written to include all relevant basic UK tax rates and allowances and is divided into three sections: the first defines personal circumstances and job earnings.

including overtime and fringe benefits; section two contains questions on additional income like pensions, social security benefits and investment income; and the third covers personal allowances and outgoings.

The package is priccd at £ 12.95 and comes on cassette with a 59-page reference manual, it's available mail order from Sinclair Research Ltd (phone 0276 685311) and through selected retail outlets. You never know —the cassettes might end up tax-deductible!

### MARVELLOUS NEWS

course, the Hulk. Mike Woodroffe in the UK office explains that "Marvel will produce a comic to go ^ with cach game. The storyline is left at a certain point and you have to go to the tape to continue the adventure.' At last we'll have the chance to actually take part in the adventures, and as Mike Woodroffe points out "the potential is tremendous". This could really be something to look forward to... **© Marvel Comics Group** 

5

## **ANT-ICIPATION OVER**

For all of you out there who've been waiting with breathless anticipation for the results of our Ant Attack Competition from issue 2, here they are at last. Our first-prize winner was Michael Kipling from London and he was invited up to Prism's luxurious offices to collect his prizes. Needless to say he wasn't expected to cart the whole lot home on the tube, but he did just about manage to take the hardware with him.

We thought we'd better question him on how he managed what we considered to be a pretty awkward game and his reply was: "Well it took me about a week to get through all the levels, and then on the phone-in day it took four hours to find the box marked AMMO". That's pretty fast; if he keeps that up he'll probably be through the software prizes in a couple of months!

ACE!

Pictured here arc (from left to right) Bruce Sawford. our Managing Editor. Roger Munford. our manic Editor. Michael himself and, finally. Bob Denton. Managing Director of Prism.

Three other people win prizes of £ 100 worth of software and they are: J Cattey of East Colchester. Essex, Matthew Spasioni of Leicester and Richard Ovis from St. Albans. Could these three write to us confirming their addresses. The following 25 winners each receive a year's subscription to this wonderful magazine and we'd like them to write into us with their exact addresses and information on when they'd like their

subscriptions to start. Here goes... David Green, Sheffield; Christopher Hall. Belfast; Mark Suman (unintelligible address); Ian Kerns, Hayes. Middlesex: David

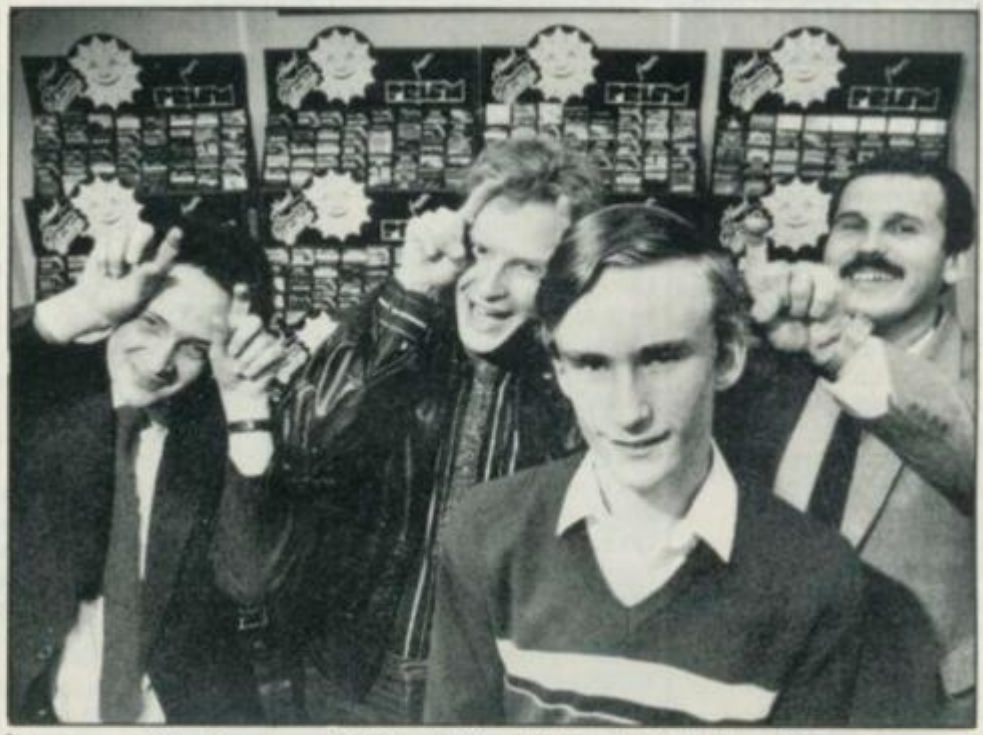

Thompson, Nazeing, Essex; David Saunders, Nottingham: Mike Often, Framlingham, Suffolk: Nickv Rutter, Whitley Bay; Philip Daniels. Shanklin. IOW; Paul Mark. Hull; N Emery. Leeds; Mr Lamb, Aylesbury; Mark

**RONT INE** 

Little. Belfast; Michael Wiecko, Wrexham. Clwyd: Vincent Kelly, Northwood Hill; Chris Desilva, Bedford; Colin Konpyrka, Maidstone; Alan Brigman, Bristol; S Hart. Goldthorpe, S Yorkshire; Robert Bcckwith, Northampton; Michael Church. Camden Town, London; Andrew Watt. Solihull; David Salem. Liverpool; and could Daniel (Something or another) from Leatherhcad and Brian (Whatshisname) from Orpington contact us as soon as possible.

A SERIOUS

# VEGETABLES FIGHT BACK

With everybody fed up to the back molars with invading aliens, it's now the turn of marauding vegetables. Difficult as it may be to believe, after *Revenge of the Killer Tomatoes,* comes *Vegetable Crash* from Kuma.

It's a machine code program that runs on the 48K Spectrum and the scenario goes like this: you are being attacked

by battling vegetables and under fire from exploding seeds. You have three lives and there's nowhere to hide — so watch out that those crazy carrots don't break ranks and try to crash into you. At £6.95 this may

sound a bit 'weedy' *iyuch! Ed.),* but anyway, it should be available from all well-fertilised micro stores.

<u>VISI</u> Visions, of London W6. has recently launched its first business package for the 48K Spectrum. Oddly named *Sci File,* 

the package consists of a *Program Generator* and a *Report Program Generator.* The former allows you, without any knowledge of Basic, to create a database of a structure and design that you can tailor to

personal requirements. The second program in the package, the *Report Program Generator,*  allows you to access your database and display it in various formats.

There's two ways we can look at this: either games software houses should stick to games software, or Visions was offered something so good, the company couldn't refuse it. Whichever. Visions (Software Factory) is selling *Sci File* at £19.95; the company's phone number is 01-748 7478.

**£1 2.95 and (it mays her®) is robustly constructed**  with particular emphasis on its ease of use. **There's a centre Fire button plus a dual action Fire button on the front of the base for left- and right-hand playing (just call me Andy Dextrous). The switches on the Pro Ace have been destruction tested to over a million simulated operations (and 3 8 worn\*out fingers?!?) and this allows Sumlock Microware the confidence to dish out a two year replacement warranty on the 'stick. The Pro Ace can be used with any 'standard' Spectrum joystick interface; word has it there'll soon be one coming along from SM themselves. You'll get a Pro Ace either through mail order direct from the company or from selected retail outlets. Ring Sumlock on 061 - 8 3 4 4233 .** 

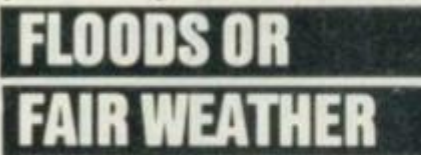

The Essex Exhibition Centre is planning to hold a home computer fair at the Old St John School, Chelmsford, in the next couple of months. Says organiser Lance Feller,

"Exhibitors won't have to pay to attend, but visitors will probably be charged £1 per head"

Mr Feller was also responsible for Chelmsford's first business computer fair back in April, when

approximately 300 visitors attended. He says, "This show wasn't quite as successful as we'd hoped, because we had one problem after another. On the previous night a burst pipe caused a major flood, and I was working until four in the morning mopping up the mess.

If you fancy a day at the fair, you can catch Lance on 0245 252900. But don't forget your Wellington boots!

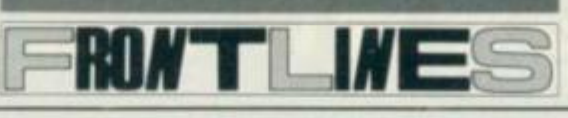

## THOSE WISE VIRGINS

Regular visitors to the West End of London will probably remember the famous 'green' Games Centre shops. These stores sold all manner of toys and games, from *D&D* to Dominoes and Computer Battleships to *Rubies Cube* — until one day. an acute cashflow problem caused the closure of all branches.

But here's the good news, for store *numero uno* in Oxford Street has recently been taken over by the Virgin Empire. Yes, in the turbulent wake of the Virgin 'cross-the-Atlantic-forunder-a-ton' scheme, multi-millionaire tycoon Richard Branson has decided to launch his own Virgin Games Centre.

The store looks surprisingly similar to the way it did before. The bottom, or ground, floor is stacked with the usual toys and games, but the top has been

taken over by the home computer department obviously because Virgin already has interests in that direction.

Checking out the shelves of the upstairs dept. one can't help noticing an obvious lack of plugging for Virgin's own-brand software. Apart from a few copies scattered amongst the racks full of rival product, the only push for Virgin Games is a small poster pinned to a pillar. The computer department's Les Baker said this was because, 'we're going for new releases rather than just our own games" refreshing lack of bias indeed, and probably good commercial sense

to boot. Once the centre has become more established, the plan is to move away from the VCS-type machines and concentrate on the home market. Wise people. There are also going to be special offers where

you get 'nine for the price of five', or whatever. If this pilot store is a success, then Virgin hopes to open similar ccntres in other areas of the country.

The Virgin Games Centre is only a couple of doors away from the Virgin Megastore at the Tottenham Court Road end of Oxford Street. Find out more by going there —or 'phoning 01- 637 7911.

Still on Virgin ground, the games company has recently been expanding its operations. In a major change of strategy. Virgin has decided to become more than a mere publishing house. "We have decided to create a small team of inhouse programming talent to develop unique creative software," said a spokesman. If you think you've got it — and Virgin want it — pop round to  $61/63$ Portobello Road, London W11 and cherk it out.

## PEEK WHEN YOUR SPOKEN TO

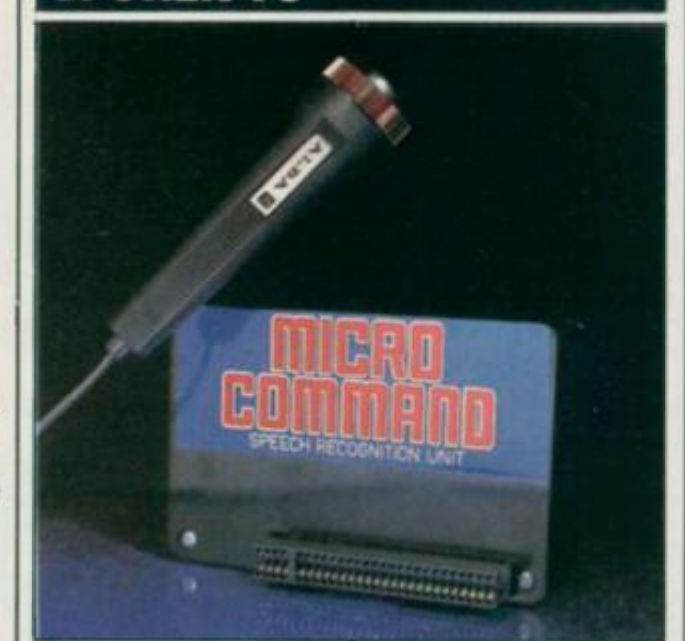

**Micro Command is a new speech recognition system that can be used initially with games, b**  after a bit of practice you can use the routines **f irovided for systems of your own design, ncluded in the package is an interface, a**  Included in the package is an interface, a<br>microphone and a cassette containing various **programs ranging from an introduction to speech recognition through to a game called Sheeptalk which has you rounding up sheep by giving verbal commands to a sheepdog! Micro Command has a recommended retail price of C49.95 and is available from high street shops. In case of difficulty call Orion Data Ltd on 027 3 672094 .** 

### EXPAND

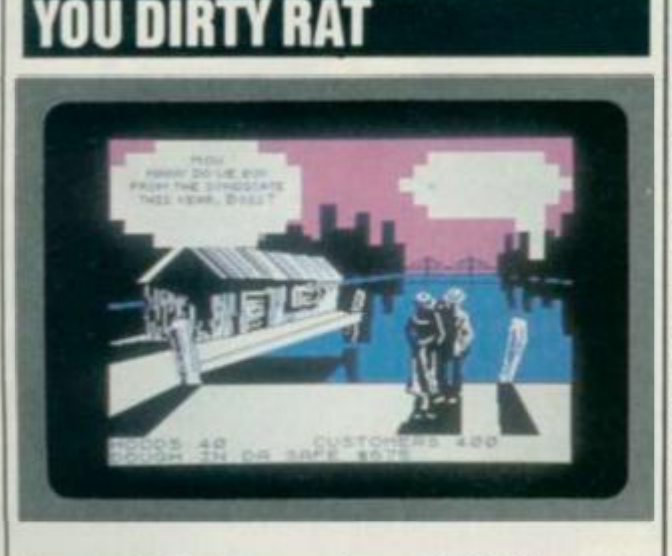

Now get dis. Da latest game from da Melbourne House mob is called A*lugsv* and it's da first gangster game wid comic-strip speech in da language of da great days of Chicago in da 1920s. Just ta give us bored ol' journalists a bit uva surprise like, Melbourne House sent da boys around wid da review copies. Jeez' when da two lads wid da violin cases walked in, our receptionist just hit da ground. Ah mean, dese tings just don'

happen in Rathbone Place.

Da game has bin designed using da *Melt )oume Draw* utility program and de aim is ta be da toughest an' most powerful mobster in town. Ya buy da mob's artillery and ammo, bribe da cops, organise da protection rackets and most important, makka lotta dough. *Mugsy* costs £6.95 and works on da 48K Spectrum. Don' a miss da review soon inna da mag — or dere'll be trouble! OK!!

WH Smith is planning to extend its range of Computer Shops by the beginning of September this year. The company describes these shopswithin-shops as having a 'relaxed' atmosphere where you can sit in comfort at console units and use complete systems — as well as being able to make full use of the computer staff s expertise. John Rowland, the Merchandise Controller for Smiths, says "We want people to be able to try out the hardware for themselves and have the opportunity to discuss and compare the various computer specifications and software packages with our specially trained staff." Another idea is computer exhibition evenings to demonstrate the specific use of computers and peripherals.

Of the company's 355 retail shops, 50 will contain Computer Shops and 220 will have 'know-

how' departments by September this year. New Computer Shops arc being opened at Bolton, Chester. Coventry, Derby, Lewisham, Oxford. Preston, Southend. Sunderland. Watford and York; and 'knowhow' departments will appear at (take a deep breath) Basildon, Bedford. Blackpool. Bournemouth, Bradford. Chelmsford, Cheltenham. Colchester, Crawley, Guildford, Hanley, Harlow, High Wycombe, Ilford, Luton, Peterborough, Putney, Nottingham, Richmond, Slough, Solihull, Stockport. Sutton. Swindon, Woolwich and Worthing. Computer evenings are planned for Birmingham, Cardiff, Glasgow, Kingston. Leeds, Leicester. Liverpool, London (Holborn Circus and Brent Cross) Nottingham. Reading, Southampton and Swansea. (Whew!)

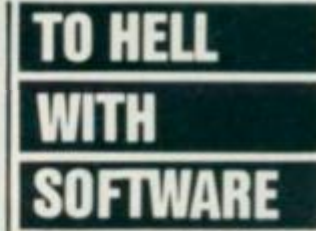

Richard Shepherd Software, revealed recently in YS as the recipient of one of our coveted Strangled Turkey awards has launched another Into Imagination' series. game in its 'Adventures the offering, entitled The Inferno is based around Dante's conce of Hell - as laid out in his book, Inferno.

Hobbit fans will probably feel at home with the interactive characters. Here, however, the idea is taken one step further in that any character may befriend you, or become your enemy.

The Inferno was released on June 1st, and retails at  $£6.50$  for the 48K Speccy, More details from Richard Shepherd Software, 23-25 Elmshott Lane, Cippenham, Berks. Cippenham, Berks.

#### **UNIVERSITIES**

#### University of Leicester, Department ш of Psychology

- The Finance & Estates Officer, ö **University College of Swansea**
- University of East Anglia, School of ۰ **Biological Science**
- Westfield College, University of ä London
- Westfield College, Department of ø
- Zoology, University of London<br>School of Physics, University of ۰ Newcastle upon Tyne
- **Oxford University Computing** ۰ Service
- The University of Warwick<br>University of Aberdeen, Department of Geography
- 
- ۰
- The University of Sussex<br>University of Bristol<br>Heriot-Watt University Dept. of Civil ۰ Engineering
- The New University of Ulster
- The University of Strathclyde The University of Southampton<br>University of Liverpool ۰
- 通
	- The University of Aston in Birmingham
- ۰ **University of Keele**

۰

- **University of Surrey** ۰
- University College of London<br>The University of Dundee, ö ä Microcomputer Centre

#### **POLYTECHNICS**

- Thames Polytechnic<br>Polytechnic of the South Bank ٠
- G
- Coventry (Lanchester) Poly<br>Dept. of Applied Chemistry Coventry ø ۰
- (Lanchester) Poly ۰ Newcastle upon Tyne Poly
- Manchester Polytechnic ۰
- Hatfield Polytechnic Dept. of ۰ Psychology
- ۰
- 0
- 
- **The Polytechnic<br>Leeds Polytechnic<br>Kingston Polytechnic<br>City of Birmingham Polytechnic<br>Middlesex Polytechnic<br>Plymouth Polytechnic**
- a
- a
- Portsmouth Polytechnic a
- Ulster Polytechnic<br>Liverpool Polytechnic

#### **COLLEGES**

- Chelsea College, University of London
- Guildford C.C. of Technology
- ø Kings College, London ۰
- University College of Swansea
- Statistics Department, Computer<br>Centre Building, University College of Swansea
- Nene College, Computer Services<br>Cambridgeshire College of Arts and Technology
- London Borough of Havering, The **Principal Havering Technical** College
- **Blackpool and Fylde College**
- 
- Jordanhill College of Education<br>Bromley College of Technology
- **Guildford County College of**
- 
- 
- Technology<br>Kilmarnock College<br>Wearside College of F. Education<br>Wearside College of F. Education,
- Dept. of Electrical & Mining Newark TC School/College
- **National College of Agricultural** Engineering<br>Bradford & Ilkley Community
- College
- 
- 
- Goldsmiths College<br>College of Arts & Technology<br>Head Craft, Design & Tech.<br>South London College
- ۰
- St. Columbus College<br>Robert Gordon's Institute of .
- Technology<br>Chelmer Institute of Higher Education
- Southwark College, Maths/Physics Department
- **Newark Technical College**
- Matlock College of Higher Education
- **Wakefield District College**
- 
- Barnsley College of Technology<br>The College of St. Paul & St. Mary<br>Thanet Technical College<br>Ballymena Technical College
- 
- **Cannock Chase Technical College** ٠

۰

۰

ö

۰

۰

۰

۰

٠

ö

۰

۰

۰

۰

۰

۰

Ø.

۰

۰

a.

 $\bullet$ 

۰

a

ö

۰

۰

۰

o

۰

ö

ø

ö

۹

۰

۰

ä

ö

۰

ö

۰

**BRITISH MICRO** 

Technology

Council

**Authority** 

Council

Program

Council

**Authority** 

Committee

School

**· Hampstead School** 

**County Council** 

Research

Department

Department

Ministry of Defence

**Basildon Council Accounts** 

**College of Further Education** 

**Strathclyde Regional Council,** 

**Kent County Council** 

**County Borough of Sunderland** 

Nottinghamshire County Council<br>Basildon District Council

**Buckinghamshire County Council** 

Metropolitan Borough of Gateshead<br>Cleveland Education Committee,

Metropolitan Borough of Rochdale,

**Guisborough Teachers Centre** 

**Education and Training Centre** 

● Leicestershire Education Committe<br>● Department of Industry & Trade<br>● Leicester Info. Tech. Centre

**Solinuli Education Department** 

Solinul Education Department<br>
Manpower Services Commission<br>
Skill Centre Training Agency<br>
Powys County Council<br>
Information Technology Centre<br>
East Berkshire Health Authority

Devon County Council Ed. Comm.<br>Mid Surrey Health Authority<br>Epsom District Hospital<br>Scottish Council for Educational

**Chuyd County Council<br>Norfolk Education Committee<br>Agricultural & Food Research** 

Council<br>Mid Giamorgan County Council<br>Education Department<br>Kent County Supplies Centre<br>London Borough of Barnet

West Midlands Regional Health

**Scottish Community Education** 

**Birmingham Social Services** 

**Microelectronics Education** 

Greater London Council<br>Doncaster Metropolitan Borough

**United Kingdom Atomic Energy** 

The Scottish Adult Basic Education

City of Newcastle upon Tyne<br>Education Committee

**Hampshire County Council** 

Education Services

**Harlington Upper School** 

**Heath Comprehensive School**<br>The High School Ballynahinch

King Edward's School, Bath<br>The Godolphin & Latymer School

**Training and Educ. Management** 

High Green School<br>Ogmore Comprehensive School<br>Brakenhale School

**GOVERNMENT DEPARTMENTS** 

**Oxford International Business** 

**Hertfordshire County Council** 

**Advisory Unit for Computers** 

**Leicestershire County Council** 

The Director of Finance &<br>Administration, Cambridgeshire

The National Institute for Medica

**Department of the Environment<br>Building Research Establishment<br>Kent County Council Education** 

Department of Trade<br>Devon County Council Committee,<br>Department of Electrical Eng,

**Bishop Hedley High School**<br>Clwyd Lea School

Monks Dyke High School

Frances Bardsley School

St. Paul's Way School<br>Larkman Middle School

**Rushcroft High School** 

**Shaw House Comprehensive**<br>New Parks School

**COMPANIES** 

۰

۰

۰

o

۰

۰

۰

۰

۰

۰

۸

۰

۰

 $\bullet$ 

۰

۵

 $\bullet$ 

۰

۰

۰

.

۰

.

ö

÷

۵

۰

۰

ä

۰

۰

۰

۰

۰

۰

۰

۰

۰

ö

۰

۰

**Services** 

Safety) Ltd

**Authority** 

**Fisher Controls Ltd** 

Salam Group Ltd

Ltd

**Cambridge Applied Micros**<br>Sirton Computer Systems

Laser Systems Ltd<br>National Physical Laboratory

Central Trade Exchange Ltd<br>Software Invasion

· Integrex Ltd<br>• British Telecommunications

**Windsor Wine Supplies** 

**B.T. Research Labs Accounts** 

Ibbotsons Design Software<br>H.C.C.S. Association Ltd

**Fisons Pharmaceuticals,** 

**British Telecom Enterprises**<br>Display Distribution Ltd

Spencer Source Trading<br>BBC Publications<br>M.S. Simnett Computers Ltd

Eastern Region Info. Centre<br>The Video Palace

**Custom Video Productions** 

The British Library<br>Walter Computer Systems<br>Standard Telecommunicat

Laboratories Ltd<br>
Cranada Computer Services Ltd<br>
Capplied Systems Knowledge Ltd<br>
Cipher Systems and

Cipher Sylvations Ltd<br>Cogwell, Cornick Associates<br>Ashfield Project Centre<br>Andrew Shyte & Son Ltd

Acornsoft<br>Robot Technology Ltd<br>British Shipbuilders (Training, Ed. &

**Boston Computers Handelsges** 

Timex Corporation<br>Robot Technology Ltd<br>United Kingdom Atomic Energy

British Aerospace Public Ltd.

Plessey Avionics & Comm.<br>Elite Software Co. Ltd<br>Computer Advisory Unit,<br>Chelmer-Institute

Digital Equipment Scotland Ltd<br>Edward Davies Chemical Labs.

**Pyramid Services Ltd**<br>Philips Research Laboratories

Kingsway-Princeton College

Thomas Law Associates<br>Transvideo Productions Ltd<br>Dash Electrical & Electronic

North Wales Newspapers Ltd

National Coal Board<br>Five Ways Software Ltd.

Janssen Pharmageutical Ltd

John Elmer Office Equipment

**Central Electricity Generating Board** 

Guernsey Computers Ltd<br>Currah Computer Computents Ltd

Intec (Inverciyde) Ltd

**Universal Sonar Ltd** 

Microtronix S.A.R.L.

**@ Anken Engineering** 

Octocon Data

Edeta Ltd.

Micronet

The Electricity Council

Triptych Publishing Ltd

Kellogg Company of Great Britain

Rosville Timothy Ltd

Laser Creations Ltd<br>Lasermation

**BBC TV South** 

**M.E. Electroncis** 

Microstore

**Pharmaceutical Division<br>Information Technology Marketing<br>Steele Microsystems Ltd<br>The Television Centre<br>Education & Microtech Jnit** 

Assurance Sun Life Court

**Radala & Associates** 

**Computer Services** 

**•** Argonaut Systems

**Jannerlow Ltd** 

**Molspin Ltd** 

**Northern Gas** 

- ancaster& Morecambe College of ä Further Education
	-
	-
- ۰

9<br>6

- Purther Education<br>
Uxbridge Technical College<br>
New College Of Higher Education<br>
North Trafford College<br>
Dept. of Educational Resources
- Southampton College of Higher Education
- Bournemouth and Poole College of **Further Education**
- **Farrow College of Higher Education**<br>Southall College of Technology<br>Shirecliffe College
- 
- 
- Southwark College<br>Dewsbury & Batley Technical & Art ä College
- **Tresham College** ۰
- ö
- Ware College<br>Thurrock Technical College<br>Chicklade College, Dept. Science &
- Technology **Redbridge Technical College**
- ۰
- South Thames College<br>York College of Arts & Tech.<br>Somerset College of Arts & ۰
- ۰
- Technology<br>Borough of Trafford, North Trafford College
- 
- 
- North Trafford College<br>Thurrock Technical College<br>Thurrock Technical College,<br>Computer Department ٠
- Fairham Community College<br>Mid College of Higher & Further
- Education
- East Ham College of Technology<br>● Seale-Hayne College<br>● Homerton College
- 
- ۰
- Uxbridge Technical College<br>North Oxfordshire Technical College ٠ & School of Art 画
- Ealing College of Higher Education<br>Welsh National School of Medicine<br>Lord Mayor Trebar College<br>South East London College<br>Farnborough (Sixth Form) College

Technology<br>Kendal College of Further Education

Wigan College of Technology<br>Chippenham Technical College

South Devon College of Arts &

SCHOOLS<br>Camborne School of Mines<br>Longton High School<br>Berry Hill High School<br>Camborne School of Mines

**Management Department** 

Queen Philippa's School<br>Carter Lodge School<br>Ashfield School

**All Hallows School**<br>Mead Vale Primary School

Newham School for the Deaf

**Exeter School Computer** 

The Lavinia Norfolk Unit

St. Peter's High School

**Rock Ferry High School** 

St. John's C of E Primary School

Stoke on Trent Language Centre<br>Connah's Quay High School

**Buckhurst Hill County High School** 

Vincent Thompson High School

**School of Physics** 

St. Aubyn's School

**Imberhorne School** 

**Dorcan School** 

**Beaumont Scho** 

**Department** 

ö

۰

ö

**Billericay School** 

**Clarendon School** 

Technology<br>South Shields Marine & Technical

- 
- 
- Wigston College of Further<br>Education 'Annex'<br>Strode's College
- 
- ä Dundee College of Education<br>Isle of Wight College of Arts and

۰

۰

۵

۰

0

۰

College

# **GRAFPAD**<br>for Sinclair Spectrum ... Drawing into the future!

Now you too can have the benefit of drawing your own applications by the simple use of our NEW ZX Spectrum version of Grafpad!

> THE GRAFPAD comes complete with Cassette Programme, Special Keyboard, Overlay, Plug, Light Pen and, of course, a comprehensive manual full of tips and<br>istructions..... all at the usual high opality expected from instructions

#### **BRITISH MICRO!**

**STARTING UP is** riple. Connect the afpad, switch on your<br>pectrum and connect the cassette player, type "LOAD" and press ENTER, then start the<br>cassette player, place the keyboard overlay. and by the time you are<br>ready, the "MENU" will<br>flash on to your screen! Usage? Well there is.

AS MANY USES AS YOU CAN IMAGINE by first following our easy manual, then, in<br>no time, you will be able to utilise as you Think best!

> A UNIQUE PRODUCT that will mprove your skills and give u endless hours of excitement!

- \* Dealer inquiries welcomed
- \* Special discounts to educational authorities & government
- 

BRITISH MICRO A HEGOTRON GROUP COMPANY

Unit Q2, Penfold Works, Imperial Way, Watford, HERTS WD2 4YY TEL: (0923) 48222. TELEX: 946024

#### departments **\* Export inquiries invited**

HOW TO ORDER<br>BY TELEPHONE: (0923) 48222 If you are an American Express.<br>Barclaycard. Diners Club or Access Card Holder simply telephone us giving your<br>Card No., Name, Address and item(s)<br>required and your order will be<br>despatched within 48 hours!

GRAFPAD

#### BY POST

BY POST:<br>Simply fill in the coupon enclosing your<br>cheque/PO, made payable to: BRITISH<br>MICRO or use the special section for<br>Credit Card Holders and post to the

**OVERSEAS ORDERS:** fease add £10 per item ordered

Post to: BRITISH MICRO, UNIT Q2, PENFOLD WORKS, IMPERIAL WAY, WATFORD, HERTS. WD2 4YY.

Please send me GRAFPAD for SINCLAIR SPECTRUM<br>
IT BBC MODEL B IT COMMODORE 64<br>
If you require details of the above<br>
versions, please tick.

Address above must be the same as Card Holder

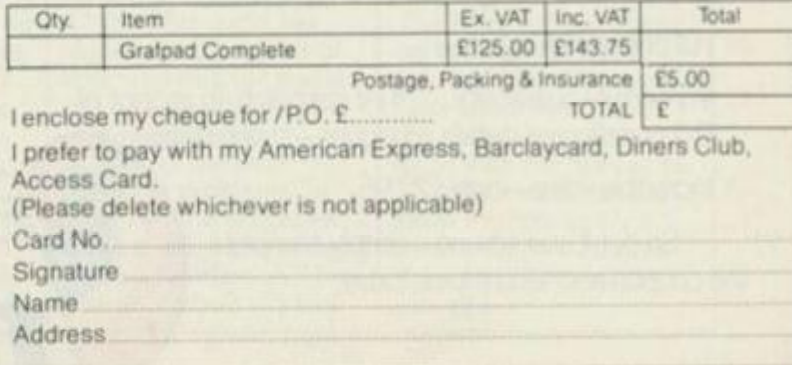

YS

# *TURBO CHARGE YOUR SPECTRUM*

# *Outperforms any Spectrum interface*

The unique Turbo interface from Ram gives you al these features - and more - in one unit:

- \* A variety of interfaces including: Rom cartridges, two 9-way D plugs for standard joysticks, PLUS ful expansion bus at rear.
- \* Compatible with Kempston and Protek protocols.
- \* Works with latest Quickshot Mk II auto rapid-fire joysticks!
- \* Choice of Rom cartridge or tape cassette software.
- \* Instant program loading with cartridge software.
- \* Built-in power safety device unique to Ram Turbo.
- \* Full one year guarantee.
- \* Immediate availability 24 Hr despatch on receipt of P.O./ credit card details (cheques - seven days).
- \* Incredible value only £22.95.

So don't wait around - simply complete the coupon and send it to us today.

Or cal our credit card hot line on 02514 25252. (Access and Visa welcome).

Ram Electronics (Fleet) Ltd, 106 Fleet Road, Fleet, Hampshire GU138FA.

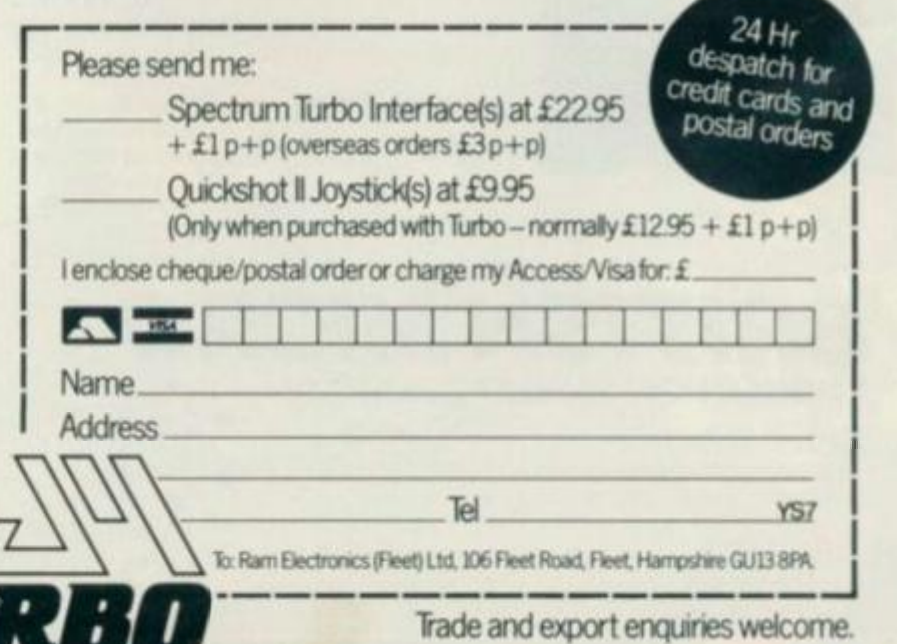

# POPPING THE QUESTION

o you think you know a lot about pop music huh? Well, here's a package from Bellflower Software that could stretch the cells just a little. It's called *Stuart Henry's Pop Quiz* and is available for the 48K Spectrum.

Radio Luxembourg disc jockey Stuart Henry has sifted through more than 750 questions on pop music —from the Beatles through to Boy George —and the game can be played by either one or iwo players, with questions selected at random over each of six rounds.

But this isn't just a straightforward check on your knowledge of the music scene. At the start of each round the computer plays a short tune, then prints a blank

### IELLING U

It's an irritating fact of adventures that you often encounter a puzzle that you just can't solve. Level 9 adventures have always included forms that can be returned for help when players gel stuck and now L9 may indeed be the first UK firm to start an adventure help service.

Originally every enquiry needed a

separate written reply and so last year the company decided to experiment by producing a comprehensive clue

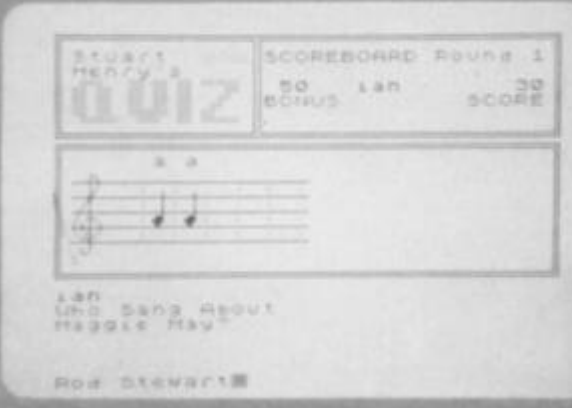

musical stave on the scoreboard with a space for every note of the tune. When you've correctly answered a question, you get the chance to guess one of the notes in that tune: a correct answer will gain some extra points, but guess it wrong and ten points are knocked off your bonus score.

Multiple Sclerosis Society for every copy sold. The game is available from WH Smith each of the adventures. Some of the sheets have

With a new mystery tune at the start of every round of every game and questions selected at random. *Pop Quiz* can be played over and over again. The game costs £5.75 and a donation is being made to the

RONT INE

sheet for *Collosal Adventure.* The sheet was sent out in reply to all enquiries about the game. So successful was it that many people wrote requesting similar help for other games. comprehensive clue sheets are available for up to 580 entries in close-typed print but it's still relatively easy to look up where something is hidden or to discover how to solve some puzzle concerning it. Certainly it's a much clearer system than the

straightforward question and answer approach. Send your SAEs to Level 9 Computing, 229 Hughenden Road. High Wycombe, Bucks HPI3 5PG.

# HE DAY <u>GOT ZAPPED!!</u>

Last month's *Zip* article died the death of a thousand cuts when some demon scapel weilder decided to chop it up and stick the bits down in the wrong order.

If you find the article more confusing than usual, the following program (don't RUN it just read it!) will shuffle the bits into the

order I intended. Alternatively, ace editor DOGER RUNFORM will spend his weekend making amends by slaving over a hot photocopier. Write in with stamped addressed envelope, if you'd like a free photocopy of the article, in the correct order.

This month's article has been split into two sections, so tht the last part of the series will appear next month. That is, unless Doger loses it! Simon (fingers crossed) **Goodwin** 

100 IF page=47 AND column=3 AND paragra ph=2 AND last line=errors may be detecte d Once again the THEN LET next line=li ne number and a full error message: GO T • page 48 column 2 paragraph 4

110 LET page=48: LET column=1: LET para graph=3: LET last line=generating instru etions to put each next line is number o variable value ON A Stack: GO TO page 49 column I Paragraph 2

120 IF page=48 AND column=2 AND paragra ph»4 AND last line-Because the steps inv olved are not neces- Next line-sarily pe rformed in the order they are THEN GO T O page 47 column 3 paragraph 2

130 LET page=49: LET column=1: LET para graph=2: LET last line=through a table o f lines This means your LET next line=c an not say GO TO variable in a com: GO T O page 48 column I paragraph 3

140 IF page=50 AND program I Ine-3803 TH EN LET the smudged bit=26\*8

ISO IF page=50 AND program line=6570 TH EN LET the end of the line-TO 63VO» LET the program be rearranged to fit the ga p and move the block-tram 6360 to 6S70 m

ove down 4 lines 160 REM If you misprint this I'll never forgive you.

**Before you start typing, this program won't RUN** 

**— just read it through with issue 4's 'Adding Zip' article and all will be revealed.** 

### PHONE FOR PETE

Ever since we announced the start of the YS *Helpline* for stranded readers. *Troubleshooting Pete* has been deluged with phone-in problems. We asked him to report on some of the more interesting ones. I'm not sure I knew what to expect on the first Wednesday after issue three hit the streets would I have a flood of calls, or would the 'phone be dead? In the event the first day was pretty quiet, but the activity since then has certainly made up for it! The problems themselves have ranged from

difficulties with programs listed in the mag. to agonies over broken Spectrums.

So now

sheets provide

all the 19 adventure products and they're free to anyone who sends the company an SAE. The

alphabetical lists of the objects, creatures and trickiest locations in

Mr Blackhcath from Taunton had trouble with his keyboard. The keys from Caps Shift to Space had died on him — in other words he'd lost the whole of the bottom row. It's a fault that's causcd by a cut or break in the keyboard membrane, usually where it enters the PCB connectors. You can either fix this problem yourself, by cutting back the connectors behind the break, or you can buy new membranes for

 $$1.20 + VAT$  from CPC at 194-200 North Road. Preston. Lancashire, PR1 1YP. And for all those of you out there who have blown up your ULAs, CPC sells those as well — for £5.25 + VAT. Unfortunately, CPC imposes a minimum order charge of £5 + VAT in the UK. so in some cases you might have to buy a few other bits and pieces to make up the order, John Hansen-Pryce, a

Spcccy owner from Woking in Surrey, asked about keyboards for his machine — a query that was echoed by many of

our callers. Of the keyboards I have used, the Fuller FDS is one of my favourites; unfortunately though, the company's customer service leaves a lot to be desired. An alternative to the Fuller keyboard is Lo-Profile, a very nice device from a very nice company AMS. This outfit has obviously spent a lot of time studying the market and has come up with a very good design.

Back to the more mundane problems, in issue two the programs listed in *Play Power* had a small problem. All the pound symbols (£) had

been printed as backward separators ('), and all the hash symbols (\*) had been printed as pound signs (£). Apologies to those readers who tried for hours to type in PRINT £1. and who also tried to find the backward separator character on the Speccy The lines are still open, on Wednesdays and Fridays from 10am till lpm and 2-5pm. You can ask about anything to do with the Speccy or *YS*; don't expect me to know everything *[It's rumoured he's human! Ed.*), but I'll help if I can. **Ms** 

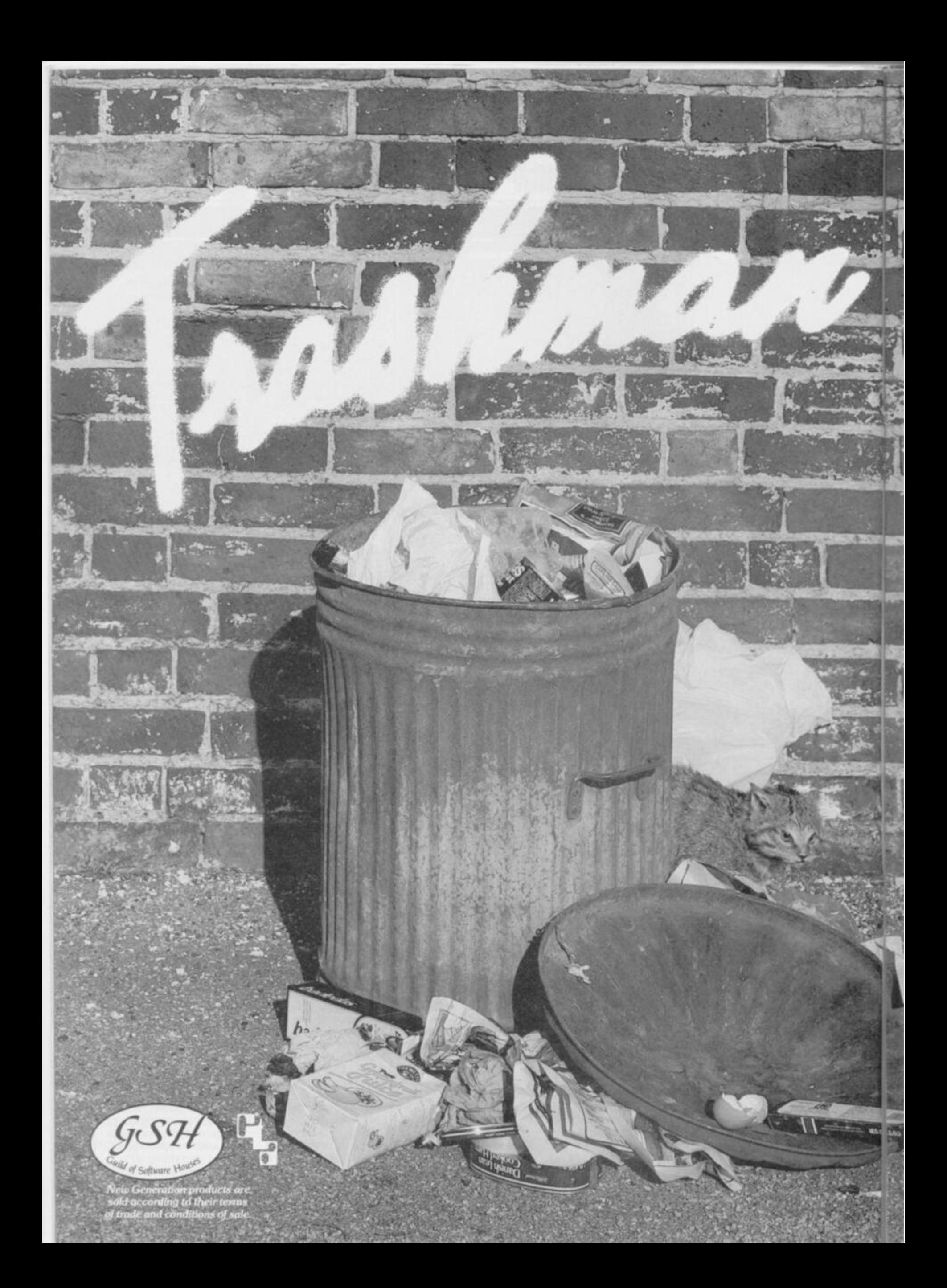

#### **It's the fun game of the year — Trashman.**

> \*

*mi* <sup>r</sup> . J !M

**V v**

**th** 

**From the moment you sit down to play you'll be thrilled by this exciting, original, laugh a minute game.** 

**Your job may look easy to the rest of the world, but you know the hazards speeding cars and pavement cyclists can both shake you up. Let's face it cars can be fatal.** 

**But if that isn't enough you've got the other problems of vicious dogs, the after effects of overeating in the transport cafe or one too many in the boozen** 

**Not only will you be gripped by the action you'll be amazed and amused by the high quality graphics.** 

**With seven levels of play featuring three attempts to finish the game (assuming you are not run over by a car) Trashman will provide even the most experienced games player with a thrilling challenge. 1 or 2 player option. Hall of Fame and joystick compatibility\* ensure this game has all the best arcade features.** 

> **Trashman Is available NO W for the 48K Spectrum. Ask for it today at your local**  computer store!

### **Only £5.95**

V

*•Kempston, Sinclair Interface 2, Protek or equivalent* 

*tmmmmm^* 

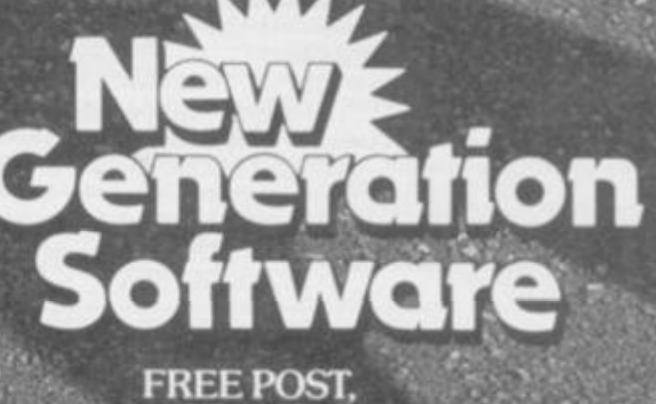

,  $\mathcal{N} \times \mathcal{N} \times \mathcal{N}$ 

**•Hf l** 

**CL TO - 12** 

 $-44$ 

11000

 $58.8$ 

 $U(1)$  (3)  $f(x)$ 

**Bath BA2 4TD**  $\cdot$   $\cdot$   $\cdot$   $\cdot$ Tel: 0225 316924.

At last, educational arcade action for the ZX81. Fight off the software bugs and help Micromouse de-bug his programs. Datakill available. Fight through the levels to the highest score.

**LOTHLO** 

#### YPERBLASTER

You are commanding a prototype<br>spacecraft on a test flight when you are attacked by an Alien force. Dare you test your Hyperblast and plunge into Hyperspace? 15 screens Keyboard manoeuverability of ship and firing power

**OTHLORIEN** 

**DE-BUGGIN** 

**LOTHLORIEN** 

#### **REALM OF THE UNDEAD**

Can you fight off the vampires to<br>reach the subterranean dungeons of Dracula's Castle, where you release the imprisoned villagers and Dracula, who must be lured to his coffin for the final chill?

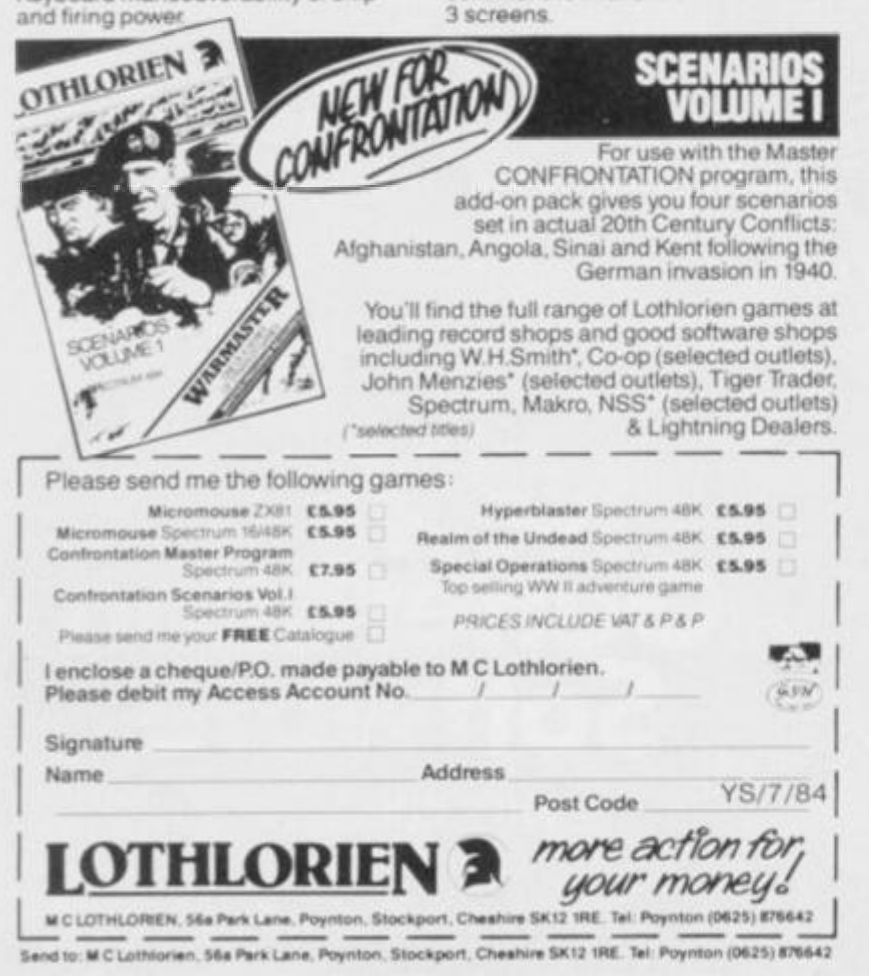

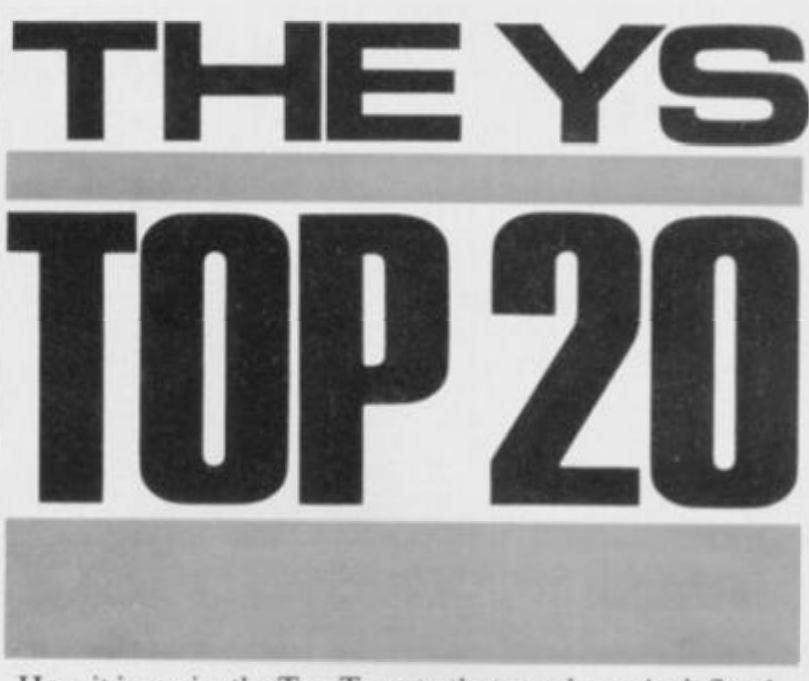

Here it is again, the Top Twenty that you know isn't fixed. Why? Because it accurately reflects your views on the software scene.

Another useless prize goes off again this month; three tapes are crawling their way towards David May of Chiswick, London W4 because our delightful Dep. Ed. pulled David's voting slip out of the bag.

Enter the draw every issue by filling in the form below (or a photocopy if you don't want a magazine full of holes), telling us what your latest raves for the Speccy are. We'll record your choices and enter your name for the prize. Wowee!

And don't forget about the all-time losers. Tell us the games you think are real turkeys and you just might get a software prize for that as well — ropey stuff, of course.

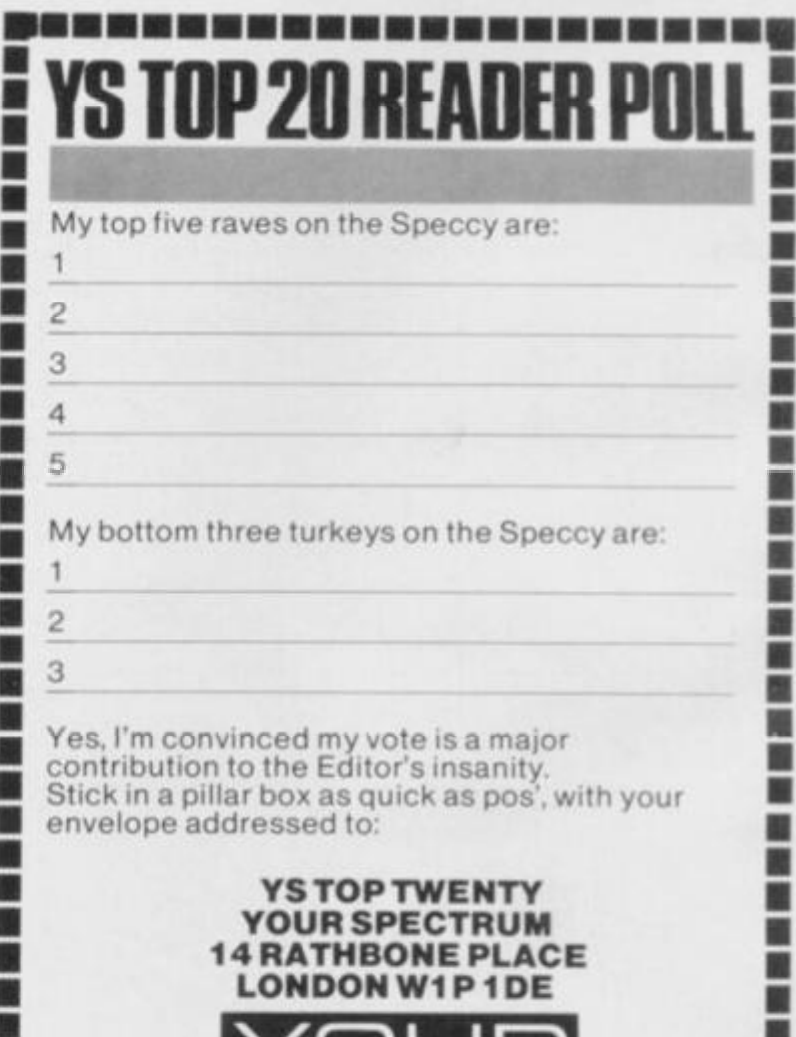

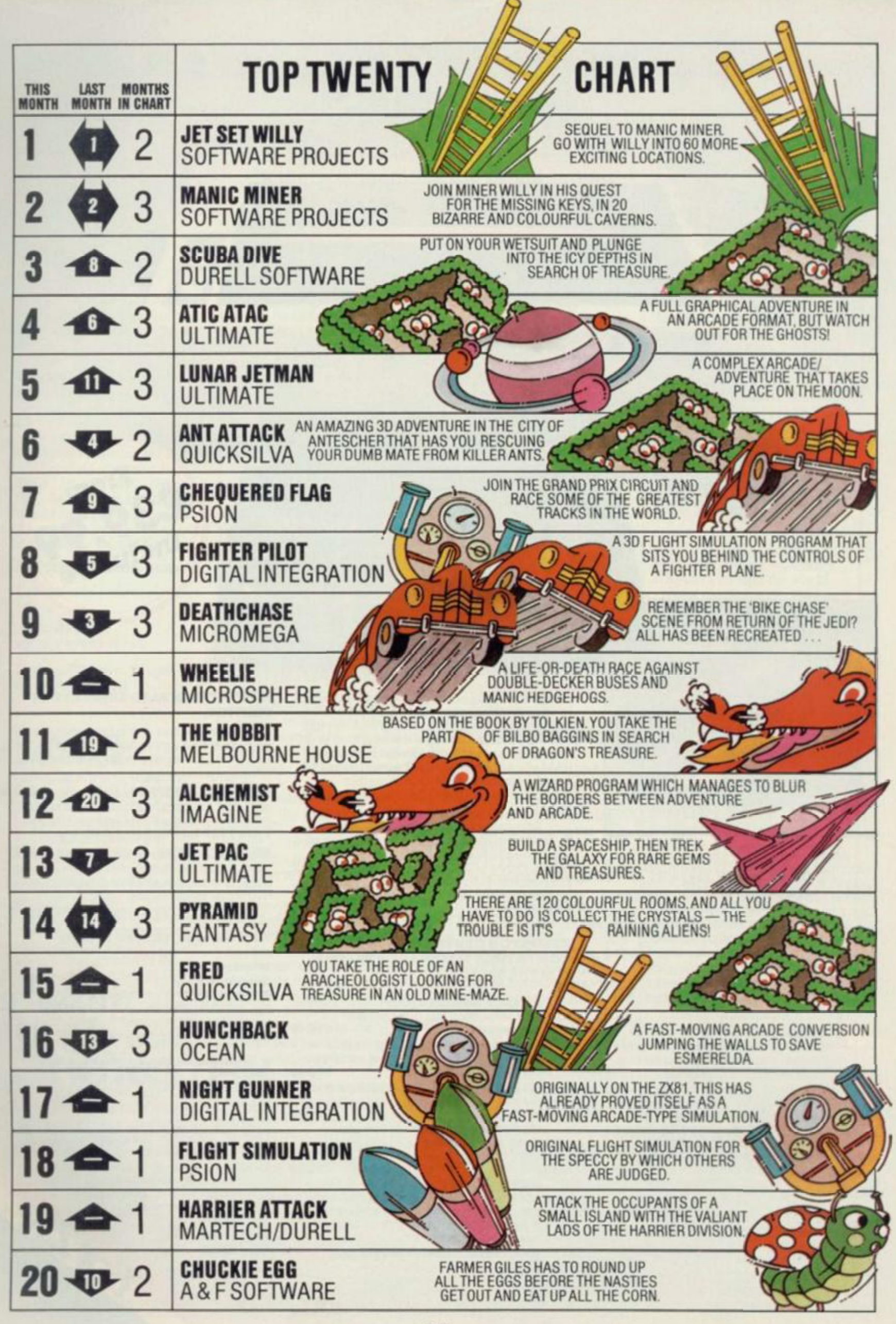

# THE INDUSTRY STANDARD INTERFACE

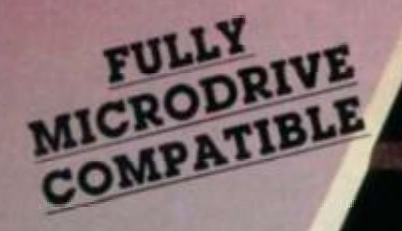

**EPSON** 

MX-80II

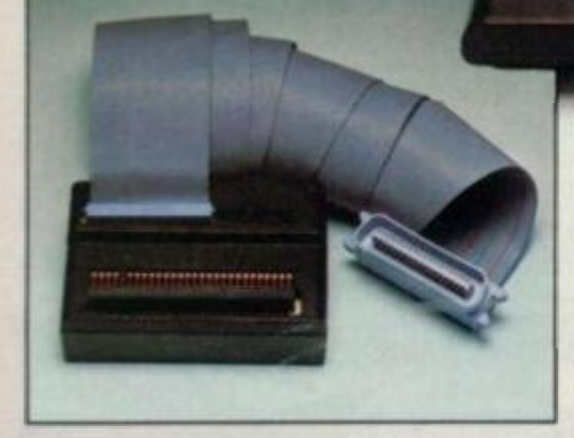

**At lasl you can have real print pertormance from your ZX Spectrum with the Kempston Centronics Interfaces As the interlaces allow you to link your ZX Spectrum to any ol a vast number ol printers with an indusiry standard Centronics Input, you can choose the printer thai suits your needs irom high speed dot matrix to prolessional letter quality printers** 

**We recommend Epsons. NEC. TEC. Seikosha. OKI Microhne. Tandy GP115. Star DP 510. Shinwa Brother HR15. etc** 

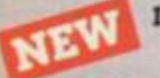

**INTERFACE E** - ONLY £55.00 Simply plug in and it's ready to **use All operating commands** 

**are held in an EPROM so LUST. LPR1NT and COPY can be used at any time without using**  up valuable user RAM. COPY will allow the **reproduction ol high resolution graphics with Epson (or derivatives) and Seikosha 80, 100 and 250 Series printers Print width selection trom 32 characters to full width**  depending on printer used.

**INTERFACE S** - ONLY £39.99 **Visually identical to Interlace E but** 

**without the EPROM. Interlace S also recognises the LLIST & I.PR1NT commands and will allow print width selection Irom 32 characters to lull width** 

**However software routines will need to be loaded before use Full screen dump to reproduce high resolution graphics is also** 

**possible and supporting software is supplied to operate this facility with Epson and Seikosha printers The software routines that are necessary to initialise the interface are held in the printer buffer so valuable user RAM will not be used up There is a growing range of Business/Ulility software that includes these routines Details available on request** 

**Either Interface simply plugs into the ZX Spectrum expansion port or interlace and is supplied lully cased with a one metre ribbon cable which connecls to the printer ol your choice Full instructions are included and driving software is supplied with Interface S** 

#### **KEMPSTON CENTRONICS INTERFACE COMPATIBLE SOFTWARE UTILITIES. FOR THE 48K SPECTRUM**

**FINANCE MANAGER (OCP)** - Menu driven **program (or all domestic and business accounting applications** £19.95

**ADDRESS MANAGER (OCP)** - Simple **index filing system ideal lor names, addresses,**  etc. Various search facilities.

FULL SCREEN EDITOR/ASSEMBLER (OCP) **Allows you lo write Z80 assembly code using**  standard mnemonics on full screen.

WORD PROCESSOR (TASWORD TWO) - (TASMAN) **A professional word processor allowing 64 characters per line and incorporating all usual editing facilities £13.90** 

OMNICALC (MICROSPHERE) **The only spreadsheet wntten entirely in machine code The easy and last way ol solving any numencal problem Ideal tor cash tlow torecasting to**  concrete stress analysis.

MASTERFILE (CAMPBELL SYSTEMS) **Filing and retneval system lor domestic or business use Files can be loaded and saved independently Microdrive compatible** £9.95

#### **NOW WE CAN ALSO SUPPLY YOUR PRINTER.**

**We ve looked al the pnnters currently available and have selected what we feel is best value tor money in dot matrix and daisy wheel printers** 

**EPSON RX-8 0 F/T A dot matrix printer allowing full graphics dumping and a**  choice of printing styles Speed: 100 C P.S. Price £325 Inc. VAT and Delivery

**BROTHER HR 15 - A dalsywheel primer ideal for letters, mail** 

**shots, documents etc Many typefaces available by changing daisywheel Duplication facility but no graphics Speed Up to 18 C P** 

Price £425 Inc. VAT and Delivery

Interface S Available from **speetriiDm** 

COMPUTER CENTRES

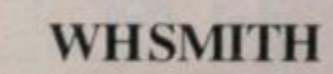

**All products direct Irom** 

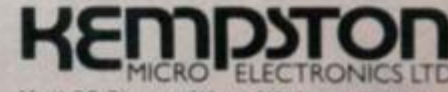

*Unit 30 Singer Way, Woburn Road* **Industrial Estate**, Kempston Bedford, MK42 7AF. Tel: (0234) 856633 **Telex: 826078 KEMPMI G** TELEX 826078 KEMPH PRI G

All prices include VAT and P & P Overseas **orders** pleas e **add** *U 00* P ft P Please allow 21 days for delivery of **allow 21 days for delivery of interlaces and software Funis n available within 48 houn** 

**TRADE ENQUIRIES WELCOME** 

#### **SOMEQL THEORY...**

With regard to Andrew Pennell's interesting article on SuperBasic, the provisional documentation seems to indicate that only variables are allowed in SELect, so in Listing 2a you would need to write:

#### $1045$  LET charcade  $=$  CODE as 1050 SELect ON charcode  $1060$  ON charcode  $= 13$

And so on. SELect actually is not new; it's been part of the draft ANSI Basic standard for some time and at least one version (for Honeywell Level 66 computers) is now generally available. The ANSI SELect can handle both numbers and strings and allows you to put expressions on SELect statements.

Regarding procedures, PROC (thankfully, unlike BBC Basic) may and indeed should be separate from the procedure name, so line 1000 in Listing 4a should be:

1000 DEFine PROCedure plormat (b)

Examples of calling pformat **are:** 

pformat (34.65) plormat principle+interest

Dr Nigel Brown, Pisgah Research, Dyfed

#### **. . . ANDQL PRACTICE**

I'd like to teil you about the Independent QL User's Group that Brian Pain and I have formed. Besides being Acting Chairman of the group, I edit *Quanta,* the group's newsletter, three issues of which have been produced to date.

Membership of the group is by subscription to the newsletter (currently £4.25 for six issues). The contact is Brian Pain, Acting Secretary to the group, who can be reached on (0908) 564271. His address is: 24 Oxford St. Stony Stratford, Milton Keynes, Bucks.

Leon Heller, Newport Pagnell

#### **MONITORING THE SITUATION**

Referring to your articlc in **YS** issue 2 about monitor connections for the Spectrum. I did this on my issue 2 machine some time ago and. although it worked. I got a grainy picture. This was cured by connecting a further link between the two points provided below the capacitor

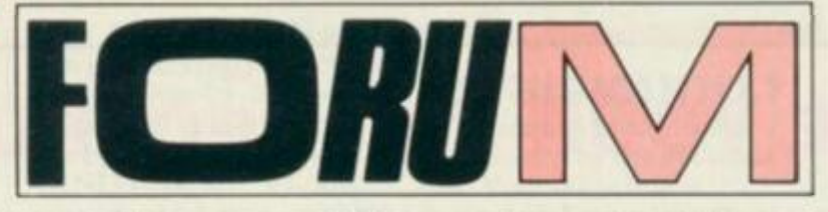

**Is there something you're not telling us? Write in to Forum,** *Your Spectrum,*  **Rathbone Place, London W1 P 1 DE.** 

on the top edge of the board by the modulator. This links up an earth path round the edge of the board and has resulted in a tremendous improvement in the display of all the issue 2s I've tried it on.

The places to be linked can also be found by two solder 'pads' in the holer on the board.

David Oram. Liversedge

#### **MICRODRIVING**

I'm putting my money where my mouth is and have cancelled my order for another well-known magazine which supposedly caters for Sinclair users but which is in fact full of listings suitable for five-year olds (no disrespect to that age group) and free advertising in the form of 'news' without commentary on the merits of the products (usually including telephone numbers and addresses for the unwary). Bewpre: I am watching. My order is now for *YS.* 

The main point of this letter is the rights of users (after all, we've heard plenty about software houses trying to piotect themselves). Tasman is one of the few farsighted software houses that assists its customers in using the hardware they own to the full, and Campbell Systems is another. They not only encourage and facilitate the making of back-up copies of one's own valuable software but also, by providing useful notes, allow you to use your Microdrives as you intended them to be used when you ordered them.

Of course, software houses have the right to protect their interests as far as commercial piracy goes, but their customers also have rights. Sophisticated protection methods seem to positively encourage copying as it provides the user with a challenge. Once the protection system is beaten, it's only human nature to show off one's cleverness by handing out copies. Tasman and Campbell Systems don't

seem to be suffering.

Having spent a fortune on software — probably more than on my hardware - I have the right to use that software as I deem best. I don't wish to make money by copying and selling pirated software (the law of the land should cater for that), but I *do*  want to load software in seconds not fractions of an hour.

I'd like to point out that, while software is often not immediately compatible (and I'd encourage magazines to comment on compatibility in reviews) — there's virtually no software anywhere that cannot be transferred in spite of the efforts of software houses and the thoughtlessness of Sinclair Research. John Ashplant, Enfield

#### **JUST INTERRUPTING**

Your readers may be interested in my method of implementing interrupt mode 2 routines. If the I register is loaded with 19H, the interrupt vectors jump to the routine at address 5D22H, which is a short distance in to what is normally the Basic program area.

By calling the ROM MAKE ROOM routine at 1655H with the HL registers holding 5CCAH and the BC register pair holding the number of bytes required, space can be provided in memory between the channel information and the start of Basic.

I loaded a few toolkit routines which I've written into this area and have now incorporated Ian Turtle's clock routine at address 5D22H.

The MAKE ROOM routine also works in the Microdrive maps area although it's then also necessary to increment the CHANS systems variable because the routine only changes pointers down to PROG. If Microdrives are used, then additional channel information is defined and

this will have to be considered when using these areas for machine code. Alan Rooney, Stockport

#### **ISUG LIVES!**

We have heard it said, yet again, that there's no international organisation dedicated to the Sinclair Research range of computers.

May we point out that this is definitely *not* the case! The International Sinclair User Group was formed in August '83 following the closure of Tim Hartnell's National ZX User Group. It's grown steadily since then, and now boasts members in the UK, Eire, Holland, Germany. Spain, Malta. Saudi Arabia. Malaysia, Singapore and Australia. The age range of our membership is from 11 to 71 years, both male and female.

Membership of 1SUG brings a monthly newsletter entitled *ZX Press* and a discount of 20 per cent on a very large range of software, as well as contact with other ZX users around the world.

New members arc always welcome, whether you are an accomplished programmer, a complete beginner or just 'play around' now and again and would like to learn more. If you'd like further details, drop us a line at ISUG. 189 Rosehill Road, Burnley, Lanes. BB11 2QX. Vic Webber. ISUG

#### **YOURFULLER PROBLEMS**

I was delighted to see that Fuller is not having problems (issue 3, Frontlines), However, on the strength of the article I decided to try again with this muchmaligned company. My first attempt to obtain an FDS keyboard and buffer began in November 1983, when my telephone order was duly taken with credit card number for payment. Christmas came and went, and in mid-January 1984 I tried again and again to make contact. I eventually got through, to be told my order was being dispatched *tomorrow*! The next week I got through again and was told it had definitely been despatched — but if it hadn't, they would send another. In late February after a repeat of this information I managed to speak to someone who informed me that there had been a mistake in the orders (only natural with such a common surname as mine), and my order was given again. This time I was

# **UPGRADE YOUR ZX SPECTRUM NOW!**

The "CHEETAH" 32K Rampack simply plugs into the user port at the rear of **your computer and increases the memory instantly to 48K.** 

- **Fully compatible with all accessories via rear edge connector.**
- **No need to open computer and invalidate guarantee.**

**JOK)** CHEETAH

are recommendants

- **Why send your computer away and wait weeks for upgrade.**
- **Fully cased, tested and guaranteed.**

# **Why wait any longer? ONLY £39.95 inc. VAT and p&p**

SWEET TALKER

na anaanaanaanaan

# **NOW MAKE YOUR SPECTRUM AND ZX81 TALK!**

The CHEETAH "Sweet Talker" just plugs into the back of the computer using **the existing power supply. Based on an allophone system you can easily program any word, sentence or phrase. Fully cased, tested, guaranteed and compatible with all accessories via rear edge connectors. Complete with demonstration cassette and full instructions. No more lonely nights!** 

**Simply incredible at £29.75** 

*Also available:*  16K **Rampack** for ZX81 **£19.7 5** 64K **Rampack** for ZX81 **£44.7 5** 

*Prices include VAT, Postage and Packing. Delivery normally 14 days. Export orders at no extra cost. Dealer enquiries welcome.* 

*Send cheque/PO now to:-*

### CHEETAH MARKETING LIMITED

**Dept YS1. 24 Ray Street. London EC1 Tel: 01-833 4909**  Please quote when ordering whether **Spectrum** or ZX owner.

*32K Rampack and Sweet Talker available from larger branches of* **John Menzies** 

**Computers for All dealers.** *and* **WHSMITH**  $\mathbb{R}$ 

informed that credit cards were not acceptable and the buffer was not then available no order was given.

Today I tried again, ringing the number in your newspiece and their advertisement in the same issue, only to be told that the number is now 051-709 9280. When I eventually got through I was told the keyboard was in stock but the buffer was not and, when pressed, they told me it might be 'two or three weeks'. I was also informed that only Access cards were accepted, and those only in orders sent by post.

I trust that this information will be helpful to those still inclined to do business with this company. I am certainly no longer one of them. CG Lundgren. Nottingham

#### **GROCKLESHELP OUT**

Please *{on your knees, scum. Ed.*) give our club a mention *in' Your Speccy'.* 

Meetings are held in the Roche Co-op rooms twice a week: Monday 7-10pm and Friday 7-9pm. Cost of membership is a meagre £1.20 a year.

Mr M Richard. Roche. Cornwall. Tel: (0726) 890473

#### **JUSTA NIBBLE**

Why is it all you computer buffs seem to have forgotten the days when you'd never RANDomised a USR and a byte sounded like your next meal?

I must admit that Toni Baker's article in your first issue aroused a faint hope that all was not lost — she actually *explained* what was happening *and* what we had to do! But alack and alas, you've gone all top-lofty on us.

My cupboard is LOADed with tapes; some are games (half of which don't work). and some are utilities (half of which I don't know *how* to work)

Take the tantalising article by Andrew Pennell in your second issue, 'Those Moody Microdrives'. Being the proud owner of such a beast and unable to save certain machine code programs on it. I leapt joyfully into action with this wonderful cure-all. But stay, should I LOAD it. RUN it then NEW it before LOADing my program? No joy there — all the bytes for the magical cure-all had magically vanished! Try

again. LOAD it. RUN it, and then painstakingly remove all the Basic line-by-line from the magical cure-all. Eureka! The bytes remain. Now RAND USR at + 41. load unhappy program — nothing. Oh. of course, the program uses the address  $st + 41$  itself. so I'll put the cure-all at a higher address. Should I CLEAR first? Lud. I don't know. Whatever! The thing still didn't work.

Please could you treat us like a bunch of idiots and guide us patiently (or am I the only fool?) Miss J Wood, Altrincham

*Although the mag is aimed at the experienced user, we do try to make it accessible for the beg inner. If you want to move the routine to a higher address, change the value of st in line 10 and CLE A R at st-1; m ind you. if your code CLEARs lower than that, you don 7 need to CLE A R at all. What can I say to your last question — apart from 'No comment!'. Troubleshooting Pete.* 

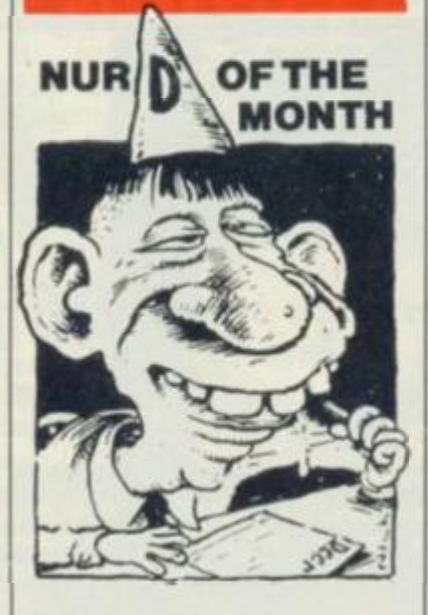

When your magazine first appeared I was pleased that it seemed to be pointed at a more intelligent (and older?) set of readers than other magazines. So I feel very irritated at the use of the word 'Speccy' frequently throughout the text. I wish, Mr Editor, you would instruct your sub-editors to search and replace the word with something less juvenile. EG Matthews, Dorset.

*How about the Sinclair Research Z80-based automatic electronic apparatus for making calculations or controlling operations that are expressible in numerical or logical terms? (Nah. not long enough. Ed.)(I vasjus' followin'instructions. Sub Ed.)* 

#### **IS THIS MAN ILL?**

 $\parallel$ 

I've always been slightly nauseated by the abundance of'Your magazine is wonderful'-typc letters so often found in other computer publications. What sort of creep would make the effort of sitting down, writing such wet compliments and then wasting 16p to mail it?

Then, like Hercule Poirot in the penultimate chapter, it dawned on me. There was an ulterior motive behind all the 'to-the-skies' type praise I kept reading - MONEY! '£10 for every letter printed' it said at the top of the page, and there lay the answer. The most complimentary correspondence won the cash and all the other letters were thrown in the bin. Quite a good scheme really, considering how totally knowledgeless their resident 'experts' are. Even the dumbest questions, like "Where do Atari cartridges plug into my ZX81?' and 'Why does my Spectrum keep printing funny messages at the bottom of the screen when I turn it on?' are ineptly answered.

Having said all that you can imagine my horror when I started to read your magazine — because 1 found myself wanting to write telling you how good it is. I wanted to say how I liked seeing a magazine totally devoted to my machine — without the other 90 per cent for the BBC. Commie 64, VIC 20. Dragon, ZX81. and MTX that the other leading brands offer. Didn't I like seeing simple, unbiased software reviews, showing actual colour screen photos of every game? *Sinclair User* says everything is fantastic and shows unrelated drawing of the action, whereas *Your Computer* only features two or three games and their reviewers are too keen on witty comments to put across a sensible evaluation. In your magazine I soon discovered that I agreed with your view of games I'd seen and could therefore trust what you said about the ones I hadn't.

I wanted to say how I liked your'Misfires' article. Yes there is a lot of rubbish on the market and we *should* be warned.

Basically, I wanted to write you a complimentary letter and thus join the group of insecure creeps I'd grown to loath in the other magazines. So I did, and this is it. Your magazine is the best around

for the Spectrum user.

I do have one quibble, however, if you made it more clear how prospective contributions should be sent to you I think you'd be inundated with programs and such. For example, would a cassette suffice and would I get it back? Do you want a printout? Will you pay me? How much? These questions are important.

I almost wrote out a cheque for your ZIP Compiler but changed my mind at the last minute. It wasn't clear in the article — which was incidentally very easy to understand — whether the compiled code would run independently of the ZIP program. I already have the PSS MCoder compiler and this is one of the main problems I have encountered. Docs it produce *bona fide*  machine code or just cleverly engineered jumps to ROM routines? Having shelled out £ 10 for my other compiler, I'm now very wary. (Simon G *will be writing to you - Ed.)* 

As my letter draws to a close, I realise that it is now probably too long to print anyway. A shame really since I longed to see my name on your pages. Thank you again for a good magazine, I shall look forward to the next issue with anticipation. James Reid, Reading

*We'd love to see your programs, cassettes, Microdrive cartridges, articles, and anything else you'd like to send us (plain wrapper please). After an armtwisting session, our accountant has been known to make generous contributions to people's finances — but the material has got to be good.' Was that an inept enough answer for you? Ed. (By the way, your cheque's in the post.)* 

#### **AS YOU WEREN'T**

On looking through issues I and 2 of *YS,* I notice in issue 2 that you apologised for mixing up the screen shots of *Velnor's Lair* and *3D Strategy* in issue I.

I don't know about *3D Strategy* but the *Velnor's Lair* display is alright! By the way I offer 10p. Roy Stead, (author of The Domain of Epsilon), Cheshire

*I OP!!?! What are youmade of money? We wouldn7 take a penny more than 5p. Ed.* **QS** 

#### **GOLD COLLECTION • GOLD COLLECTION • GOLD COLLECTION** a **GOLD COLLECTION •**

adventures.

knowledge of machine code whatsoever.

**^ The Quill is a major new utility written in machine code which allows even** 

describe them and connect routes between them. You may then fill them with objects and problems of your choice. Having tested your adventure **you may alter and experiment with any section with the greatest of ease** A part formed adventure may be saved to tape for later completion. When **B^v V , ^ ^ you have done so The Quill will allow you to produce a copy of your q**  adventure which will run independently of the main Quill editor, so that

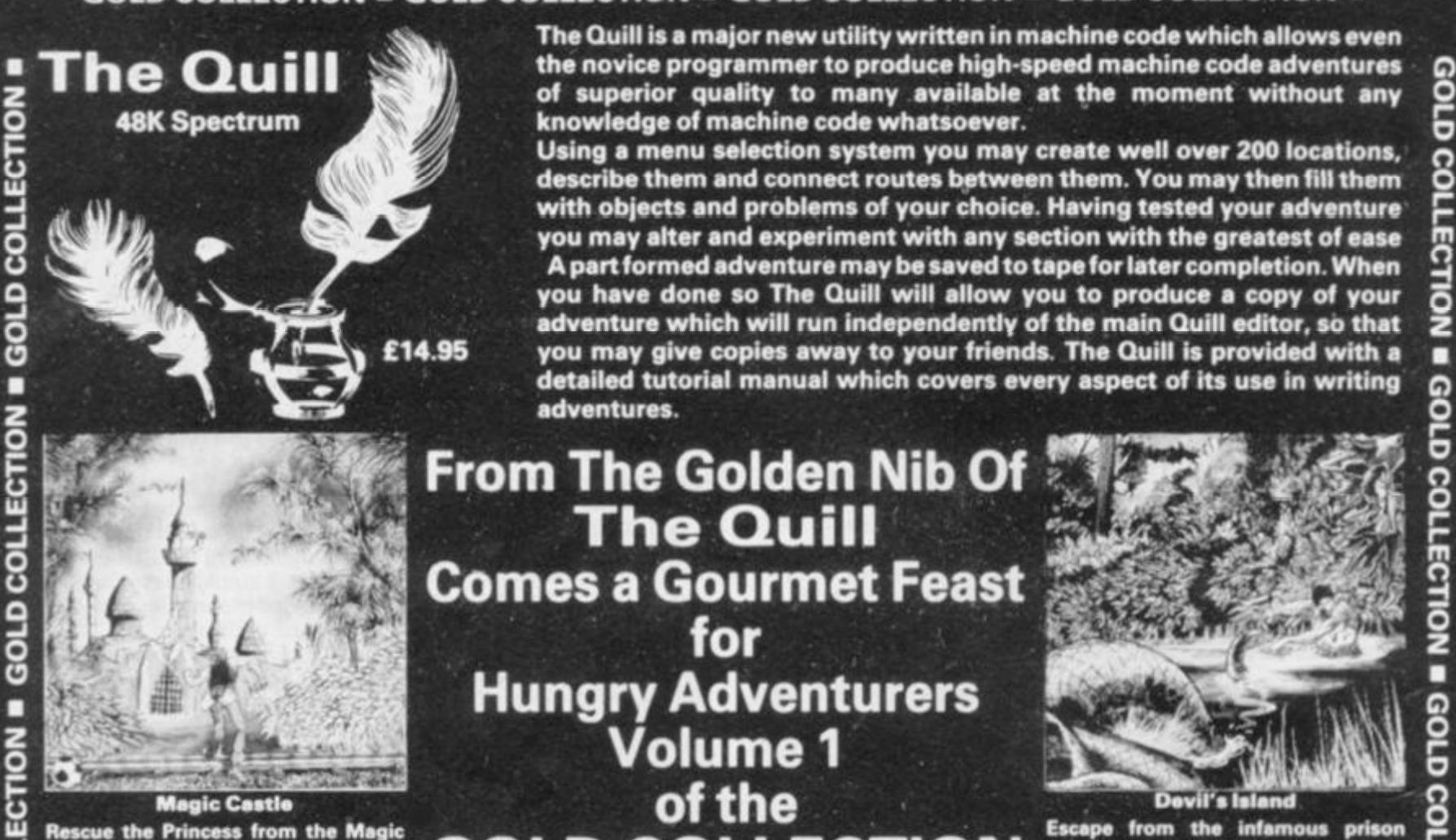

**Castle but beware of Vampires and** Booby Traps.

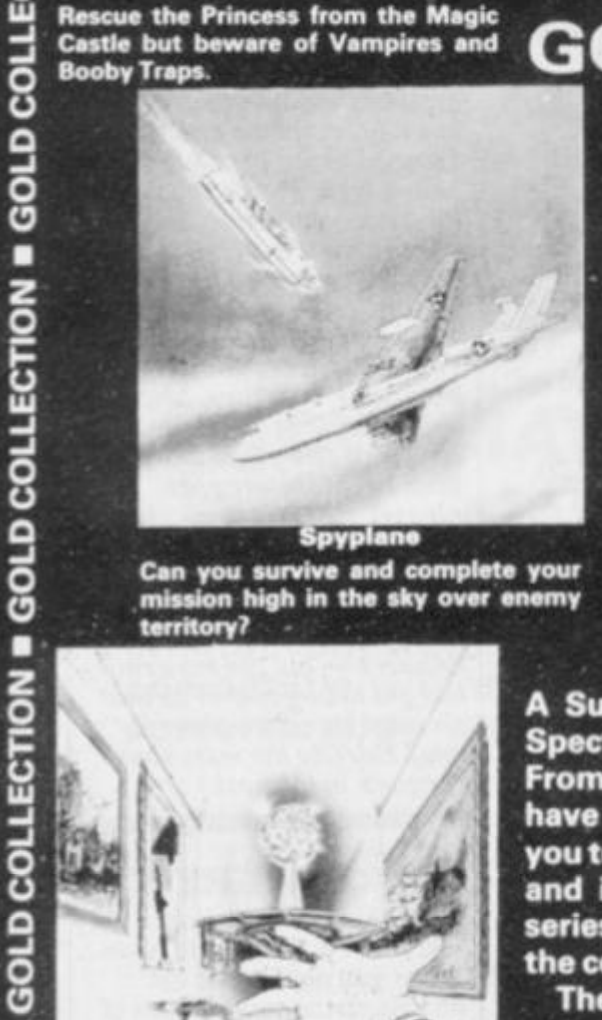

**Spyplan e Can you survive and complete your mission high in tha sky over enemy**  territory?

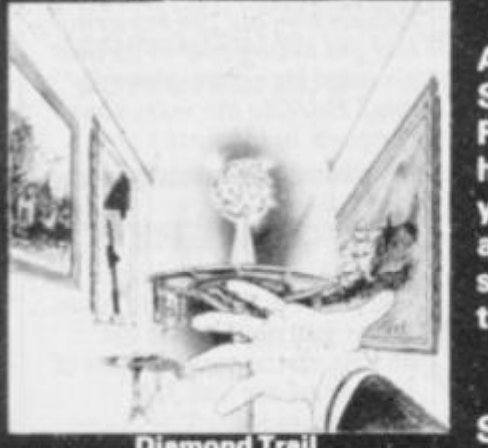

**u** ou car **8 30 Hawthorn Road**<br> **8 SAE for full details of our range<br>
<b>8 Soth Glamorgan**<br> **8 Soth Glamorgan**<br> **8 SAE for full details of our range<br>
Dealer enquiries welcome O Barry Soth Glamorgan rg CF6 8LE S: (0446) 732765** 

**ECTION** 

č

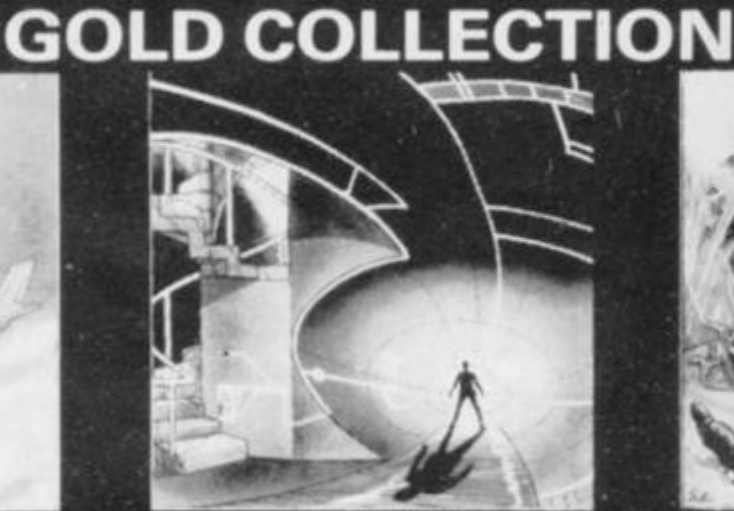

**The Quill** 

**for** 

**Hungry Adventurers** 

**Volume 1** 

**of the** 

**Mindbende r Only you alona can save tha world**  from the terrible power of the **Mindbandar** 

Povil's Island<br>
impossible. but what<br>
impossible. but what<br>
intervention of the treasures of<br>
the treasures of

**alternative have you?** 

**Escape from the infamous prison** 

**A Superb collection of adventures for the 48K Spectrum written with the Quill.** 

**From the fertile imaginations of many authors, we have selected this fine volume of adventures for you to collect. Each adventure is complete in itself and is presented in the distictive livery of the series to grace your software shelf as you build up the collection.** 

**The adventures are priced at only £5.95 each.** 

- **Diamond Trail Selected titles available from good computer 2 Where in this city of death and intrigue Shops nationwide including:** -<br>is the stolen Sinclive Diamond? W. H. Smiths. Boots **£ is tha stolen Sindive Diamond? W. H. Smiths, Boots, Menzies** 
	- **Or direct from us by post or telephone**

**Dealer enquiries welcome** 

**Barsak The Dwarf** 

**Help Barsak recover tha treasures of his ancastors from tha undarworid of mythology.** 

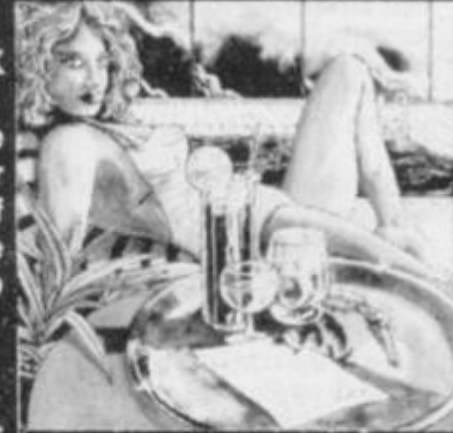

**Africa Gardens What is tha secret of tha deserted Hotel and where are all tha guests?.** 

**Credit Card Order Line<br>
Credit Card Order Line<br>
Personally Manned for 24 hours<br>
Tal: 0222 41361 Ext 430 Personally Manned for 24 hours S : 0222 41361 Ext 430 5** 

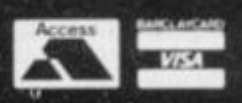

Using a menu selection system you may create well over 200 locations,<br>describe them and connect routes between them. You may then fill them<br>with objects and problems of your choice. Having tested your adventure<br>you may alt **retailed tutorial manual which covers every aspect of its use in writing<br>
<b>The Golden Nib Of**<br> **The Quill**<br> **res a Gourmet Feast**<br> **for** п GOLD **Devil's Island ' Q**  D **GOD COLLECTION** GOLD

**GOLD COLLECTION** a **GOLD COLLECTION • GOLD COLLECTION • GOLD COLLECTION** a

# **AND School** STREAMS **/S'sown Mr Fix-it,***Ian*

•

GOLD COLLECTION # GOLD COLLECTION # GOLD COLLECTION # GOLD COLLECTION # GOLD COLLECTION # GOLD COLLECTION #

*Beardsmore,* **guides you through the rapids of channels and streams. For theory, philosophy, bugs and fixes — write to** *Ian* **c/o**  *Spectrolysis, Your Spectrum, 14 Rathbone Place, London W1P1DE.* 

"Open Channel D." And with that Napoleon Solo and Ilya Whatshisname go steaming into another exciting adventure. Those of you in the over twenty-five bathchair brigade will recognise the *Man From Uncle* television series as the source of this famous quote. As for those of you too young to remember the series, well.. .why worry. After all, you have an allsinging, all-dancing Speccy computer — and yes, you too can "Open Channel D" — well, '4' actually. Or can you?

#### **CHANNELLING CONFUSION**

In fact, channels and streams seem to be the cause of a disproportionate amount of confusion — certainly they seem misunderstood and misrepresented. Many people have been disappointed that simply entering OPEN #4 doesn't give them a new channel. Perhaps one major reason for this is the fact that all the '# commands are. in fact, stream commands! Despite various attempts to explain what actually happens, this is a commonly held and quite fundamental misunderstanding.

At its simplest, a channel is a routine (or suite of routines) in machine code. A stream is the path by which the channel is joined to or is accessed by the user in Basic. Perhaps the first thing that needs clarifying is the relationship between the channel and the hardware peripheral with which it's commonly associated. This is certainly the place where channels were intended for use by Sinclair Research, but what's that got to do with it? *Your Spectrum*  wouldn't exist if the Speccy was only used for what it was intended. Anyway, of the three channels we can use on the normal Spectrum minus Interface 1, all are hardware orientated (dealing as they do with the upper and lower screen and the printer). It's interesting that the one you can't get at deals with creating workspace.

This use of a channel to access work-

space routines is a giveaway to the true nature of streams and channels. In the other three cases it's often said that somehow that channel is the printer it's not. Instead, in the case of Channel 3 for example, it's the suite of routines that control the printer. The same idea applies to the two-screen area, where instead we are dealing with display routines. Perhaps somewhere down in the deep inky-blackness of your minds, a vague glimmerof awareness is starting to develop. Can streams and channels be used to access your own machine code routines? After all. it does seem as though streams and channels are used to place machine code between Basic and a peripheral? Why indeed? And yes, this is where channels and streams do come into their own.

**PICIN YSS** 

#### **BACK TO BASICS**

Now is the time when those who are impatient to rush to their computers and after a quick glance at the manual, smugly begin POKEingthe RAM — so as to extend the channel area. After that, a quick trip into the stream data and . . . Bob's your uncle. Only he isn't! If only you could get rid of those pesky error codes, and if only the predefined channel specifiers worked. Sadly, you're stuck with playing around with the lower screen, upper screen and printer, and of course, not being a noddy user, you want the thing to point to your own routines, not those of the ROM. Now that you've calmed down I have to tell you that setting up a new channel can only be done from machine code.

Just as a reference try 10 OPEN #2, "P". RUN this and then try to PRINT" something. It prints on the printer, not the screen. So what use are such silly games? Well, just to point out that the #' commands really do only recognise certain specifiers in Basic.

As long as you stick to what the computer gives you, then you can open every stream and channel, except that they'll be the same. Another aspect of channels is that they can be used to send data in both directions — and the fact we can play silly games actually belies the real potential of using channels. It really is useful to keep in mind that a channel is a set of routines and not a peripheral as such — and a stream isjust a path. Its performance lies in the fact that it simply goes from one place to another. No controls are needed; all that has to be done is for the route to be attached to its destination.

Try entering the example program (which if you look closely gives you a two-for-one bargain). It is very simple, just a series of PEEKs into the STRMS area and the CHANS area. However, you'll probably find the information very useful because it shows clearly how Sinclair Research uses streams and channels. One note, however you should get your address for the start of the channels area by PEEKing the systems variable. I've used a Spectrum without the interface and gone straight in with the start address. Please remember todo as I say, not as I do. By the way.

#### **The Streams And Channels Routine**

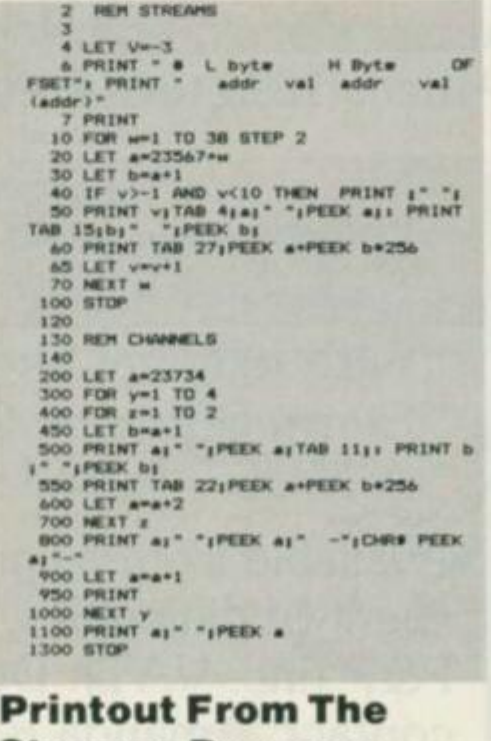

# **Stream s Progra m**

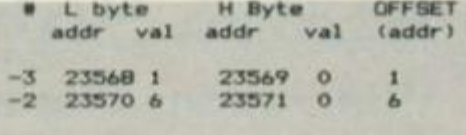

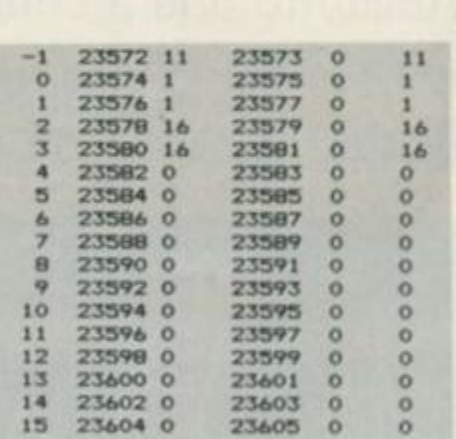

#### **Printout From The Channel s Progra m**

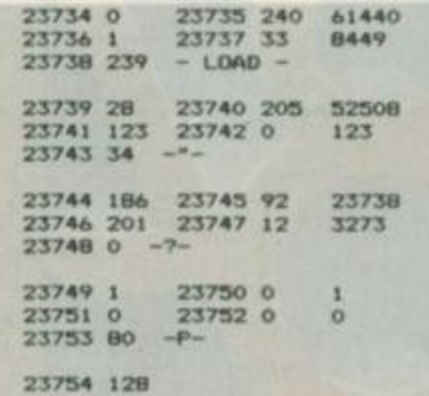

# **48k ZX Spectrum**

To celebrate this summer's Olympic Games in Los Angeles, STORM SOFTWARE offers you an unique "two program" package. Crammed full of facts and figures - OLYMPICS '84 gives great flexibility in looking at results.

The first program details the medal winners, by country, in every current Olympic event since 1896. The second program enables you to record the name and nationality of each medal winner in Los Angeles, this information can be analysed and compared with the full result in the previous two Olympic Games.

OLYMPICS '84 offers many extra features:

- \* Bar-charts to compare performances over the years, in any event, including Men versus Women.
- \* Medal tables, for any Year, Sport or Event.
- \* Ability to find a country's best sports and events.

OLYMPICS '84 package includes an amusing review of the Summer Olympic Games, from Athens 1896 to a preview of Los Angeles 1984.

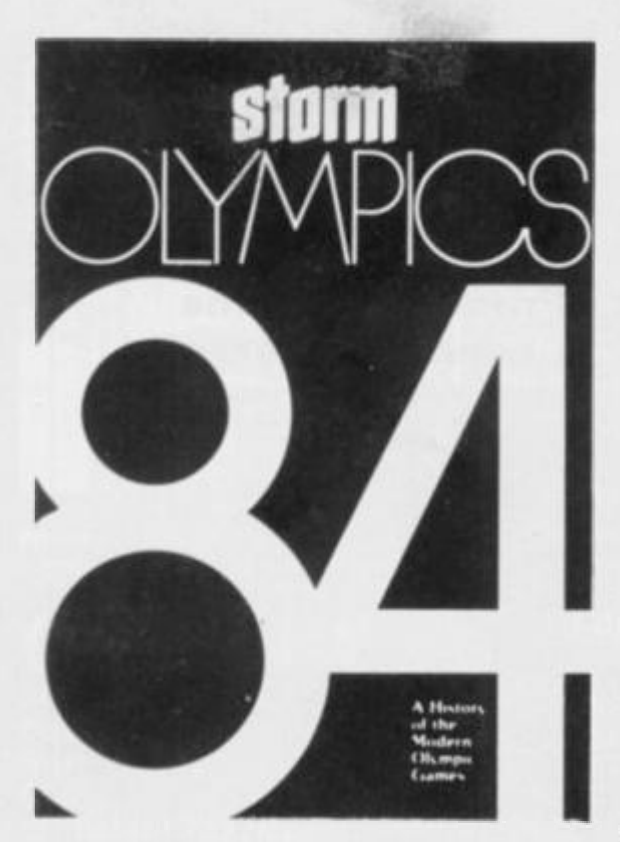

### **This attractive package includes: \* TWO programs**

- **\* 24pp History of the Olympic Games, with original sketches**
- **\* Every Summer Olympics since 1896**
- **\* A MUST for all sports enthusiasts**

Available from all good computer shops. In the event of difficulties, order direct at £14.95+50p P&P (inc. VAT). Dealer enquiries welcome, contact: Amanda Ralph on 0935 813528.

**Storm Software Winchester House Sherborne, Dorset DT9 4DL** 

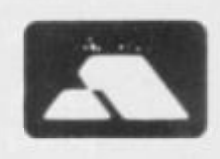

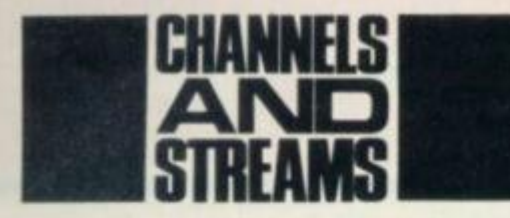

the two programs are separate and I've<br>just put them together for together convenience.

#### **STREAM LI NED SOFTWARE**

The first STREAMS program gives a breakdown of the 38 bytes that hold the offset addresses for attaching the streams to channels. This offset number is all-important. Stream 2, for example, is for the normal screen display and a glance at the second printout will show that the screen channel data starts at the sixth byte. Surprise, surprise, the offset number for the second stream is '6'. If we were to change this, for example to 16, then Stream 2 would address the printer channel. In effect this is what you were doing when you entered  $OPEN#2$ , "P" earlier — attaching Stream 2 to the printer channel. Anything on that stream will then go to the printer. From here you can see that to open Stream 4 and attach it to Channel 4, address 23582 in the stream data will have to carry 21. This, when added to the base address of the CHANS area, will give you the first byte of the data related to Channel 4 — in our case 23754. At the moment this is holding 128, which is the end marker byte for the CHANS area.

The printout alongside shows just how much can be stored in a set-up like this. Of the five bytes allocated to each channel, the first two are the address of the 'Output' routine, the next two the 'Input' routine and the last byte is the specifier. Even if the specifier is not a true description of what the channel is, it'll still have to be there. Again like the streams in the previous paragraph, inserting your own address is far more than a question of simply POKEing, and I'd advise you to take great care you don't overwrite the Spectrum's own routines. It strikes me as one of the annoying quirks that channels cannot be extended from Basic. Perhaps Sinclair Research wanted to keep down the amount of access that the average user could gain of outside devices pity-

In point of fact more than one routine is needed if the new channel is to be opened and used. Besides the routine to actually link the new stream with the new channel, you need to open a space to store the necessary data of the new channel. There's no point going to these lengths if there's no 'Input' or 'Output' routine to be addressed — without these the path to wonderland is useless. By next month I hope to have all that sorted, along with a suitable listing for you. But for those getting impatient, here's a brief run through of the code you need to do the job.

**PICRI YSS** 

First, HL and BC need to be loaded with the base value of the CHANS variable and the offset respectively. With this you can call the Spectrum's own ROM routine CALL 1655 (Hex). This is a 'make room' routine and it'll be used to create the extra space for the channel data. Coming out of this, HL is holding the address of the start of the new space, and BC the end; swop them around. Use HL to load in the various values you want in the five bytes (remember that you start with the specifier at the highest address). Lastly comes what's pro-

#### **MORETUNING**

C R Hall from Mill Hill, London NW7 has written about the 'Tuning-up' article. He says it works fine, and goes on to disclose a piece of information about the BBC Micro (excuse the bad language) showing a lOpF capacitor wired from the modulator to a nearby resistor. He wants to know if the same can be done on a Speccy.

The answer is 'yes', though the detail is different. On the Spectrum you need a  $200\mu$ F capacitor wired between the case of the output socket and the earth point on the modulator. The earth point is the wire coming out of the modulator nearest the back and identified by the brown ceramic lead (see diagram).

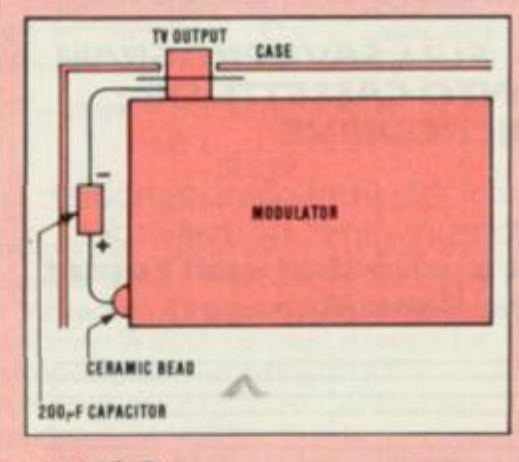

#### **HAVOC**

Digging around some time ago, I came across this little routine. It's rather fun fun, that is, if you get kicks from

bably the trickiest part of the job. Although you've managed to set up your new channel, at the moment it's in limbo with no stream connecting it. It means being careful not to lose the offset while you set up the string. The one advantage is that at least it's a single byte number, and the best bit is that, when this last section of code has been completed, that's it; you can now open a stream to your new channel. Just what the new channel will do is another subject — or perhaps I should say, other subjects. Any ideas?  $\boxtimes$  s

wrecking the displays of Spectrums in your local WH Smiths, or causing GBH to migraine sufferers.

Enter as a direct command:

**CLEAR 64000** 

Follow this with another direct command:

#### **POKE 64001.66**

Nothing spectacular so far, but a line is needed. Enter

#### **110 CLOSE # 4**

and then RUN it. You now have 23.4 seconds of blank screen in which to make yourself scarce.

There seem to be several interesting oddities, and so far no other CLEAR number I have found works — though I suspect there are some which I've not had a chance of looking into at the time of writing. One thing, the number POKEd into 64001 is important (which caused some initial surprise). Other numbers you could use are 3,5,80 and 168, though I was amazed when some numbers in the 60s failed to work and just caused a complete crash, minus the pretty effects.

Having blatantly pandered to the intellect of my readers already this month, I'll not insult your intelligence by telling you the common factor of these values. Nevertheless, I hope to have more on this for you next month, either as a product of my own grey matter, or of yours.

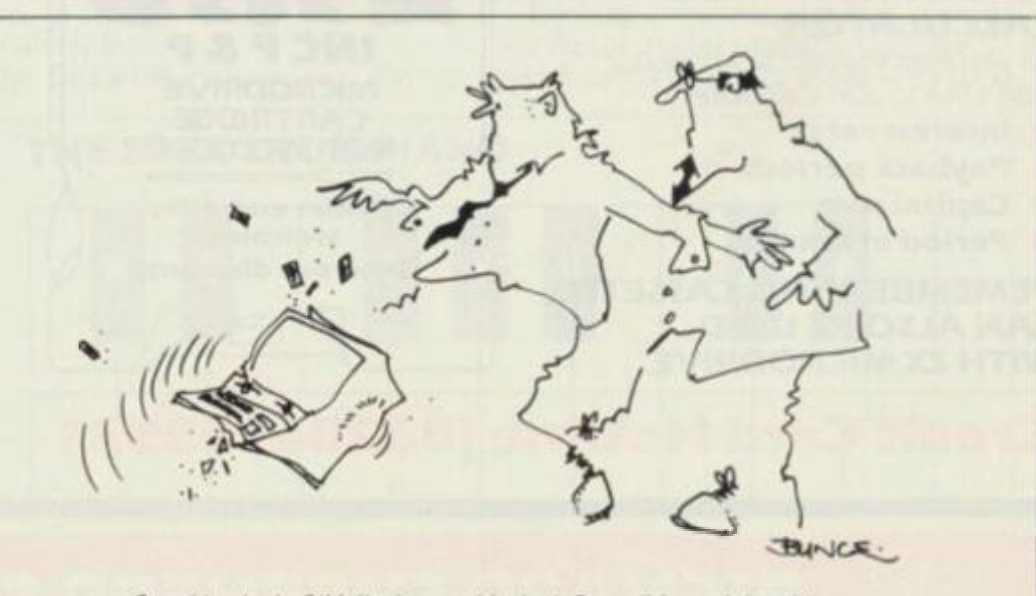

*Stand back sir, O'Malley's sent his Jack Russell m to debug it!* 

# **RICHARD SHEPHERD SOFTWARE**

### A HOME BUDGETING & BANKING SYSTEM THAT REALLY MAKES YOUR 48K SPECTRUM WORK!  $\mathbf{r}$

81

ŋ

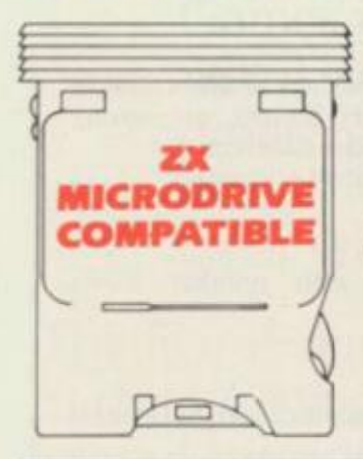

**A professional style multi function Cash Controller program that can load and make an entry in just 90** SECONDS **.. . thanks to its ZX MICRODRIVE COMPATIBILITY. If you're not ready to upgrade to Microdrive yet, this easy to use cassette program can handle up to 400 transactions with your Spectrum, almost filling the 48K memor y of your computer.** 

#### **BANK ACCOUNT**

• Statements on demand from any date to date

- **Holds up to 400 transactions.**
- Standing order facility.

 $\bullet$  All transactions can be

automatically coded to allocate up to 16 budget headings

**•** Search facility for any single item by description or amount

#### **HOME BUDGETING**

• 16 budget headings, e.g. Gas. Rates. Car, Tax - you can choose the headings

**• Highlights under/over spending** 

**•** Full budget expenditure

breakdown

**• Budget "re-think" facility** 

#### **LOAN/MORTGAG E CALCULATOR**

All you ever wanted to know but didn't like to ask! Calculates:

- **•** Interest rates
- **Payback periods**
- Capital sum
- **Period of loan**

**REMEMBER THIS CASSETTE CAN ALSO BE USED WITH ZX MICRODRIVE** 

#### **• PRINTOUT FACILITY USING ZX PRINTER**

**• FULL SECURITY WITH PERSONAL PASSWORD** 

#### **• FULL SAVE PROGRAM ONTO CASSETTE OR MICRODRIVE**

Available from good computer stores or direct by mail order... **at a price tha t won't upset t he Bank Manager!** 

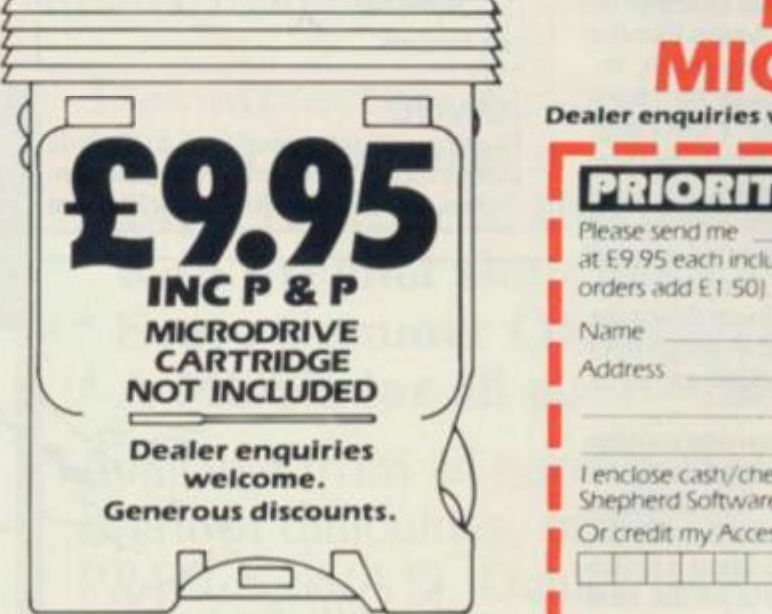

# Credit Card Hotline (06286) 63531

**ASH CONTROLLER** MULTIFUNCTION CASH ROLLER HOME BUDGETING HOME BUDGETING<br>& BANKING SYSTEM HOME KING SYSTEM<br>& BANKING Shepherd<br>by Richard Shepherd **RICHARD SHEPHERD** Ø FIRST FOR MICRODRIVE Dealer enquiries welcome. Generous discounts. **PRIORITY MAIL ORD** Please send me **CASH CONTROLLERS at £9 95 each including post ft patkinq (overseas** 

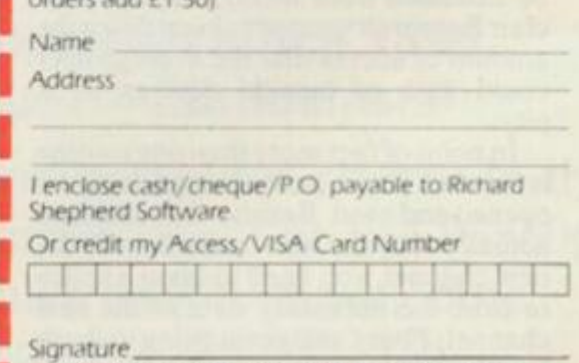

MCROOR1VE CARTRDGE NOT INCLUDED

# **RICHARD SHEPHERD SOFTWARE**<br>SE, 23-25 ELMSHOTT LANE, CIPPENHAM, SLOUGH, BERKS. TEL. (06286) 63531

**ELM HOUSE. 23-25 ELMSHOTT LANE. CIPPENHAM. SLOUGH. BERKS.** 

The second project (issue 2 of YS) in our *Spectrum Control* series set a particularly difficult problem that was all about using the Spectrum as an electronic organ. The nub of the idea was to generate a note whose duration varies in relation to the length of time a key is held down. The standard BEEP routine is not suited to this purpose, because it requires the duration of a note to be specified in advance. And even if it was possible to overcome this hurdle, how well would the keyboard scanning routine perform?

•

All this and more has been carefully considered by *YS* reader. Christopher Ashford, who sent us a detailed explanation of his method, and complete program listings to boot. For reasons explained in the text that follows, Mr Ashford decided the only approach was to set about writing his own routines. Exactly how he did this and also how he defined the problem, are all clearly explained. We also get some meaty tips on how to muck around with the program to produce some interesting, if not altogether desirable, results.

#### **PROBLEM DEFINITION**

As with any programming task, the first thing to do is define the problem both as simply and as briefly as possible. In this case we need the loudspeaker to be turned on and ofTat a frequency corresponding to one of the keys — for as long as that key is pressed (see the *Frequency Table).* 

Now. looking at the diagram depicting the piano, we can see how the Speccy's keys represent those you'll find on a normal piano keyboard. The note, in order to be 'clean', must have an equal ratio between loudspeaker ON and loudspeaker OFF; ie. a one to one mark/space ratio. This approach is best illustrated in diagramatic form, showing the five states of the Spectrum during each half-cycle period.

#### **MAKING IT HAPPEN**

By varying the length of stage 4, according to the key pressed, each halfcycle time can be controlled exactly. Stages 1,2,3 and 5 must all be executed within the half-cycle time of the highest frequency, so as to properly meet the requirements of the problem. Knowing that the highest frequency required is

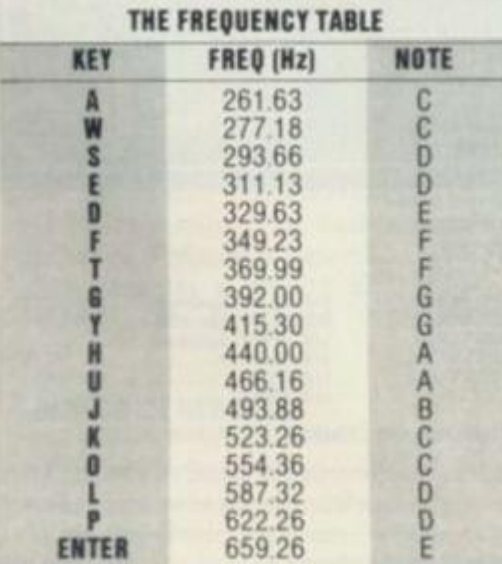

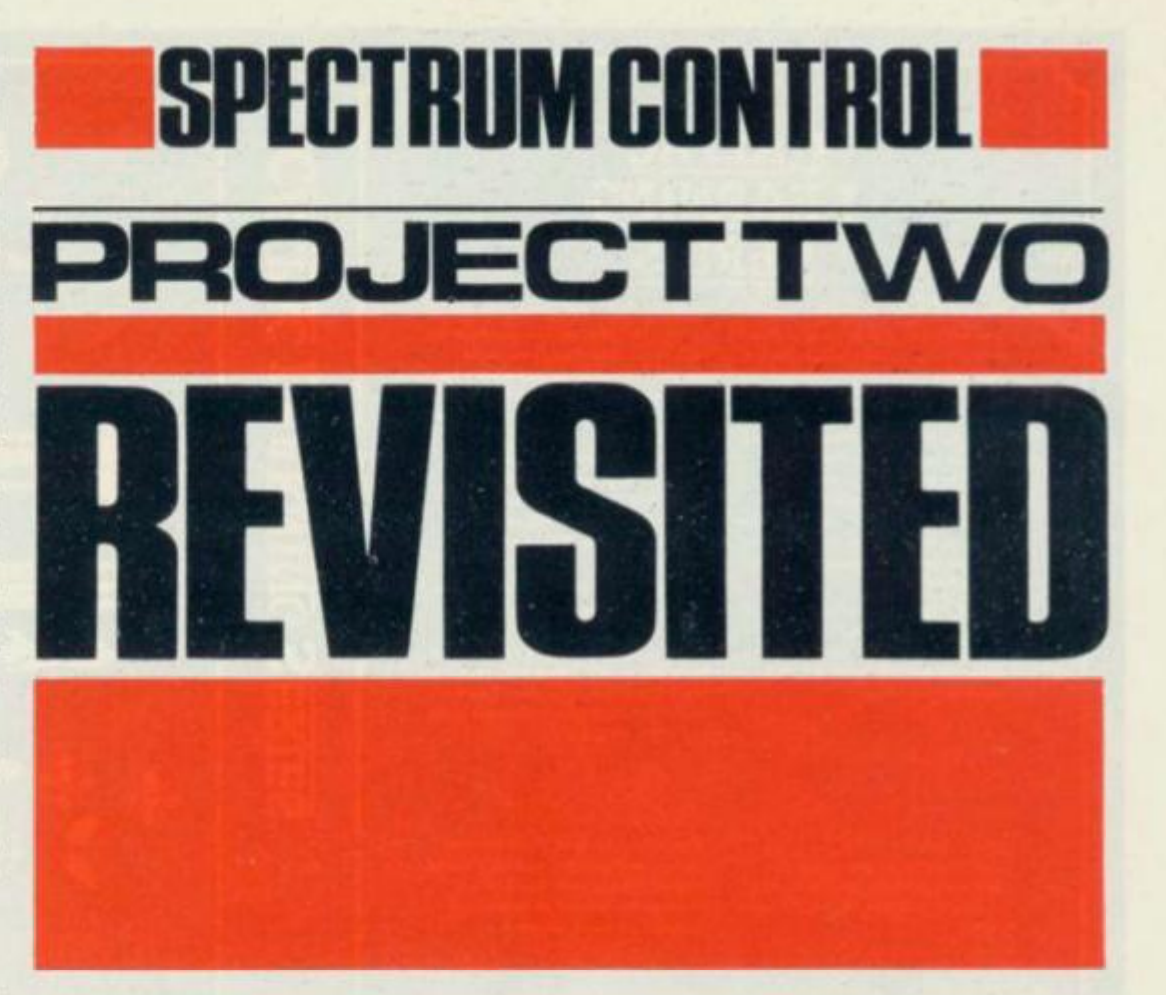

**YS** *reader,* **Christopher Ashford,** *claims this is your chance to become a machine code musician.* **Pen ny Page** *puts it to the test.* 

659.26Hz(=fmax) and the speed of the Spectrum's clock is 3.5MHz(=fs), we can work out the number of clock cycles (T-states) in which sections 1,2.3 and 5 must be completed. This is calculated as follows:

 $T$ —states  $=$   $\frac{1}{2}$ (fs/fmax)  $=$   $\frac{1}{2}$  x  $\frac{1}{25000}$  x 3.5 x 10<sup>6</sup> 659.26  $= 2654$  T-states

However, as Z80 instructions take between four and 23 T-states (depending on the instruction), it's quite possible to run out of time. With this in mind, it seemed at first to be worth considering the KEY S-CAN and BEEPER ROM routines. Unfortunately, KEY SCAN is overlong, and its length also changes when two keys are pressed simultaneously — which makes its use highly undesirable. Bearing in mind the ease with which a more efficient block of Assembler code could be written to do the job, KEY SCAN was soon discarded.

The BEEPER routine, too, has an

inherent problem which renders it useless for this application. The minimum duration of a particular note is one whole cycle; using BEEPER would result in a distorted note, since the mark/space ratio would no longer be one to one. (A diagram is provided illustrating the distortion resulting from use being made of the BEEPER routine.)

#### **CUSTO M BEEP**

The solution to the problem is to write a customised BEEP routine, and this must be loaded in the upper 32K of RAM (48K) Spectrums only). Since the RAM from 4000 to 7FFF is used by the ULA as well as the CPU. and also because of the hardware arbitration for access to this memory, it's impossible to precisely define a timing loop in this area. The Assembler routines in this solution start at 9000 Hex, and the memory map shown gives their addresses and organisation.

Looking at our memory map. we can see the controlling routine - ORGAN which calls NOTE (in which KEYIN is

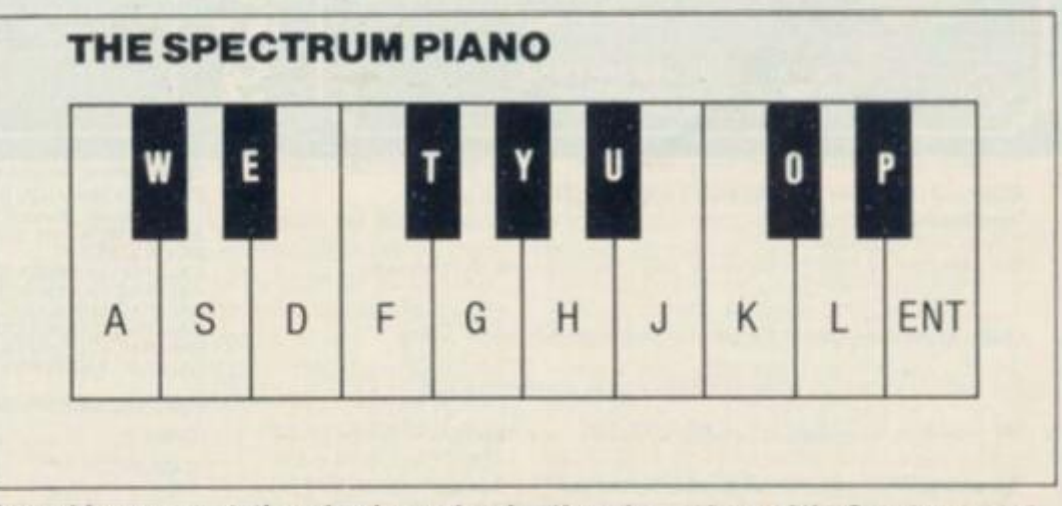

**A graphic representation of a piano, showing tha relevant keys of the Spectrum uead to simulate its operation.** 

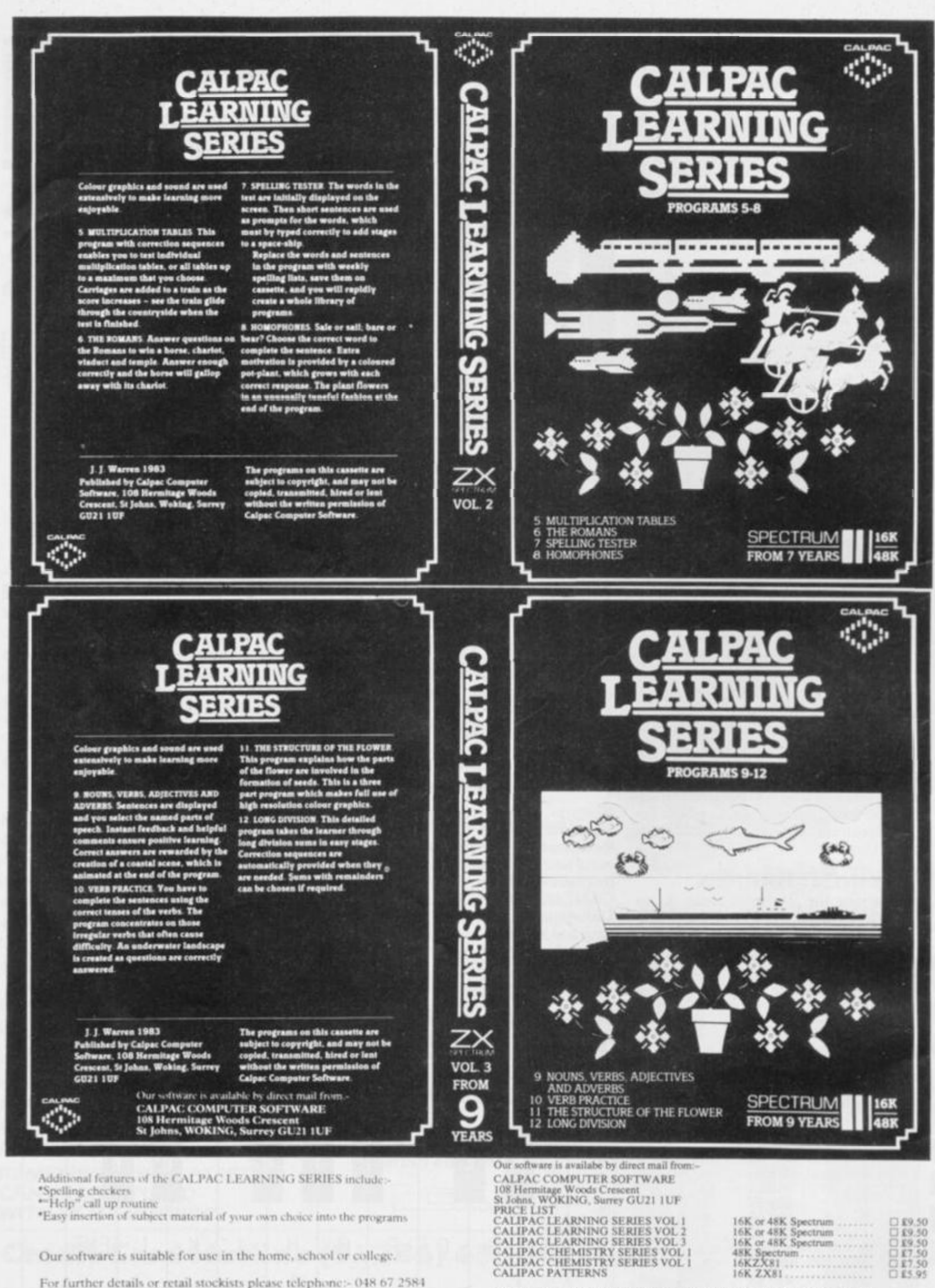

\*Easy insertion of subject material of your own choice into the programs

Our software is suitable for use in the home, school or college.

For further details or retail stockists please telephone:- 048 67 2584

We have a demonstration cassette available for retailers or schools.

We would like to hear from good programmers, graduates or teachers<br>wishing to participate in the expansion of our Learning Series on the<br>Spectrum, BBC Model B and other machines.

 $\begin{array}{l} 16\mathrm{K\ or\ }48\mathrm{K\ Spectru} \\ 16\mathrm{K\ or\ }48\mathrm{K\ Spectru} \\ 16\mathrm{K\ or\ }48\mathrm{K\ Spectru} \\ 48\mathrm{K\ Spectru} \\ 16\mathrm{KZZX81} \\ 16\mathrm{K\ ZX81} \\ 16\mathrm{K\ ZX81} \end{array}$ FOR FURTHER INFORMATION PLEASE COMPLETE COUPON BELOW

£9.50 E9.50<br>E9.50<br>E7.50<br>E7.50

NAME.

**ADDRESS** 

AVAILABLE FROM HMV STORES & SELFRIDGES

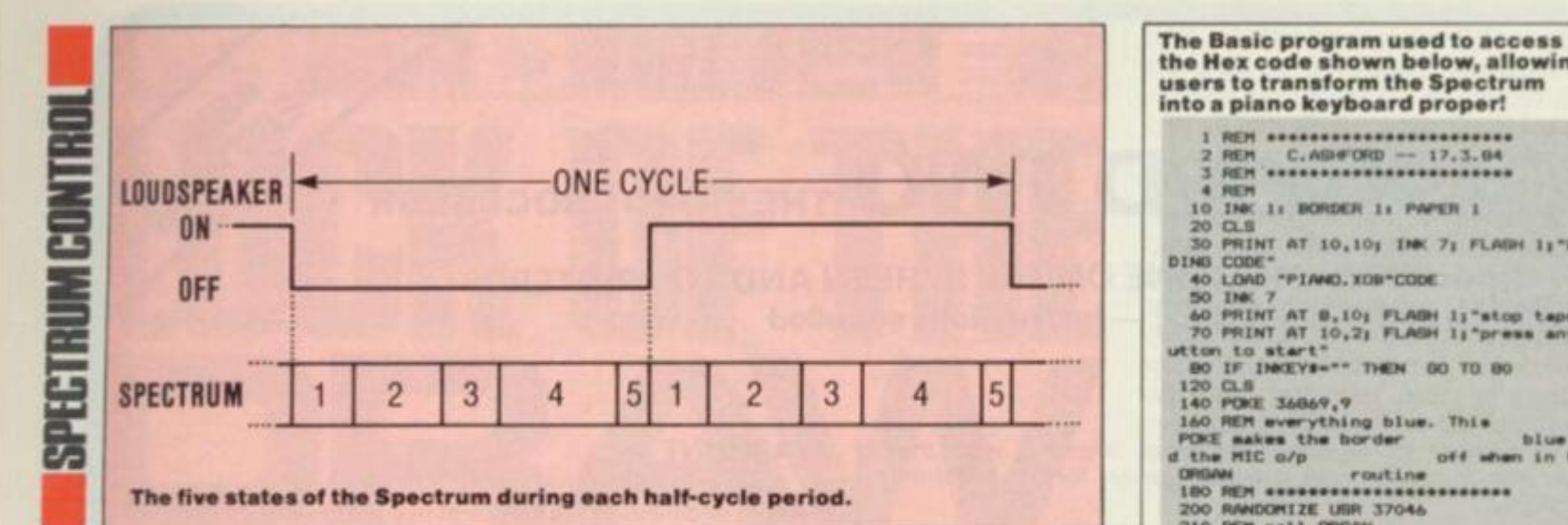

**1. Read keyboard 2. Process keyboard information 3. Set up a timing loop 4. Execute timing loop 5. Toggle loudapaake r output** 

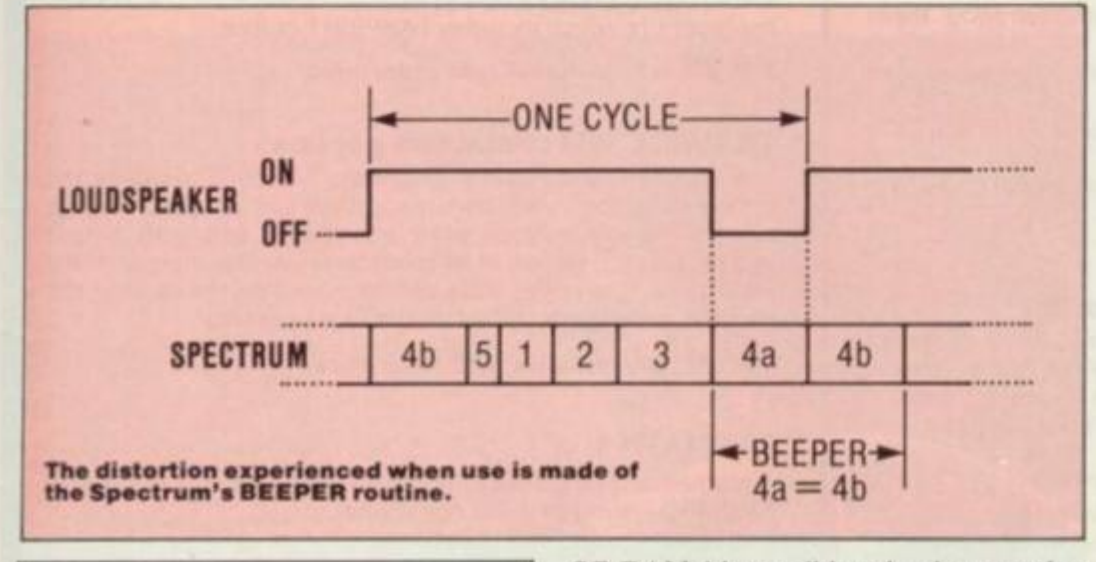

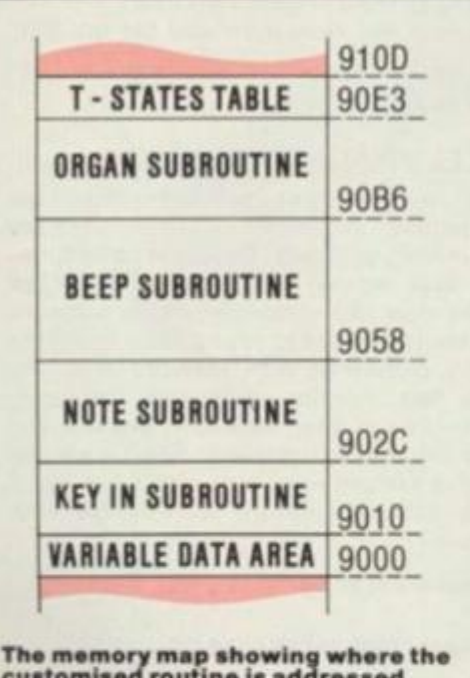

**customised routine is addressed and how it is organised.** 

nested), and this updates the value of a pointer — the value of which depends on the key being pressed. This pointer is then used to access the relevant entry in a table of T-states required for each note; this number of T-states is passed to BEEP, which executes a precise timing loop. ORGAN can be called from Basic using:

#### RANDOMIZE USR 37046

And returns to Basic if Caps Shift and the zero key are pressed simultaneously.

With the Basic program, which automatically loads the code and calls

ORGAN, it's possible to load a test value for the 'Q' key, so that other numbers of Tstates can be played around with if desired. In fact, this program was used to tune the higher frequencies by ear, because although the number of T-states that were required for stages 1,2,3 and 5 were worked out mathematically (2509), something must have gone a bit wrong the notes tended to sound a little sharp. Eventually, 61 was added to each of the five highest notes to make them sound like octaves, compared with the five lowest notes. (It was only necessary to alter the higher notes, since the lower the frequency, the less the effect of an error in the timing constant.)

Finally, playing about with the code can produce some interesting effects. For example, you could try RANDomizing USR 37047 and listening to the effects when interrupts are not disabled. Alternatively, try relocating the code to within

#### **PROJECT4**

An editor's life is not a happy one... at least not on the Speccy. and *Penny Page* invites you to improve your editorial skills.

So. it's thinking caps on and heads down for another chance to prove that, with a little bit of help from its friends, the Speccy is the most versatile micro this side of Krypton.

The Spectrum's editing facilities leave a lot to be desired - long lines in Basic can take an age to correct if you can only go backwards and forwards along the line. (If you press the 'up' or 'down' cursors while editing, only the

**the Hex coda shown below, allowing**  users to transform the Spectrum **into a piano keyboard proper!**  1 REM ####################<br>2 REM C.ABI#ORD — 17.3.04<br>3 REM ###################### **10 INC 1: BORDER 1: PAPER 1** 30 PRINT AT 10,10; IRK 7; FLAGH 1; LDA<br>DING CODE 40 LOAD "PIANG, XOB"CODE<br>40 LOAD "PIANG, XOB"CODE<br>50 INC. 7<br>40 PRINT AT 8,10; FLAGH 1; "stop tape"<br>70 PRINT AT 8,10; FLAGH 1; "press any b<br>wttom to start"<br>10 PDC 36869,9<br>140 4 REM 20 CLS<br>30 PRINT AT 10,10; INK 7; FLAGH 1; LOA 300 i<del>MP</del>UT "enter no of T-states: "ia<br>400 LET high=INT (a/236)<br>300 LET lawa-high byte-"ihigh."low byte="<br>600 PRINT "high byte-"ihigh."low byte=" 100 POR This is a test number<br>
o4 7-states which is<br>
n lines 70 + BO<br>
in the 1-itite table for the<br>
in the 1-itit temt key).<br>
700 POME 370V3,1om<br>
BOO POKE 370V4,high<br>
900 BO TO 200 **The Hex coda, which should ba entere d at ©OOO Hax.**  VOOO FT FF FF FF oo OV 00 oo vooe oo 00 OO OO 00 oo oo OO VOIO 21 OO VO 01 FC FB CD *nt*  voi a 77 73 ca oe ED 78 77 23 VOTO *Ot, »* CO 78 77 73 ca oa V02B CD *TB* 77 CV CO 10 V.' OA VOJO OO 7a 32 04 VO 21 OO VO VOW l b 04 1C 03 4C CB • V 04 V040 04 4E VO DC 33 VO ID 20 V046 F4 73 19 20 ED CV 78 32 vorso 04 VO cv LU 37 ca j r CV v o w 7a E4 07 87 a r DD 21 V9 V06O VO 4F 0\* OO DO OV 37 DO VOfcB EV ca 1H .11 03 ED 9A 23 V070 7B ca 3F ca *3F* ca 3F ca W078 3F JC 3D TO FD 14 IS 2a vo«o OV 3E OC 30 20 FD 3E oo *voae* IB F4 3A VO EE IO 03 VOVO Ft 32 OO ST.. cv OO IB 01 VOVtl DO IB *m* 00 23 IS CV VOAO OO 2\* OO IB C4 oo OO 10 VOAB CO OO Df. IB BC 23 *1 y>* IB VOBO Wl IV IB B3 OO OO F3 18 v o w 1A CO 2C VO 71 E3 VO 3A voco 04 VO 87 «F OA OO OV at voce 23 36 7A 83 28 EV CD 38 vooo VO IB 3E Ft 08 FE IF vooe 38 OF a «r M F¥ IF 3a voco DM FB cv 00 **oo** 1 1 22 DO VCCH OE 2C OC 00 •X. AO oa 34 VOFO 10 7A M FO OA CA OV A3 VOFB 07 DC OO 22 02 BE 03 OA VIOO 04 DC 09 7 \* Ol **03** 02 **oo**  vio e 00 DO 04 AV 0\* OO OO **oo**  VI 10 OO oo 00 **oo** oo 00 OO **oo** 

the first 16K of RAM and listen to the 'orrible noises that come out. Perhaps you might like to try POKEing 37006,23 and watch what happens to the BORDER if you dare! It's also possible to have several different T-state tables and POKE the relevant base address to90BD (37053) and 90BE (37054) when required. **Qs** 

'current line marker' moves — leaving you in the same place!)

As you probably know, if you've been backed into the corner of your local computer club by a Spectrumhatcr, many other micros have the facility to edit lines by flicking the cursor up. down, and all around. And so, without further ado. there's your task recreate this editing feature on the Speccy.

All entries for Project 4 should be sent to our Projects Editor, *Penny Page* at *Your Spectrum,* 14 Rathbone Place. London W1P IDE.

# **TASWORD TWO THE WORD PROCESSOR**

**64 CHARACTERS PER LINE ON THE SCREEN AND TO PRINTERS! MICRODRIVE COMPATIBLE — instructions supplied** 

*"The number of on screen prompts, together with the excellent manual, make it ideal - even for an* **absolute**  *beginner.* 

*PERSONAL COMPUTER WORLD September 1303* 

*"What makes a word processor more or less versatile is its control features. Tasword Two offers* **an** *impressive selection and the tutor program succeeds in demonstrating them admirably."* 

*ELECTRONICS AND COMPUTING November 1983* 

*"Tasword is showing a degree of sophistication that business*  computers took many years to develop.

*WHAT MICRO?October 1983* 

#### TASWORD TWO The Word Processor \*

**Your Spectrum becomes a professional word processor with TASWORD TWO. TASWORD TWO gives you an amazing 64 characters per line on your screen. This is idea) for standard A4 paper and TASWORD TWO prints your text just as it appears on your screen.** 

*Tasword Two drives the following interfaces:* 

*Cobra RS232 I/O Port AOS Interface Euroelectronics Interface Kempston Interface Hilderbay Interface* **Morex Interface**<br>**Sinclair ZX Interface 1** Tasman Interface *Sinclair ZX Interface 1* 

*The same program drives these interfaces. A short easy to follow set of instructions takes you through setting up your Tasword Two* **ro** *drive the interface you have or choose to buy.*  **Tasword Two also drives the ZX printer.** 

**Tasword Two is readily adapted for the microdrives to give super-fast saving and loading of both program and text. The microdrive instructions are supplied with the Tasword Two manual.** 

**£13\*90 fully inclusive mail order price.** 

#### TASWORD TWO TUTOR

**TASWORD TWO comes complete with a manual and a cassette. The cassette contains your TASWORD TWO and TASWORD TWO TUTOR This teaches you word processing using TASWORD TWO. Whether you have serious applications or simply want to learn about word processing, TASWORD TWO and TASWORD TWO TUTOR make it easy and enjoyable** 

#### **TASWORD TWO £2 Demonstration Cassette**

**See for yourself the powerful features of TASWORD TWO. Send just £2 for the Tasword Two demonstration cassette. A voucher is included which gives you CI off the price of TASWORD TWO** 

#### All prices include VAT and post and packaging

**\* Available from larger branches of Boots** 

**For further information on all these products send an s.a.e. with "Tasman Brochure" written on the flap.** 

Send cheque P.O. or Access number with order **Telephone Access orders Leeds (0532) 438301** 

#### TASPRINT

**A must for dot matrix printer owners! Print your program output and listings in a choice of five impressive print styles. Drives all the printer interfaces listed under Tasword Two and**  all dot matrix printers with bit image graphics capabilities. You can also use TASPRINT to print Tasword Two text files. **TASPRINT gives your output originality and style I Send s.a.e for brochure which includes TASPRINT output.** 

**£9.90 fully inclusive mait order price** 

#### TASWIDE - 64 characters per line!

**A machine code utility program, TASWIDE doubles the**  information that your own programs can display. Make a **simple change to your print statements and your output appears on the screen at 64 characters per line instead of the normal 32. Both print sires can be mixed on the screen 16K and 48K versions supplied on the same cassette** 

#### **£5\*50 fully inclusive mail order price**

#### TASMATH 1

**Mathematics education. Three programs on one cassetie TASIMEQ - simultaneous equations TASQUAD - quadratic equations T AS-TRIG - trigonometry of right angled triangles Available for the 16K and 48K Spectrum and for the BBC model B.** 

**£5.95 fully inclusive mail order price** 

#### TASMAN PARALLEL PRINTER INTERFACE

**Plug into your Spectrum and drive any printer fitted with the Centronics standard parallel interface. Supplied complete with ribbon cable and driving software The cassette includes**  LLIST, LPRINT, and text screen copy software for all **centronics printers The user changeable interface software makes it easy to send control codes to your printer using the**  method so successfully pioneered with Tasword Two. The **cassette also contains fast machine code high resolution screen copy software tor Epson, Star, Seikosha, Shinwa. and**  Tandy Colour Graphic (in colour!) printers. Send s.a.e. for **brochure which includes sample print outs and a full list of printers supported by screen software. Compatible with microdrives'ZX Interface 1.** 

£45 fully inclusive mail order price

**TASMAN RS232 PRINTER INTERFACE**<br>Specification and software as above but drives printers fitted with the RS232 standard interface. A low cost route to printing - especially suitable for use with the Tandy Colour Graphic printer and the Brother portable typewriter/printers. Supplied complete with cable - please specify whether 4 pin **DIN** or 25 way D plug required.

**DIN or 25 way D plug required. £ 3 8 fully inclusive mail order price** 

#### TASMAN SOFTWARE

Dept. YS SPRINGFIELD HOUSE HYDE TERRACE, LEEDS LS2 9LN

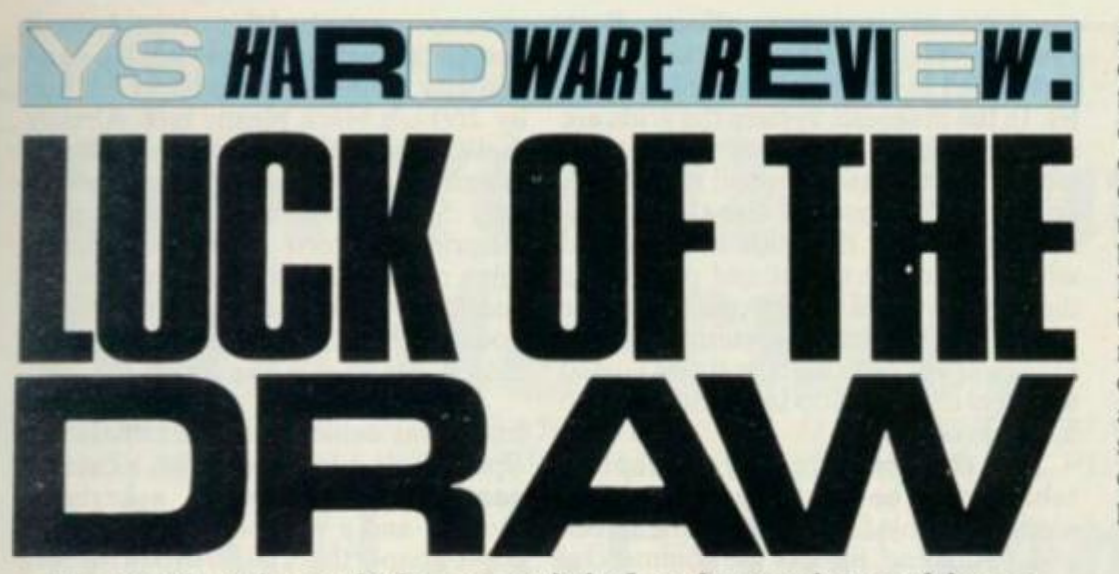

*Discussing the artistic potential of various micro add-ons,*  **Henry Budgett** *concentrates his critical powers on British Micro's Graf pad.* 

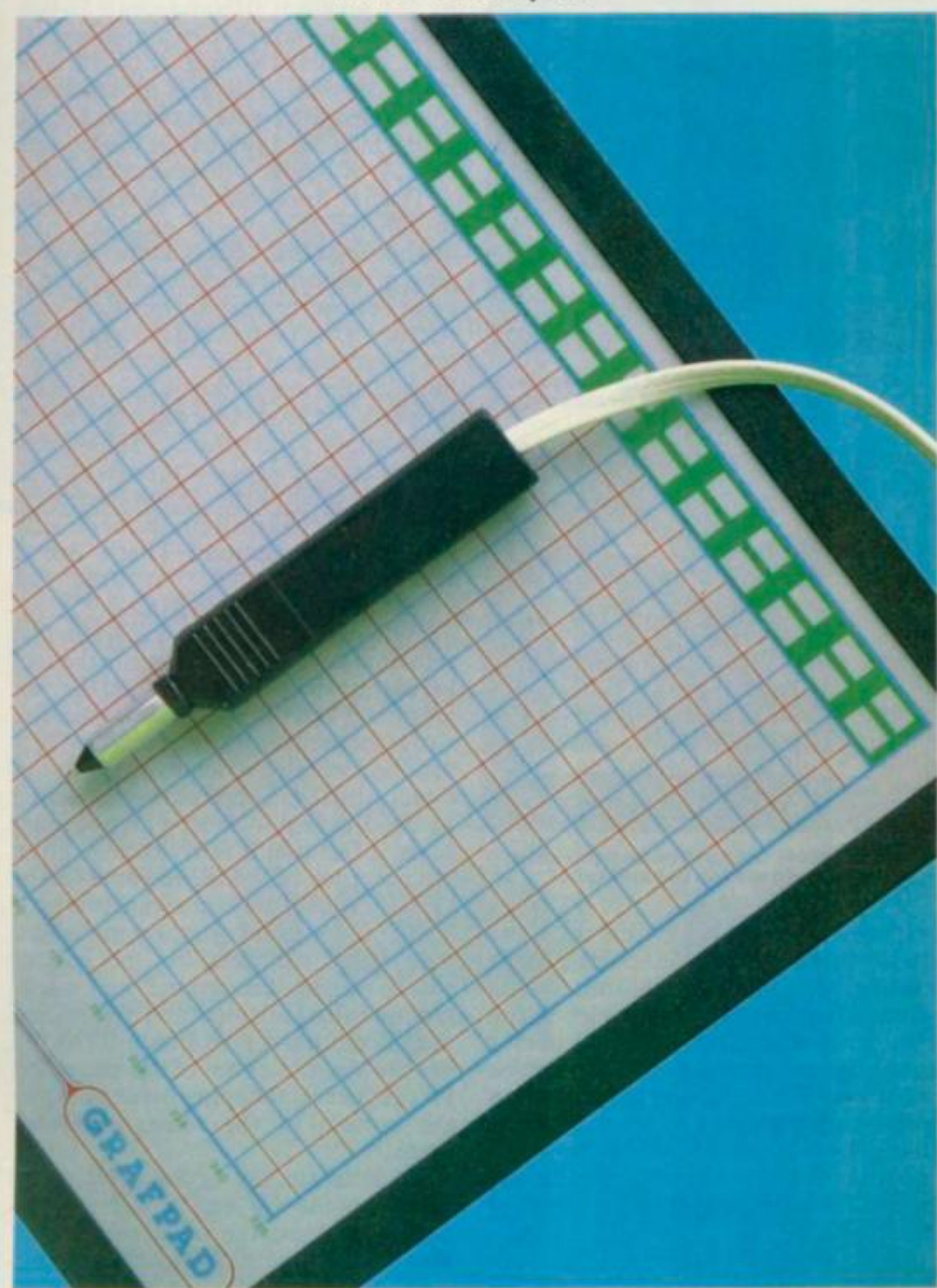

One of the most powerful selling points of any of today's home computers must be the type of graphics facilities they have to offer. With just a few simple lines of Basic, great sweeping designs canbemadetoappearanddisappear... colours change, new patterns emerge. Unfortunately, for the really creative user, all this requires expert program-

ming knowledge. The concept can't be created on paper first and then loaded into the computer as a completed work of art. While there are a number of onscreen drawing programs which allow the creation and manipulation of an image, they cannot be used to copy a picture from a sheet of paper.

Designers, technical draughtsmen

and architects, as well as interior decorators, landscape gardeners and fashion designers (to name but a few) can all benefit from the facilities that a computer graphics system can provide. Once the design is safely stored away on tape or disk, it can be quickly loaded back into the computer's memory. Now, additions and alterations can be tried without wasting valuable raw materials or creating a product that isn't quite what the customer expected. Yet all these potential users of computer systems are limited by the fact that the computer cannot be interfaced to a piece of paper!

#### **TABLETS IN THEOR Y**

So what's needed is an input device which can translate the lines and curves of the drawing or design into digital information that a computer can then recreate as a display. In the professional computer market graphics tablets have been around for almost as long as computers, but low-cost designs for the home user have only recently started to become available. High precision graphics tablets, also known as digit isers because they reduce analogue shapes to digital information, use a wide variety of techniques to produce the required information. Among the most accurate are the magnetic and capacitive systems; a capacitive system can offer accuracies of around 1/100th of an inch — sufficient for engineers and draughtsmen — while the magnetic method is potentially even better.

The cheapest and simplest digitisers are the various pantographs. Based on the same principle as the old-fashioned drawing aid, they use jointed arms and co-ordinate geometry to give a direct measure of the position of the stylus. Variable resistors (potentiometers) are mounted at the two joints that provide a varying voltage to the computer. This can be interfaced through a suitable analogue port; a joystick socket may be enough, given suitable software. The resolution of the pantograph is limited by the accuracy of both the variable resistors and the mechanical linkages; typically it's around five percent. However, sophisticated pantographs based on optical measurement of the rotation of the joints can offer much better results, although they still fall short of the sort of accuracies that can be pulled from the best systems. While the pantograph is probably the simplest type of digitiser there is. it's often quite adequate for home computer use.

#### **PUTTING THE PRESSURE ON**

One stage more advanced than the pantograph (though still lacking the sophistication of a magnetic or acoustic digitiser) is the pressure sensitive digitiser. Often referred to as a 'bit pad' (although that's actually the trade name of a specific device) it can take one of two forms. The simpler of the two is based on a resistive sheet, often just

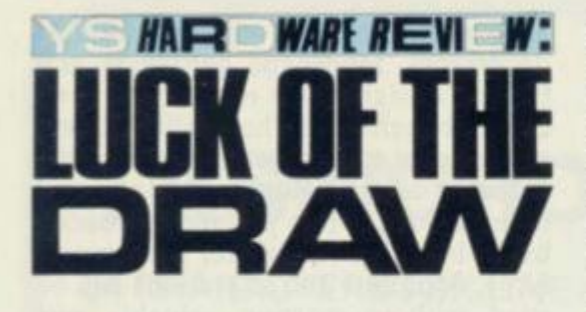

heavy paper with a graphite coating. If an AC voltage is passed across the sheet, a stylus will be able to detect the potential at any point. Using an electronic sampling method which is locked to the same frequency as the supply voltage, it's possible to derive a direct relationship between the voltage detecmagnetic or capacitive effects. Both systems rely on a series of wire grids embedded in the baseboard of the tablet. In the magnetic system the grids are used to detect the position of the stylus which, in this case, is a coil radiating a pulsed high frequency signal. The signal detected by the grids is compared with a reference signal and provides a direct measure of the x,y position of the stylus. The capacitive system works the other way round in that the stylus is used to detect a series of coded pulses fed into a two-layer grid.

The data produced by a graphics tablet must be converted into information suitable for display on the screen and, to this end, most of the commercial products come with all the necessary

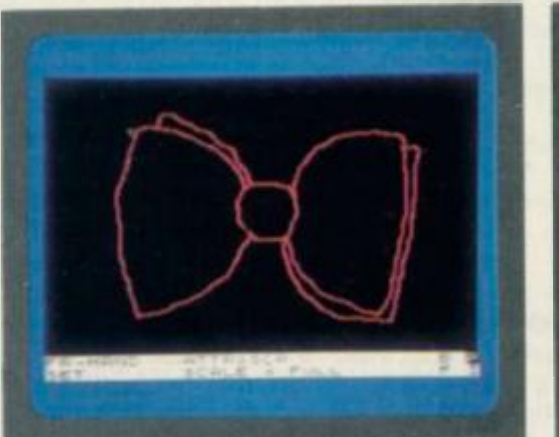

For a night on the town, why not dress **yourself up with a Grafpad? First, it's on with the red bow tie .. .** 

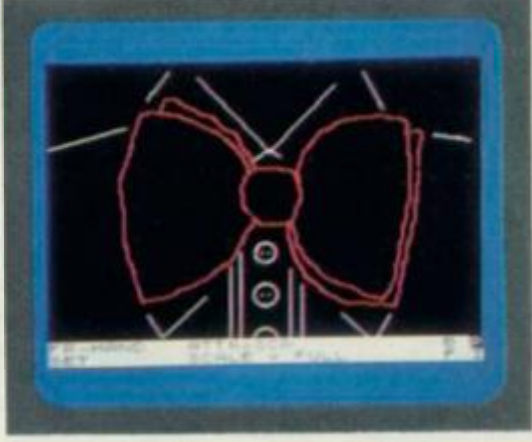

**. . . and then the white shirt (a tricky item to draw, especially with the Grafpad's 'disappearing cursor' feature).** 

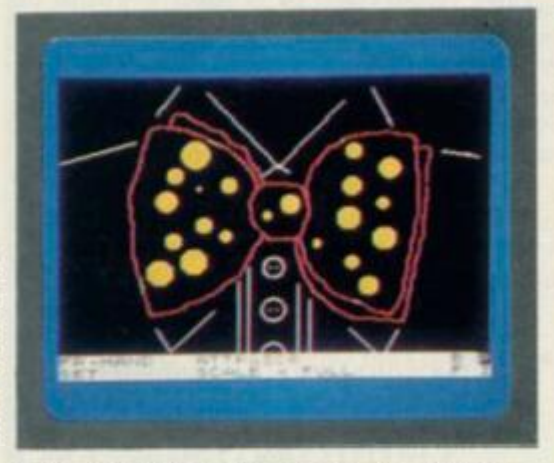

MCKINNELL

IAN

**Be careful when adding colour — if you position the yellow dots too near the bow tie, they'll come out red instead.** 

ted and the position of the stylus on the sheet.

The second type of pressure sensitive digitiser uses two sheets of resistive material separated by a cellular membrane. The pressure of the stylus causes the two conductive surfaces to make contact, a principle that was used in the Sinclair Research ZX81 keyboard. A high frequency signal is fed into the two layers, each signal (normally) either opposite in phase or connected at right angles to the other. The signal detected by the stylus when it makes an electrical connection between the two sheets provides a measure of its position. Typical problems encountered with both these systems include changes in the surface resistance due to damage, or the pressure of a hand at another point on the surface.

The best types of digitiser available to the home user are based on either

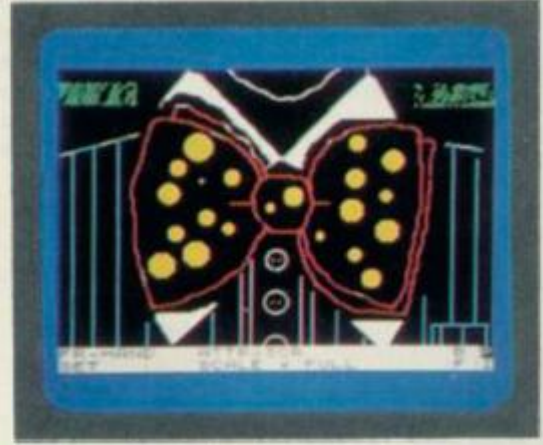

**One last touch, blue stripes on the shirt —now, where' s my top hat and tails?** 

software. However, just entering the data isn't the end of the graphics tablet's usefulness. Once the information is stored in the computer the tablet can be used as an editing tool, allowing colour to be added or changed and shapes to be modified. The surface of the tablet can also be programmed to act as a menu that selects standard options from the program, so that the keyboard need only be used for selecting major functions or entering text.

#### **PICTURE THIS.. .**

So much for theory — let's look now at a version for the Spectrum user. One such device called the Grafpad system from British Micro {previously only offered for the BBC Micro) has recently been adapted to work with the Spectrum and Commodore 64 systems. The unit comes extremely well-packed in polystyrene — not a bad thing considering it costs a fairly staggering  $£143.75$  — and consists mainly of a 25mm by 355mm by 260mm black plastic box. Already that's a 'slight' discrepancy from the advertising blurb... they reckon it's only 55mm wide but what's a simple misprint between friends? Well, nothing really, except that they also reckon it comes with a light pen and. . . it doesn't. But then it does have a really nice stylus to make up for it!

Also included in the packing is a multi-way cable to link the tablet to the Spectrum's edge connector, a cassette containing the software, a keyboard overlay and a wad of A5-sized photocopied paper that claims to be a manual. The tablet is well-made and its surface is ruled with a grid corresponding to the Spectrum's graphics resolution of 176 by 256 pixels; it also includes a 32-box menu panel which can, in theory at least, be utilised by users to create their own software. The grid is protected from damage by a sheet of clear acrylic over which the stylus can be moved with ease — although it does scratch.

The first move is to connect the tablet to the Spectrum — an easy task you might think, that simply involves plugging a cable between the Spectrum's edge connector and an identical connector on the tablet? No such luck! On my Spectrum at least, the aluminium heatsink prevented the plug from being properly inserted. Out with the toolkit, some minor surgery and the cable now connects perfectly — although it's still too short to allow the tablet to go anywhere other than on the right, or directly behind the Spectrum. That's fine if you're right-handed, but then, not everyone is.

With the cable connected all that remains is to plug the stylus into the socket at the side of the tablet, load the program and start drawing. To make life easier for the user, a keyboard overlay is supplied which carries the various options. All of the Spectrum keys are used by the program — most with two functions, a fact that is fairly strange given the presence of the menu panel on the tablet. To keep the user aware of what's going on. the screen display includes a highlighted bar detailing the current screen mode, foreground and background colour selected, and the drawing and dot modes. A neat feature is that the bar always moves out of the way when you get near it, hopping from the top to the bottom of the screen and *vice versa.* 

To activate the stylus, you press down on the tip and a microswitch makes contact; the on-screen cursor then follows the motions of the stylus around the grid. To use any selected function, press the Enter key and the function will operate as long as the stylus is depressed; releasing it cancels the function.

#### **DRAWING ON EXPERIENCE**

The single most difficult thing I found when using the Grafpad was to remem

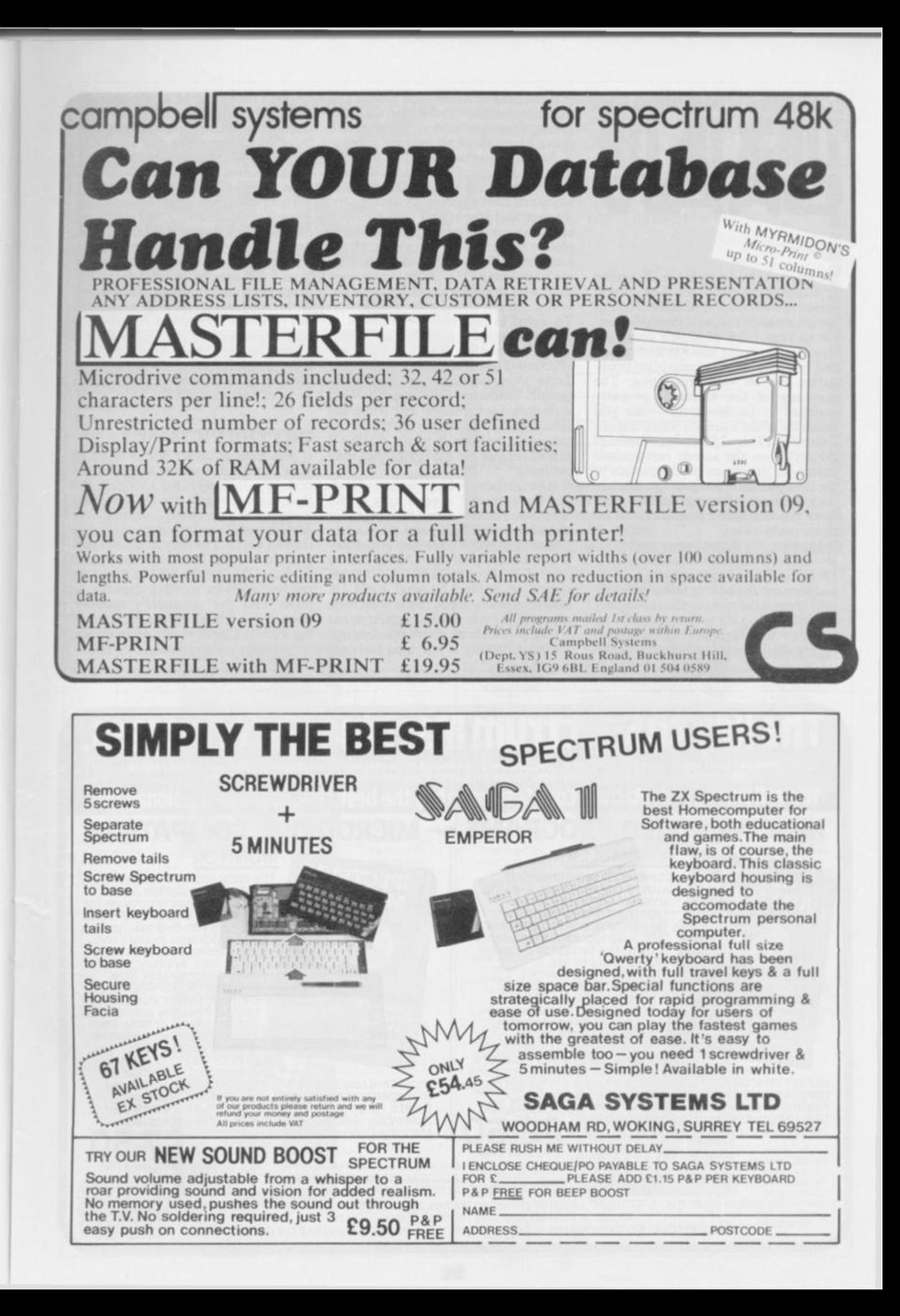

 $M$ R $\blacksquare$   $\blacksquare$   $M$   $M$   $\blacksquare$   $M$   $\blacksquare$   $M$ LUCK OF THE **•RA W** 

ber whether I was drawingon the screen or mapping the attributes. The current screen mode is displayed in the centre of the information bar, so it should be simple to keep track of what's going on; however, dropping into Attribute mode and spraying colour across pixel boundaries can be very frustrating. The accuracy of the tablet is properly matched to the Spectrum — the grid inside the tablet's surface consisting of a wire mesh 176 by 256; the movement of the stylus on the screen corresponds exactly to its motion on the surface of the Grafpad. Don't expect too much at once because drawing freehand reuires practice and traced pictures are never really exact.

Fortunately the software makes allowances for this and it's generally quicker to knock up an approximate likeness and then use the editing features to tidy up. Of these the most useful is Magnify which blows up the selected area by up to eight times. Here the individual pixels are about the size of characters and

you can Set and Reset them at will. The movement of the stylus is also scaled to the current magnification, so the picture doesn't leap about all over the place.

Among the other built-in features of note are the Line, Circle and Box drawing routines, all rubber-banded from any given starting point. Quite what the Vertical and Horizontal Line facilities are for is a mystery; they appear completely redundant. While almost all the routines work very fast indeed, the Circle is amazingly slow; any suggestions as to why would be gratefully received there seems to be no obvious answer. To assist in matching your image to others the program provides two scaling grids, but neither really proved very effective. The highlight grid which produces alternate light and dark background character cells doesn't work with dark backgrounds and while the second grid is better, it reduces all the colours to magenta or white, making it almost useless for anything other than outlining.

Against these dubious features Grafpad does possess several very useful facilities. You can invert an image, flip up/down or left/right, and store up to two pictures, either elsewhere in memory or permanently on tape. Areas can be painted-in or you can edit the Attribute screen on a pixel-by-pixel basis (in Magnified mode if you really want to be accurate). If you want to protect areas of your picture from accidental damage, a window facility is provided and only

the area inside can be edited while the window is active. About the only other interesting facility promised by the manual is that you can pick up UDGs, but it fails to suggest from where!

The manual actually fails to mention quite a lot and I only hope that the one I got is a prototype and not what the payingpublic will receive! Quite apart from the mis-spellings and shabby presentation it hardly tells you anything at all. It's almost as though it was translated from Esperanto by an artificial intelligence program suffering from dyslexia. (Author's note: all spelling mistakes in this review are the responsibility of the editor! [No they're not, Ed.]) All the commands are dealt with but seemingly in as few words as possible — it's more a quick reference guide than a piece of documentation.

#### **GET THE PICTURE?**

If you want to create works of art on your Spectrum's screen then you can certainly do it with the Grafpad. But then again you can also do it with the various screen-based editors like *Melbourne Draw* for substantially less than £143.75. The only thing the Grafpad has to offer that the screen-based packages don't is the facility to use the pen to trace an existing drawing on paper into the computer's memory; even this is limited by the accuracy of the tablet. Check it out yourself and draw your own conclusions...  $\mathbb{R}$ s

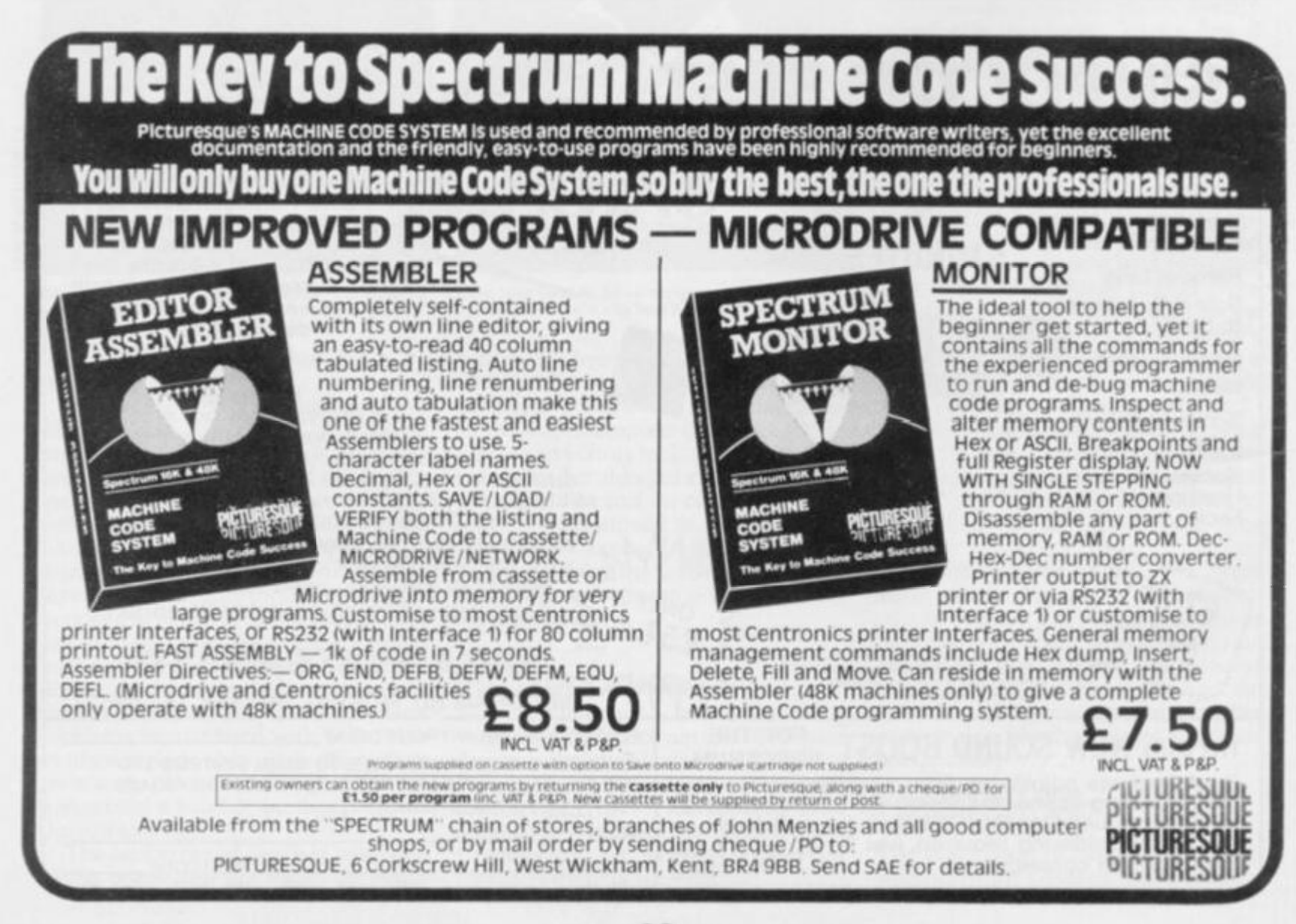

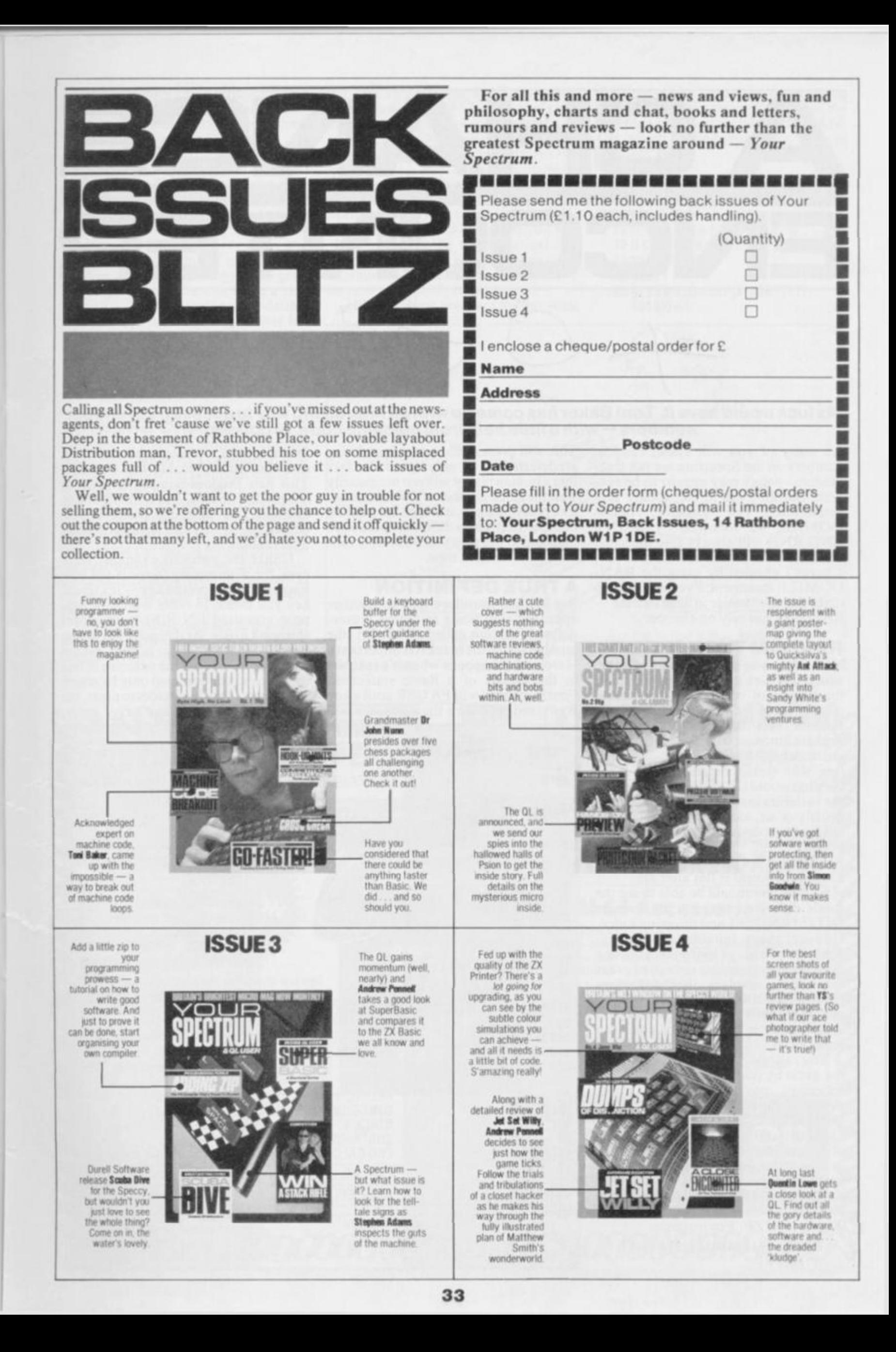

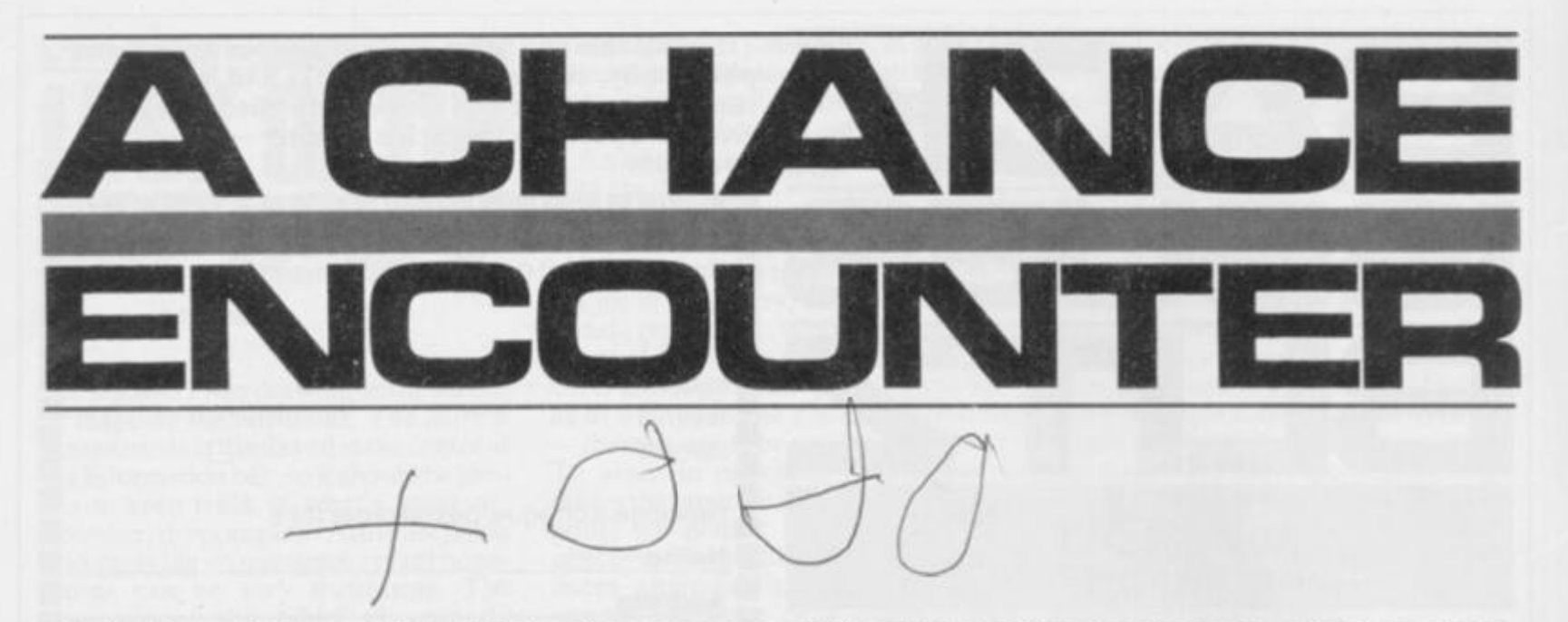

#### As luck would have it. Toni Baker has come up with an interesting way to access true random *numbers — with a little help from machine code, of course.*

As many of you will know, random numbers on the Spectrum are not truly random — they may *appear* to be random. but they are in fact totally predetermined. For instance. RAN DOMIZE 42 followed by PRINT RND.RND will always give the same numbers: 0.049194336 and 0.69065 857; I haven't cheated by using the RAN-DOMIZE statement. I've just used it to make the point easier to demonstrate — RND does *not* rely on chance.

#### **RANDOM THOUGHTS**

Now when you play any sort of game which involves the throwing of dice or the tossing of coins, then one would usually agree that the outcome *is* truly random. (At this point, the philosophers amongst us may like to have a quick debate on the various merits of free will versus determinism.) Isaac Newton would tell us that if we knew all the variables involved (velocity of dice, density of air, etc) then we could work out in advance which number would get thrown; on the other hand. Schrodinger's Cat tells us differently. Maybe the world is flat after all.

So now you should be able to see the subtle difference between the formula INT(6\*RND)+1 and throwing a dice. However many suitable tests for randomness you may care to think up. one overriding fact remains — that, whereas dice-rolling involves the mysterious hand of fate, the RND formula is completely predetermined. The outcome of a dice game is fixed before you even press RUN.

You can add a little bit of chance into the game by putting a RANDOMIZE statement into your program somewhere (without a number after RAN-DOMIZE). This will confuse the issue a bit. but it still won't stop the remainder of the game beingjust as predetermined as ever. What you *could* do instead is to precede every single use of RND by either an INPUT statement or a PAUSE 0 statement, followed by RANDOMIZE. For instance:

**PAUSE 0 : RANDOMIZE : LET D+ INT |6\*RND)+ 1** 

This will prevent the game from being predetermined by relying on the fact that a human player will not necessarily wait the same number of TV frames before pressing a key; it'll load the random number seed with a different value each time and hence give you a different random number each time.

#### **ATRUE DEFINITION**

But I'd like introduce you to another approach. I'm going to define a userdefined function called FN R(X) (the number inside the bracket is important). Here's what happens when it's reached in the middle of a Basic statement. Firstly, control will PAUSE until a key is pressed, and then the computer will

select a random integer between one and the number inside the brackets. This new random number function is *not* predetermined, and as in the above example, its differing possible outcomes are strictly the result of human intervention.

Unlike the previous example, however, the determining factor is not how long you take to press a key — it's *which*  key you press! In other words — suppose you used FN R(6) to represent throwing a dice. At this point the action would PAUSE. The human player would be aware that the outcome of this dice throw is determined only by which of the keysshe or he decides to press, but does *not* know, and can *never* know.

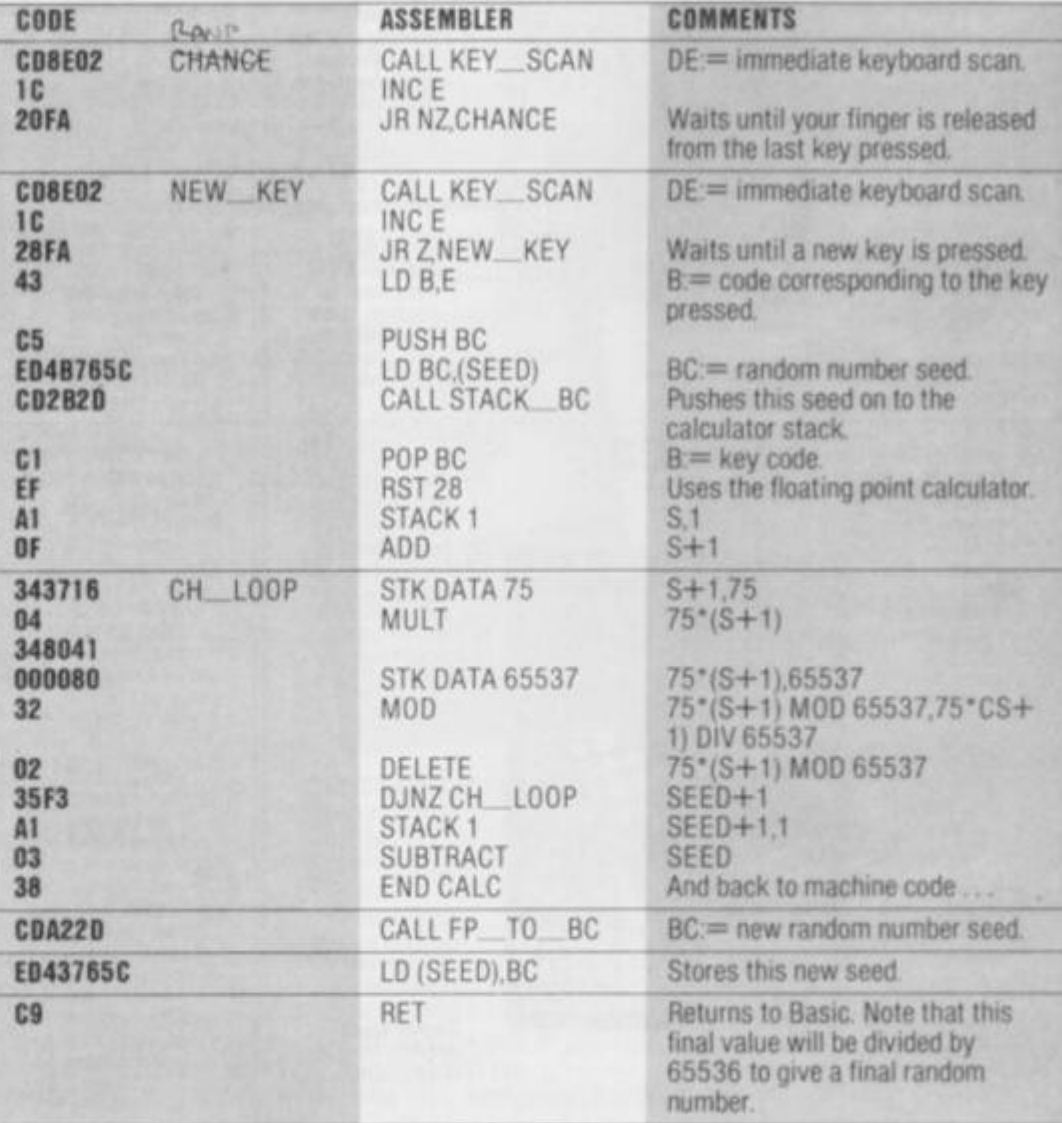
which key gives which result. As in real life, the human being determines her/ his own fate, and synchronicity alone choose the winners and losers.

The algorithm I've used to define FN R is an almost direct rip-off of the RND feature in the ROM, except that I've added a bit to allow for human intervention. It's mostly a machine code routine, but the machine code only works out a random number between zero and 65535, and so a bit of multiplying, dividing and INTing is required to get it into range. See if you can write a new Basic DEF FN statement to define, say, FN S() as a random decimal between zero and one — youcan use exactly the same USR call (that is, my machine code) as I've used for FN R(X) but you'll need to change the rest of the statement.

#### **CHINESE CHANCE**

For those of you with an inquiring mind (all of you. I hope) look carefully at how I've used the floating point calculator by bringing in the RST 28 instruction. You don't need to understand all the the calculator instruction codes( I'll admit that 348041000080 is a bit confusing) but if you can get the drift of how in principle the calculator instructions manipulate the calculator stack, then you're well on the way to the light at the end of the tunnel.

I've used a bit of computer jargon here, which I'd better explain. We all know that 15 divided by seven is two remainder one. In fractions, it's 2 **1/7,** and in decimals it's 2.142857... but let's just<br>stick to integers — it's easier. In stick to integers general, A divided by B is Q remainder R. Incomputerese we can write'A DIV B' to mean Q, and 'A MOD B' to mean R. Thus, in the above example 15 DIV 7 equals two, and 15 MOD 7 equals one. Mathematically we can say that A DIV B equals  $INT (A/B)$  — see if you can work out what the mathematical formula for A MOD B is. Anyway, that explains all the unknowns — let's move on now to a bit of program.

This is a Basic program for throwing

Chinese coins. The question marks in the last line refer to the address of the machine code routine labelled CHAN-CE, which is listed separately. See you up there.  $\Box$ s

#### **1 0 FOR 1= 1 TO 6**

- **2 0 LET C=F N R(2)+F N R|2)+F N R(2)**
- **3 0 PRINT AT 6-I.0:"-" :**
- **40 IF C> 4 THEN PRINT** *"space':*
- **5 0 If C< 5 THEN PRINT"-" ;**

- **7 0 NEXT I**
- **80 OEF FN H(X)=INT |X\*USR** *717771* 
	- **65536|+ 1**

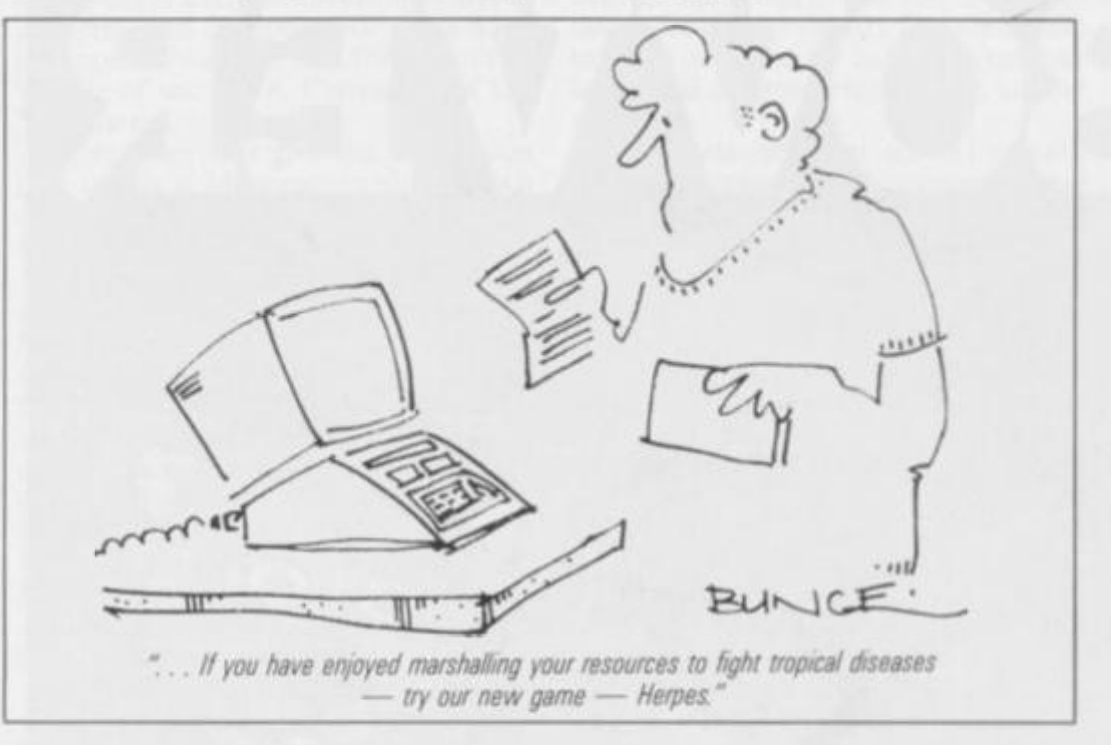

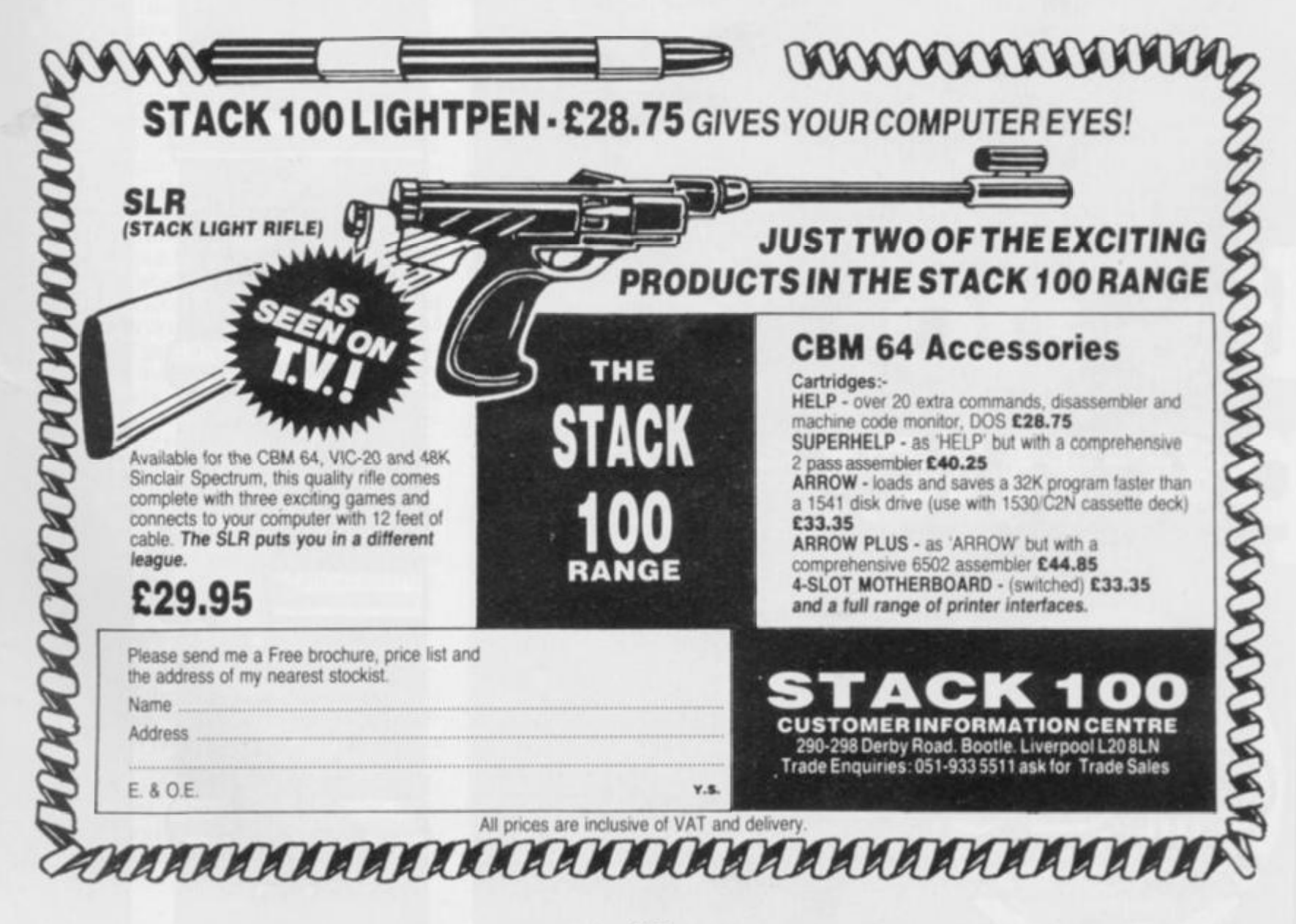

**<sup>6</sup> 0 PRINT"— "** 

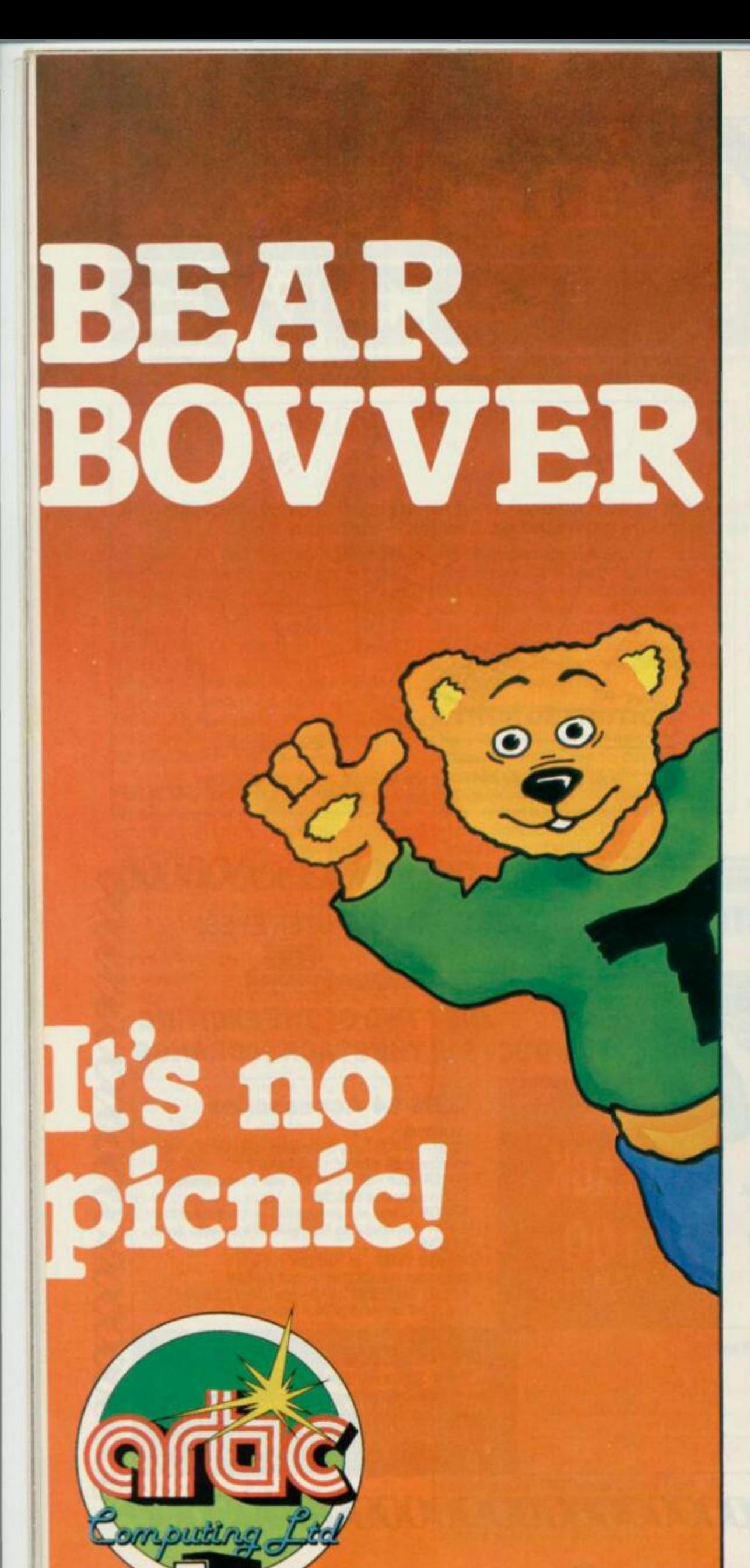

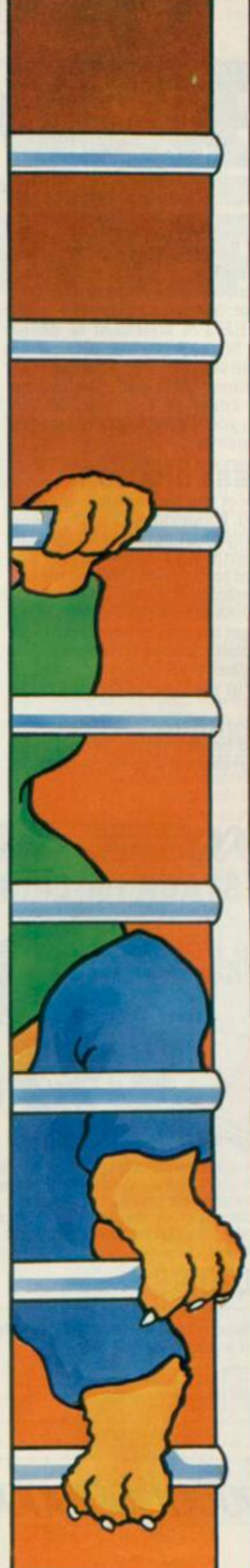

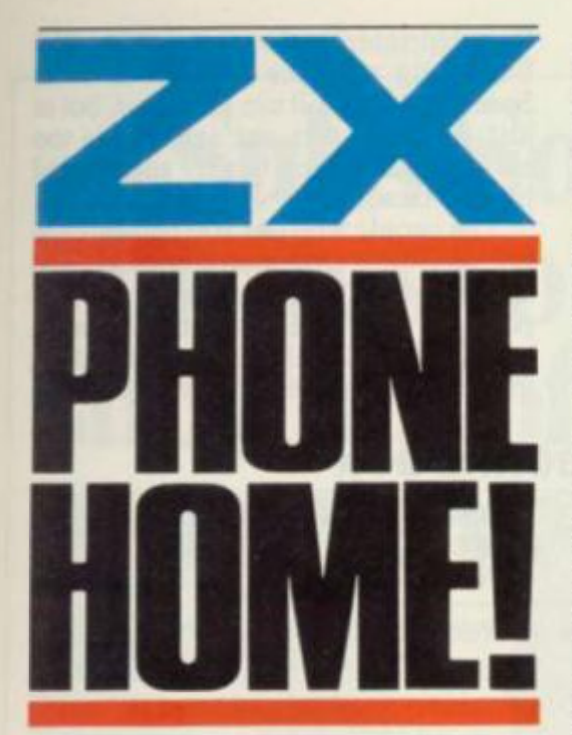

*As computerised bulletin boards spring up all over the country, you're going to miss out on all the action unless you get hooked up to a phone fast. Our man on the line,* **SQ Factor,** *checks out the scene.* 

As micro ownership becomes more widespread and the initial fascination with 'zap' games wears off within the growing userbase, more of us are getting involved with distant computers and databases via the telephone lines.

This used to be the only way one could have a 'home' computer at all. The computer itself resided in a remote air-conditioned basement, and the user sat before an enormous electromechanical teletype machine. This would display the dialogue by printing on a continuous paper roll, with the consequence that operators of such a link gained a nickname from the intermittent 'hack hack hack' that distinguished their input from the regular chatter of the mainframe's reply.

Not a lot of people know about that in these days of glass-faced terminals and thermal printers. And the people who do tap away in the wee small hours nowadays (to avoid the peak time charges) are much more likely to be communicating with their bank or checking the market figures than to be polishing their latest Fortran monsterpiece.

In fact, modems are becoming consumer products at a rate fast approaching that which has put micros into the major retail chains. And about asterisking time, too, says British Telecom.

#### **PRESTELETAL**

BT is uncharacteristically at the forefront of the new wave, with its Prestel database, the biggest and best anywhere. Prestel has over 300,000 pages of information, plus electronic mail and a link to the Telex system. So far this technical achievement has been typically British — that is to say, it's a commercial failure admired all over the world.

However, the fortunes of Prestel and its myriad Information Providers (Prestel doesn't actually fill many of those pages, but rents them to the IPs) are on the wax. Subscribers to the system now number upwards of 40,000, and new IPs providing home banking, shopping and other such consumer oriented services are taking the subscriberbase away from the travel agent specialist services and into the home of everyman.

Many of these new services are launched with dedicated Prestel terminals which will do nothing else, but micro users can get access by various add-ons, and us Spectrum users have the superb Prism VTX5000 modem winner of the BMA Peripheral of the Year award.

Advertisements give the impression that this is a Micronet modem which' can also get Prestel, but Micronet is a Prestel IP and not a separate system. Nor is it the only microcomputer interest section on Prestel. There's also Viewfax — a similar sort of electronic magazine with the same sort of features as Micronet, but not as extensive. The reason that Micronet is bigger is that it charges a subscription, and Viewfax doesn't. Both have daily news from the micro world, downloadable software, letters from readers, informative and humourous columnists (MicroMouse and MicroGnome), and sub-IPs (usually advertisers).

Micronet subscribers could be forgiven for believing that Prestel is a branch of Micronet instead of the other way around, as they get sent straight to a Micronet menu at log-on rather than the Prestel menu that most subscribers get. By the time you read this, however, a

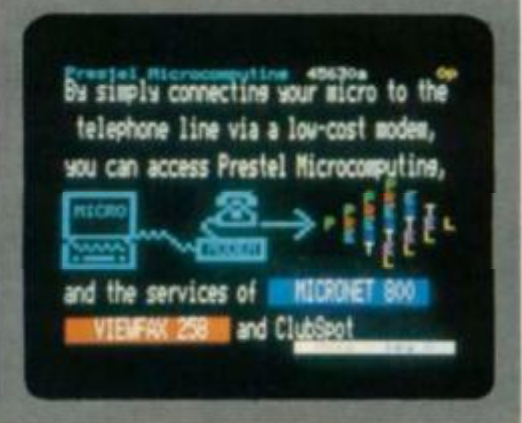

**Well, it's a bit more tricky than this ad<br>implies — but there's certainly a whole but there's certainly a whole world of information out there.** 

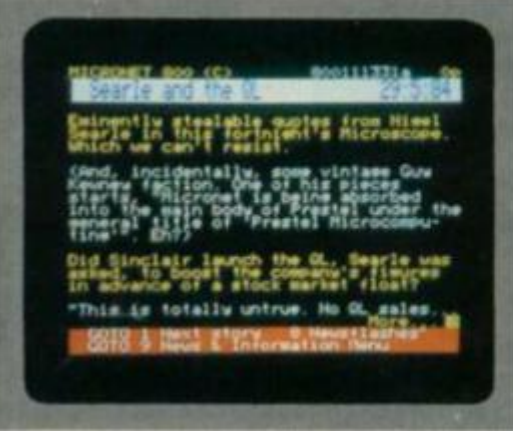

**If it's news you're after, Micronet SOO will provide you with all the 'dirt' on the Sinclair Research!** 

computer interest menu will have taken its place, giving a menu-selected route to Viewfax as well.

Unfortunately, this change goes beyond menus, and the Viewfax section will no longer be free to all Prestel subscribers. Viewfax is to get a share of the Micronet subscription, which will become the 'Prestel Microcomputing' subscription. This will not disturb Micronet subscribers much (as the cost will be the same) but non-netters will be entitled to feel that part of the Prestel service for which they are already paying Prestel subscriptions is being withdrawn. And when charges are introduced for the previously free electronic mail, as will shortly happen, you may hear loud disgruntlement from all and sundry.

The costs involved consist of subscriptions. page charges, computer and telephone time charges. The last two can be avoided, or reduced, by using the system only after six and at weekends, and you need only pay page charges if you insist on seeing pages that the IP charges for, such as stock market information. The subscription to Prestel costs £5 a quarter, and the microcomputing section another £8.

#### **KEEP IT A SECRET**

You won't be able to get access to Prestel without a subscription because it's protected by a password system. Hacking-in' is unrewarding because of the large number of possible password combinations which may consist of mixed upper, lower and numeric characters, giving over 16 million combinations in just four letters. Any stories you may hear about breaking into Prestel are due to subscribers being careless

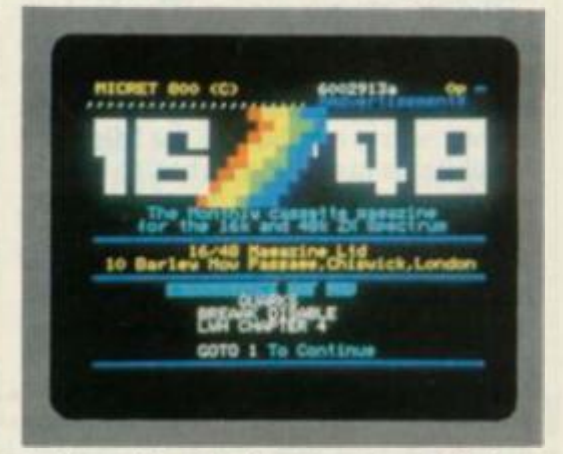

**And speaking of ads, you can even find out more about competing titles to Your Spectrum. |What's this doing here? Ed.)** 

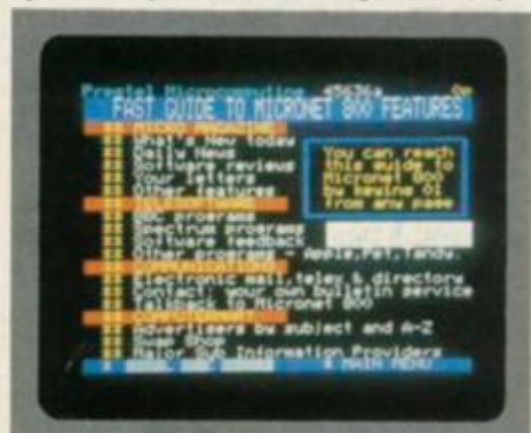

**Keying '01' will provide you with a fast menu of items you can access on Micronet.** 

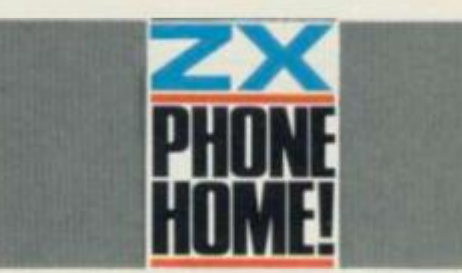

with their numbers, rather than clever work by some whizz-kid. Some of the more prominent names among the 'careless\* might surprise you. *PC W* magazine published its identity number on the contents page of a recent issue instead of its 'systel' number. The systel number is the public number used as an address to send mailbox messages to the other is a secret between you and Prestel. Fortunately, PCW got its identity number changed before anyone managed to hack through the additional four-character password.

Micronet itself was not so lucky. The organisation has a couple of identities it loans out to exhibitors and magazine reviewers called 'Micronet 800 Demonstrations' and 'Micronet 800 Exhibitions'. Lots of people have had these numbers at one time or another, and Micronet changes the passwords incessantly to keep out the unauthorised. However, a recent exhibitor found the numbers easier to remember when taped to the front of the display machine, and rather more people than usual got a look at them! Ordinarily this would not have been a catastrophe, because the worst the interlopers should have been able to do was download a lot of expensive software from Micronet's own pages. This is theft, but Micronet presumably would not actually have to pay itself for what was taken.

But the story goes on. The hackers apparently sent mailbox messages (purporting to be from Micronet) to legitimate 'netters asking them to send in their secret numbers to the Micronet Exhibitions mailbox number, to help in an effort to catch some naughty person sending lewd mailboxes. Some 'netters fell for the con, and shortly found themselves locked out of their own account; the hackers had logged on with their identity and changed the password. The moral of the story... don't tell *anyone*  your secrets!

#### **ON THE DOUBLE**

Prestel modems use a split baud rate of 1200/75, which has now become a European standard for such systems. German and Dutch Prestel-type databases can be called upon a Prestel modem, as can a growing host of domestic, private and commercial systems, provided you know the numbers. Foronce, perhaps, a 'standard' may be stuck to, and a Prestel modem looks like an investment for the future rather than a toy of the moment.

The idea of the twin speeds is that Prestel needs to send a lot of data while you need usually send only an occasional menu selection. However, the characters *you* transmit will be used to buy goods, book tickets — usually just spending money in some way — so they are sent at a slower speed; presumably less susceptible to corruption by line noise. It makes sense, but there are other standards.

#### **FROM LITTLE ACORNS..**

The original standard for data links (ignoringTelex's 50 baud, which is still the international Telex standard) was limited less by the telephone system than by the speed of the mechanics of

the teleprinter, and so remained at 110 baud long after the VDU took over. Some systems still use 110 baud, but at just 10 characters per second it's too slow, and has been largely superseded by 300 baud.

The people who use 300 baud are the pre-consumer boom professionals and enthusiasts. A lot of the private and cor poration databases are on 300 baud, especially in the USA. where breaking into private (or even government) data-

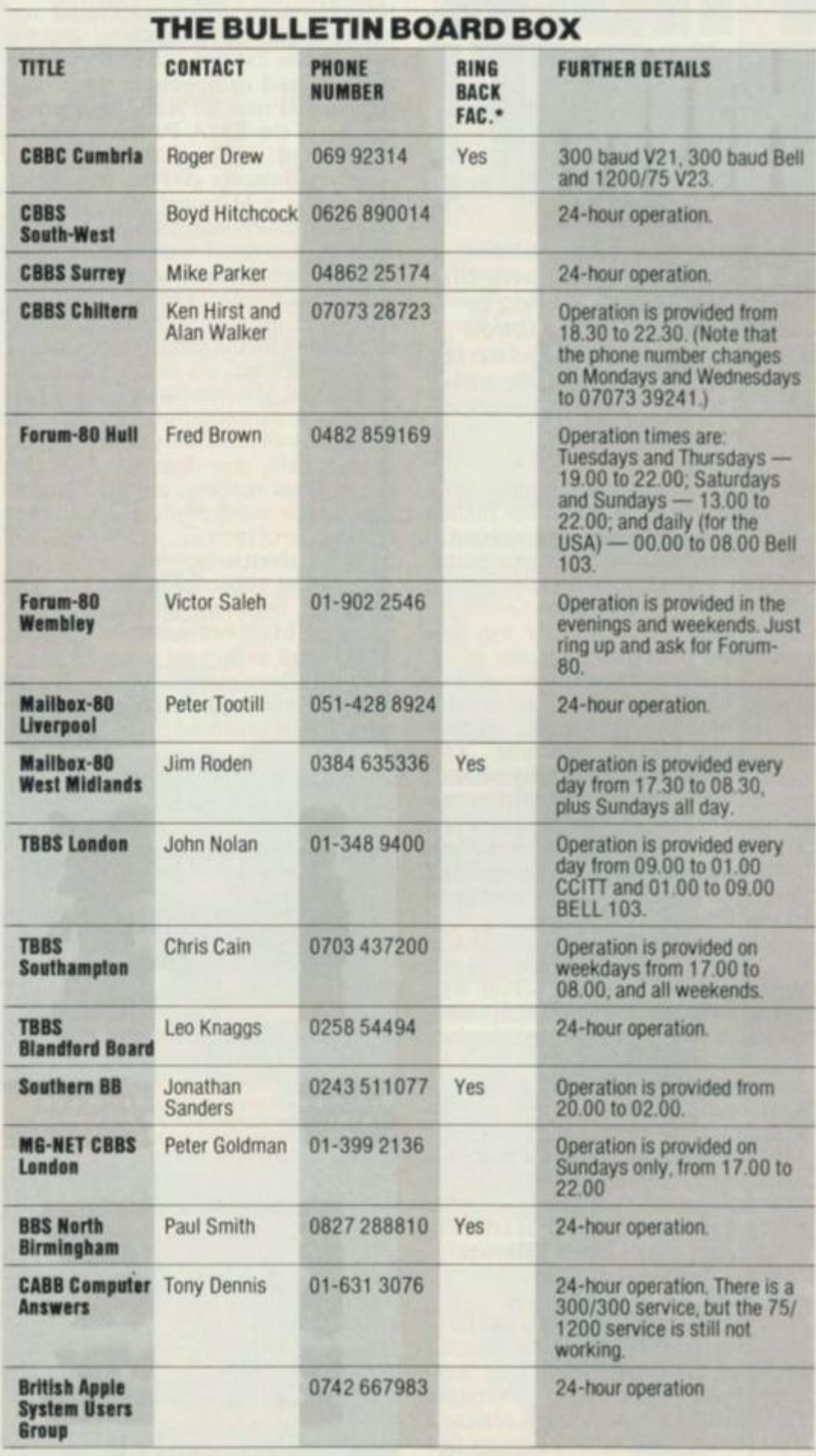

**The 'ring back' facility consists of you dialling the relevant number, letting it ring "**<br>once, replacing the receiver and then re-dialling.

**These bulletin boards are all free British systems and can be accessed by anyone with the necessary equipment.** 

# **Sulis Software invites you to a private showing of all their learning programs-for just £1**   $\frac{1}{2}$ A satisfied user Young Alastair M. failed his

It has been calculated that 60% of people who buy home computers want to use them for educational purposes—but that only about 10% ever do so.

It isn't surprising. Games are easy come, easy go—and are on sale everywhere. If you buy a dud—well, better luck next time.

Educational programs are different. You're looking for quality and lasting appeal—which is what Sulis Software programs are all about.

Then there's the problem of level. Age is no guide to ability or knowledge, and a program which is too easy or too difficult isn't much use. Shop assistants aren't always knowledgeable, and magazines are full of games. People know it's important to choose the right programs—but how do you go about it?

#### **The pleasure of learning**

For 10 years people have been using our products to improve their language skills. Writers, journalists, linguists, teachers and designers have worked with us to create materials which help people to learn—and to find pleasure in learning.

Now learning has a new dimension. Sulis Software programs offer new opportunities for every family to benefit from the individual tuition that a computer offers.

#### **A unique offer**

People are choosy about educational software—and rightly so. You need time to look at what's available and decide for yourself whether a program is right for you or for your family. So we are offering you a demonstration cassette or disk with samples of all our programs to run on your own computer in the comfort of your own home.

As you see each Sulis Software program in action, you can judge for yourself what the level is; whether you like the content, the graphics, the way the screen is set out and all the other factors that go into a good program.

#### **English and French**

Sulis Software specializes in programs for English and French although we do have other subjects. Our programs aren't dull revision notes on screen—they are designed to improve spelling, vocabulary and grammar.

With English programs, that means better results in every subject, as well as better results from job applications. For French, it means increased fluency and accuracy.

Our promise: **every time you sit down to a Sulis program, you'll enjoy yourself—and you'll** 

**Englis h Languag e O Leve l las t June . He** got a Grade D. He wrote to us **earlier** this year:

*"I would like to compliment Sulis Software on their achievement in producing English teaching programs which are both enjoyable and usefully informative.* 

*"I used the programs Wordpower and Besieged as part of my preparation for my English GCE O level exam re-sit, which I successfully passed with a Grade A result.* 

*"It uaj essential that I passed the exam, an English language qualification being essential for entry to universities.* 

#### **Try before you buy**

Sulis Software sample cassettes only cost £1. If you prefer to use a disk, you can order a demo-disk for £ 2. And the cost of the sample cassette or disk is deducted from your first order.

Whether you are looking for games or grunt-work, whether you want a program for a pre-schooler or an adult—you'll find a program to suit you.

Take advantage of this very special offer and send off for your cassette or disk TODAY.

> **I** Church Street Abbey Green Bath BA1 1NL  $\sum$  (0225) 61929 Telex 444337 Actbus GB

**Sulis Software Ltd** 

**learn something.** 

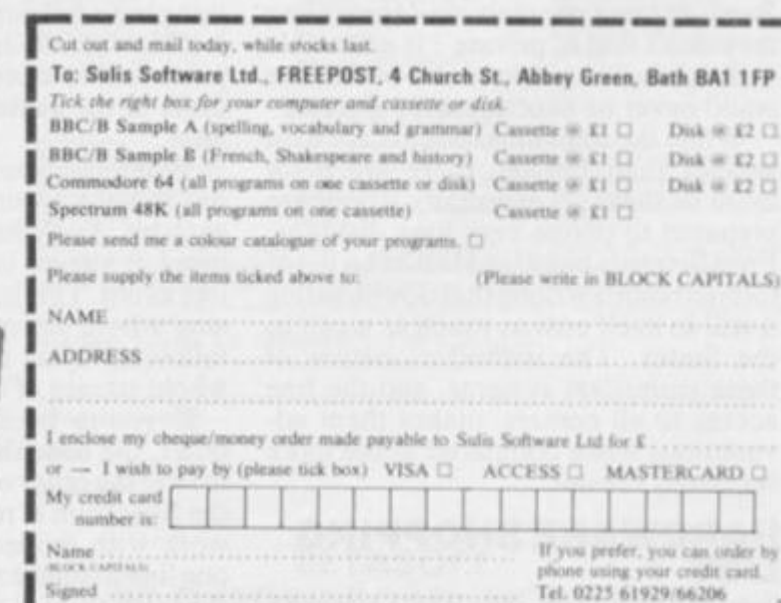

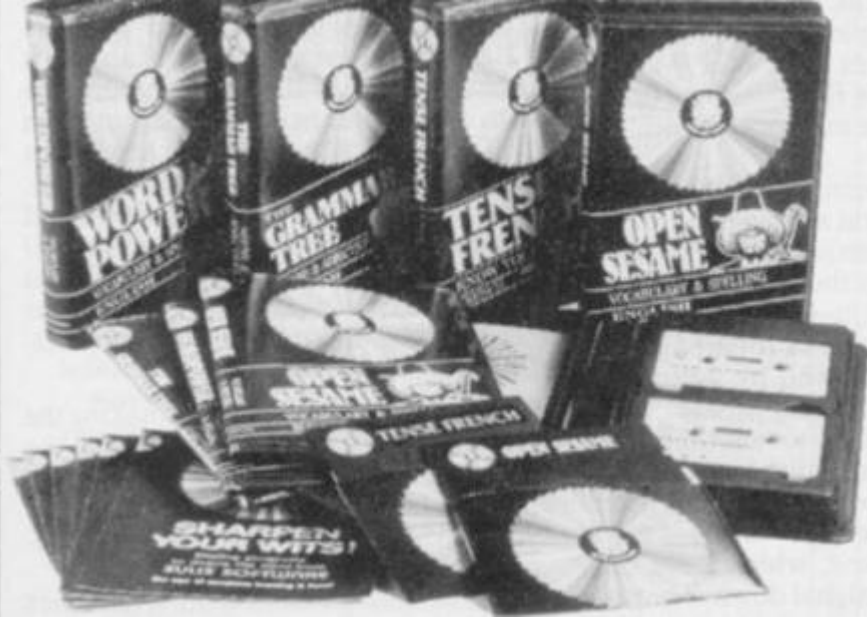

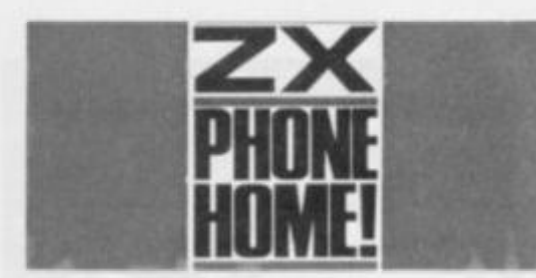

bases has become a popular pastime. You don't have to get involved in such activities to have fun with a modem, however, as there are many public

modem, as used by almost all remote reliably accommodated on a phone systems.

The Interface 1 manual is very vague on the RS232 link, possibly because it tries to avoid making this admission. Dr. Ian Logan's *The Spectrum Microdrive Book* has much more information, including some on using the RS232 to link other computers to the Spectrum, but he does not mention modems. This is very significant, for Logan helped to write the Shadow ROM.

The problem is simply that turning a

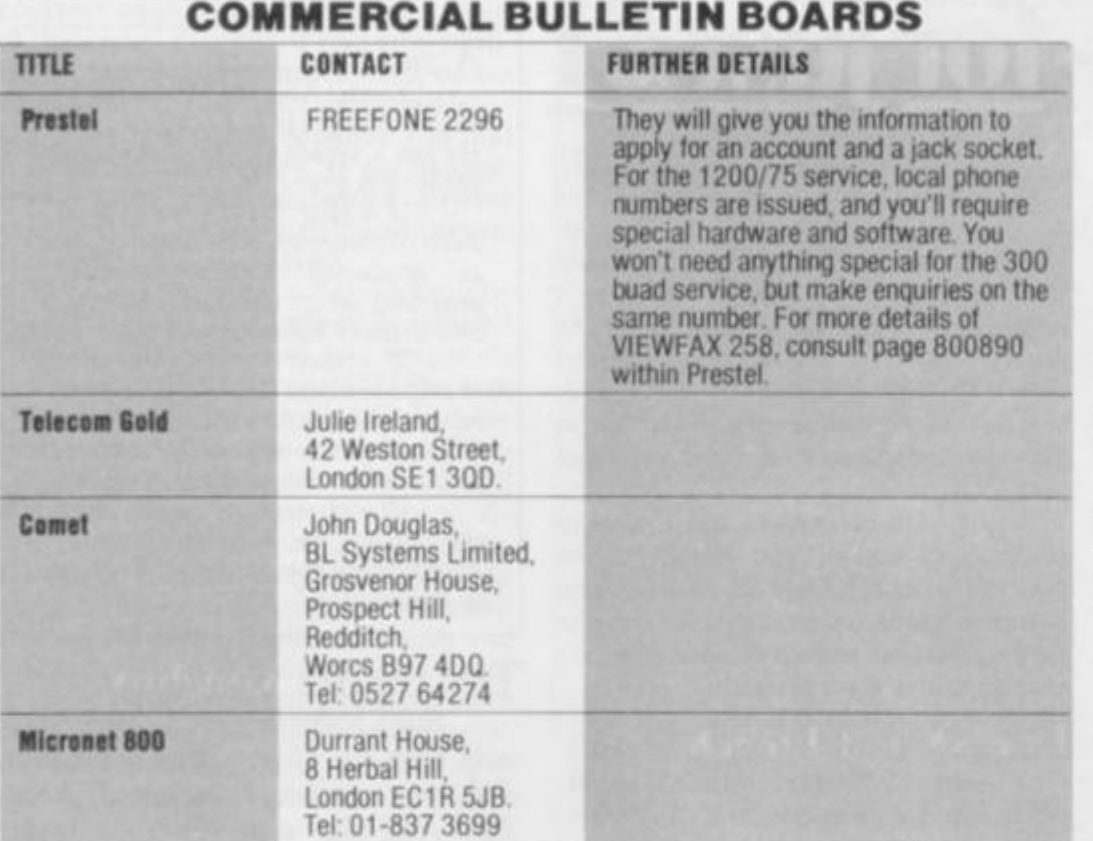

access hobbyist databases devoted to interests varying from computing (of course) to wife-swapping (it gets so boring in California). You can even get Prestel on 300 baud if you insist, but only on a London phone number.

For a computer nut, the amateur bulletin boards are more interesting than Prestel as a whole. Where else could you read a letter from Douglas Adams about how he is using a DEC Rainbow and *Brainstorm* to design the Hitch-hikers Guide video game, if not on Peter Tootill's board in Liverpool? Reading other people's mail (providing they don't flag it 'private') is allowable in the club-like recesscs of a board, but could never be sanctioned by Prestcl.

While the individual boards are a lot smaller than Prestel. there are a lot more of them — especially if you are prepared to phone very long distance. Fred Brown's board in Hull has a list of foreign boards so long that downloading it will in itself cost as much as a call to the States. The individual nature of these enthusiast systems, and the free access to all comers, makes them adventurous when compared to the more regulated Prestel.

#### **HARDWARE SHOPPING LIST**

First the bad news. The RS232 port on Interface 1 is not quite the real article. It won't work with a proper full duplex

byte of data into a stream of bits or, conversely, assembling a stream of bits into a byte, requires the personal attention of the Spectrum's CPU, and it can't do both at once. Most serial ports depend on a dedicated chip to serialise the output and parallelise the input, and the CPU need only check on the port once in a while to see if a byte has come in or if one can be sent. Interface 1 saves the cost of this chip by doing the job with software. Don't complain, it's your money that's being saved, and you can use the RS232 link for just about any thing but a full duplex modem. I've used it to download files from a CP/M computer and to store Basic listings on the disks of the same machine for printing later.

When the Spectrum sends a byte, it has to hang around sending and timing each bit. And when it goes to look at the input, it arrives in the middle of a byte, like as not. This is much worse than missing a byte entirely, as it garbages the following bytes as well by putting the whole stream of bits out of step.

If you're hooked to another computer, the handshake lines can be used to stop the other computer sending until the Spectrum is ready — but this won't work with modems, which have only one line to send a signal down. They use separate pairs of tones for high and low on originate and answer, and these four tones are about the limit that can be

line.

So if you want to get onto 300 baud with a Spectrum, you'll need not only a modem, but a proper RS232 port. There aren't that many available, but Maplin has one that looks particularly attractive; it's not only inexpensive, but has its driving software in an on board EPROM. Unfortunately, the Maplin representative who promised to send me a unit for review was subsequently nobbled by terrorists from the international VIC users underground otherwise, I would certainly have received it by now. Maplin also does a very cheap 300 baud modem, but both items are in kit form. Maplin also operates its own bulletin board.

The add-on RS232 port that I have used is produced by U-Microcomputers, the Apple specialists. This is a much more costly unit, and requires a software driver to be loaded from tape. . . on the other hand, it does come ready assembled. Using it requires some software ability on the part of the operator, and you'll have to use the dreaded soldering iron to deal with the baud rate selection, at least. However, it does give you lots of facilities, with two channels, split speeds, and lots of control over things you probably don't even want to know about. This is the one you'll need if you go for a multimode modem.

#### **IN THE MOOD FOR MODEMS**

Once you have your RS232 port, the range of modems available borders on the vast, and will certainly attain true vastness soon. Super single chip versions are appearing on the market now which will cope with all the different baud rates and tone standards, all in one box; some of them are even BT approved! The best known and most talked about — probably because it was the first fairly cheap multimode — is the Minor Miracles WS2000, but a flock of similar items are chasing hard on its heels.

The WS2000 will cope with 300, 600 and 1200 baud, both European and USA (same speed, different tones) standards. It will also work with the 1200/75 for Prestei; and it will also do it backwards, 75/1200, to communicate with a computer using a Prestel modem (110 baud usually uses the same tones as 300, so that, too, should work). Multimodes all cost over £100, but if you are happy to be restricted to 300 baud, then there are lots of modems at £50 or less available on the surplus market — or in kit form from Maplins. Points to look for are:

Originate/answer-The box making the call should use 'originate' tones, the other uses 'answer'. If you want to have others phone you as well, then one of you will need both, otherwise "originateonly' will do.

US/Europe - Yanks use different tones and drive on the wrong side of the road. Don't complain to me. If you want onto US boards then you pay more. US stan-

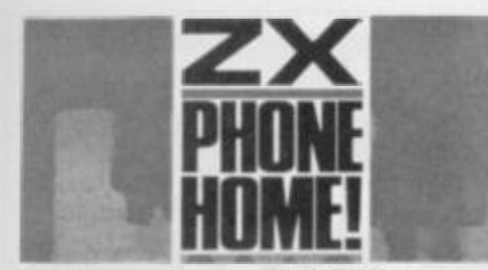

dards are **often** called Bell, ours are called CCITT after the famous Belgian inventor.

Autodial-Not just laziness, sometimes you will have to dial repeatedly to get on to a popular board. This is especially useful for call-back boards, where you ring once, hang up and ring again. This is often done when the board shares the domestic phone, so that the household knows when the phone call is for the computer. Autodial can cost a lot extra, but a cheap, non-approved push-button phone with last number re-dial is almost as good and easier to use.

Auto-answer - Lets the computer answer the phone. It's only needed if you want to set up your own board, in which case you also need at least half a Megabyte of disk drives.

Acoustic/direct coupled - You aren't allowed to couple directly to Telecom lines unless BT approves. However, absolutely no one pays any attention to this. Get a few phone sockets put in so you can move the phone from room to room and make sure your modem has a suitable plug. (Buy some BT shares as insurance.) Ideally, the modem plugs into the wall and the phone into the

modem. If you get a Prestel subscription, they put in a socket more or less automatically, and charge maybe £15 to £25.

If you want Prestel on a Spectrum then the Prism VTX5000  $(£100)$  is the only way to go. This is because the Prestel page is 40 characters wide, while the Spectrum screen is only 32. Prism's modem contains a splendid program in ROM which downloads itselfon powerup and deals with this and all other quirks of the system. It's all menu driven, easy to use and packed with useful features. A multimode would require an equivalent program, and I haven't heard of any for the Spectrum. The Beeb can use a multimode on Prestel more easily because it already has a Prestel-style screen mode. The 300 baud Prestel service in London is designed for non-graphic terminals so it's not very pretty, and it still expects a 40 column screen.

#### **T H E BULLETI N BLUES**

It would therefore seem that two separate modems are necessary if you want to see it all, but there is another aspect to the advent of the multimodes. Some of the bulletin board operators are beginning to use multimode modems at their end. Originally this was to tempt USA callers by providing Bell tones at certain times of day, but some boards have now been set up to detect the standard a caller is using from the transmitted

tones, and adjust themselves to suit the caller — even if you're using Prestel standard. This approach is not without its odd problem either, as Prestel is a paged system and the boards are based on scrolling; but it is just usable if you can cope with a messy screen, and eventually someone will come up with a modification of the Prism modem software to eliminate the mess.

It remains to be seen whether the bulk of the systems operators will want to go to the trouble of attracting hordes of Micrognats to their already wellpopulated and unpaid bulletin board services. If they do. please try to remember that they are on our side, and not a target. I mean, fun's fun, but disrupting an amateur board is not particularly clever or impressive. They are meant to be accessible, and if making them more widely accessiblc brings in too many CB type wallys, no one will bother.

Incidentally, if that wife-swapping notion is still preyingon your mind, then try the Sympatico contact pages on Prestel, sub-heading Heartsearch. or indeed *Time Out's* electronic small ads.

The tables included in this article come from good ol' Roger Drew's CBBS board in Cumbria. Roger is one of the pioneers who is trying to get his board to sync with all-comers — not an easy task. I have cut out all the menus and communications rigamarole in order to give you a false impression of how easy it all is. **D**s

**BETA BAGIC 4.0** 

**48K SPECTRUM BUY ONE TAPE** GET THE OTHER FREE

#### TAPE 1

**Economic model of the economy - leorn how the economy actually works. Input your own budget and see the results. An accurate, very advanced program, simply explained in step by step detail. Includes explanations of monetarism and Morxist economics.** 

Einstein's Theories of Relativity - learn about time travel, **gravity, black holes etc. All simply explained with the kelp af graphics.** 

#### TAPE 2

**Blackjack - exactly as played in British casinos. Allows you lo create your own system and test its success.** 

**Poker - Play against five expert computer hands, features include antes, straddles, straights etc.** 

**Football Pools • the most helpful program an the market. Create your own systems and actually see if they will win or lose. Features include full perms, bankers and block perms.** 

**Horse Raring - a powerful program that guarantees to improve yoar chances of winning. Again allows you to creote and test your own systems.** 

**Full instructions given for the best value program on the market. Send cheques oar postal orders far £7.S lo:-**

> K Houghton Software 11 Lower Common South Putney SW15

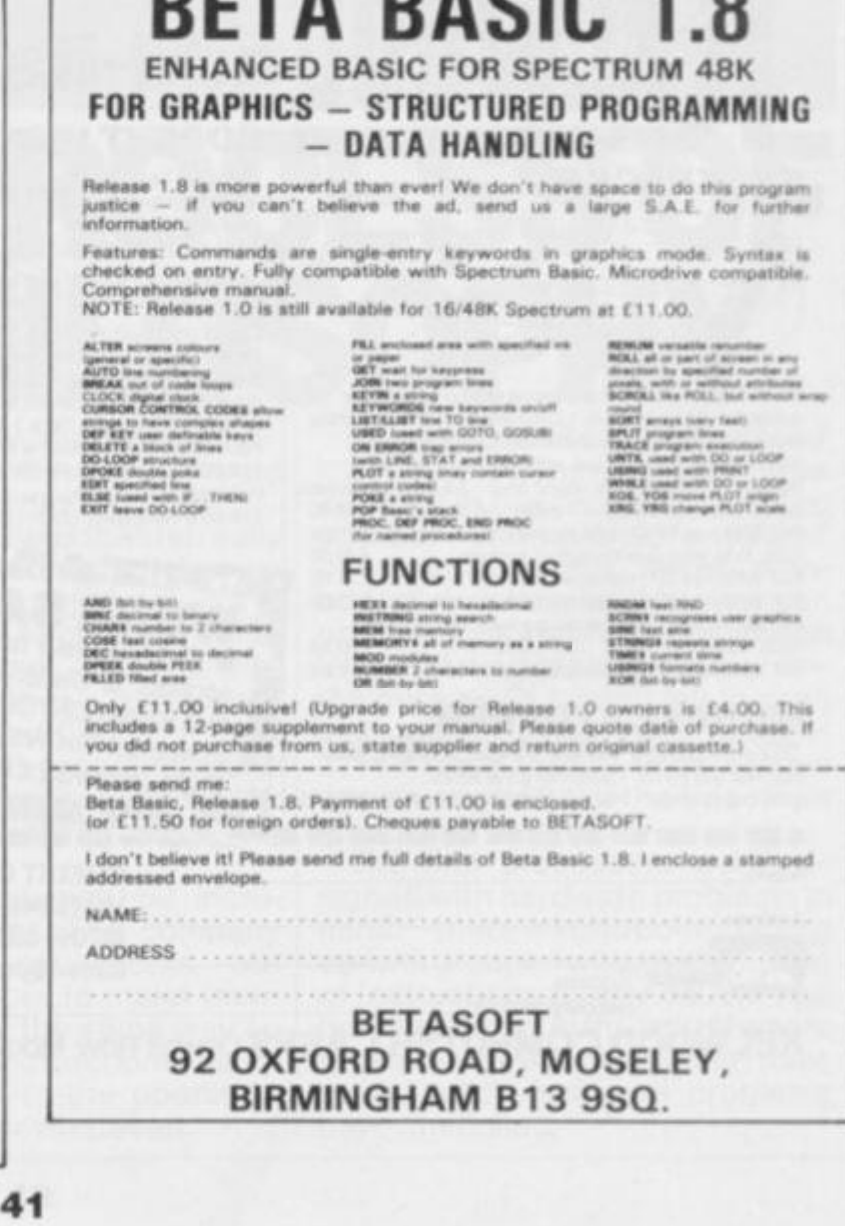

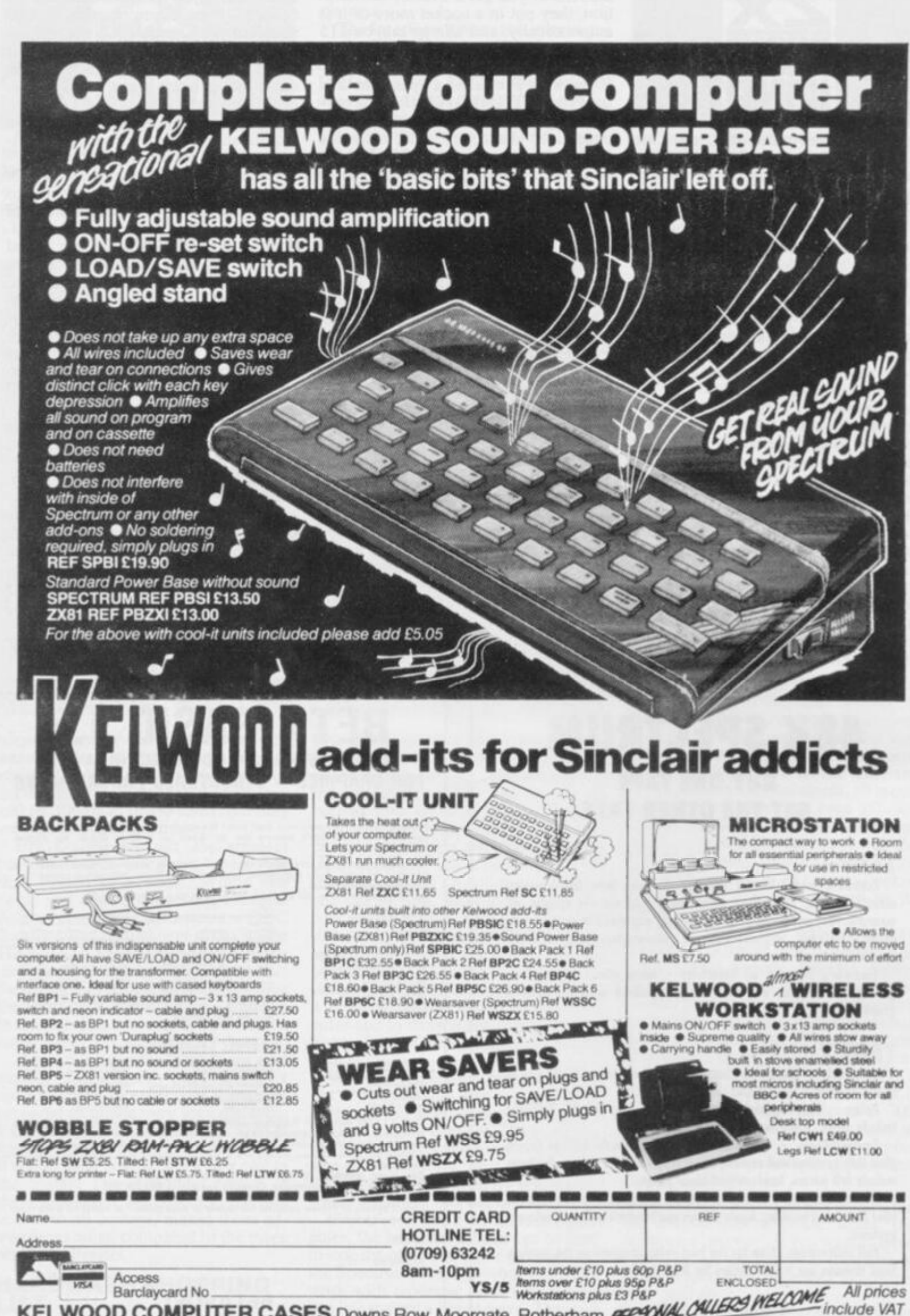

**KELWOOD COMPUTER CASES** Downs Row, Moorgate, Rotherham **B** 

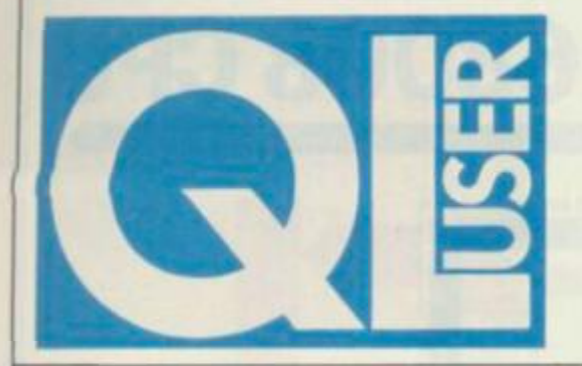

*QL User* **appears each month within the pages of** *Your Spectrum***. Look out too for the 'Complete Dossier' edition — in the shops this July.** 

*The difference between the Z80 and 68008 processors is one of philosophy, contends*  **Simon Goodwin,** *and not just a matter of a few extra bits* 

EversinceSirCliveannouncedthe launch of the QL there's been great fuss over the choice of processor for the new machine. Sinclair Research advertisementsdescribe the 68008 as a '32-bit processor', while journalists rush to their fact-sheets and deduce that, with it's eight-bit data bus. the processor is in fact little more than an inflated 280.

#### **FIRST THINGS FIRST**

The first microprocessors were designed in a rather *ad hoc* manner, rather like the first computer programs. A few people thought for a while and came up with the bare bones of design — the internal timing of instructions, the interface between processor and memory,and someideaof the'logical operations' possible—rotating values, adding, setting bits, and so on. Parts of the design were built up and tested in hand-made units, each comprising of a few hundred 'building-block' chips.

Once the bare bones were established, the race was on to flesh them out as much as possible. In essence, the designers considered each part and tried to work out all of the useful things that could be done with it. In the process they added a few registers, took away an operation, and so on until the chip — the slice of silicon used as a base for the processor was chock-a-block with transistors. Then they tested everything and produced a book listing the 'instruction set' of the device; if anything didn't work, they just didn't mention it at all!

This approach to processor design was appropriate to the first micros; they were squashed on to quitea small area of silicon, with no room for an elaborate design. The resultant chips were hard work but great fun to program. Just because

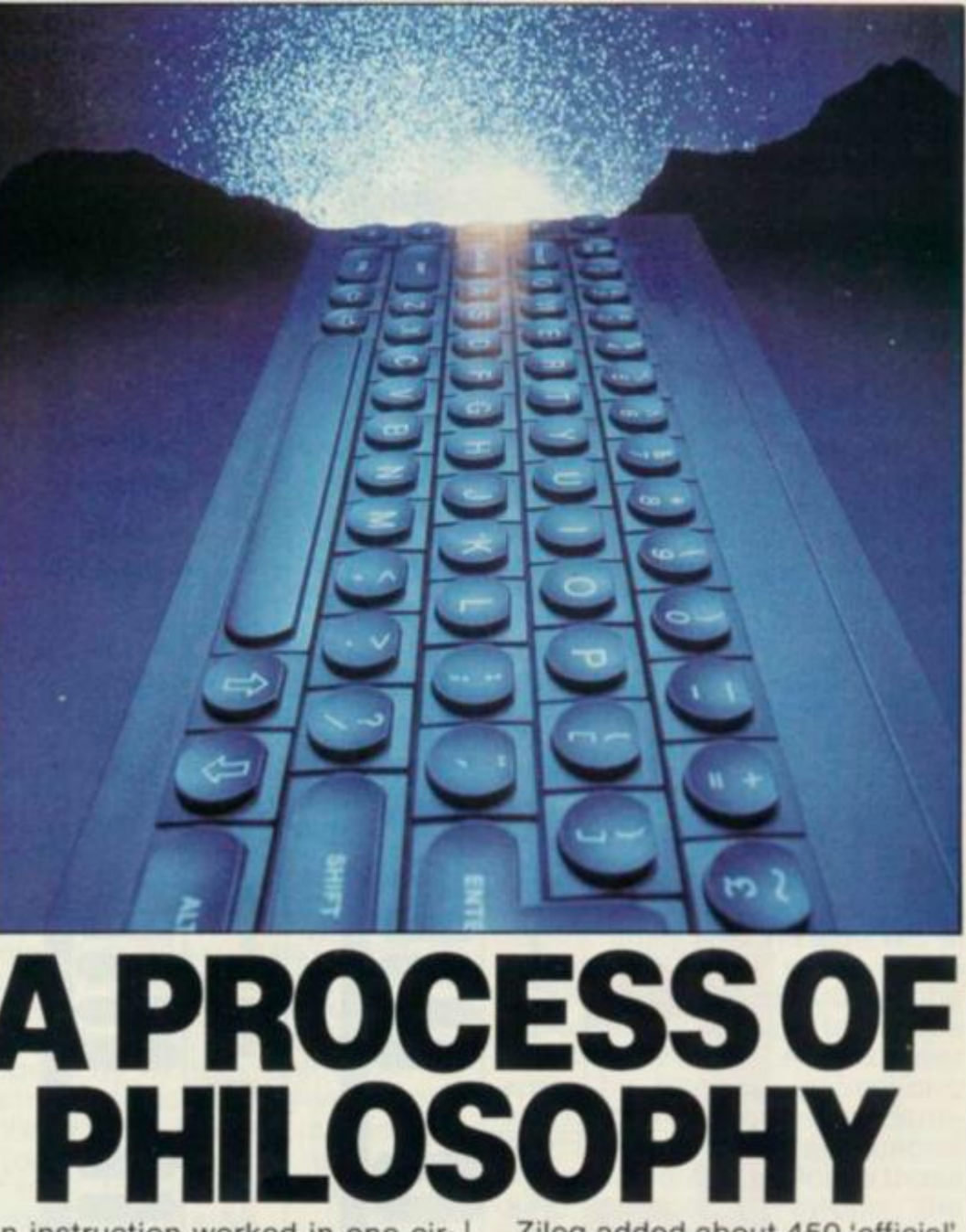

an instruction worked in one circumstance didn't mean it would even exist in the next!

The Intel8080 wasthefirst really useful microprocessor; then a group of people left Intel, cut a bigger piece of silicon and came up with the Zilog Z80. Not surprisingly, this device turned out very similar to the 8080 — in fact, it would run 8080 programs quite happily. Zilog used its extra silicon to stitch on lots of extra instructions.

The 8080 had eight-bit increment instructions. The company added 16-bit equivalents, but there wasn't room to make them work, ie. exactly the same way so that the new instructions didn't 'flag' the result of the operation (zero, overflow or whatever).

Zilog added about 450 'official' instructions to the repertoire of the Z80, but in the process it created another hundred or so 'unofficial' ones which were never mentioned! A determined hacker can uncover all sortsof oddities, likean 'eight-bit double and increment' the missing SLL (shift left logical) instructions: CBH 30H to CBH 37 H. These form a conspicuous gap on page 184 of the Spectrum manual!

The first processors were designed with hardware problems in mind — there was no point coming up with a super-whizzo useful set of instructions if they couldn't be built intoachip! In the last tenyears these hardware problems have eased, while software problems have multiplied.

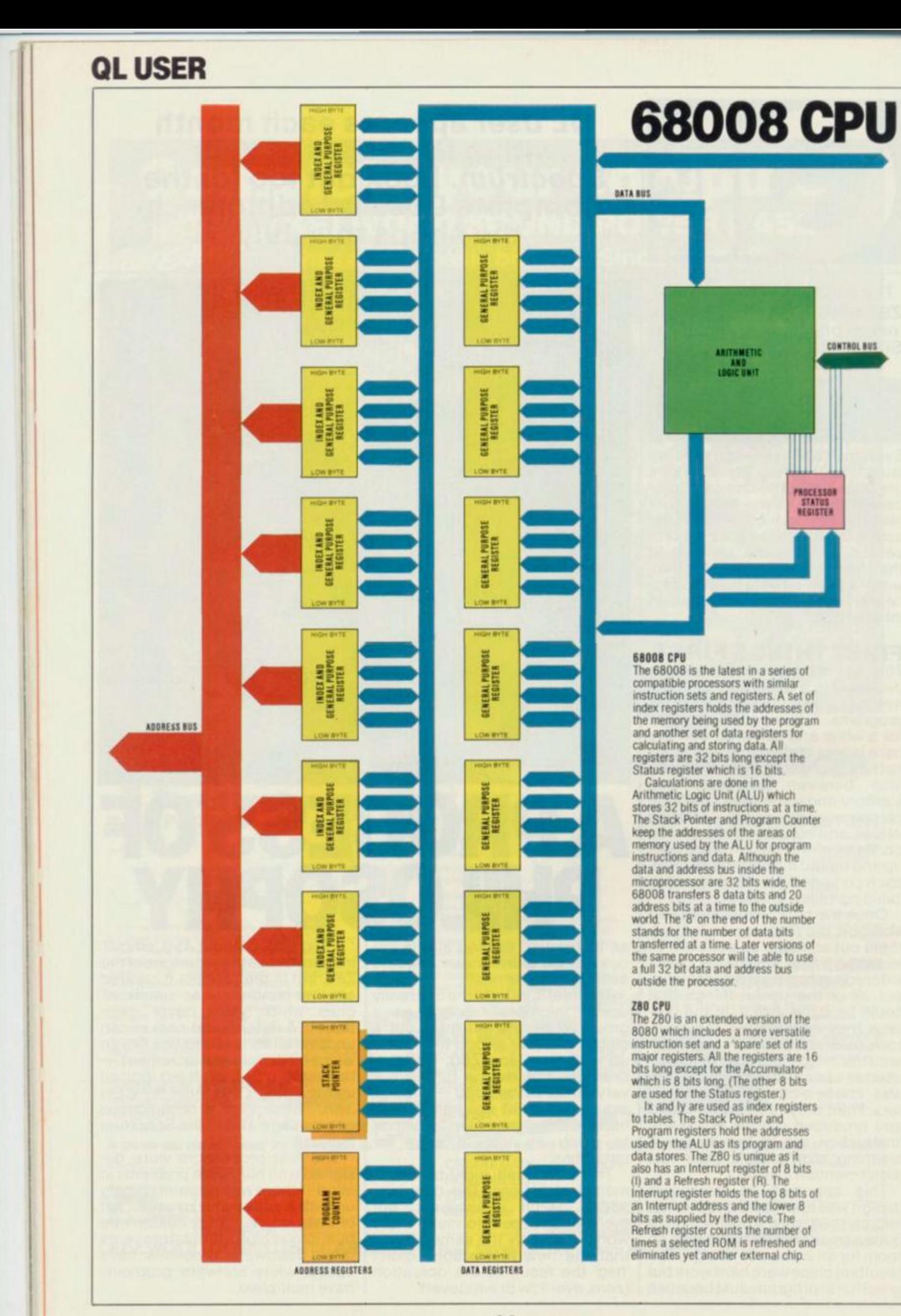

**QL USER** 

**Z80 CPU** 

ACCUMULATER

ARITHMETIC<br>AND<br>LOGIC UNIT

DATA BUS

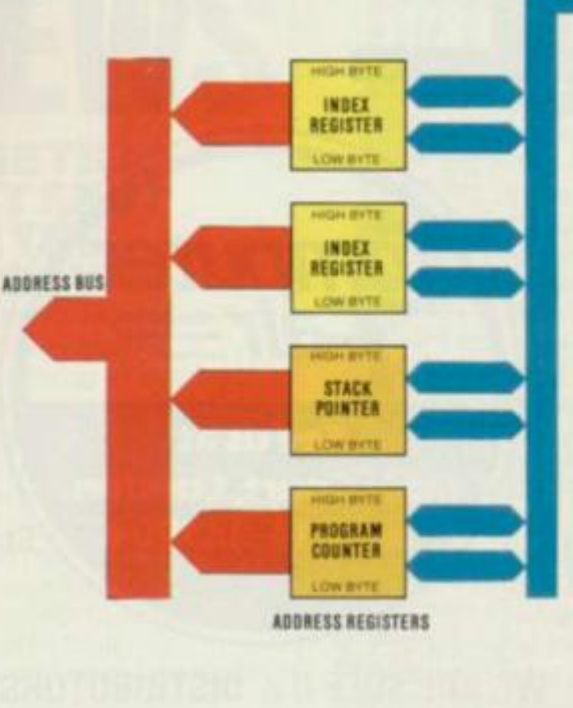

you don't have to cope with all the quirks of the Z80. The symmetry also makes it easy tofix bugs, alter programs and write compilers  $\cdot$ it's much more difficult to write a good Z80 compiler because of the vast range of special cases which must be allowed for before there's any chance of producing the best code.

**GENERAL** 

**PURPOSE**<br>REGISTER

GENERAL

**PURPUSE**<br>Register

GENERAL

REGISTER

**DATA REGISTERS** 

A good compiler for the 68000 can produce code — from a highlevel languagesuchas'C'—which is very nearly as efficient as handwritten code. That's how QDOS and the most popular 68000 operating system, UNIX, can be written almost entirely with a compiler rather than an assembler. Compiled programs are much easier to write and test than assembled ones.

#### **COMPLEX INSTRUCTIONS**

In theory, a 16-bit micro is twice as powerful as an eight-bit machine it can process twice as much information in a single step. In practice, though, the difference is usually much greater, because intermediate steps are usually needed to convert two eight-bit answers into a 16-bit result. The 68008 produces the 16-bit result immediately.

The 68008 incorporates complex instructions which do in one step what for a simpler processor would take many. For instance, the 68008 can perform 32-bit multiplication and division in a single and fast step. The equivalent pro-

45

cess would take well over a hundred steps on a Z80. The 68008 doesn't sacrifice flexibility by using its 32-bit registers — each instruction can be used in a 32-, 16- or the more concise eight-bit form.

CONTROL BUS

#### **PIPELINE PERFORMANCE**

Another big difference between the 68000 family and the Z80 lies in the way the 68000 reads values from memory. The 68000. like the humble 6502, uses a technique called 'pipelining'. A processor works by fetching instructions, decoding them and then perform-<br>ing the appropriate actions. appropriate actions. Whereas the Z80 performs these three actions one-by-one, the<br>68000 uses a completely a completely separate unit to read instructions so that it can get on with reading the next few instructions while the rest of the processor is working out what the last one meant.

The 68008 has often been criticised because it reads and writes data in small eight-bit sections; a 'true' 16-bit processor would use larger lumps. Butthedifference in performance between 68000 and 68008 is much less marked than you might expect because the pipeline allows the processor to get on with fetching the data piecemeal while the instruction is being decoded. So, by the time the data is needed, it's usually in the pipeline and the 68008 doesn't have to wait for it to be fetched, eight-bits at a time.

#### **PROGRAMMING PHILOSOPHY**

TheZ80wasdesignedspecifically for ease of wiring up. The 68000, on the other hand, was approached from the point of view of programming simplicity; part of this ease stems from the fact that you don't have to throw away your programs when you move from one modern processor to a cheaper or faster one.

Motorola designed a range of processors, rather than a one-off. The original 68000 has spawned a number of versions with differing hardware requirements(including theso-called 'eight-bit' 68008 and the '32-bit' 68032) — but they can all run exactly the same software. This is what Sinclair Research is trying to say when it calls the QL 'future-proof.

On a Z80, every register has its idiosyncracies; only the C register can be used to address ports, only the B register can be used in fast loops, only IX and IY can have an index, and so on. With the 68000 series, however, sets of registers work identically; each can be, for example, an index register, a stack pointer or a counter — the same instructions are available regardless of the register chosen. The data registers of the 68000 family are all 32 bits long, regardless of the way that data is passed back and forth between processor and memory (although this varies between members of the 'family').

This consistency makes it easy to learn the 68000 instruction set;

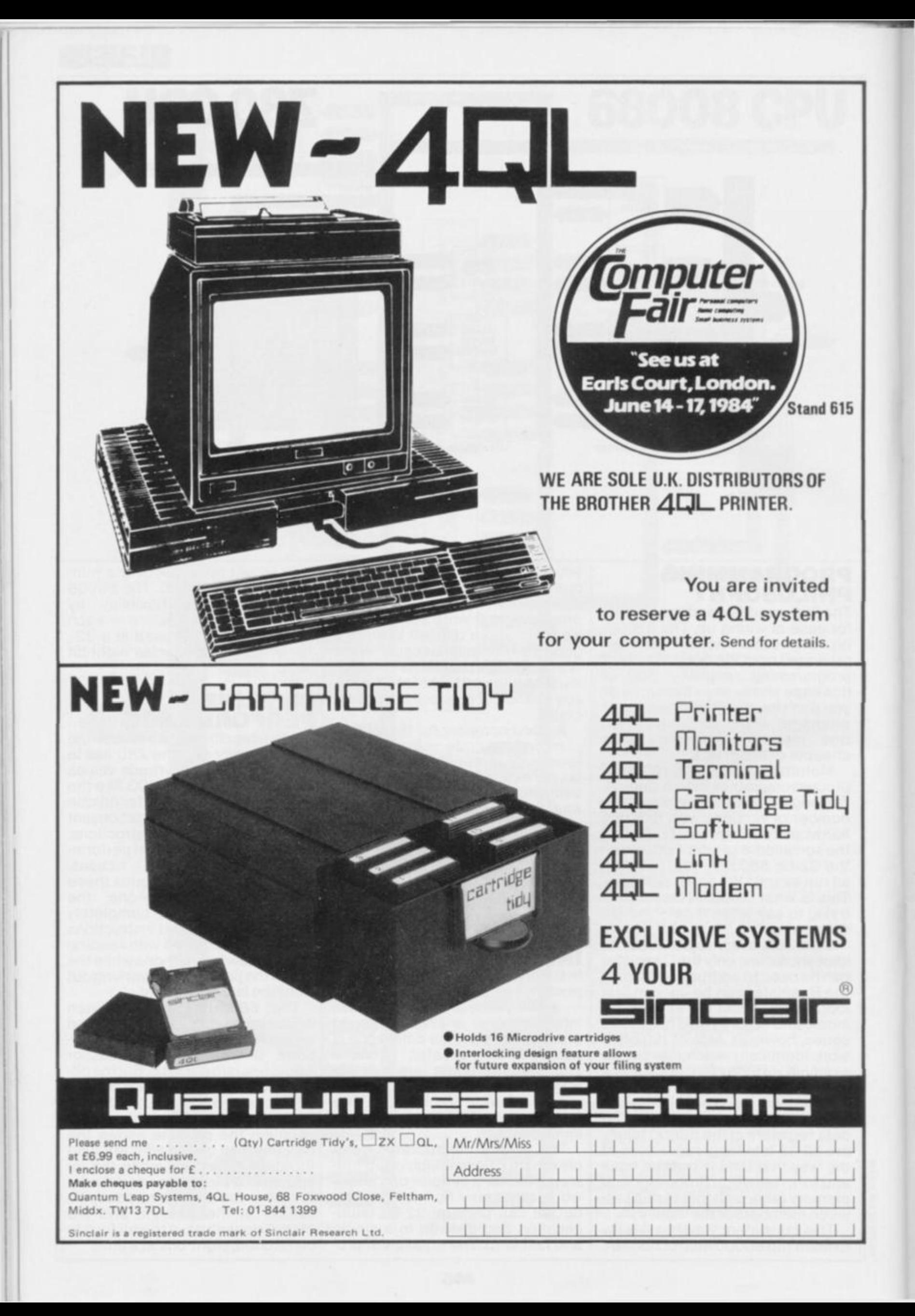

# **QL USER**

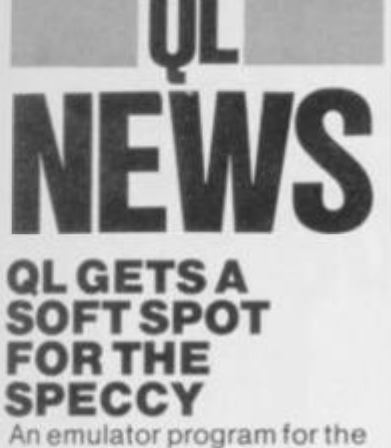

**Sinclair Research QL is currently being written by Manchester computer company, Joe The Lion, enabling owners of the mythical wonder machine to run the full gamut of Spectrum software. It'll come with a cassette interface to allow the user to save QL programs to tape — a cheaper alternative to the relatively expensive Microdrive cartridges. But how is JTL managing to produce such a package when there aren't any QLs available?** 

**Well, spokesman Lawrence Holt reports that a team of programmers involved in the project are "working mostly on paper", which seems to suggest that a certain amount of testing has actually taken place. But Mr Holt would neither confirm nor deny this, saying only that he didn't possess a Q L However, he did imply that it wasn't beyond the bounds of possibility that he might have access to one. £ 2 5 all-in, the likelihood is it'll be in great demand. Enquiries to JTL, telephone 061-36 6 7431.** 

#### **RUMOURS-VILLE**

**Our spies report a couple of rumours currently circulating. First, a spokesman from a Midlands computer company tells us that a "private individual in the Birmingham area" is now the proud owner of one ot Sinclair Research's new machines, and that this lucky laddie has been allowing a certain local manufacturer to work on the machine from time-to-time — giving a distinct commercial advantage over the rest.** 

**The same source continued his revelations by disclosing that a close •friend' employed on the QL project is claiming that plenty of the machines have been built and that they're just waiting for the ROMs to be completed and as soon as** 

### **SINCLAIRWATCH** IT'S HERE, BUT... faster than the projecte

**IT STENC, BUT**<br>
Chiliy four months late, the QL<br>
official delivery date had<br>
bean the end of April", but<br>
Sinclair Research apparently<br>
meant that this was when its<br>
Cambridge mailing house<br>
was to get its first deliverie

**this has been done, they'll be plugged in and the completed units despatched — all of which sounds reasonable enough.** 

#### **4 YOUR QL.. .**

**One ot the on-going niggles about the QL is that it can't really be stutfed in a briefcase. So... Quantum Leap Systems has racked its corporate brain and come up with a thing called the 4QL System. It's a terminal that's specifically aimed at the executive and professional user, and it comes in a smarl black unit reflecting the design of the QL. It can be used either as a desk-top peripheral base or a carrying case for the QL and its** 

faster than the projected<br>delivery dates.<br>Another long overdue event<br>has been the arrival of Micro-<br>drive cartridges in the shops<br>... you'll find them in<br>chemists, newsagents, com-<br>puter outlets, etc, etc.<br>However, for yo

## NEW ADS FOR OLD

**IT SEARCH AND FUM ULLER Standards Authority has**<br>Standards Authority has<br>finally got through to Sinclair<br>Research and stopped the<br>company advertising mail<br>order products it cannot<br>deliver. Instead of the old full-<br>colour

And the wording has been<br>changed from that of its And the wording has been<br>changed from that of its con-<br>troversial predecessor.<br>Instead of extolling the vir-<br>tues of the the machine, nine<br>compliment quotes from the<br>computer press (YS excep-<br>ted) are reproduced. They<br>made

specifications.<br>Specifications.<br>The fact is the QL doesn't<br>conform very well to the<br>original spec, and ever since

#### **accessories**

**Incorporated in the flash**  design is storage for up to 30 **Microdrive cartridges and il opens out to provide a**  monitor base with three **storage compartments one tot the QL when not in use, one for the cartridges (which has a drawer action) and one tor the power unit and cables.** 

**To match up with the 4QL, Quantum Leap Systems is also offering a matching black Brother HR5 printer and two 12-inch monochrome or RGB monitors in black cabinets. If you still need to be further convinced, the 4QL system will apparently be on display at The Computer Fair at Earls Court;** 

#### **BY GUTTERSNIPE**

the release of the machine,<br>it's been difficult to find a<br>good word for Sinclair<br>Research in the computer<br>press — partly because so<br>few devices have been sent<br>out for review. Some virtues<br>are still extolled, but less<br>exces

Men, in the dim and distant<br>
When, in the dim and distant<br>
past, the QL was first<br>
launched, provisional<br>
manuals were given out in<br>
large quantities for the press<br>
to examine. And at the back<br>
of this tome was an order<br>
f

E59.95.<br>
In fact, the first QLs are<br>
supplied with another order<br>
form, this one giving a price<br>
of £49.95 for the 'drives. You<br>
get the impression that if you<br>
order by mail, you can claim<br>
the lower price, but if you<br>
p

**Mr H Hadid. the Director of the company, will be on hand to answer the difficult questions. As for prices, he said, "We haven't decided on that yet - because we don't Know whether we'll be selling it as a complete package or as separates. Anyway, full details will be available on the day"** 

**However, life's not all about waiting. For even now you can purchase a Microdrive Tidy from Quantum Leap Systems. This version holds 16 Microdrive cartridges and is priced at £ 6 9 9 (including VAT and postage). You can mail order it from QLS at 68 Foxwood Close, Feltham, Middlesex TW13 7DL** 

# **64-Page Upgrade For The QL~ Available Soon!**

*From our Computing Correspondent* 

**'J.** 

ŀУ **I**sh nd

.ed the

> $m$ il, 84 nd ;ht ta

*J,*  the ,ing

es  $\parallel$  to *tys*  $x$ ill beolog xpert scores mming

dready . **P C M 80**  ipies in <sup>1</sup>

>w 100 needs, motion rcution der the w Serte, the le sepdealer

Service n that o 127 notion nbow jams ; CP/ For- >gram -sided in 35

**re** 

softack-

> its  $K$ )

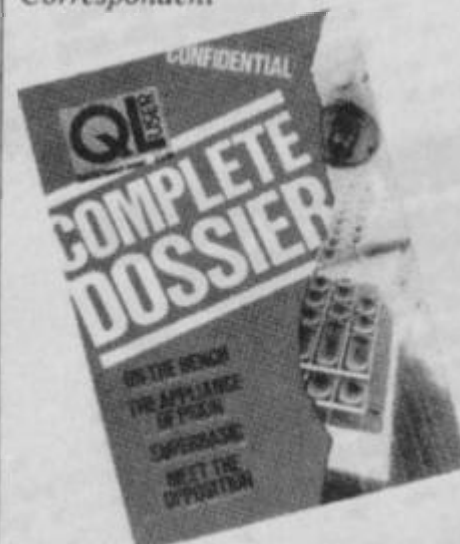

For a microcomputer that's only now starting to filter through to customers, Sir Clive Sinclair's latest brainchild, the QL, has certainly managed to scoop up its share of editorial comment in the computing press. But where, one wonders, do they manage to get information from in a situation like this? With so few QL Computers available, magazine staff must have been tearing their hair out wondering where to look next.

And yet. somehow, the publishers of one of Britain's leading micro magazines. *Your Spectrum,* have done just that. *QL User— the Complete Dossier* is what its editor Bruce Sawford calls "a 64-page, no punches-pulled, appraisal of the micro everyone's talking about".

Tracked down to his West End editorial offices, amoungst an impressive array of computing equipment (including two of the muchcoveted QLs) we found Bruce, who proudly claims "This will be the one you've all been waiting for whether you're a OL owner or just thinking about it. We're not looking to add to the criticisms of the machine, we just want to give the public what they should have had from the beginning — the complete story".

Complete with exacting tests of the hardware, evaluations of the four Psion software packages, the latest details on the modestly entitled SuperBasic, programs and news, *QL User — the Complete Dossier*  has tapped the major computing journalistic talent in the UK to produce a unique look at an innovative product. Following on from the successful Spectrum computer, there are many looking to see where Sir Clive is boldly going .. . and this could be where they'll find it.

Without question, the Ql must be one of the most rumoured of machines ever launched; but, adds Bruce Sawford "This magazine is *not* a rumour; when we say it will be available on the high street street shelves within 28 days, we mean it!"

final be a clectr Nij mana the o. sive p. third-p has ye Fror visitor, a wild There vativo publi lishe for e VIP **I**  qui wa<sup>s</sup> con grui hop

U<sub>H</sub> during purch; opmer On house letter and their

ing v. Softse comm our o' we d dot' anc

disa D;

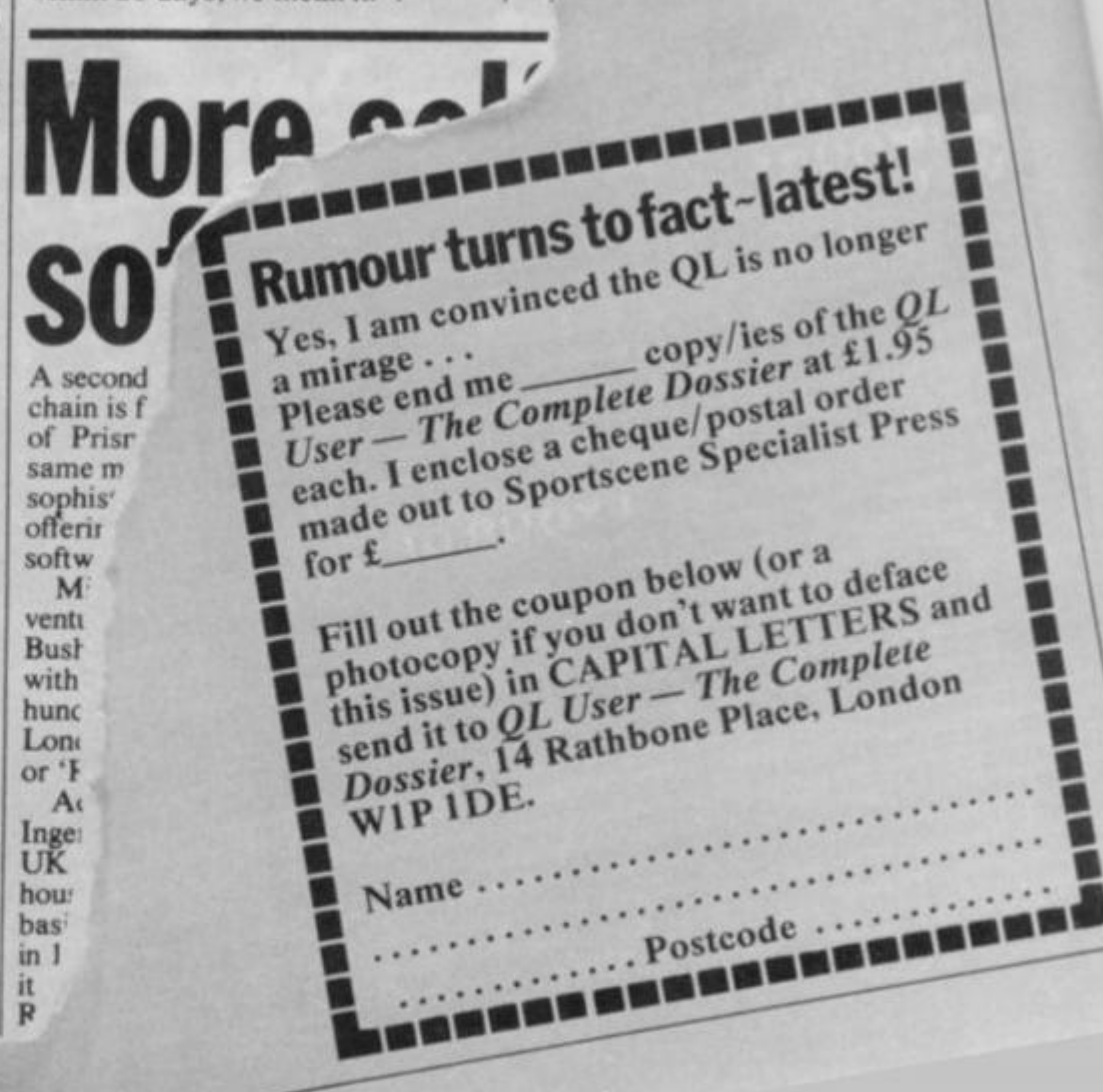

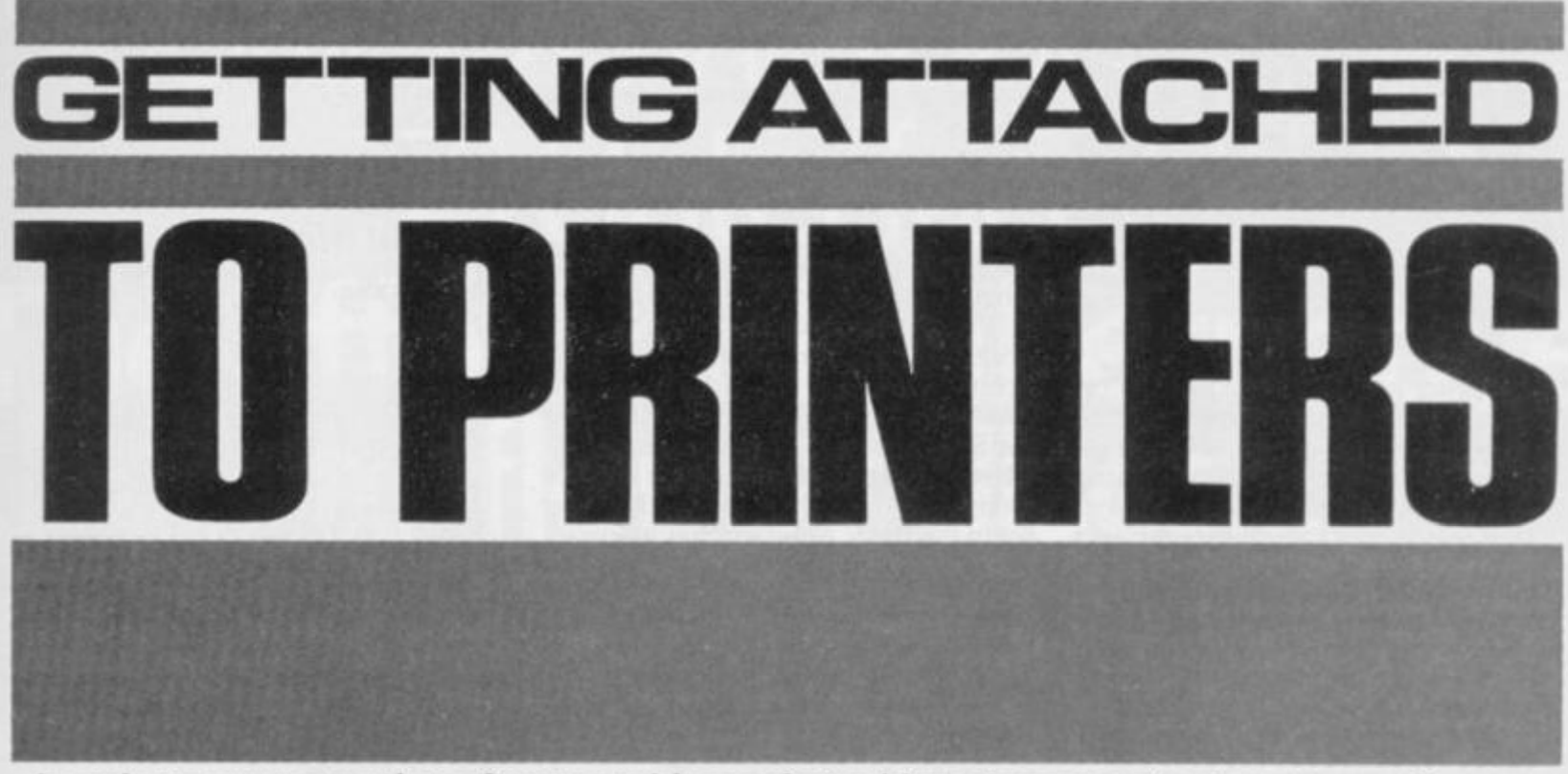

*In order to overcome the software problems of attaching a 'grown-up' printer to your Speccy,*  **Dilwyn Jones** *sorts out how you can produce the full character set on such diverse printers as the Star Gemini 10X and the Epson FX80.* 

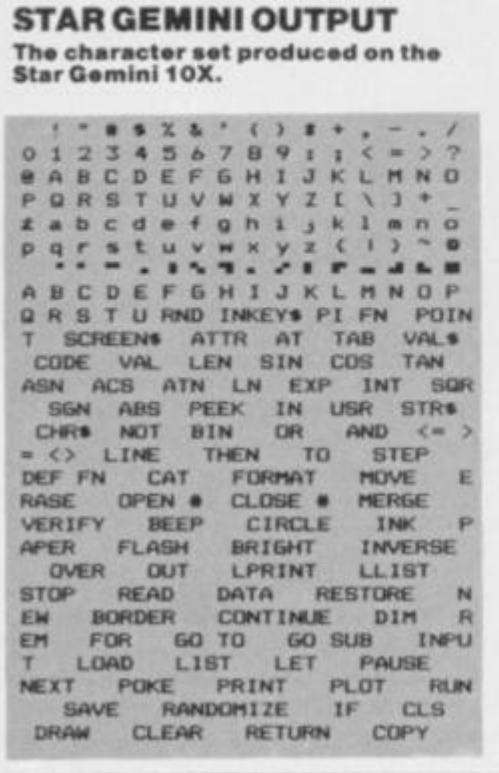

Even though the character codes of many printers are different to those of the Spectrum, it's still often possible to hard copy the entire Spcccy set. Taking the Gemini 10X printer, first load the tape supplied with the interface. then make the following changes (as directed by that tape) and you'll find that the printer wilt be able to correctly print the entire character set and listings in the Spectrum's 32 character screen format. The changes to make are as follows:

#### How many characters per line  $(80)$ ? 32<br>What code for backspace  $(127)$ ? "8" What code for backspace (127)?

Now modify the character codes for these characters when prompted:

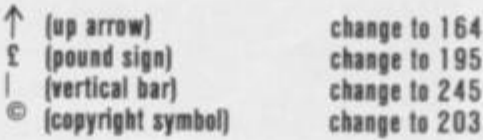

250 REM skip over perforation 260 REM for 50 lines/page

280 REM left margin«20 chars

300 REM right margin=51 chars 510 REM (line length=32 chars)

150 REM select USA character 360 REM set . character 35=hash

380 REM signal end of data

330 REM emphasised print

**User-defined graphics A to U**  Change the codes to  $65(A)$  up to  $85(U)$ so that user-defined graphics come out as upper case letters (as in their undefined state on the Spectrum) rather than lower case letters.

**Block graphics** Fortunately, the Gemini 10X comes with Spectrumstyle block graphics in its standard characterset. but the codes are different to those of the Spectrum. You need to make the following changes:

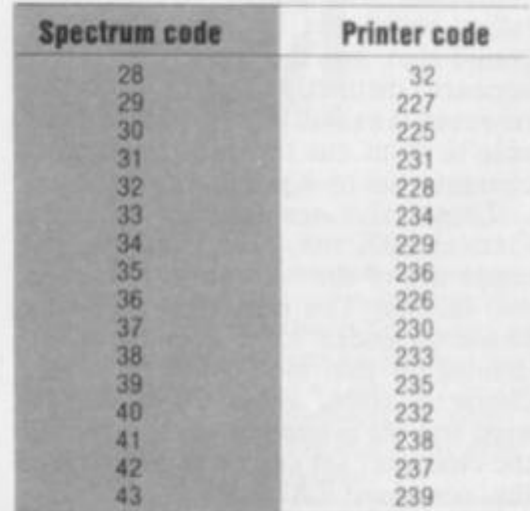

**Newline characters** You'll be asked how many codes — combinations of carriage return (CHR\$ 13), line feed (CHRS 10), and vertical tab (CHRS 11) — the printer needs. This depends on how the little dip switches, visible on the back of the printer, are set up. Look at the switch marked \*4' — if you set it to 'on' then a line feed is per formed automatically forevery carriage return code received by the printer. It's up to you which to use — if it's 'on' reply I to the query, and if it's 'off', reply '2<sup>'</sup>. For '1' enter '13' as the code number': for '2' enter '13' and '10'

You've now completed this part of

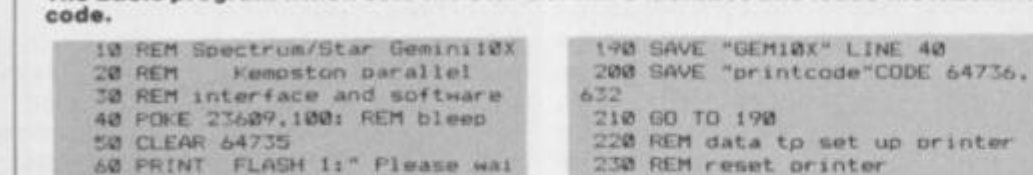

**Th» Basic program which sets the Star G•mini' a facilities and loads the machine** 

240 DATA 27.64

270 DATA 27,78,16

290 DATA 27,77,20

320 DATA 27.81.3 1

*Z7tt* DATA 27.55. 0

140 DATA 27.69

390 DATA 0.1

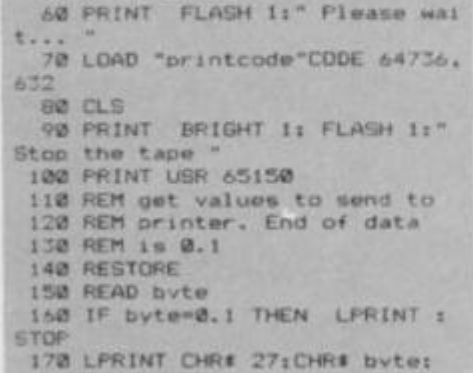

180 GO TO 150

**STAR GEMIN I SOFTWAR E** 

**GETTING ATTACHED** TO PRINTERS How many characters per line (80)? 32<br>What code for hacksnace (12712 "8" What code for backspace (127)?

Now modify this character code when prompted:

© [copyright symbol) change la 14 <sup>4</sup>

the software and you should save it on tape as described in the instructions. Now type NEW to get rid of the Basic part, but do *not* switch off or do anything to erase the machine code in memory.

Now you have to enter the short Basic program which sets up several printer facilities and loads the machine code.

Having carefully checked that all numbers are correct, type GO TO 190. which will make as many copies of the software as you require. The program will auto-RUN on loading. *It would of course be very naughty to break copyright law by making unauthorised copies of the Kempston machine code software.* 

When you type NEW, Stream 3 is reset to its default state to drive the ZX Printer. This is why you're told to use the RANDOMISE USR command to reinstate the printer driver software so it's included here along with the POKE that sets up the keyboard bleep (that I find so indispensable).

When you run the program you may find that some of the characters are slightly different to those on the Spectrum; for instance, the zero is not slashed, although there is enough difference between '0' and 'O' to avoid confusion. The pound symbol looks rather weird but it's still a genuine pound sign, and the copyright symbol appears distinctly squashed. That, however, is a small price to pay for being able to print out the entire Spectrum character set on a printer of this price.

Those who are familiar with the Gemini 10X may ask why I've not made use of the 'download character set' facility. The answer is that only character codes 32 to 26 may be redefined in this mode and the other character codes above 26 cannot be used and are printed as spaces. Not all the character set can be squeezed into the "download RAM' area.

Note that the Kempston software, like most others (including the ZX Interface 1), prints an extra space between THEN and any following keyword — it's quite normal and there's nothing yo can do about it.

Next we'll consider the case of the Epson FX80, which in its standard state is not capable of printing all of the Spectrum character set; it does, however, have full 'download character set' capabilities so a suitable set may be defined for use with the Spectrum. This has to be loaded into the FX80 every time it's switched on. As before, load the Kempston tape and make the following changes:

**User-defined graphics A to U**  Change the codes to 193 (A) up to 213 (U) so that user-defined graphics are printed as uppercase italic letters(userdefined graphics similarly appear as capital letters in their undefined state on the Spectrum).

**Block graphics** These are catered for by re-defining the printer's character set in the Basic program that follows. **Newline characters** As before,

these are to be set up depending on how you want the dip switches to be set up. Mine is arranged that only one code be sent to the printer, a CHR\$ 13.

Now enter the Basic program which sets up the printer every time you want to use it.

After carefully checking that all the many numbers are correct, type GO TO 190 which will save the software to tape until you press the Break key. The program will now autoRUN when you load it back into the computer. I've included a sample printout of the character set from the printer. You'll

#### **EPSON SOFTWARE**

The Basic program which sets up the Epson FX80's facilities and loads the<br>machine code. As in the Star Gemini software, you can SAVE the program<br>using the command GO TO 190 — both programs will autoRUN when<br>re-LOADed.

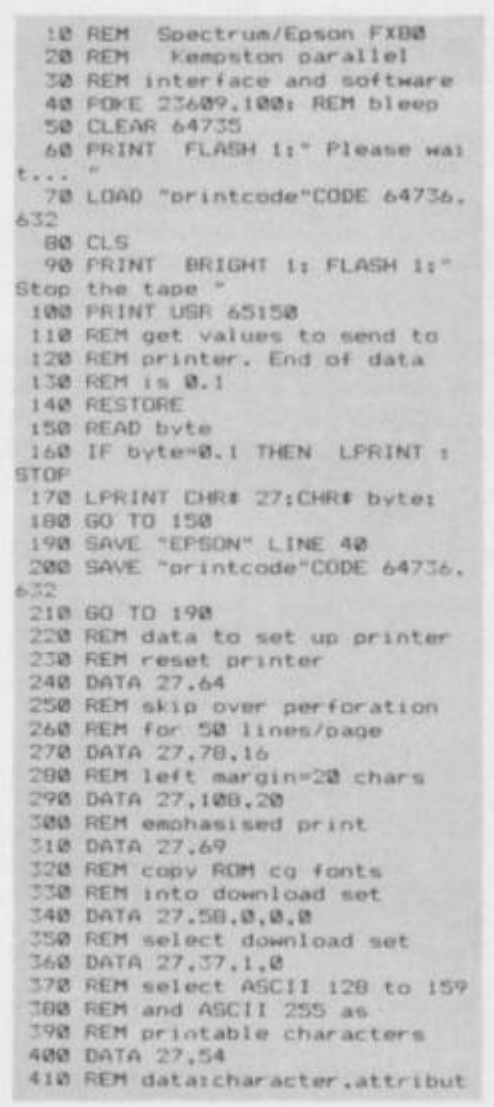

notice the block graphics are different — personally I prefer them to be that way since this leads to less of a confusion on listings.

To alter them you'll need to change lines 470 to 620 of the Basic program as shown in the FX80 printer manual.<sup>Ms</sup>

**EPSON OUTPUT Th« characte r sat produce d on tha Epson FX80 .** 

0l23436709 j : < « e A B C D E F G H 1 *J K* L M N D<br>P Q R S T U V W X Y Z C \ 1 + **rtbcdtfqh i j ) lan <sup>o</sup> ndrstuvw x v z { i } \* p<br>
<b>CODOING COEFG**<br> *ARCPEFGHI J K L # N O P*<br> *Q R S T U RND INEY\$* P1 FN POIN T SCREEN\* ATTR AT TAB VAL1 CODE VAL LEN SIN COS TAN ASN ACS ATN LN EXP (NT SOR SGN ABS PEEK IN USR STR# CHR« NOT BIN *OH* AND - <> LINE THEN TO STEP DEF FN CAT FORMAT MOVE E CLOSE # MERGE CIRCLE INK *P* BRIGHT INVERSE LPRJNT LLIST DATA RESTORE N STOP READ DATA RESTORE N<br>EW BORDER CONTINUE DIM R RASE OPEN #<br>VERIFY BEEP AFER FLASH OVER OUT EW BORDER EM FOR GO TO GO SUB INPU T LOAD LIST LET PAUSE<br>NEXT POKE PRINT PLOT RUN<br>SAVE RANDOMIZE IF CLS SAVE RANDOMIZE IF CLEAR

eipatter n0... . pat tern 10 420 DATA 27, 38,0,35, 35, 136, 36,0 ,233,0,36,0,233,0,36.0, 0 4-0 DATA 27,3B.0.94,94.168,0,0 , 16,72,64,191,64,32,16.0.0 440 DATA 27,38.0,96,96,154.0.1 7 ,0,127,120,17,120,I,128.63,I 450 DATA 27.38,0,124,124,183,0 , **0,0,0,0.126,0,0,0,0, 0**  460 DATA 27.30,0,144,144,13B.60 .66,153,164,129,164.J29.164,129, **66.60**  470 DATA 27, 38.0, 128, 128, 138.0, 0,0,0,0,0,0.0.0,0, 0 480 DATA 27.38.0.129.129.138.25 5,0,129,0,129,0,241,0,241,0,255 490 DATA 27,30,0,170.170,138.25 5,0,241,0,241,0,129,0,129,0,255 <sup>r</sup>.00 DATA 27, 30,0, I 31,131 ,1 38,25 5,0,241,0,241,0,241,0,255 310 DATA 27,38,0,132,132,138,23 5,0,129,0,129,0,143,0,143,0,255 520 DATA 27,78.0.133.133.138,25 3,0.129,0,129,0,233,0,753,0.23 3 570 DATA 27,38.0.I 34.134,I 78,23 5,0,241,0,241,0,143,0,143,0,255 540 DATA 27,38.0,133,135,138,25 5,0,241,0,255,0,255,0,255 550 DATA 27,38,0,136,136,138.25 5,0,143,0,143,0,129,0,129,0,255 560 DATA 27,30.0,137,137.138,25 5.0,143,0,143,0,241,0,241,0,255 570 DATA 27,38.0,138,138,178,23 3,0,233,0,233,0.179,0.129,0,25 3 580 DATA 27,38,0,139,139.130.25 3,0.233,0,235,0,241,0,241,0,23 3 590 DATA 27.38.0.140,140,138,25 5,0,143,0,143,0,143,0,143,0,255<br>600 DATA 27,38,0,141,141,138,25<br>5,0,143,0,143,0,255,0,255,0,255<br>610 DATA 27,38,0,142,142,138,25<br>5,0,255,0,255,0,143,0,143,0,255 620 DATA 27, 38, 0, 143, 143, 138, 25 5,0.235,0,233.0,255,0,255,0.75 s 6 70 REM siqnal end of data 640 DATA 0.1

# Sinclair ZX Microdrives and ZX Interface 1 The affordable alternative<br>to floppy discs...

1 - Jan 1910

^ ^ ^ 1

# in the shops, now!

**The unique ZX Microdrive system sets the ZX Spectrum apart from all other computer systems.** 

**At a fraction of the cost of floppy discs, it gives fast access to 85K of program and data on Microdrive cartridges. And it opens up exciting possibilities through an RS232 interface and local area network** 

#### ZX Microdrives - the fast way to save or load 85K of program and data. £49.95

**ZX Microdrives are controlled by ZX Interface 1. For their compact size they're massively powerful. Each interchangeable Microdrive cartridge stores at least 85K of program and data!** 

**You can create up to 50 files on the cartndge identified by titles of your own choice.** 

**And when you want to display the data again, Microdnves give you lightning-fast access:** 

**• Just 3.5 seconds to access a typical file.** 

**• Only 9 seconds to LOAD a typical 48K program. ZX Microdnves use the Spectrum's own power supply.** 

**Your first Microdrive is connected to Interface 1 by a Microdrive lead. Then, up to 7 more Microdrives can be added using Microdrive connectors. That gives you a minimum of 680K bytes of on-line capacity.** 

With memory like that, the possibilities are **limitless - stock control, word-processing, even huge adventure games!** 

*With each Microdrive, you'll receive a Microdrive connector and Microdrive demonstration* 

*cartridge Blank Microdrive cartridges cost £4* **95**  *each They are available in packs of 4 (with a free cartridge wallet) or singly* 

#### ZX Interface 1 - the multi-purpose controller. £49.95

**ZX Interface 1 is a multi-purpose device. It controls up to 8 Microdrives. And it adds file-handling and communication facilities to your Spectrum.** 

**So in one low-pnced unit, you also get these two built-in features:** 

**• RS232 interface This industry standard interface allows you to link your Spectrum with full-size printers, communicate with other computers employing RS232, a nd transmit data over telephone lines via modems** 

**• The ZX Net Now you and your friends can transfer programs and data on a local area networkor even play computer games together.** 

**The ZX Net makes it easy, and fast!** 

**It links between 2 and 64 Spectrums, transmitting at 10,000 characters per second. (So a full screen is transferred in around 3 seconds!) With the ZX Net, only one person need type in a program And a Microdrive or printer can be shared by everyone in the network!** 

**ZX Interface 1 offers you all these facilities, and retains the same peripheral port as the Spectrum itself.** 

*With each ZX Interface 1, you'll receive a connecting lead for the first Microdrive; a ZX Net*  *lead with iack plugs, plus a comprehensive manual*  An RS232 lead is available as an optional *extra at £14* **95** 

Available from: larger branches of Boots<sup>®</sup> WH Smith **Computer Stockists • Greens Computer Centres •**  Spectrum Computer Stores . and larger branches of **John Menzies • Dixons • Laskys • Currys • John Lewis Partnership • Rumbelows • British Home Stores • House of Fraser and many other good computer stockists nationwide** 

#### Find out more - in your local shop!

The best way to evaluate ZX Microdrives and Interface 1 is to see them for yourself.

There is a full range of ZX peripherals-induding **ZX Interface 2 for joystick and ROM Cartndge capability, alongside the only computer that supports them - the ZX Spectrum!** 

**For more information, telephone Sindair Research Ltd, on 0276 685311** 

**(3) Sinclair, ZX, ZX Spectrum, ZX Microdrive, ZX Net and** ZX Interface are trade marks of Sinclair Research Ltd

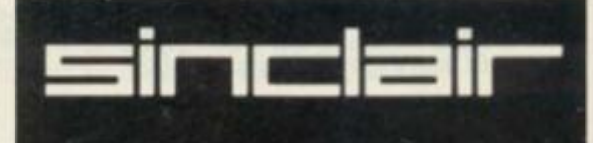

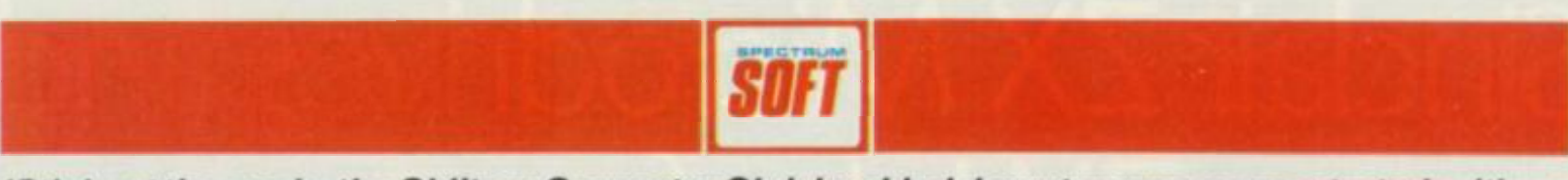

*'Sticks at the ready, the Chiltern Computer Club buckled down to some concentrated critique as they sifted through the latest bundle of software to give us their unbiased evaluations. Any club wishing to offer their reviewing services should contact* **Ron Smith, Spectrum Soft, 14 Rathbone Place, London W1 P1 DE.** 

**This month, the reviewers in the KS jury hot-seat are all members of Chiltern Computer Club, Eaton Bray, near Dunstable. They are (in alphabetical order) Simon Cox, Ian Simmonds and Jon Warner. To be honest it wasn't an easy job for them, with many of the latest offerings falling short of an acceptable level — in fact, sheer crud in some cases. Read on to find out what (and what not) to buy.** 

**The Chiltern Computer Club was formed around two years ago, and usually it manages to**  attract about 35 members **ages ranging from 13 years to near senility. Membership is currently £4 per year, for which potential members can expect practical help with their computer problems, and guest speakers and lecturers from time to time.** 

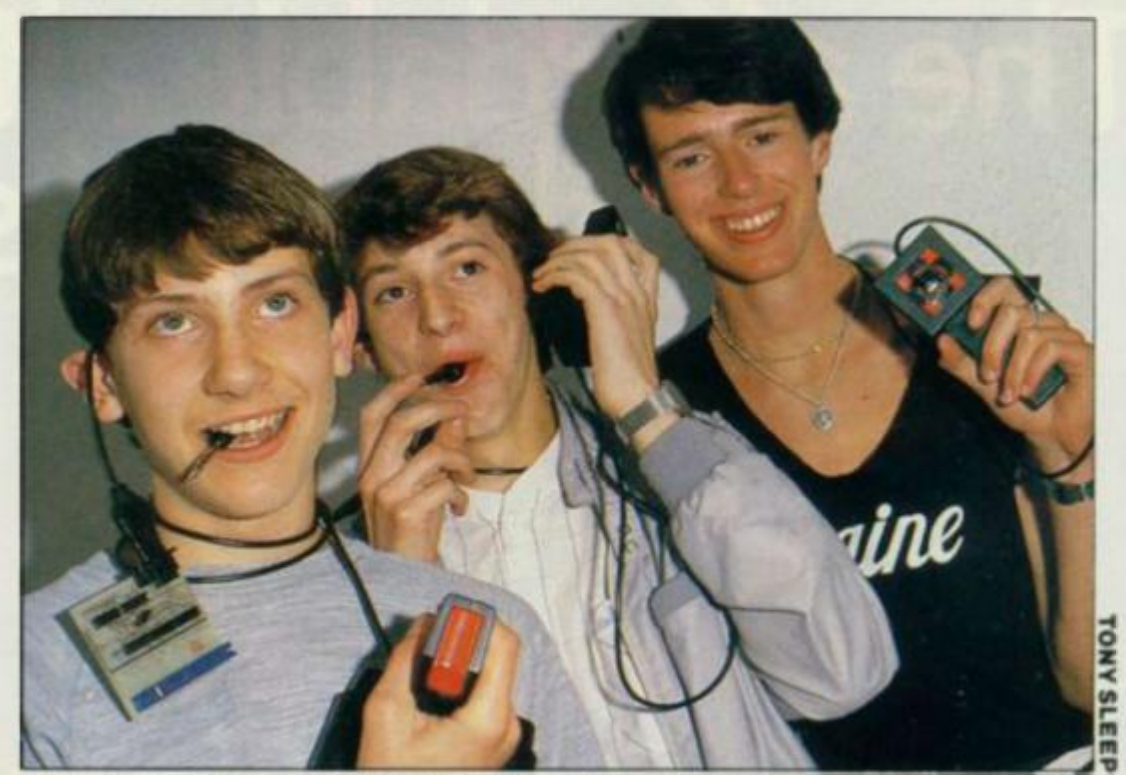

**Thos \* fine fellows from the Chiltern Computing Club — obviously feeling the strain of a Itard day's night reviewing.** 

**Club contacts can be made via Steve Betts, 42 Wallace Road, Eaton Bray, near Dunstable, Beds — telephone**  **(0525) 220922. Finally thanks go to Steve for the ultra-fast speed at which he pulled the test together.** 

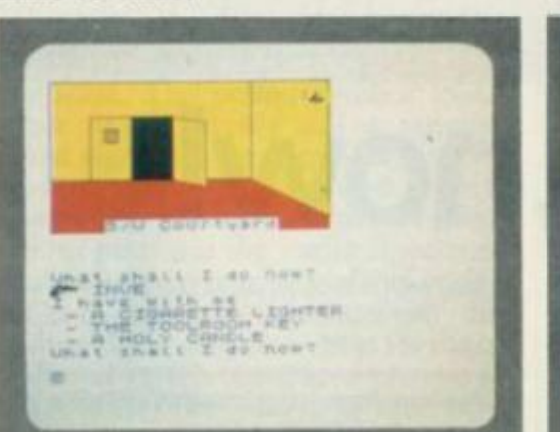

#### COLDITZ Phipps Associates/£5.95

As a prisoner in the infamous Second World War camp, you must make your escape through the network of tunnels, rooms and chambers, all the time evading your captors.

Ian The quarter screen displays of the graphics locations are often very detailed, and they're drawn in approximately one second — thanks to machine code. Also very rapid is the game's response to your commands, which all goes to make this one of the more enjoyable adventures around. 6/10 **Jon** The colour used in this game is quite realistic, and both the drawing of locations and the command response time is surprisingly quick. 6/10 **Simon** The game is nicely presented, with the instructions loaded from tape. Overall, it's a well-written, well thoughtout and enjoyable game. 8/10

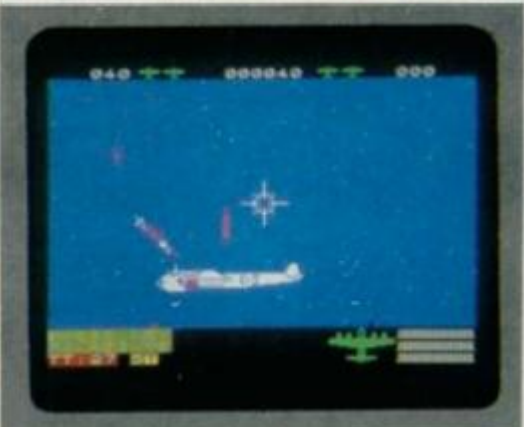

#### NI6HT GUNNER **Digital Integration/£6.95**

An arcade game with a Second World War scenario in which you must defend your plane against attack from enemy aircraft as you try to destroy ground targets.

**Simon** Some of the best features of this game are the effects, which reproduce the sounds of the plane's engine, guns firing and bombs exploding. It also includes very smooth sprite graphics and well-defined aeroplanes. 7/10 **Ian** This is really just another shoot-emup game, but bccause this one features good old aeroplanes instead of aliens, it doesn't seem quite so unoriginal. Choice of colour is above average, as are the graphics and sound. 7/10

**Jon** The well-defined graphics, superb choice of colour and very playable speed, make this an excellent game to both play and watch. 8/10

52

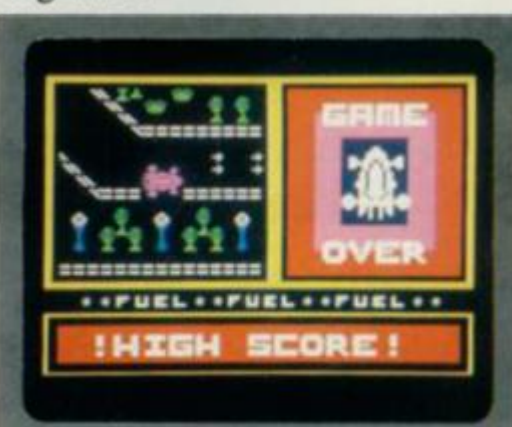

#### KNIGHT DRIVER **Hewson Consuttants/£5.95**

A 'plan view' racing game in which you carefully steer the car left and right, accelerate and decelerate to keep it on the track,

lan The speed is fast enough to make this game addictive, but it's a pity that the track only takes up about a quarter of the screen — the rest is given over to instructions, fuel gauges and so on. 4/10 **Jon** While the colour and speed are reasonable, the graphics are too large, and this tends to spoil the effect. But it's still a well thought-out and highly enjoyable game, with some exciting effects. 6/10

**Simon** It's a pity that the best use of colour happens to be on the three quarters of the screen that contain the instructions and the instrument panel. It's an easy game to control, but difficult to win. 6/10

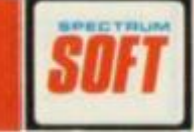

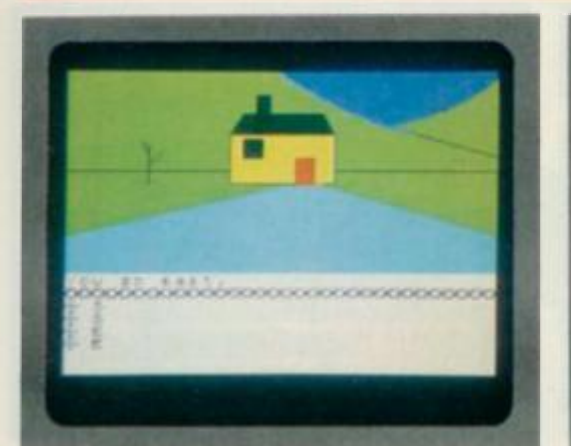

#### FANTASIA DIAMOND **Hewson Consultants/£7.95**

An adventure in which you have to retrieve the magnificent Fantasia Diamond, a family heirloom, from the imposing fortress across the river. Now it's up to you.

**Simon** This one has above average graphical representation, it's fun to play, and the theme is thoroughly exciting. Good use of the Spectrum's capabilities is made even better by a very good idea. One of Hcwson's best. 7/10

Jon The overall effect of well-defined graphics, and a good choice of colour is very pleasing. And you can add to that the speedy checking of commands against the large vocabulary, and rapid picture drawing. 6/10

lan Nice use of colour, pleasant but basic graphics and quite fast. Only thing is, it seems to resemble *The Hobbit* on just a few too many occasions. 5/10

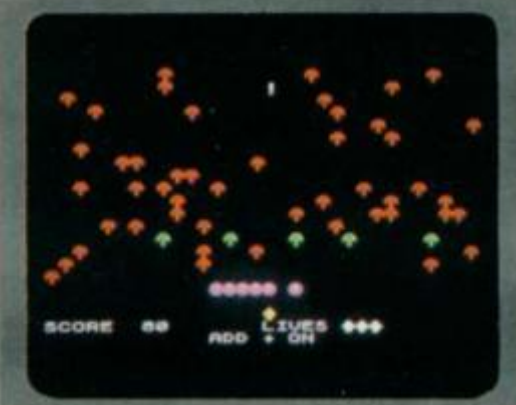

#### MILLYPEDE **Add On Electronics/£5.95**

Another *Centipede* game in which the object is to shoot a millypede that's crawling down through a mushroom patch, all the while avoiding the spider and hitting snails for bonus points. **Simon** In addition to being just another *Centipede* game, this one suffers from poor graphics and a sound output that isn't worth amplifying. However, the speed is just about right, and the choice of colours is impressive. 3/10 Jon Good overall screen effect, but the speed is perhaps a little too fast especially the spider. Control is a bit difficult because the game control keys are too close together. 6/10

**Ian** Graphics definition is run-of-themill. and movement is one character block at a time. But the overall display is improved by the choice of colours which contrast well enough, 4/10

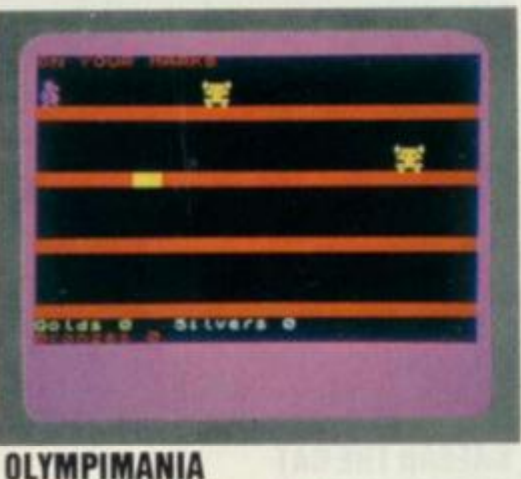

### $Automata/£6.00$

You, as the Pi-Man. must compete in five events at the Olympics in an effort to win as many gold medals as you can. **Jon** Every screen in this totally original game is both colourful and clear, and the graphics are extremely well-defined and very smooth. Overall, a well thought-out and well representated game. 8/10 **Simon** Four of the events in these games are amusingly called Pi Jump, Alpi Skiing, Steepichase and Butterpi — all of which resemble one another to some extent. But with smooth, flicker-frec graphics, and contrasting colours, the game is still fun. 6/10

**Ian** This one is fairly easy to play —only three keys are used —and the program responds quickly when they're pressed. But at times, the speed can be a little too fast, making success frustratingly difficult. 8/10

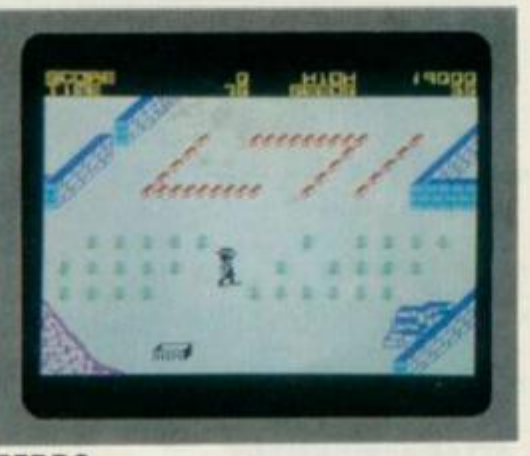

#### PEDRO **lmagine/15.50**

Protect your flower bed from invading bugs by jumping on them, or blocking their paths with compost or bricks. But if things get too bad, you can always plant more seeds.

**Ian** The well-defined sprites used in this game are sometimes difficult to make out, because the choice of colour is not always suitable. However, the game is fairly fast and there's an excellent machine code tune. 4/10

**Simon** The choice of colour isn't too bad, but the character movement is poor and the speed feels too slow. It gives a good impression at first, but becomes boring very quickly because although the idea is good, the execution isn't. 4/10 **Jon** This is a difficult game to play in the latter stages, because it gets too fast. The best part about it is the opening tune, which is very well written. 4/10

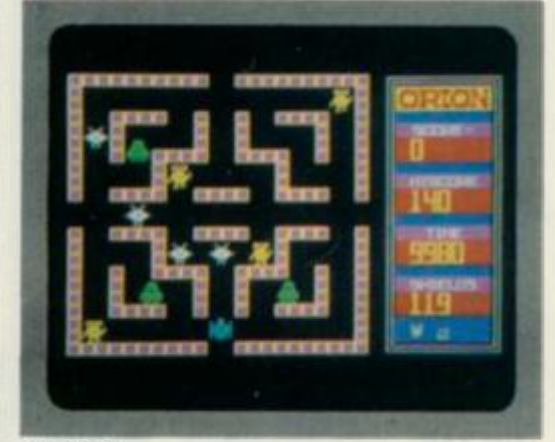

#### ORION **Software Projects/£5.95**

After an attack by the Dark Horde, 100 of your Beta Class androids were kidnapped. Your mission is to rescue them from the maze of underground passages beneath the palace of Nedab, leader of the Horde.

**Ian** This uses well-defined sprites which move just a fraction jerkily on the lefthand side of the screen — and shows such information as score, high score and time left on the other. 7/10 **Jon** This game has a well laid out screen display, and the sound output is of a reasonable quality. However, the speed is a bit slow, which is a let-down. 6/10 **Simon** A rather uninteresting game, with poorly defined graphics and below average choice of colours, which fails to keep your attention. Rather a poor effort from the people who put out *Manic Miner.* 5/10

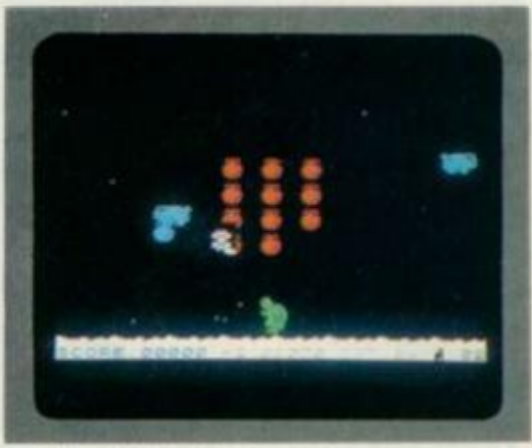

#### TWO 6UN TURTLE **Lothlorlen/£5.95**

An arcade game, similar to *Pssst* by Ultimate, where you defend a strawheny patch situated in the middle of the screen from marauding bugs, by blasting them with your six-shooter.

**Ian** The fast smooth graphics in this game are almost of arcade quality. And the idea of a pistol packing turtle is good fun, if not original; it's been available for the Oric for some time. 4/10 **Simon** Good use of colour and the sprites stand out well on the background, but it's a bit too fast for the player to be successful. A reasonably addictive game that's fun to play. A supple wrist is needed for this game! 5/10

**Jon** The game includes some pleasing tunes, and the explosions are reproduced well. It's a very colourful game that would be improved if the graphics didn't flicker so much.  $3/10$ 

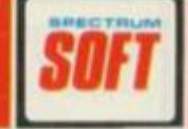

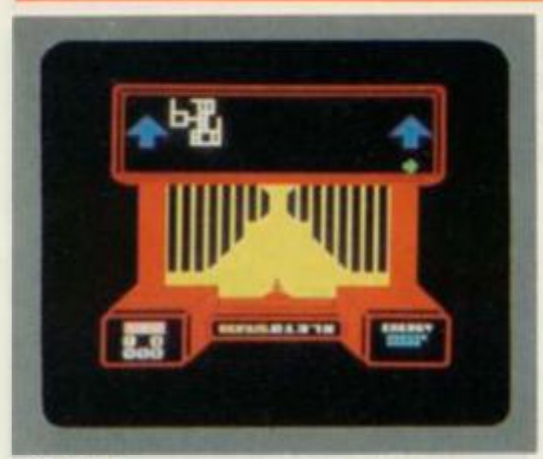

#### ZI6ZAG Dk'Tronics/£5.95

A maze game with 30 screens in which you must track down androids and interrogate them for the special code that will allow you to progress to the next level.

**tan** The speed is much faster than with other maze games, with drawing of the next position taking place almost instantaneously. This is really just a common-or-garden maze game, but it's still appealing and holds your attention for some time. 5/10

**Simon** Well executed sprite movement, playable speed and a pleasant colour selection all go to make this game fun and interesting to play. 5/10 **Jon** This game includes excellent 3D effects which are both smooth and welldefined. And the choice of colours is effective — they nicely complement one another. 6/10

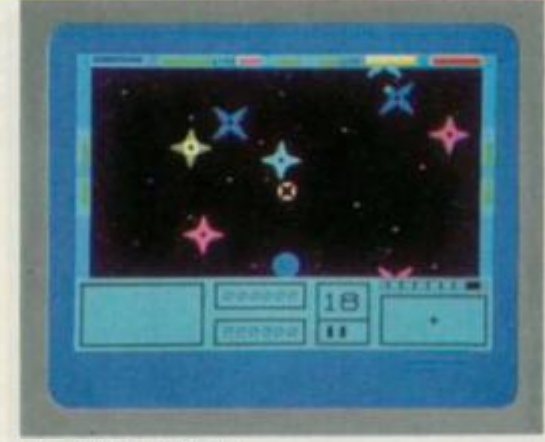

#### 3D STAR WARS **Custom Cables International (CCI)/£5.9 5**

A 3D game where you take the part of Luke Clcarthinker and re-enact the battle of the Jedi, taking on the entire rebel fleet on your own. This task is made easier as you have at your disposal an up-to-date star fighter.

**Jon** The graphics in this game are jumpy, and the colours don't contrast well. It's interesting enough to start with, but soon becomes boring because there's too much on-screen. 5/10.

**Simon** Colour is used fairly well, but the graphics are wobbly and don't really resemble what they're supposed to. And come to that, the idea is fairly unoriginal and uninteresting. 6/10.

**Ian** The game is colourful, with good 3D effects when you encounter a meteor storm. But the idea is far from original, and there's not much variation — which makes things rather tedious. 5/10.

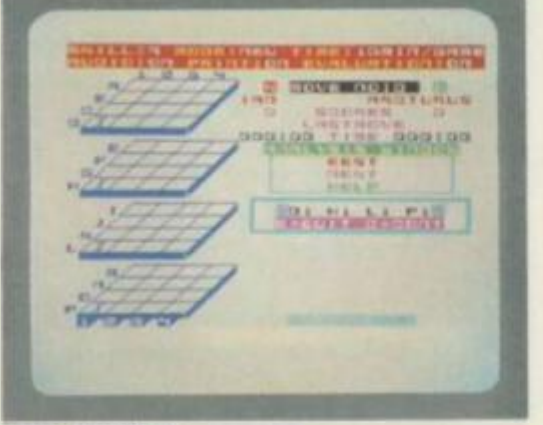

#### ARCTURUS **Yislons/£6.9 5**

A 3D noughts and crosses game, where the plot is to enslave the free world by making us devote all our incredible mental resources to solving Arcturun's ultimate mental challenge. **Jon** The idea behind this game isn't bad, but it's certainly not new. Also the representation of the supposedly 3D grid is very poor. The whole thing could have been made better if the colours had been more thoughtfully selected. 3/10 **Simon** Something that should appeal to anyone who likes mind games, and made better by its fast response time, and reasonable use of colour. 4/10 **Ian** The cubes are poorly represented, and the choice of colours is very disappointing. This game's best feature is its response time but, to be honest, your time would be better rewarded with pencil and paper. 4/10

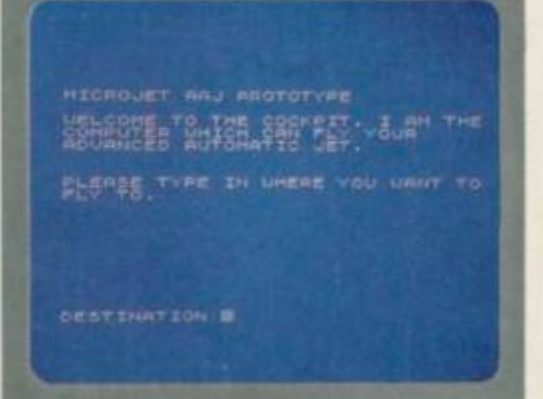

#### ATLAS ASSIGNMENT **Virgin Games/£5.9 5**

Take the part of a James Bond-type spy as you work through this text-only adventure that's interspersed with three arcade games.

**Ian** This game responds to commands almost instantaneously, and the arcade sections are just as good. While the choice of white characters on a black background for the adventure part is quite dull, colour is well used in other ways. 7/10

**Simon** It's nice to see an adventure with an original theme, and making the best of some good ideas. Text-only adventures can be fun, and this one proves it. Its original theme makes it fun to play, and the overall effect is enjoyable. Very addictive. 8/10 **Jon** The arcade parts of this adventure are very simple, and their use of colour is limited. 6/10

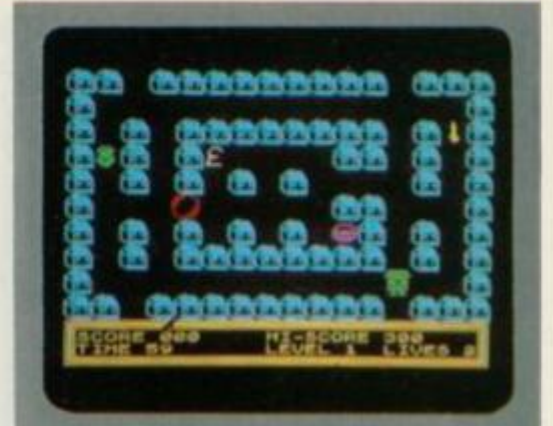

#### BUBBLE TROUBLE Arcade Software/£5.50

A maze game which involves stealing money, etc, while avoiding the pursuing bubbles whose sole aim is to suffocate you on contact.

**ian** While the graphics in this game are adequate, they don't really alter very much. And the same can be said for the choice of colours which is disappointing, especially when there are 50 screens to work through. 4/10

**Simon** Visually, the effect is quite pleasing, with sprite movement and well-defined characters that are clearly visible — which is partly due to the choice of colours. 5/10

**Jon** The lowest speed level is reasonable, but the higher levels are far too slow, which is surprising when you consider the game is written in machine code. Generally, it's just another *Pacman*  variation. 3/10

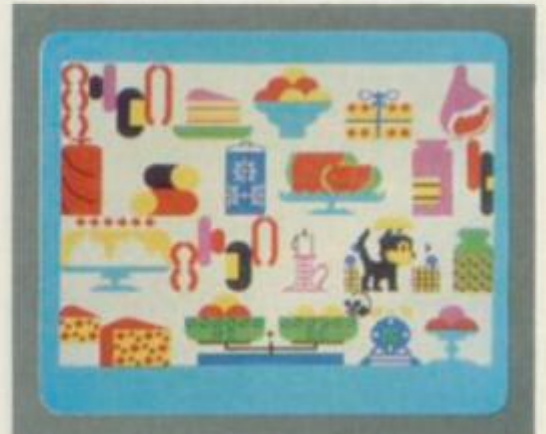

#### CAESAR THE CAT **Nlrrorsoft/£6.9 5**

You, as Caesar the Cat. must chase mice from the well-stocked larder before they start nibbling the food, and without knocking stuff off the shelf—especially the crockery.

**Ian** This game makes excellent use of the Spectrum's graphics potential with huge sprites moving smoothly, without a trace of flicker. 9/10

**Jon** The speed is entirely suited to the style of play, with the mice getting faster as the game progresses (although the cat's speed remains constant throughout). And the bright, colourful display is so good that the overall effect looks more like a photograph than a graphics display. 9/10

**Simon** A highly original game for young and old alike, but it would have been nice if mews and squeaks could have been included. 9/10 2s

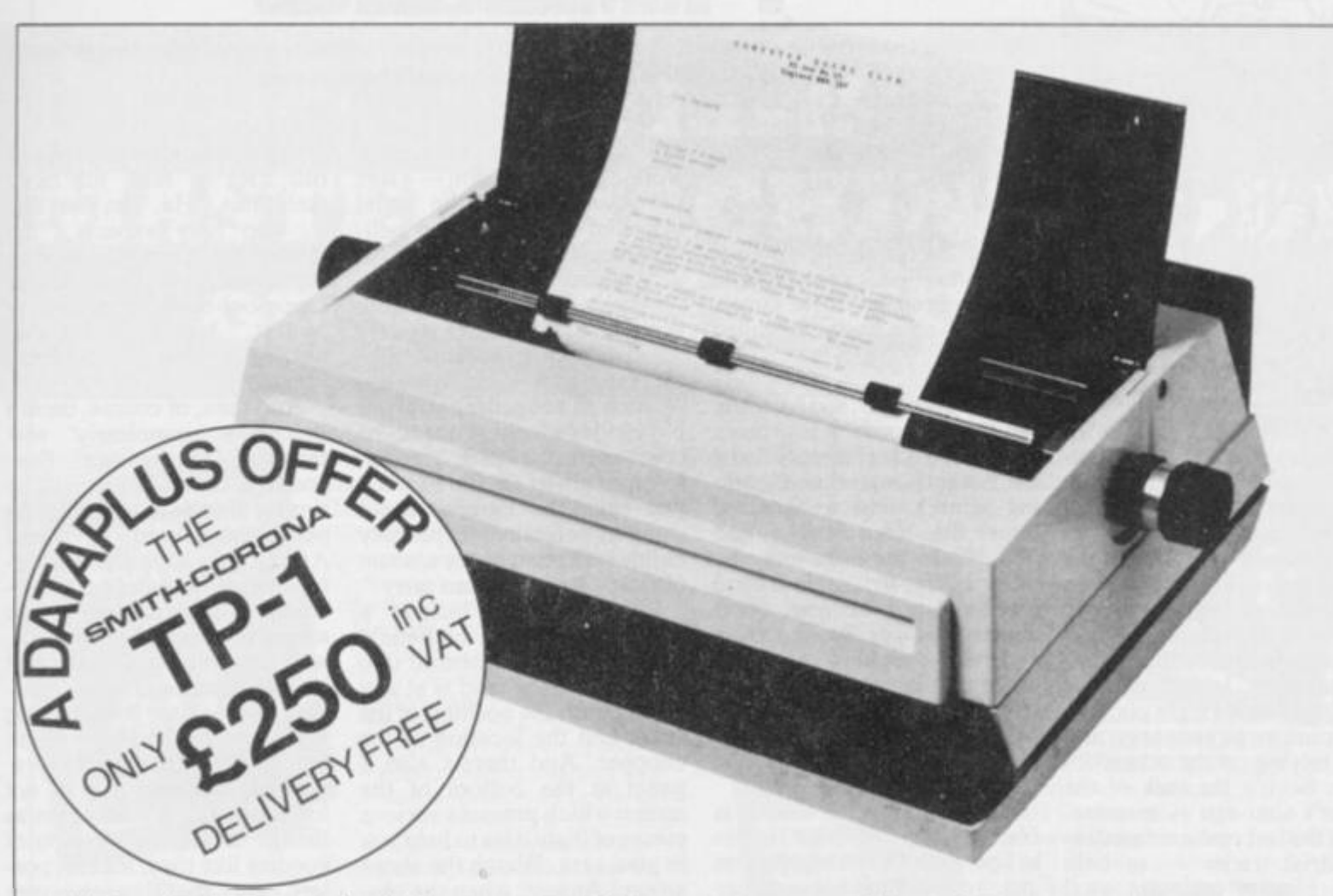

*'Dataplus have made their name supplying computer peripherals at competitive prices. I believe that we have now found the best price/performance daisy wheel alternative to dot matrix. The ideal printer for both data and word processing. Truely, a high quality machine at an affordable price. As Managing Director, I guarantee you won't buy better.'* 

**SPECIFICATIONS** 

So make the most of your Spectrum and turn it into a quality printing system for home correspondence, documents, short stories and business use. The special interface kit required is available, see coupon.

Use standard stationery or, for ONLY £79 (if ordered with your TP1) we will supply a tractor feed so you can use continuous or fanfold paper.

This is just one offer you can't miss. To avoid disappointment RING NOW on our 24 hour answering service 0242 527412 to place your order quoting your Access/Barclaycard No., expiry date and full name and address OR complete the coupon below and POST TODAY.

Please allow 28 days delivery. If not completely satisfied return goods in original packing within 10 days of receipt and we will replace or refund your money in full.

For technical queries telephone our Expert Hotline 0242 37373 or visit our showroom at 39-49 Roman Road, Cheltenham.

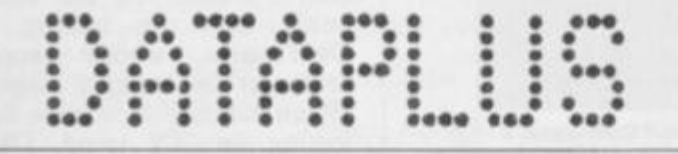

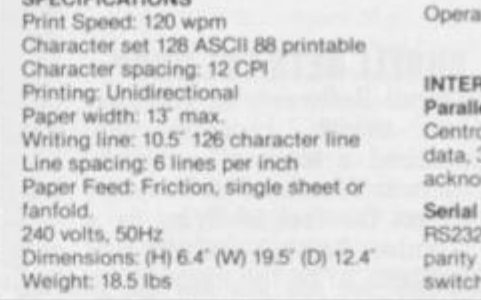

Dataplus-PSl Ltd 39-49 Roman Road Cheltenham GL51 8QO Reg No 1715271 England Offer open to UK only while stocks last

To DATAPLUS-PSI Ltd 39-49 Roman Road Cheltenham GL51 800

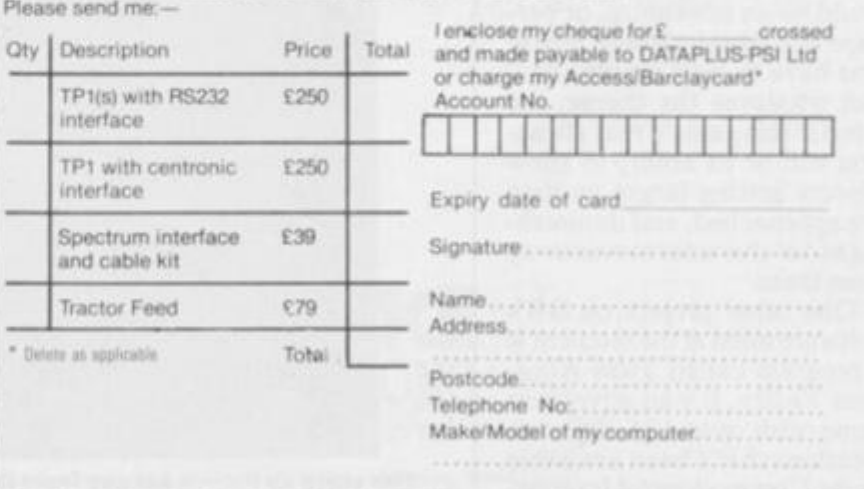

tor Controls: Power orvoff, top of form, impression

controls (5 levels)

#### **INTERFACES Parallel**

onics compatible, 7 bit parallel 3 control lines (data, strobe, busy, wiedge)

and character bit length all selectable.

2C compatible, 50-19200 BPS,

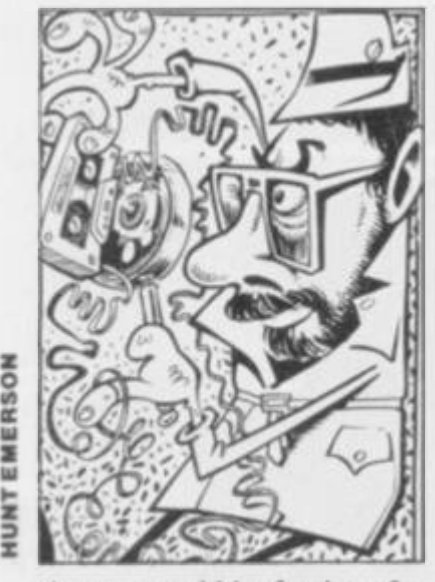

o « **D X** 

> Anyone could be forgiven for thinking that balancing a country's economy is a difficult enough task, especially in terms of a world market. But Bug-Byte's new game pushes the player to previously unknown limits of mind-boggling supply and demand in this new 'galaxian' commodity trading game.

The game, known as *Star Trader*, features eight planets, each running an economy, and each relying on the others for trade. So it's the task of the player's alter-ego — manifested as the last remaining extraterrestrial trader — to help these planets maintain vital supplies by making sure the goodies get from a place of plentiful supply to a not-sofortunate neighbour. But, be warned, if you fail to trade with a planet in need, the price of the required commodity will rocket (sorry!). And if all that isn't enough, there are space pirates who demand a share of your profits (taxes); you can choose to fight them instead of paying, but in that case you'll need to buy some weapons. The game should be available mid-July.

Another project currently under wraps at BB is a, so far, unnamed little number where the player guides a person through a 3D world and views a variety of passing objects through their eyes. Says BB's Trevor Hall. "We don't know what the storyline will be yet. It could be an adventure, or perhaps like *Manic Miner,* where you have to pick up objects." But whatever the theme, the word is this game's real attraction will be its ability to show objects getting larger as they are approached, and diminishing as our character moves away from them.

One other project on BB's software mind at the moment is a program called *Twin Kingdom Valley.* It's an adventure game with over 175 different locations that's been available on the Commodore 64 for some time. The plan is to convert it to run on the Spectrum, but BB's Mr Hall isn't too optimistic.

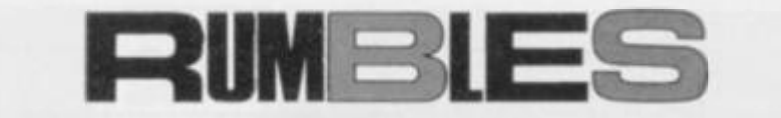

*Our man behind the software scenes,* **Ron Smith,** *gets to grips with the gossip on all that's new from around the houses.* 

He says, "the graphics may not safe and sound, and are busy be possible".

#### ARTIC GETS THE HUMP

Those funny folk over at Artie have come up with three games, all based on a character called Humpty.

First of the trio is *Humpty Goes Walkabout,* and basically it's a new approach to a maze game. Instead of Humpty doing the running around and working himself into a bemused lather, the screen moves — and this causes the bugs and any other nasties to tumble around in haphazard fashion. Next comes *Humpty In The Garden,* where our hero's task is to make the flowers grow before the weeds strangle them. You achieve this by moving Humpty round the garden taps so he can water his precious blooms.

Third and final in this set is *Humpty The Engineer.* He has to operate all sorts of different machinery with his spanner, but unfortunately the butterfingered buffoon keeps dropping his tool (or should it be wrench?) on to various conveyor belts. Inthisgameof skill and timing. Hump' has to retrieve his spanner in order to keep things spinning. All three games should be coming into the shops about now.

#### DURELL 6ETS THE CHOP

Durell Software, as reported last month, recently despatched a team of programmers to Westland Helicopters to get the feel of flying in a Combat Lynx — which just happens to be the name of its latest shoot-em-up game. Well, the programmers have returned

working out the action — a sort of cross between the usual blast-out and simulated helicopter flight.

Says Durell's Robert White, "the idea is to whizz around, laying mines in order to slow down the enemy tanks. But there are other considerations such as not getting yourself blown to bits in the process; the combat can be either groundto-air or air-to-air. To succeed you must be careful about weapon selection, especially as this is affected by the amount of weight a chopper can carry."

Other features include a memory-mapped battlefield containing such essential info as how high the land is at any given point, the position of the tanks and the location of the chopper. And there's also a panel at the bottom of the screen which presents various pieces of flight data to help you in your task. Watch the shops around August, when the program will be available for the 48K Spectrum, as well as the Commodore 64 and Oric Atmos.

#### IMAGINE GETS CHAUVENIST

Another company with new releases on its corporate mind is Imagine, and this time it's out to rough it with the women's libbers out there. A new game called *BC Bill* has a highly animated caveman who's frantic to perpetuate the species, but for this he needs a woman any woman! So, out of the cave he goes, club in hand, to begin his quest and according to Imagine's Tim Best, "The game shows women being

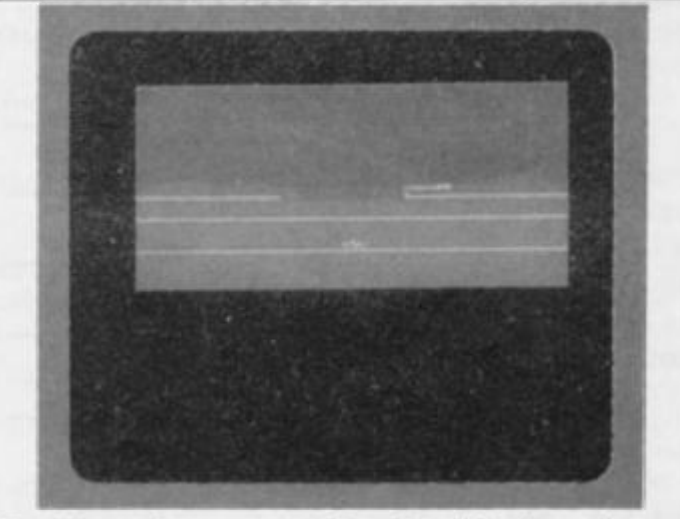

**tory i**  Combat Lynx. They've only managed to get the scenery<br>scrolling so far, the helicopters and tanks still have to **be implemented. Watch this space for further developments .. .** 

dragged around by their hair as Bill tries to fulfil his basic ambitions." He, Tim Best that is. also fully expects, "the Greenham Common women to take up residence outside the Liverpool-based company in protest." No doubt Imagine would welcome the publicity (yuch!).

And then, of course, there's Imagine's completely new range of 'Megagames'. Supposedly, the software will be similar in style to the glittering packages offered by some American houses and will feature large, well-defined characters on-screen. They will be an environmental experience, where the player will take part in role playing games." Although Imagine is still being less than forthcoming about the finished packages (presumably because *they're* not forthcoming), it does seem as though there'll be all sorts of goodies like toys, tokens, posters, etc, that'll accompany them. These will appear in limited editions and probably become collector's items. The cost of this bracing experience will be in the  $£20-30$  region watch this space for further news.

#### CRL 6ETS TV TIMES

Two new programs are on the way from CRL. The first is aimed at that army of people who are always in front of you doing 25mph — learner drivers. Surprise, surprise, it's to be called *Highway Code* and the promise is it'll be "good fun and very enjoyable". Hmm. Then there's a strategy number called *Tripz* — a two-player game written especially for the Spectrum. and not just adapted from a board game version. The aim here is to surround your opponent's king or crown — chess anyone?

CRL is also in negotiations with one of the TV companies about adapting a children's program for the Spectrum. Obviously the company's not saying anything until the deal is signed, just in case any disclosure should prove prejudicial. Perhaps it's the same outfit who are talking to DkTroniks. whose people seem to be equally cagey. When asked if they were following the TV trend. Dk's spokesman would only say that his iips were firmly sealed. We shall see! **Was** 

# **At last! MASTER MACHINE CODE on your Spectrum**

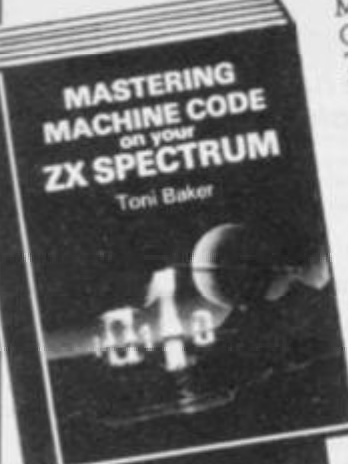

r

#### **MASTERING MACHINE CODE ON YOUR ZX SPECTRUM Toni Baker £9.95**

This 315- page book is designed to teach you the essential elements ol programming in machine code Written by Toni Baker, author ol the highly successful 'Mastering Machine Code on the ZX81', this new book assumes absolutely no previous knowledge ol machine code whatsoever, and yet promises to take you to a level ol proficiency beyond your wildest dreams. Starting with simple addition and subtraction you'll be slowly guided through the entire subject of machine code, The book explores and utilises the

incredible speed of machine code, giving you real time graphics games like BREAKOUT and leads you up to a lull working DRAUGHTS program Among other useful skills you'll acquire the ability to create music in real time (impossible in BASIC) and to plot in high-resolution graphics faster than you would have believed possible.

#### **SPECTRUM MACHINE CODE MADE EASY**

**Volume One — James Walsh Volume Two — Paul Holmes**  These two books provide a graduated course in machine code programming on the ZX Spectrum. Book one starts off with the basic concepts of machine code, followed by an explanation of binary maths, hexadecimal and base conversion, leading as quickly and painlessly as possible onto the rules and types of addressing the Spectrum's

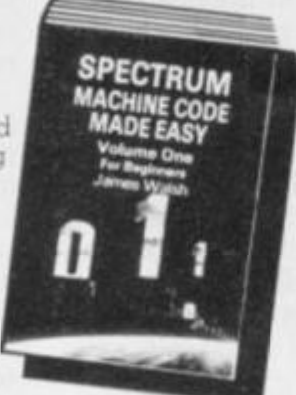

**Interlace Publications, Dept. S , 4 4 - 4 6 Earls Court Road, London W8 6EJ** 

- se send me the following books. I enclose £. **• Mastenrta Machine Code on your ZX Spectrum — Tom Baker**
- **£9 95 • Spectrum Machine Code Made Easy. Volume- One for beginners —**
- **tames Walsh £5 95 • Spectrum Machine Code Made Easy. Volumo Two tor advanced**
- **programmers Paul Holmes £5 95 • The Spectrum Machine Code Referents Guide —**
- **Richard Ross-Langley £4.95**

ı

- $\Box$  Creating Adventures on your ZX Spectrum Peter Shaw and **lames Morlleman £4.95**
- **Putting Your Spectrum to Work (includes 15 ma|or programs, including a word processor and spread sheet calculations) — Chris Calender £4 95**
- **Creating Arcade Games on the ZX Spectrum Daniel Haywood £3 95**
- $\Box$  Programming Your ZX Spectrum  $-$  Hartnell/Iones  $-$  £6.95 **• 60 Games arid Applications (or Ihe ZX Spectrum — David Harwood**
- **£4 95 • Beyond Simple BASIC — Delving Deeper into your ZX Spectrum —**
- **Dilwyn lone £7 95**

. .

powerful Z80 microprocessor Book two is designed tor those who already understand the rudiments of machine code programming, and now wish to increase their skills

**Each book is just £5.95** 

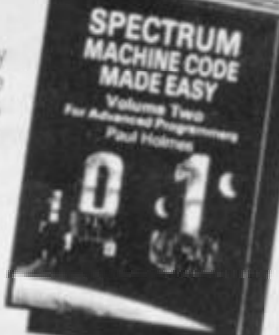

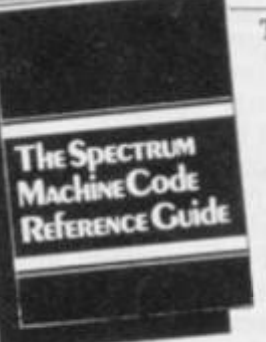

#### **THE SPECTRUM MACHINE CODE REFERENCE GUIDE Microdrive, Interface 1, and ROM Disassembly**

**Richard Ross-Langley £4.95** This 170 page reference work for Spectrum machine code programmers contains a full disassembly of the Spectrum ROM. with details of the Microdrive and Interface I Feature; of Ihe disassembler

include Zilog mnemonics are used, eg LD A, (HL) instead of MOV A, M;

relative jumps show the signed decimal offset and the result, hex values are default and are printed without suffix, decimal values are preceded by a plus or minus sign, and some restart instructions are followed by data bytes The absolute addresses of all system vanables and several important routines have been named, using where possible the standard names shown in the manual The chapter headings in the Microdrive/lnterfaoe 1 section of the book include the RS232 Interface; Microdrive Channel data; Local Area Network, Network Alqonlhms, System Vanables, and a summary of functions **This book is a must reference work for serious Spectrum machine code programmers** 

 $\Box$  Instant Spectrum Programming (tape and book) - 1 im Hartnell

------

**£4 95**   $\square$  20 Simple Electronic Projects for the Spectrum -- Stephen Adaris **£6 45** 

 $\Box$  Giant Book of Computer Games - Tim Hartnell - £7.95

Name:.

Address:

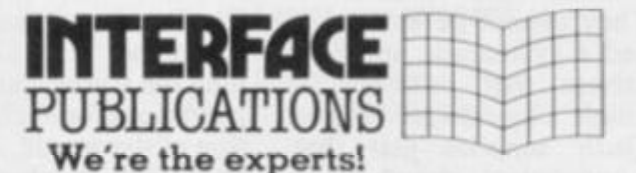

All books available from computer and book stores, including W HSmiths, Menzies, and Dixons **Trade supplied by The Computer Bookshop, 30 Lincoln Road, Olton, Birmingham B27 6PA (021 707 7544. telex 334361).** 

<span id="page-59-0"></span>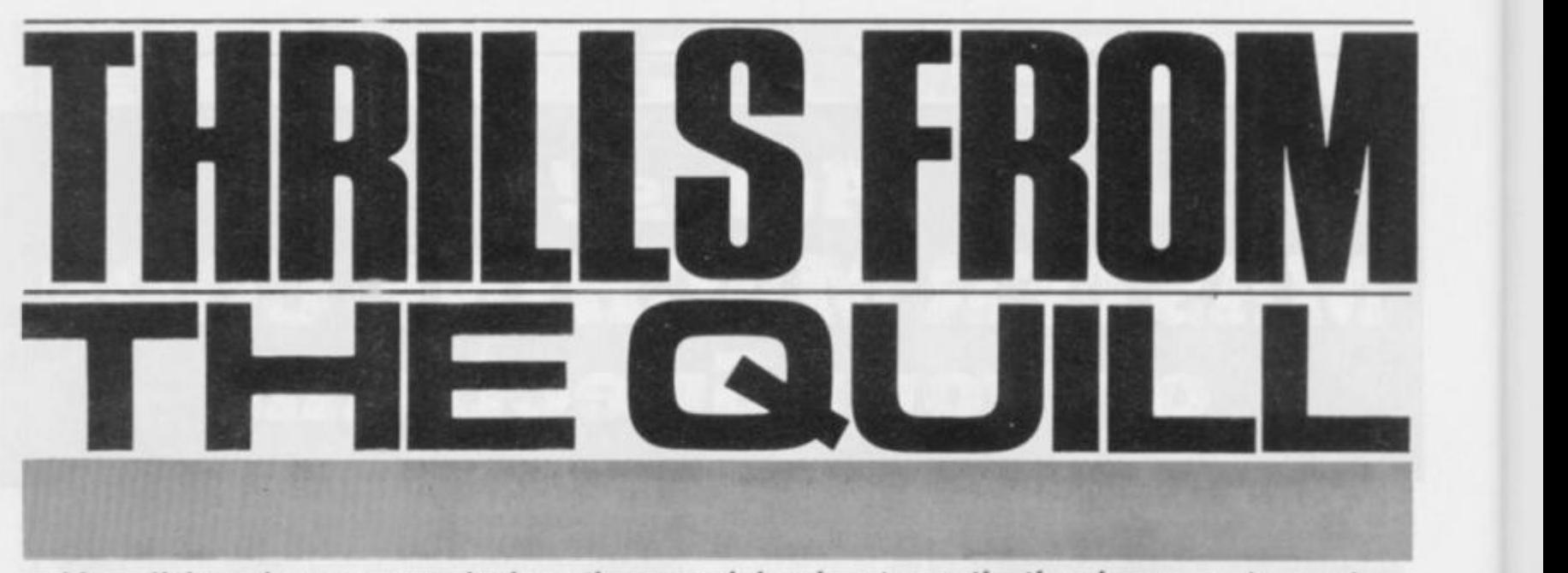

*After all those hours spent playing other people's adventures, the time has come to create some of your own.* **Thomas Green** *takes a look at the do-it-yourself package from Gilsoft.* 

Although the scenarios of adventure games differ widely, their worlds always comprise a series of locations and a number of objects, some of which have to be found by the player and assembled in a specified location. Hidden workings present various puzzles; in one classic adventure (said to be the granddaddy of them all) you have to catch a bird to get past the serpent, but you can't catch the bird if you're holding the black rod. Far more elaborate situations can and have been devised — the art, in fact, is to set puzzles of the right difficulty but most of them depend on discovering combinations of objects, on carrying out appropriate actions in certain locations, or on performing specified actions within a limited number of turns.

The player controls the game by<br>ping commands: 'GO EAST', typing commands: 'GO EAST', 'GET ROD' or 'CATCH BIRD' The computer usually replies along the lines of 'OK' or 'I CAN'T'; particular situations may evoke longer, more descripative messages - 'THE BIRD FLUTTERS AWAY FROM YOU AND SITS SINGING JUST OUT OF REACH'. As each new location is entered, the computer describes it and lists any objects (coins and jewels, for example) that may be visible These objects can be picked up or dropped, sometimes worn, and so on.

#### **WHAT'S ON THE MENU**

Big adventures contain many hundreds or rooms and dozens of messages. They cannot be written *ad hoc.* you need a systematic approach and a database that records, for instance, which objects are where, etc. *The Quill* supplies just that. There's a convenient menu-driven database Editor, which allows you to create or amend the locations, the objects, the messages, and the events taking place in response to the

player's commands. When the database is ready to be tested, the Interpreter runs the adventure, keeping track of the player's commands. Finally, when the adventure is complete it can be saved as a stand-alone program, with facilities for saving and restoring games and keeping the score.

Entities in *The QuilT*s database are linked by numbers. For instance, each message has a number, 'THE BIRD FLUTTERS AWAY FROM YOU' might be message 3. The bird itself might be object 13, and the black rod might be object 20. At the heart of the system, the Event Table will describe how to interpret the command 'CATCH BIRD". It will do so using tests, such as PRESENT 13 ('Is object 13, the bird, present?') or NOTCARR 20 ('Is object 20 not being carried?), and actions such as MESSAGE 3 ('Print message number 3'). These are all combined in an 'Adventure' language like this:

**CATCH BIRD**  conditions: **PRESENT 13 NOTCARR 20 action: 6ET 13 OK CATCH BIRD**  conditions: **PRESENT 13 CARRIED 20 actliai: MESSAGE 3 DONE** 

The Interpreter responds to the player's command 'CATCH BIRD' by scan ning the Event Table and checking the conditions for each possible interpreta tion of the words. As soon as it finds a possibility in which all conditions are met. the specified actions are performed.

The Event Table is supplemented by a Movement Table, which handles un-

conditional movements or single-word actions, such as North or its synonym 'N', and a Status Table which checks the current state after each turn, and will perform any actions whose conditions are met. Numbered flags can record past events, such as having eaten an apple; all the more interesting and unexpected parts of an adventure are likely to make heavy use of flags. There are particular flags which record the number of moves taken, whether the light is on for example, and there are a number of flags which are automatically decremeted on each turn. These might be useful, say, if the player triggers the fuse on a bomb and is allowed five turns to reach safety.

•

The systematic approach is clearly far better than any *ad hoc* efforts are likely to be. Moveover, the Editor makes it simple to change the text describing a location, the movements from a location, the Status and Event Tables, and soon. Hard copy on the Spectrum printer is easily produced.

Although essentially designed for text adventures. *The Quill* permits user-defined graphics and provides changes of INK and PAPER colours, bleeps, and pauses. The code is very speedy, with no waitingfor even the longest room descriptions." Wellover 200 locations" are allowed, and small adventures will run in the 16K Spectrum (although *The Quill* itself needs 48K). Some of the messages from the Interpreter seemed a little ponderous and, in most instances, I would have preferred the laconic'What now?" to the boring'I am ready for your instructions'. The messages use' I' by default; a special file switches to 'you', but not consistently. A pity the user can't tailor them.

#### **THE QUALITIES OF QUILL**

In its own terms. *The Quill* is without doubt exceedingly usable, with its speedy editing and testing of adventures and unusually clear documentation. While testing adventures, a diagnostic table

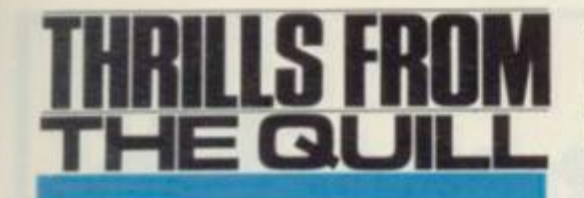

can be displayed to show the current location and the value of each of the flags, thus you can work out why something didn't do what you expected — a facility that makes debugging a much easier task. One small quibble though: all built-in scoring is in percentage terms, which means if you add a bit more to the adventure you have to adjust the existing scores.

Working with *The Quill* certainly helps warm imagination's wings, and there's an impressively wide variety of worlds to accompany the adventure's in Gilsoft's pipeline. But, despite my admiration for the system as it stands, it tends to encourage rather 'noddy' results — mainly because the Interpreter fails to allow actions that would surely have been quite easy to include. It would have been nice, for instance, to perform an action if A is true OR if B is true; move an object from one location to another; set a flag; print the value of a flag (for example, 'YOU HAVE ONLY TURNS LEFT BEFORE THE EXPLOSION'); change the descrip-

tion of a room after an event; and be able to GET any object present, without further specification (this would allow me to construct a version using single key pushes only, for younger children who can read but not yet type — if *Atic Atac* can do it, so can *The Quill).* 

Although a number of these requirements cannot be met at all, some, like the OR. can quite easily be but with a clumsy and inscrutable result. Others, such as moving an object, or changing the description of a room, demand a degree of ingenuity; making an animal follow you seemed at first impossible until the mysteries were explained to me. (Hint: you have to make it both a message and an object.) Ingenuity is

#### **A BIRD IN THE HAND**

This example is a rather short adventure game based on the Bird/Rod saga in classic adventures. The game has only two **rooms and two objects but serves to show the way ad ventures are built up. All the basic information is stored in a set of tables — messages, location descriptions, possible** 

**movement s and so on. The Vocabulary table lists all the words the game understands — most of these are predefined by Quill. Finally, the actual 'program\* is the Event Table which, using the other tables, dictates how the game responds to the player's commands.** 

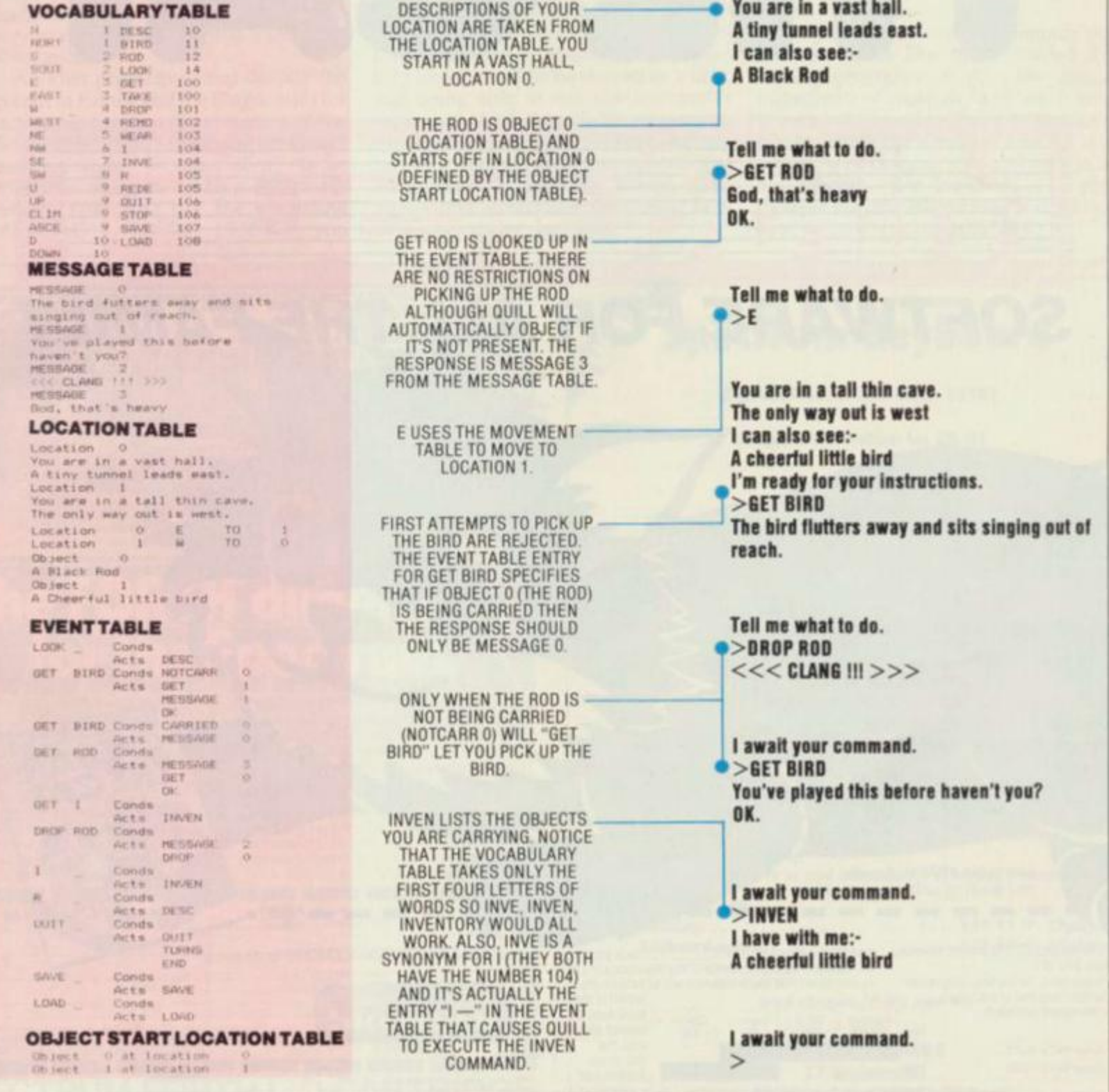

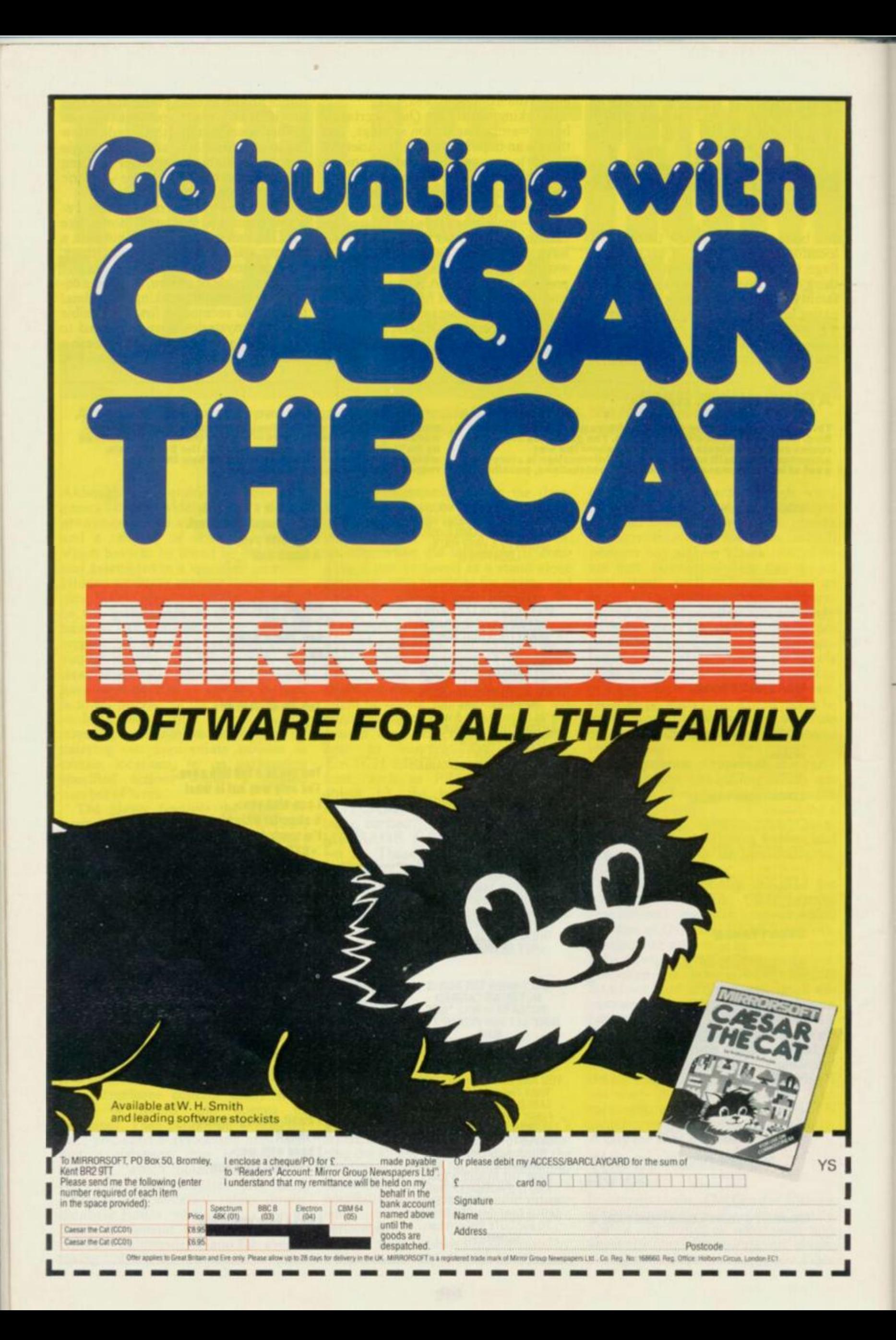

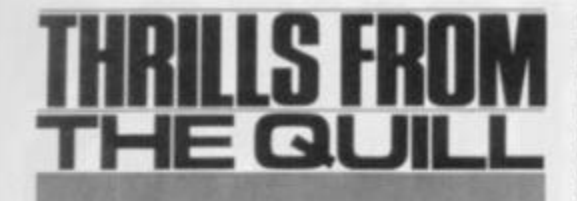

fun. but slow to create and sometimes tricky to debug.

These features would allow more sophisticated worlds and more interesting relationships. As it stands. *The Quill* makes it easier to hide a torch in one arbitrary place and a battery in another than to create a world with a lunatic logic; easier just to make the player die and be forced to start again than to create bizarre but comprehensible events. Two *Quill-written* adventures came with the test package — *Magic Castle* and *Diamond Trail*  and both fell into that 'Snakes and Ladders' trap.

By keeping the Interpreter language simple, however, the authors have made sure that it's highly compact and very easy to leam. It's just a question of balance.

Another problem is that despite the excellent Editor and the diagnostics for testing adventures, the *structure* of the database is not far removed from that of machine code, because of all those inflexible numbers linking things together. You can't use the command MESSAGE "HARD LUCK"; you

have to store 'HARD LUCK' in the Message Table, note the message number x, and use the command MES-SAGE x. Similarly, the separation between unconditional movements and conditional — handled respectively by the Movement Table and the Status Table — obscures the structure of the adventure, making it more difficult to develop interesting and unforeseen happenings — and easier to introduce inconsistencies. The problem is particularly acute with flags. Flags have numbers, not names, and their relationships are distributed through perhaps a substantial number of entries in the Event and Status Tables; these are very difficult to grasp in their entirity. The result is that new inspirations are very hard to work in while creating an adventure, and modifying an existing one is more difficult still.

In short. *The Quill* is 'first-generation'. It's a great improvement over run-of-the-mill adventure programs, but we can expect the next generation to offer increased levels of comprehensibility and modifiability. One can anticipate symbolic names for flags, a structure that allows 'events dealing with the bird and the rod" to be treated as a unit, and being able to edit the interpreter messages. And there'll be adventures for foreign-language speakers, adventures for younger children, educational adventures for teaching foreign languages, and adventures describing how to use computer packages.

Compared to the general level of software documentation, the instruc tions and information that accompany *The Quill* are undoubtedly excellent. A 52-pagc A5 booklet describes the design of a small but well-chosen adventure that exhibits most of *The Quill's* features and explains them clearly enough for anyone to understand; it then goes on to give a detailed account of every part of the system. Grammar, punctua tion, spelling and proofreading are very accurate (something it would be nice to take for granted, which is hardly the case with many manuals).

It would have been helpful had the author given novice adventurers a little more guidence in some of the recog nised tricks of the trade - how to set up a maze, or how to make an animal follow the player from place to place. Gilsoft says it is considering producing a book on the craft of adventure-writing; let's hope so .. . it might make good reading.

#### **ALL IN ALL**

Setting up an adventure demands re sources rather like those needed for writing programs — plus the added ingredients of creativity and wit. It also takes a long time, but if you want to give it a try then *The Quill* at £14.95 is a robust, well-documented and very usa ble system. But beware . . . if you thought playing adventures was addictive, just try writing them!  $\mathbb{Z}$  is

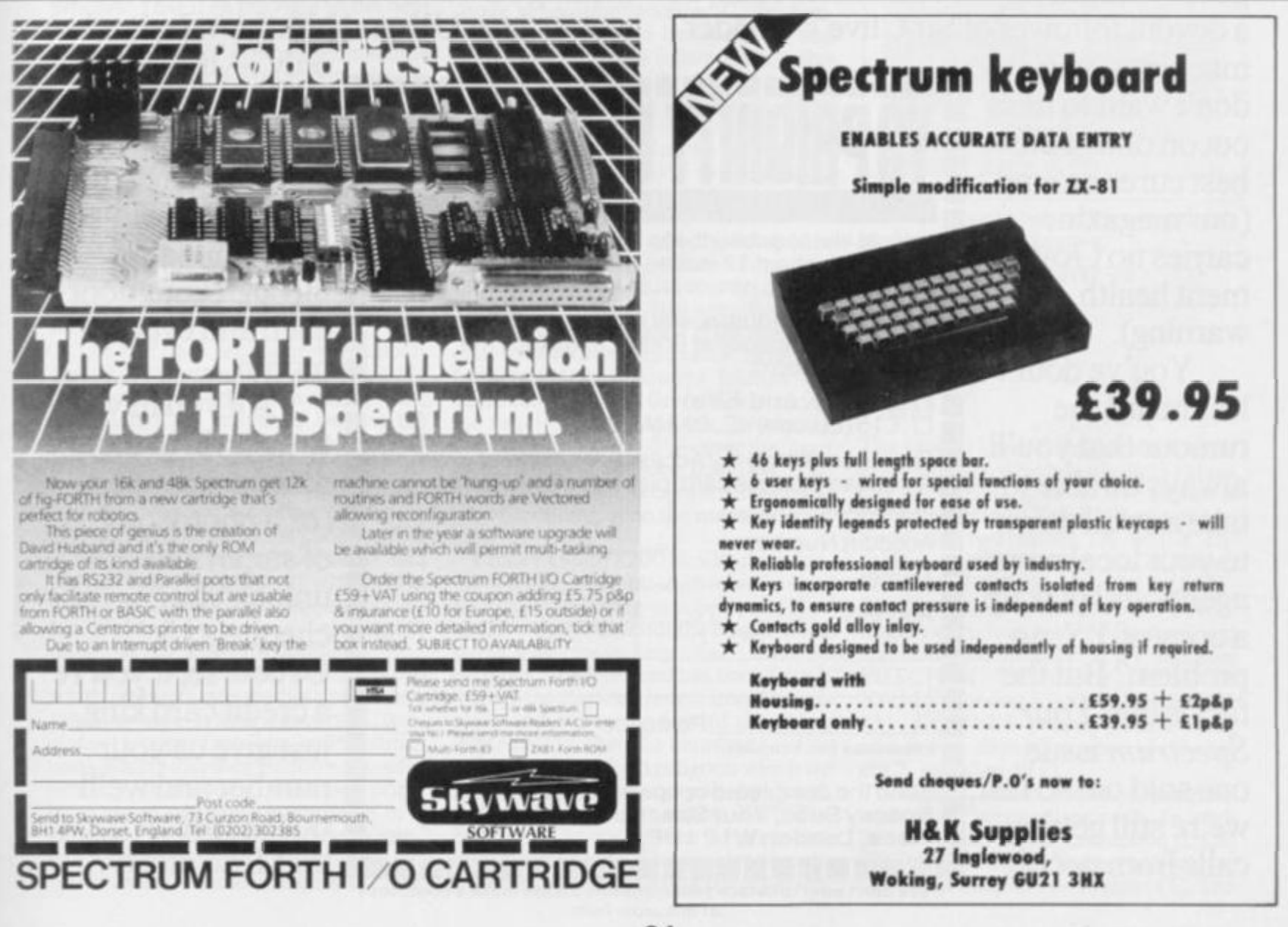

# SUBCONSCIOUSNES

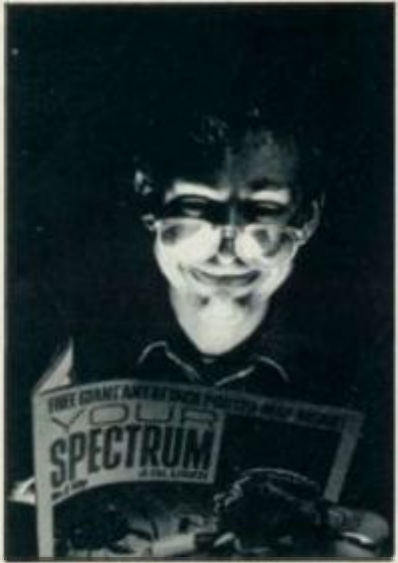

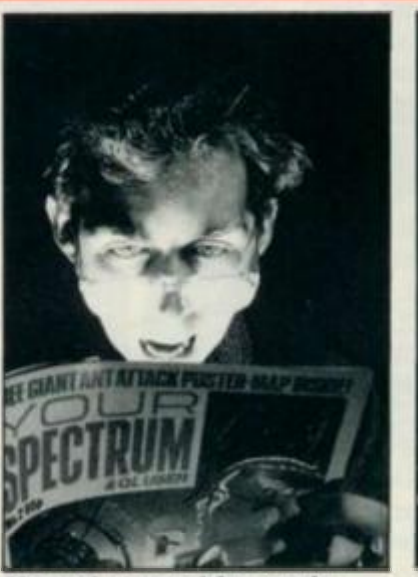

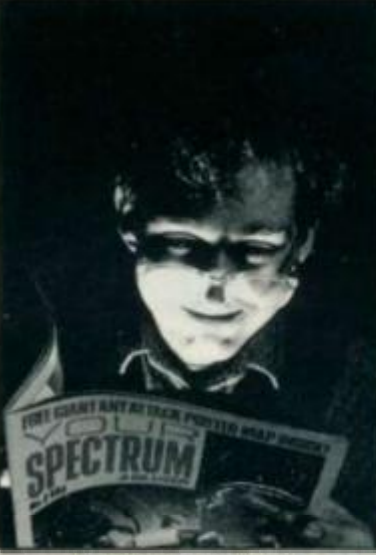

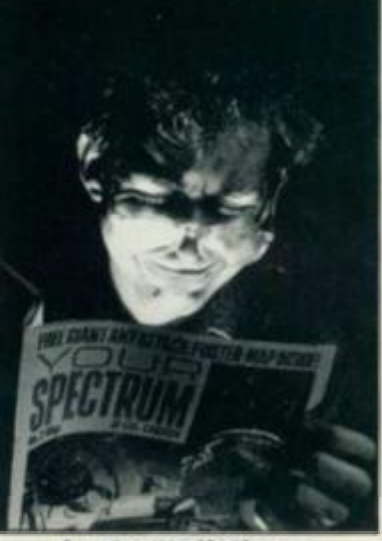

 $F_{\text{antisive}}$  over features.

**Lustove r listings** 

**If you recognise any of the critical con- anxiously pulling their hair out trying to**  ditions portrayed above, then you're probably a lost cause as far as computing.<br>goes — admit it, you're hooked! And, as **goes — admit it, you' re hooked! And, as kicking off our** *Speccy Subs* **service. For** 

**machines, you don't want to miss out on one of the best cures around (our magazine carries no Government health warning).** 

**You've doubtless heard the**  rumour that you'll **always be able to take a stroll down to your local newsagents and pick up a copy of** *YS,* **no problem? But the fact is that** *Your Spectrum* **issue one sold out so fast, we're still getting calls from people** 

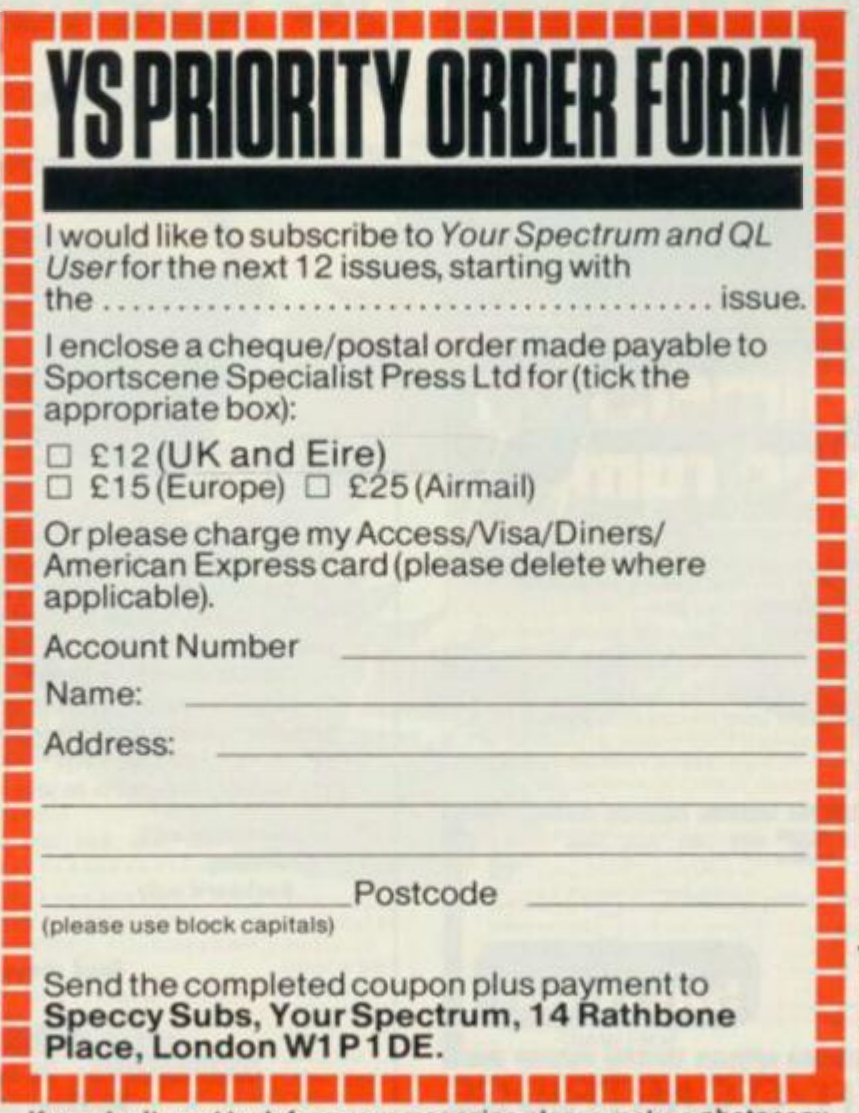

secure a copy. Really!<br>So, that's why this month, we're

just £12 (in UK and Northern Ireland

**only — it's a little bit more for Europe and Air Mail) you can guarantee that each issue will come thudding through your door each and every month.** 

**All you have to do is fill in the attached coupon (or a photocopy of same) and unlock your chequebook. Of course**, if you're **a credit card king, just give us your number and we'll do the rest that'll do nicely.** 

**If you don't want to deface your magazine please make a photocopy of this order form.** 

# ADDING ZIP PART THREE

*Following on in our epic series,* **Simon Goodwin** *unlocks some of ZIP'S darkest secrets, as well as detailing how to add a couple of high resolution graphics commands. And there's still more to come...* 

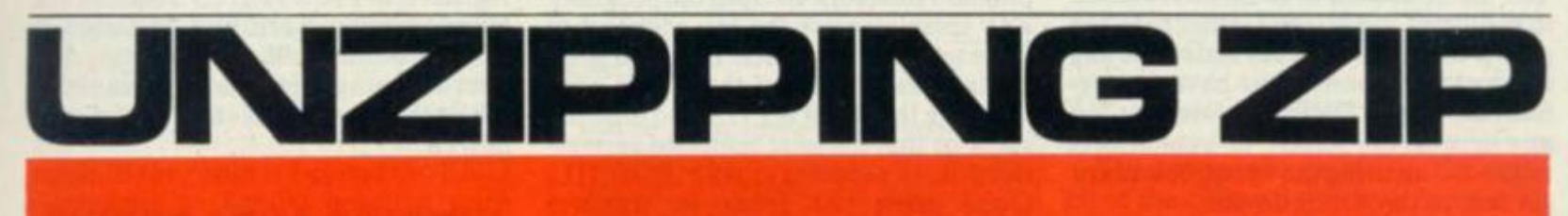

Last month we listed the *ZIP* compiler, which converts programs in a subset of ZX Basic into fast machine code. This month we'll continue our discussion of the way *ZIP* works, and show how you can add high resolution graphics commands to the original program. The series ends next month with a fastaction game called *Star Base,* which shows just how effectively *ZIP* can speed up Basic programs.

#### **GENERATION GAMES**

We've explained that *ZIP* converts Basic into a form of'intermediate code' which corresponds more closely with machine code, but we haven't given away many details of the translation process. That'll be put right in the next couple of pages, with a detailed example of the way *ZIP* synthesises machine code. (Skip this if you've already got a headache!)

If you've examined the listing publisted last month you may have been struck by the brevity of the 'codegeneration' routine — about 30 lines from line 8000 onwards. In fact, only two lines  $-$  lines 8035 and 8055  $-$  are needed most of the time. The rest handle special cases, messages to the user, and 'tweaks' to make the resultant code more efficient.

The *ZIP* code generator was deliberately kept short and simple since we decided at an early stage that it was, potentially, the 'messiest' part of the program. It's also the least portable effort spent producing good Z80 code would be wasted when we came to convert the program for other machines, such as the QL. Machine code has lots of technicalities and special cases, and it's easy to get bogged down with code to handle all of these. *ZIP* uses a very simple protocol for code generation, to minimise the scope for confusion.

The subroutine from line 8000 onwards converts intermediate codes into machine code. It uses a library of'templates': groups of machine code instructions which together perform a useful action, such as adding two values, printing a string or fetching the value of a variable. *2* /Puses 60 templates to compile a large subset of ZX Basic.

Obviously some templates are

'general purpose\* — it would be silly to have a different template to fetch each variable (FETCH A, FETCH B, and so on). In this case *ZIP* uses a general purpose template for all 26 variables

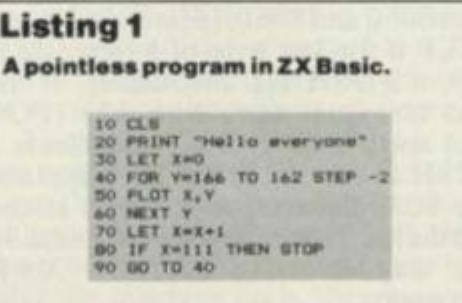

and modifies it to handle the specific one required.

Only two values are passed into the 'code generation' routine: C, the template code (a value between one and 60); and T, an 'extra information' value used to specify specific variables, numbers, or the address of a string. Most templates ignore the value of  $T$  — they just use line 8035 to find the appropriate template, and line 8055 to copy it into place in the machine code generated by *ZIP.* 

Line 8020 sifts out the templates which need extra information: line 8100 onwards is used to convert general purpose templates into specific ones. For instance, template 2 is the machine code to fetch a numeric value. In its raw form template 2 always fetches the value zero. Line 8110 modifies it to load the required value instead, by storing the value in T at 'pc-2' — over the 'zero in the general purpose template. The exact part of each template altered will vary depending upon the machine code used.

Lines 8190 to 8200 handle the printing of strings. Template 26 uses the start address of the string — supplied in T, as usual — and works out the length of the string by searching for inverted commas. Once the end has been found, it plugs the start and length into the template and stores the text of the string immediately after the template.

Listing 1 is a short program which we will more-or-less compile by hand, following the rules used by *ZIP.* The first step is to convert the program into intermediate code. This involves breaking down and re-ordering the program.

to compensate for the odd order in which we humans write things. Last month we explained this process in detail — in effect, we shuffle items so that the values needed for an operation

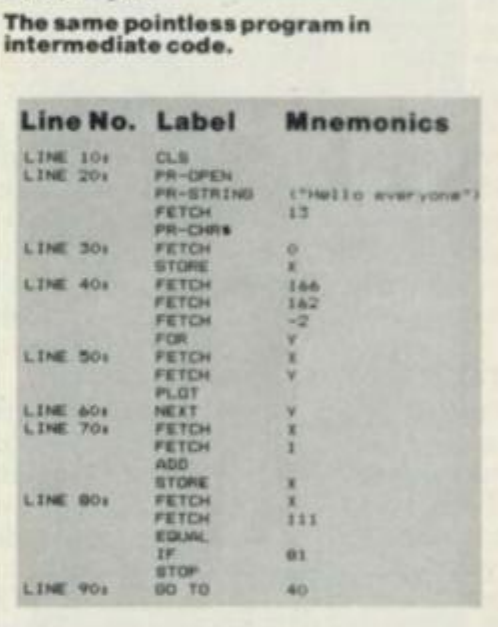

are made ready before the operation is performed. For example:

**FOR Y=16 6 TO 162 STEP- 2** 

Becomes:

**Listing 2** 

**FETCH 166 FETCH 162**   $FETCH - 2$ **FOR Y** 

The second version makes more sense to a computer, which needs three values (START, END and STEP) before it can do anything with a FOR statement. Similarly, two values (X and Y coordinates) are needed by PLOT, which becomes FETCH X, FETCH Y, PLOT, instead of Basic's PLOT X.Y. Some operations take two values and leave one; for instance, X+ Y becomes FETCH X. FETCH Y, ADD. IF X=111 becomes FETCH X, FETCH 111, EQUALS (which gives a value zero or one, depending upon whether or not X equalled 111).

Listing 2 shows the same program written as intermediate code. In each line the name of the instruction (CLS, FETCH, STORE, and so on) corresponds to a template — a value of C. The

rest of the line, be it a number, an address, or a variable name, corresponds to T, the 'extra information'.

Notice how ZIP has added the instruction PRINT OPEN before the PLOT and PRINT STRING. This tells the Spectrum to route information to the top of the screen (rather than the printer or the EDIT area) and resets any temporary colours. You have to perform a PRINT OPEN before you put any item on the screen, or your efforts might end up using the wrong colours or get sent to the wrong device.

#### Listing 3

The program in Z80 code. You'd rather<br>type in Listing 1 than Listing 3. That's why<br>ZIP is useful!

Line Mr. Lebel Mariannis

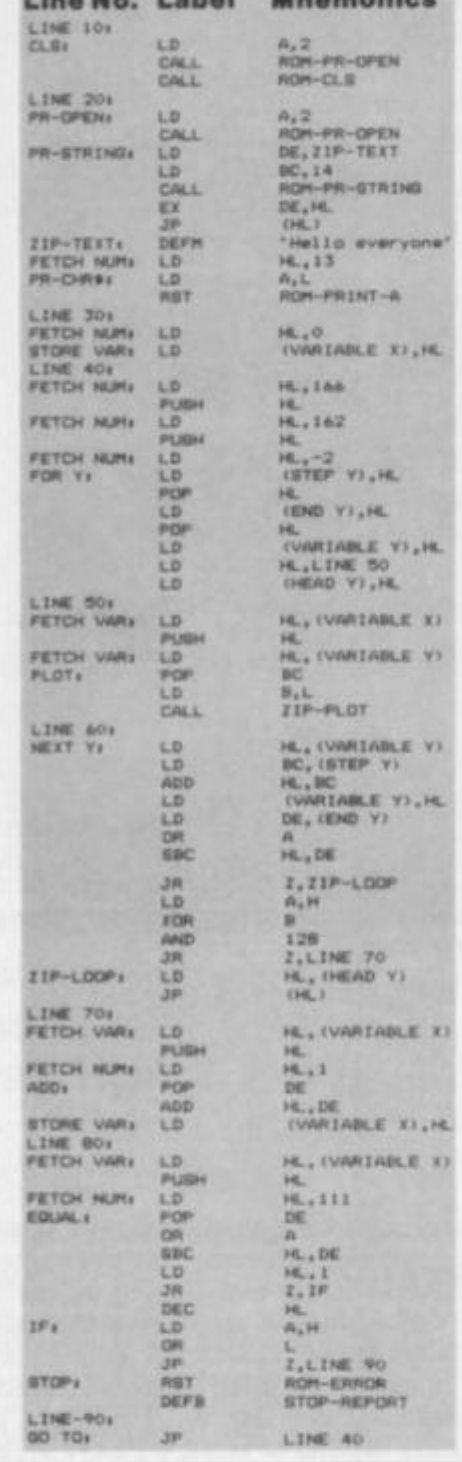

In principle, this 'OPEN' step is what allows the Spectrum to PRINT to the network, screen, printer, Microdrive or anything - the PRINT OPEN command is normally performed auto-<br>matically by Basic's PRINT and PLOT routines, but ZIP must make a point of cr rrying that step out. The sequence FETCH 13, PR-CHR\$ prints the 'new line' character at the end of the message.

Listing 3 shows the final machine code produced by ZIP. The listing is in Z80 machine code, with labels to indicate the start of each template.

A trick called 'peephole optimisaation' has been used to remove redundant instructions from the program. ZIP templates use the HL registers to store temporary results. To avoid accidental loss of data, at the end of each template the result is PUSHed onto the stack so that the next template can retrieve it, if necessary, with POP HL. Quite often this leads to wasteful sequences like PUSH HL POP HL one template stores the value, only to have the next pull it straight back again. Without peephole improvement ZIP would produce this code for line 30:

#### FETCH ZERO: LD HL.O **PUSH HL** STORE IN X: POP HL LD (VARIABLE X).HL

ZIP avoids this waste of time and memory by using the variable PEEP, in lines 8050 and 8060. In line 8060 it sets PEEP if the last byte of a template is 229, a PUSH HL instruction. If the next template starts with 225 (POP HL) and PEEP was set to indicate a PUSH at the end of the last template, line 8050 deletes the last byte stored and the first byte of the next template. In this way line 70, LET  $X=X+1$ , becomes:

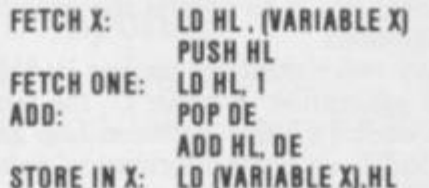

Rather than the unimproved version, which shows clearly how the templates fit together:

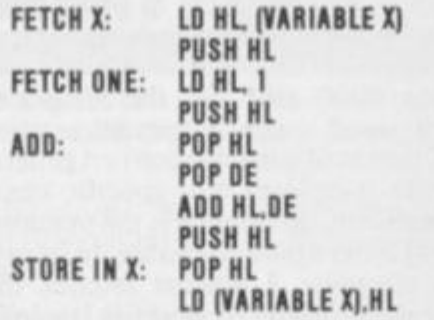

Notice that one PUSH HL is deliberately not removed from the improved version (after the FETCH X). The next instruction, FETCH ONE does not use the value so far - it doesn't start with POP HL.

#### **RIGHT AND ROM**

Many operations can be written directly in machine code, but there are some which are very complicated or involve lots of code to handle special cases. Rather than produce hundreds of bytes of in-line code, ZIP performs some functions with calls to routines in the library and the Spectrum ROM. In the example program, ZIP uses the ROM routines CLS, OPEN, RST ERROR and PR-STRING to clear the screen, select an output channel, issue reports and print a string respectively. A ZIP library routine called PLOT is also used.

If need be, specific registers are loaded before the routine is called. OPEN requires a channel number in register A. PR-STRING requires the string address in DE and the length in BC; it returns with DE pointing just after the string. The byte following RST ERROR determines the report displayed.

#### **JUMPING AND LOOPING**

Intricate templates are used to handle the statements IF, FOR and NEXT. IF is converted into a test which jumps to the next line  $-$  skipping the rest of the current one - unless the result of the condition is true. The effect is like writing:

10 IF NOT (MARKS=100) THEN GO TO 11 PRINT"CHEAT" 20 rest of program

Instead of:

#### 10 IF MARKS=100 THEN PRINT"CHEAT" 20 rest of program

The first fragment would be impossible in normal Basic because the PRINT doesn't have a line number - but it is easy to do in machine code, which just trundles through the statements as it finds them, unless given orders to the<br>contrary. The GO TO destination can always be 'this line plus one', since ZX Basic doesn't require GO TOs to be exact.

FOR. . . NEXT loops are more difficult to handle - in fact, many compilers process them unreliably. As we will find, even ZIP FOR. . . NEXT loops have their idiosyncracies!

#### **WHAT'S IT FOR?**

The FOR statement puts the START value into the appropriate variable, and makes a note of the address of the following statement (for the NEXT to go to). The END and STEP are calculated and stored for use by NEXT.

Note that when Basic encounters the FOR statement it immediately works out the values of the START, END and STEP values. A STEP of one is assumed if need be. These values are not worked out again, so a program such as:

#### 10 LET C=5: FOR L=1 TO C: LET C=2: PRINT"I": NEXT L

will print five exclamation-marks. The change in C is ignored because the END value is only calculated when the looping starts.

ZX Basic is unusual in that it checks for a start value beyond the end (greater or less, depending upon the direction of the STEP) and skips over the whole loop if such a case is found. This is a useful but rare feature, and ZIP, like other computer Basics, doesn't recognise that special case. ZIP always performs loops at least once, so you must use an IF test to jump over such loops if need be.

## **ADDING ZIP PART THREE**

The NEXT statement retrieves the STEP, END and the address of the 'head' of the loop (the statement after the FOR). It adds the STEP (which may be negative) to the correct variable and then subtracts the END from that result. If the result is beyond the END (remember to handle negative steps again!), the program continues after the NEXT statement, otherwise it jumps back to the head of the loop.

#### **CHEATING IS BAD!**

Some compilers cheat by storing the 'head' address as part of the code of the NEXT loop. This means that the program fails if more than one FOR is associated with a NEXT, since the NEXT is 'hot-wired' so that it can only jump to one FOR.

Other compilers use the slack to store the STEP, END and 'head' values. This brings problems if Basic programmers try to RETURN out of FOR. . . NEXT loops, since the values on the stack get in the way of the return address.

Both of these cheats are allowable, in the sense that good Basic programmers won't use the same NEXT for more than one FOR, and they won't try to RETURN from the middle of a loop. Sadly, such messy programming is perfectly legal Basic, and it's a shame if compilers can't handle these special cases properly.

*ZIP* takes those special cases into account, but loops are still very fast — 110 times faster than Basic! The *ZIP*  approach is to reserve space for an END, STEP and 'head' value for each variable name from A to Z. This ties up 156 bytes which are only used during FOR. . . NEXT loops, but it does allow programmers to RETURN and GO TO out of loops without fear of disaster. It also solves the problem of FORs outnumbering NEXTs, since each FOR stores its own 'head' value, and NEXT always uses the most recent one — just like interpreted Basic.

Using this technique, *ZIP* can even detect NEXT without FOR errors. CLEAR sets all the 'head' values to the address of the ROM error routine. If a NE XT is found before a FOR. the computer tries to jump back to what it thinks is the 'head' of the loop, and ends up in the ROM issuing a helpful report instead!

Armed with this information you should be able to understand Listing 3 the example program in fluent, nonbiological machine code. When you've digested that lot, we'll explain how we got a PLOT statement in there!

#### **EXTENDING ZIP**

One of the main design aims of *ZIP* was that it should be easy to add extra fea-

tures. Listings 4 and 5 can be used to add the high resolution graphics commands PLOT and DRAW. The commands can be used almost exactly as in ZX Basic — you can specify temporary colour items such as OVER. INK and BRIGHT just as for PRINT.

#### **Listing 4**

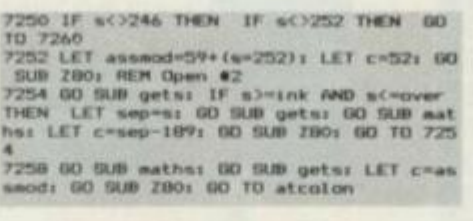

The only restriction is that *ZIP* does not allow the format 'DRAW x,y, angle'. We omitted this because the ROM routine used to produce curved lines is very slow, even when called directly from *ZIP.* It's one of the parts of the Spectrum ROM written in a floatingpoint version of the language Forth. The equivalent machine code program would be very long, although much faster.

There are two steps involved in adding new words to *ZIP.* The first is to alter the compiler program so that it recognises the new words and treats them correctly. The second step is to alter the machine code library so that *ZIP* can generate code for the new commands.

The DATA in line 5060 tells *ZIP*  whether or not a word can be compiled. The first value corresponds to the word RND. then comes INKEYS, and so on through the character table on pages 186 to 188 of the Spectrum manual. The fourth and tenth from last entries correspond to the words DRAW and PLOT respectively (CODEs 252 and 246). We must replace the appropriate 'n's in line 5060 with 'y's so that *ZIP*  allows those words. Change the line so that it ends:

#### **y.M.y.y.y.y.y.y.i**

Instead of:

#### **n.M.y.y.y.n.y.y.ft**

Now Pass 1 will allow the words PLOT and DRAW.

Next we alter the 'Syntax parser' used in Pass 2 so that *ZIP* can process PLOT and DRAW correctly. The new program lines to do this are shown in Listing 4. Add these lines to the copy of *ZIP* with the modified DATA statement. The first line, 7250, checks for codes 246 and 252. If either is found, line 7252 stores the request number needed by the code generator in 'assmod'. Up till now we've used request numbers one to 58. PLOT and DRAW will use requests 59 and 60. But first we set C to 52 and call Z80, which generates the code to 'open channel 2', re-setting the colour items to their 'permanent' values.

We can't generate the code for PLOT or DRAW yet since we haven't worked out the 'parameters' of the command —

co-ordinates, INK, OVER, and so on. Line 7254 looks for colour items. It calls GETS to find the next symbol, and checks for symbols between INK and OVE R. If one is found, it saves the symbol number and uses the 'MATHS' routine to work out the value or expression following the symbol. The calculation "LET c=sep—189' converts the symbol into a request number. Then Z80 is called to generate the corresponding code.

The program loops at line 7254 until all of the colour items have been dealt with. Notice how MATHS is always entered with the first symbol of the expression in S. It returns with the first symbol *qfter* the expression (here, a semicolon) in S. The 'GETS' routine automatically skips over spaces and colour items in a program, so it's a fairly trivial matter to process a list such as 'INK 3;PAPER 4;OVER 1;' without problems.

At last *ZIP* finds a character that is not a colour item, and execution continues on line 7258. This calls the 'MATHS' routine twice, to process an X and Y co-ordinate. Then it retrieves the original request number (PLOT or DRAW) and generates the code to plot a point or draw a line. Execution continues at ATCOLON, which issues the error message 'CALCULATION NOT ALLOWED' if any symbol other than a colon or Enter is found. This detects the case 'DRAW x,y,angle' the error message isn't very clear but it'll do.

*ZIP* now requests code for PLOT and DRAW, but the library still doesn't contain code to handle those commands. Listing 5 is a short program which adds extra code to the library. It should be entered and RUN while the modified version of *ZIP* is in memory. The FOR. . .NEXT loop stores the new library routines. The two GO SUB 6300s store the vectors which *ZIP* uses to find the routines.

#### **Listing 5**

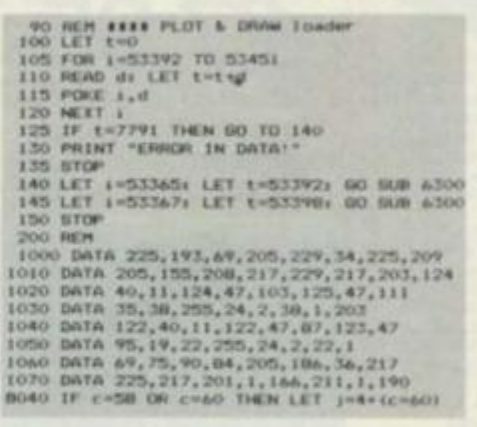

Finally, line 8040 must be added to the 'code generation' routine. *ZIP* normally works out the length of each template by finding the address where the next one starts. The templates for PLOT and DRAW are out of order, so line 8040 bodges the 'length' value in J so that the correct length is used anyway. This is rather messy but it works, and

# ONLY THE BEST BECOME A.... **48K SPECTRUM**<br>BY D.K.MARSHALL

A SPECTACULAR FLIGHT SIMULATION OF THE WORLD'S MOST EXCITING JET FIGHTER WITH<br>STUNNING 3D COCKPIT VIEW AND THE **MOST REALISTIC 3D AIR-TO-AIR COMBAT EVER SEEN ON THE SPECTRUM!** 

The SUPREME SIMULATION. it leaves the rest at the runway threshold!

OTHER<br>AMAZING FEATURES \* Landing and take off<br>from 4 runways plus<br>steering on the ground<br>\* Fully Aerobatic

erformance<br>Airfield attack by the enemy<br>\* Cross winds, \* Cross winds,<br>Turbulence and<br>landing in log.<br>\* 4 Pilot ratings, 8<br>features and map<br>\* Artificial horizon,<br>radar and flight<br>\* Computer recomputer.<br>
• ILS, Flaps, U/C and<br>
system fallures<br>
• 100% machine code<br>
with complete<br>
roatist<br>
roatist

riches

inc. VAT & p. & p. Joystick Compatible (Kempston, AGF, Sinclair Interface 2, Protek etc.)\*

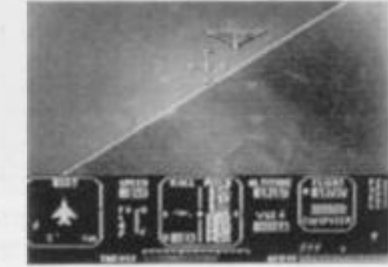

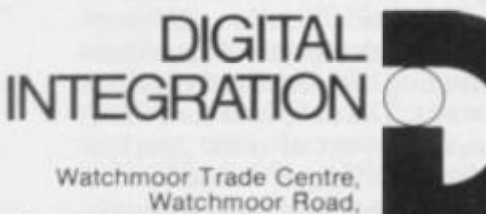

Watchmoor Road,<br>Camberley, Surrey GU15 3AJ

Selected products available from: Boots, Wootworths, H.M.V., Menzies, Selfridges, Spectrum<br>Greens, Lasky's, Currys, Rumbelows, Selfridges, Spectrum<br>Dealers, Video Palace, Zappo, and all good Computer

"Definitely the best simulation for the Spectrum, Crash Micro

Please send me the following games for the Spectrum Fighter Pilot 48K  $\Box$ £7.95  $\Box$ £6.95 Night Gunner 48K Football 48K <br>
Taxi (Any Spectrum) <br>  $\Box$  £5.50 Export VAT and p. & p. inclusive within UK enquiries (Overseas inc. 55p. per cassette)

DIGITAL

48K Spectrum eegue Analysis -<br>Easy to use Pools Prediction<br>
With 9 methods of<br>
team performance<br>
analysis - let your<br>
Spectrum guide you to<br>
your pools selection

ROOTBAU

**FOOTBALL** 

£7.95

**ANALYSI** 

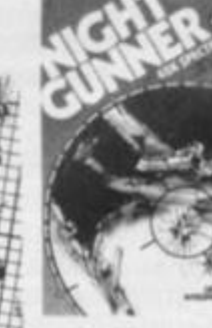

**NIGHT GUNNER** £6.95

48K Spectrum Joystick Compatible Joystick Compatible<br>The air battle where<br>only aces survive<br>with enemy fighters<br>attacking from all<br>blazing, explosive 3D<br>blazing, explosive 3D<br>ground attack sorties<br>and there's still the<br>flight home.

 $\alpha$ 

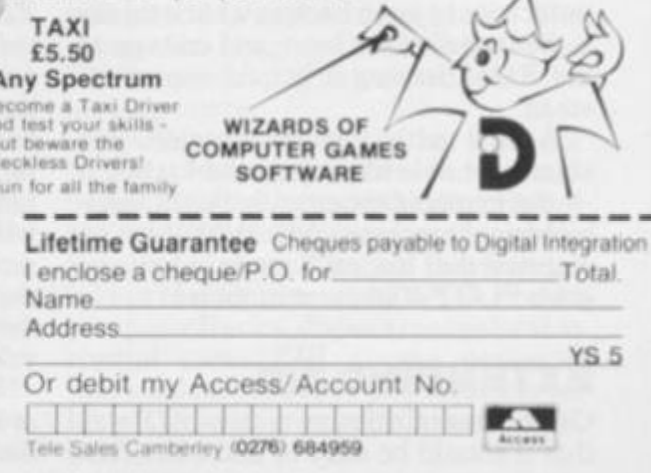

Please send to Digital Integration, Dept<br>Watchmoor Trade Centre, Watchmoor Road, Camberley, Surrey GU15 3AJ

welcome.

# ADDING ZIP PART THREE saves us having to shuffle the entire

**Name** 

**Address** 

*/* 

*7* 

library.

Before you try out the new code. SAVE the new versions of the compiler and library on a fresh tape, just in case you've made a typing error. Delete the

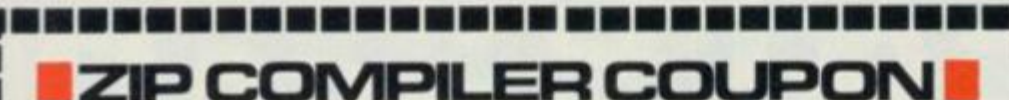

**If you want to save the wear and tear on your overworked fingers (not to mention your Speccy's keys), a copy of the**  *ZIP* **compiler, library and demo program is available on cassette by post from** *Your Spectrum.* 

**Priced at only £3.50 per copy, inc p&p, the tape includes Hi-res graphics commands, and comes complete with instructions and notes on how the program works.** 

**To obtain your copy of** *ZIP***, simply fill in the coupon below (or a photocopy if you don't want to deface your issue) and send it off without delay!** 

**Please rush me copy/ies of the** *ZIP* **compiler. I enclose chcquc/postal order for £ made out to** *ZIP Compiler Offer.* 

**Postcode** 

 $I$  enclose CQ/PO No.  $\ldots \ldots \ldots$  for  $E \ldots \ldots \ldots$ 

**Please send this completed form, with your payment, to:** 

**Z IP Compiler Offer.** *Your Spectrum***. I4Rathbone Place, London WI P IDE.** 

| 道德書言論第三章書

code of Listing 5 (leaving line 8040 in place) and try compiling a simple line like:

#### **10 PLOT 0.0: DRAW 100.100**

If all is well, experiment with colour items. Should the computer produce odd results or crash, check that you modified the library correctly. If an error message appears, check the new lines which you have added to *ZIP*  Basic.

May the *ZIP* be with you. **Mas** 

I know I stated in the first part of this article that this was to be a mere three-part series. Well, tough. Having lived with this project for the best part of six months and seen it grow from a mere hint of an idea to what I consider to be a cracking piece of code, I'm not letting you off so lightly. In the fourth part of *Adding ZIP*, I will be presenting a simple yet addic-tive game in ZX Basic. Yes, you've guessed it — an ideal program to *ZIP.*  Catch me next month, and let the power of *ZIP* speak for itself. Simon Goodwin

From bended kness, we at YS wish to make amends for the mess we made of last issue's *Adding ZIP* article. There's a list of the corrections in *Frontlines,*  entitled 'THE DAY THE ZIP GOT<br>ZAPPED', but if you'd like a photocopy of the article in the same condition as it left Simon's typewriter, send us an SAE and we'll bundle it off post haste.

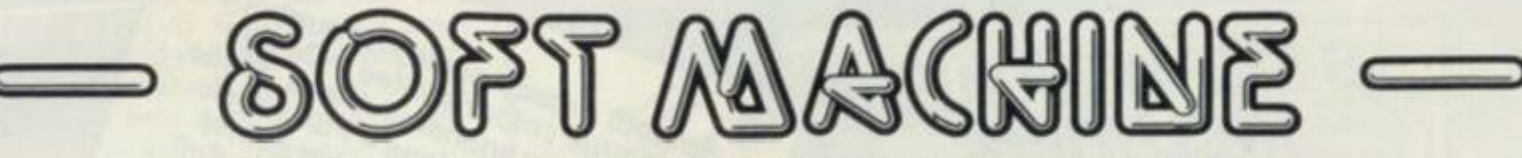

**P . O . BO X B 1 • HEBDE N BRIDG E • W . YORKSHIR E HX 7 GL O Tel : (04SS184537 8** 

#### HUNDREDS OF TITLES AVAILABLE SEND SAE FOR LISTS & DETAILS OF SPECIAL OFFERS STATE COMPUTER

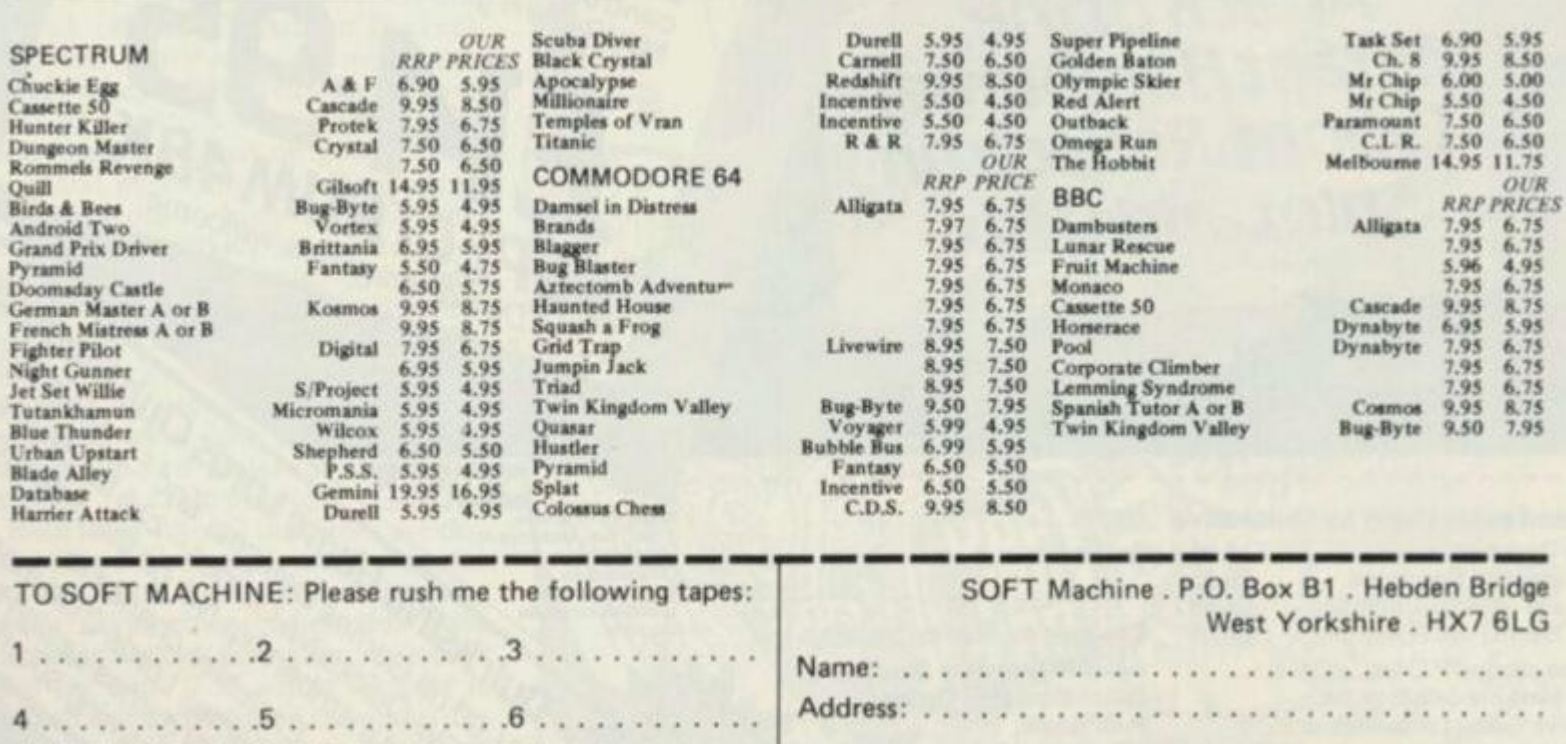

Soft Machine is the trading name of Fabstar Computers Ltd.

Smooth Arcade quality throughout using full colour sprites . Design your own fully animated Aliens, Ships, Missiles, Explosions . Full attack wave design (8 waves per game) · Moving background option · Full sound generation . Full movement control and scoring . Save and load YOUR OWN games to and from tape!

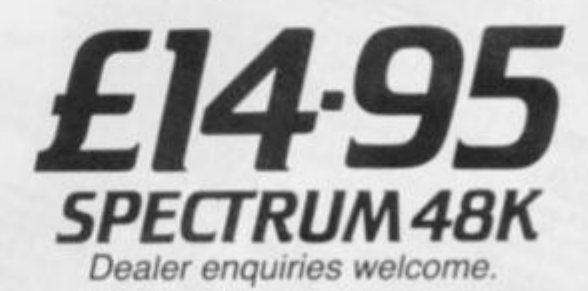

Marketed exclusively by Quicksliva Name Garnes Designer Time Gate (48K Spectrum) Aquaplane (48K Spectrum) Meteor Storm (16K Spectrum) I enclose cheque/P.O.for

 $$6.95$  $Adq_{\text{reg}}$ 

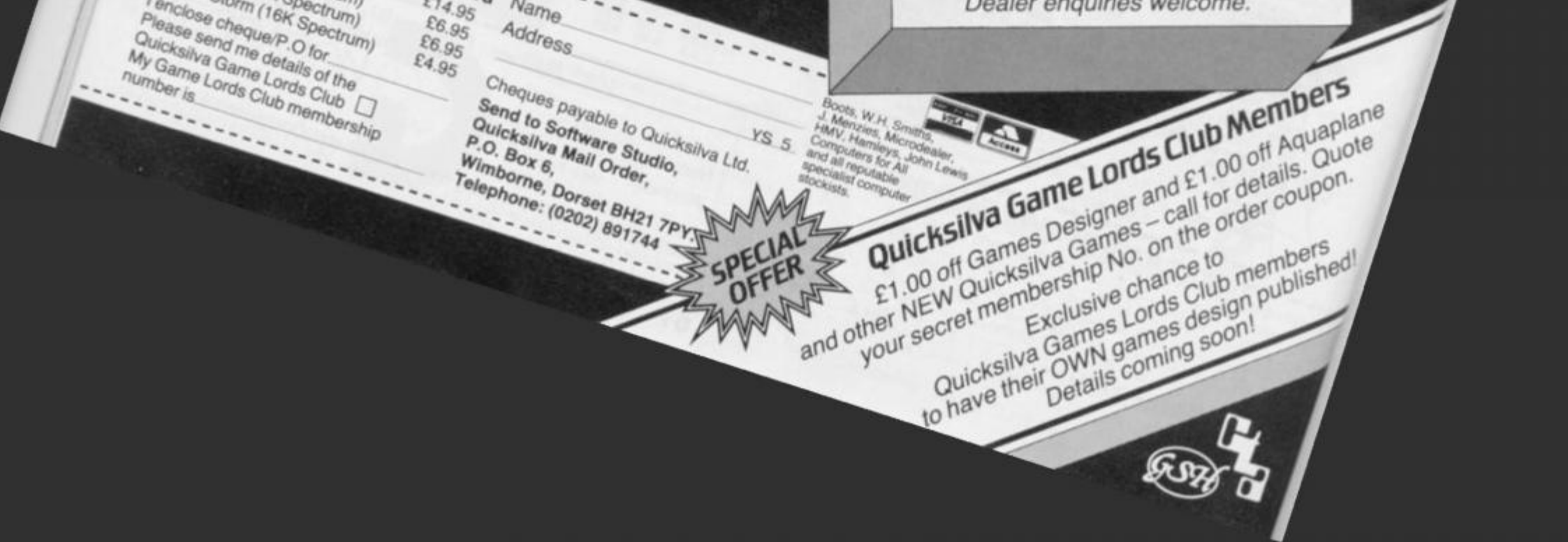

A lifetime of

SoftwareSTUDIOS

Author of Time Gate, Aquaplane and Motion Hollis

**B GREAT GAMES** 

Turbo Spider-Tanks

a lot Halloween.

Attack of the

Mutant Hamburgers

Cyborg Reflectron.

Splot and Q Bix

Invaders format Asteroids format

games in one program!

TREATEGPLAY

ROWNARCADE

Simple to use

 $G/D$ 

# **PAPER**

*Software might be the success story of the 'eighties, but without the hardware boffins just think where microcomputing would be.* **John Flenley,** *logic and software designer, examines the bookshelves to see just how much encouragementthere is for the potential hardware freak.* 

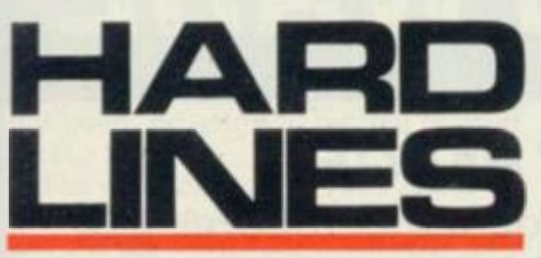

SirClive Sinclair has a lot to answer for. Apart from bringing the world digital watches and introducing a new word into the English language — "computer he's also been indirectly responsible for the publication of literally thousands of different books and magazines, examining every possible aspect of ZX computers. Someone rumoured that half the trees in the Amazon rain forests disappeared into paper mills the day the QL was announced — and I believe it!

But let's look at this paper mountain again. I said earlier, that every aspect of ZX computing had been covered, but. . . perhaps that's not quite true, for there does seem a distinct lack of books on the subject of DIY computing. The increase in availability of sophisticated hardware has not been matched (apparently) by an equivalent increase in understanding of how that hardware works. Arthur C Clarke once said. "Any sufficiently advanced technology is indistinguishable from magic", and I guess that's how a lot of people view computers — as magic boxes.

So, at the behest of our trusting editor. I decided to take a look at what books *are* available on the subject.

#### **SPECTRUM SPECIFICS**

To kick off, there's Adrian Dickens' *Spectrum Hardware Manual* published by the prolific Melbourne House. At £5.95 it has to be one of the best. The book itself is printed on good quality paper and, even better, I only found two printing errors — both of which were obvious and unlikely to mislead. Mr Dickens has a very easy-to-understand style of writing and also uses illustrations to good effect where needed. The book covers every aspect of Spectrum hardware in minute detail — what it does and how it does it. Circuit diagrams of the part under discussion are included in each chapter.

Both issue 1 and 2 machines are discussed and illustrated, and I imagine that the Mark 3 was still undergoing frantic development when this book was being written; no matter, it's just as valid for issue 3. Another chapter is devoted to fine tuning of the video circuit, something that every Spectrum probably needs. This should enable you to get rid of those stubborn colour tinges

in your whites, or those striations around the edges of characters. You're also provided with a circuit diagram of a 32K upgrade, which should provide you with enough information should you decide to build your own.

Other projects to be found at the end of the book include the addition of a PIO chip, a large keyboard, a Spectrumcompatible joystick interface and an eight channel analogue-to-digital convertor. These are all well presented and ought not give any problems to the soldering iron wiclder. You'll also find a complete parts list, a chapter on fault diagnosis and a full logic circuit of the Spectrum.

#### **THE HOWS AND WHYS**

The second tome I examined *was Easy Add-on Projects For Spectrum, ZX8I And Ace* by Owen Bishop. While not discussing the hardware of the Spectrum, it does outline several different build-it-yourself projects. All require you to build a separate address decoder to the circuit design given in the book. And it's here that I find my first criticism. If you're trying to teach a

beginner about a subject, surely it's essential that you explain not only *how*  you do something, but also *why.* 

The address decoder is the basic building block of any hardware project, and the choice of address used is very important if you wish to avoid interfering with other devices attached to the micro. This is especially true for a machine like the Spectrum, where the misuse of an address line can cause havoc. The book explains very well *how*  to build the decoder — no complaints there — but it doesn't give any insight into the way the author arrived at the choice of address lines. And it seemed to me that the design of the decoder itself was perhaps a little too complex, considering the fairly simple job it had to do.

Anyway, on to the actual projects. From the way the author makes good use of household items to build the various bits and pieces I get the impression that someone must be an avid fan of *Blue Peter.* The first few projects were interesting — a pulse detector (a simple device that you would find in any hobbyist kit and a good one for starting with), a small keypad, a bleeper, a model controller, a crude picture digit-

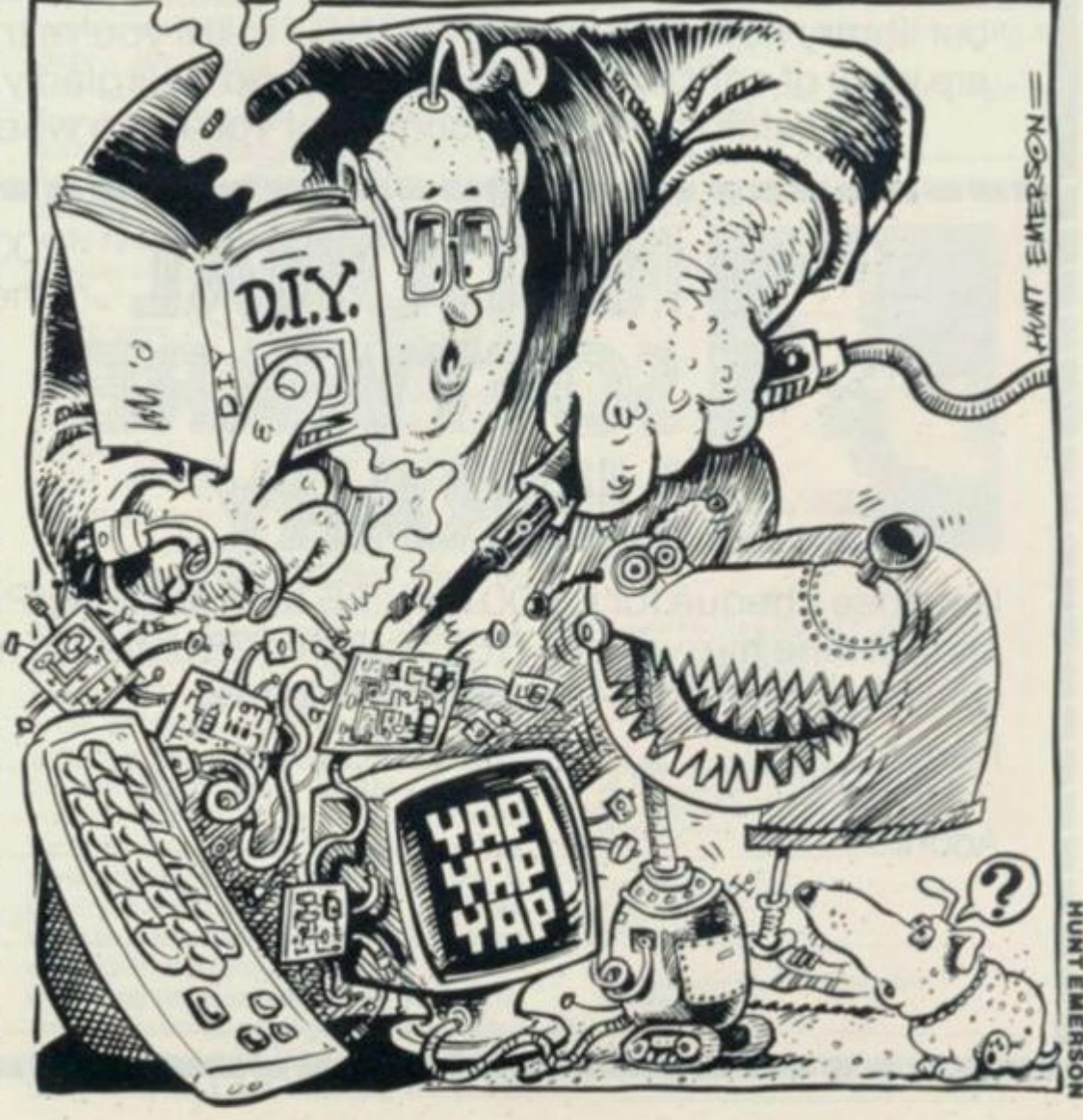

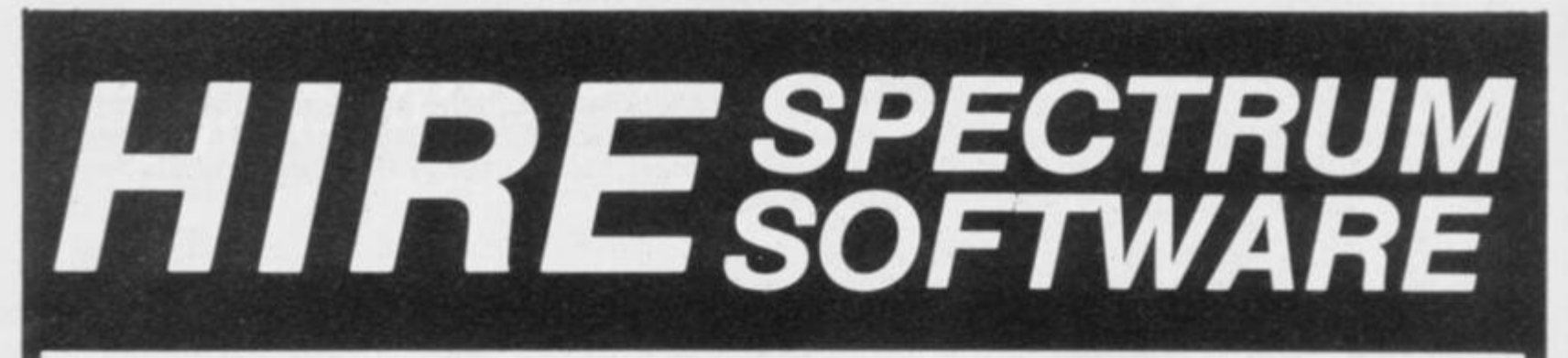

# *CHOOSE FROM OUR VAST RANGE*

FREE 24 page CATALOGUE with full details of our range of over 220 different programs for the ZX SPECTRUM. All hired with the consent of the publishers. Whether you prefer to ZAP aliens, get lost in an adventure game, EDUCATE your children, CALCULATE the family finances or COMPILE machine code programs WE HAVE THE RIGHT TAPES FOR YOU TO HIRE.

## *FAST SERVICE*

We stock several manufacturers original copies of each tape, and can normally despatch your tapes the day we receiveyourorder,and wealways use first class post.

## *LOWEST PRICES*

We believe our prices are the lowest of any library, yet we offer the LARGEST range of titles. TWO WEEKS HIRE OF ANY TAPE COSTS JUST 80p {plus 40p p&p).

# *FREE TAPE HIRE*

Fora limited period, we will send your first tape (yourchoice) FREE,sojoin our library now. You can't afford NOT to!!! If you've tried another library and are wary of our claims send a stamp and we'll gladly send you a copy of our catalogue - we're confident you'll join when you see it!!!

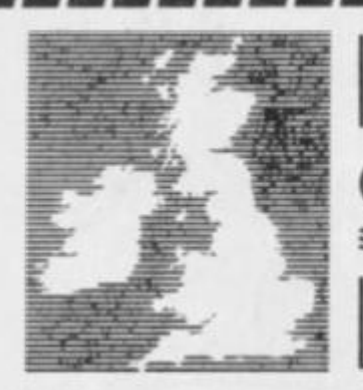

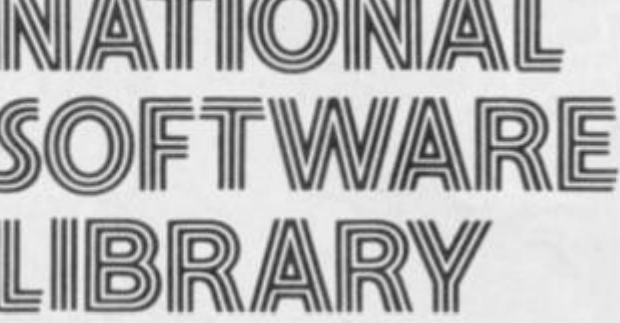

 $|||$   $|M$   $|||$   $\otimes$   $||M||$   $\otimes$   $||$ 

200 Mulgrave Road, Cheam, Surrey SM2 6JT

YS/5

I enclose cheque for C6.00 for LIFE MEMBERSHIP and I understand that myfirsttape hire will be FREE. If, within 28 days, I'm not delighted with your service you'll refund my membership fee.

Name

Address
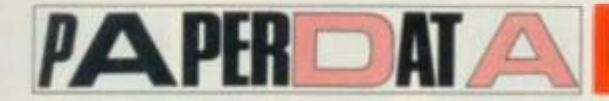

iser and a light pen — but as I got further into the book, I somehow felt they began to get. how can I put it. a little silly. It was as if the author had got so fed up with people saying, "Nice micro you've got there, but what does it actually  $do$ ?" that he'd written everything he could possibly think of to build. And around this point, he seems to run out of *good*  ideas.

The magnetic catch (that could be used to let the cat out in the morning) and the lap sensor for *Scalextric* cars raised a smile, the "Heath Robinson' barometer and anemometer caused a chuckle or two — and by the time I reached the sunshine recorder and rain detector, I was rolling in the aisles. Next time someone asks you what your micro can do. tell them that with the addition of some extra hardware and a few yards of wire trailing across the garden, it can convey the news that it's raining. . . then see if they're convinced of the usefulness of a micro. Honestly. I think that the last few projects could be classified under 'Inane uses of high technology', however much they may inject a spark of humour into the book.

To be fair to the author though, all the projects are well presented, with circuit diagrams and drawings that help with the construction of associated hardware. But although enough information is given for the beginner to build a project, it would have been helpful to have included hints on what to do if the thing doesn't work when completed.

# **SAFETY FIRST**

The third publication I looked at was Stephen Adams' *20 Simple Electronic Projects For The ZX81 & Spectrum.*  Here, all the projects are interesting and have the added advantage of being ones that the hobbyist might actually want to build (maybe I *ought* to have a go at that rain detector!). Full marks to Mr Adams for his inclusion of a section on the dos and don'ts of soldering; 98 per cent of all damage caused to ICs can be attributed to faulty soldering technique and it's good to find an author stressing the point.

He goes into details on addressing, explaining what lines are safe to use and why. And each project is well covered, with adequate circuit diagrams and explanations, plus a photograph of the finished article — giving you a reasonable idea of what you're supposed to end up with. Particular projects included are: a tape recorder control; an A/D convertor; a light pen; a shift lock for keyboards; and a very useful device for turning lights on and off around the house while you're out (see, all you doubters out there... *that's* what a micro can do!). Then there's the mandatory burglar alarm; although no details are given on how to connect it up to a siren or alarm and, somehow, I

don't see burglars fleeing in panic at the sound of the Spectrum BEEP!

There are also details on a digital voltmeter, even if the range provided —<br>between -5v and  $+3.5v$  — gives it a between -5 $v$  and  $+3.5v$  rather limited use. A logic probe and standby power supply round up a goodly selection of projects. Overall, it seems an excellent book for both the beginner and the slightly more advanced hobbyist.

# **COLLECTIVE CIRCUITS**

I'm not really sure what the next book is all about. *Sinclair Spectrum & ZX8I Add-ons* by Natasha Graham and Michael Roberts should perhaps be retitled *The Best OfThumall Electronics Instruction Leaflets,* because that seems to be the amount of it. The 'projects' incuded are actually programs that you can run only by using one or more (usually more) add-on units manufactured by a Manchester-based company called Thumall Electronics. It says at the beginning that details are given on how to build the units yourself, but I'd suggest that no beginner could build anything from such sketchy information. OK, so let's assume that you *are* fairly knowledgeable on the subject of electronics and *can* actually build one of these units. What delights await you?

Well, how about the 'Disco light show", that turns eight LEDs on and off in random patterns? No? Well, then there's the visual metronome where four LEDs are turned on and off? Oh dear, you're still not impressed. Sadly, nothing much changes during the rest of the book, just chapter after chapter offering program listings enabling you to do similarly astounding things with a Variety of Thurnall units.

The advertising blurb on the back cover says, "This book shows you all you need to know as an introduction to hardware design and microcomputer interfacing" — it must be talking about another publication! At £5.95,1 cannot really see it making any kind of significant impact on DIY computing.

Next in the queue came *Interfacing Microcomputers To The Real World* by Murray Sargent III and Richard L Shoemaker (what makes you think they're American?). A real epic of nearly 300 pages, it's packed with highbrow electronics and computer-based witticisms along the lines of "the trouble with computers is that they do what you tell them to, and not what you want them to do". Really, it's an excellent book, though not one for the beginner. It covers everything you could possibly want to know about digital logic and has extensive sections on the Z80 chip including programming it — video circuitry, raster scanning, disk operating systems, and so on. If you already know the basics and are thirsting for some advanced circuitry, this is definitely the book for you.

# **REFERENCE READING**

Finally, for those heavily into electronics there's *An Introduction To Digital Logic* by A Potton — a good, basic guide. But for minute detail of processor chips and powerful support chips, then take a look at the designer's 'Bible', the Usborne series of books titled *An Introduction To Microcomputers.* A trip to the library is recommended for these — or else you may have to sell your micro to pay for them! And you'll get similarly detailed information on most common TTL chips from the *TTL Data Book* from Texas Instruments. Texas also publishes books on linear circuits and memories. Most of these titles can be obtained from university or polytechnic bookshops, or if you're not that dedicated (or just a cheapskate) try the libraries again.

To summarise, for the beginner I would honestly recommend the Adrian Dickens and Stephen Adams books and, as you start to get more advanced or start suffering from insomnia the Sargent-Shoemaker tome. DIY computing is still in its infancy, but things are slowly changing and I've no doubt that sooner or later, the bookshelves of high street shops will be crammed with suitable publications. Try a little DIY. . . it's as much fun as programming!

Can anyone tell me if it's raining outside...?

## WE LOOKED AT ...

*Spectrum Hard van Manual* **by Adrian**  Dickens, Melbourne House, **ISBN 0 86161 1152 £5.95** 

*Easy Add-on Projects For Spectrum. ZXSI A Act* **by Owen Bishop, Bernard Babani. ISBN 0 85934 099 6 £2.75** 

20 Simple Electronic Projects For The *ZXS I i Spectrum* **By Stephen Adams. Interface Publications, ISBN 0 907563 112 £6 45** 

*Sinclair Spectrum And Z.X81 Addons* **by Natasha Graham and Michael Roberts, Sigma Technical Press. ISBN 0 905104 641 £5.95** 

*Interfacing Microcomputers To The Heal World* **by Murray Sargent and Richard L Shoemaker, Addison Wesley, ISBN 0 2010 077 16** 

*An Introduction To Digital Logic* **by A Potton. MacMiIlan Press. ISBN 333 14679 4** 

*An Introduction to Microcomputers.*  **Osborne Press** 

*TTL Data Book,* **Texas Instruments** 

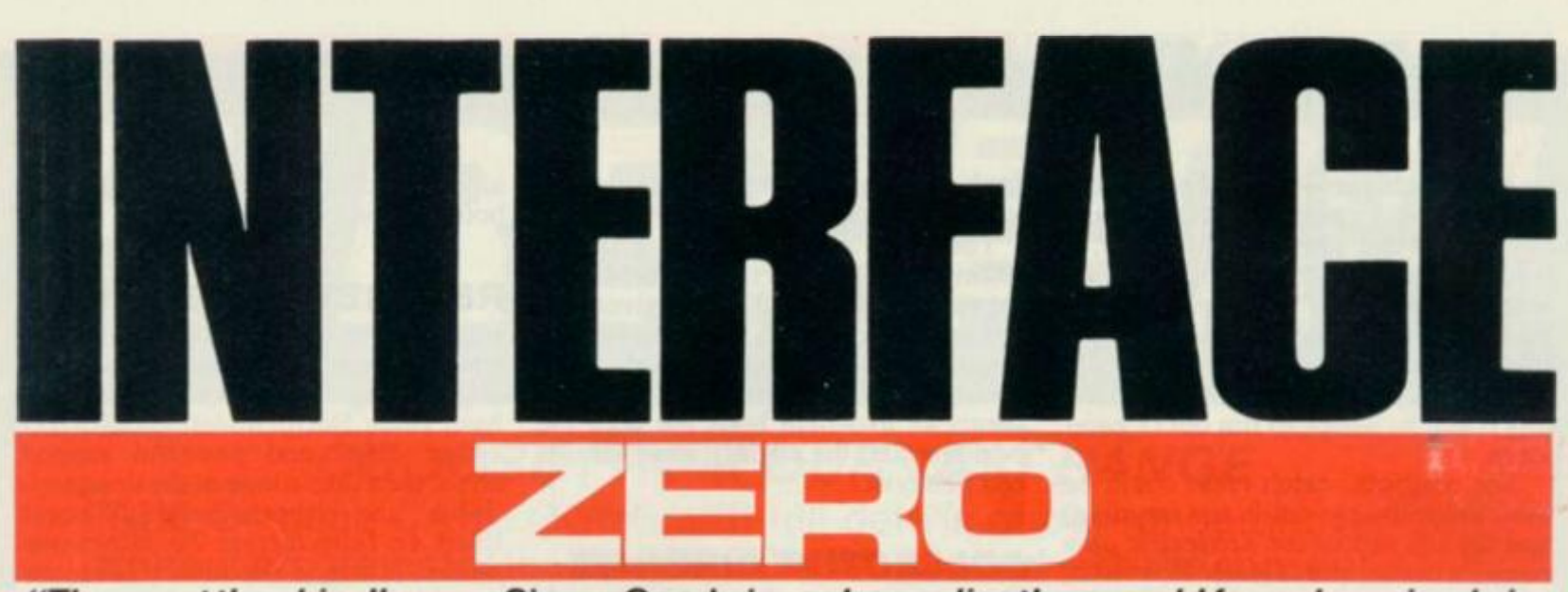

*"Throwout the chips", urges* **Simon Goodwin,** *as he applies the age-old formula — simple is best—to his DIYjoystick interface.* 

You can add a standard joystick interface to the Speccy for nothing more than the cost of some wire and a pair of plugs and sockets. The *Your Spectrum* interface explained here goes one better than Sinclair Research's one-chip Interface - it uses no integrated circuits at all! Despite this, it iscompatible with a wide range of software and not only that, but programs which support the Interface 2 will also work with our Interface Zero.

Like most hardware projects, Interface Zero requires you to make a few soldered connections inside your computer. This will void the warranty and could damage the computer too; don't attempt to wire up a joystick unless you are fairly confident about your soldering ability. Interface Zero is compatible with issue 1,2 and 3 Spectrums, and it's been used on the author's Spectrum for

over a year without problems.

Interface Zero can be used with standard Atari or Commodore joysticks, which means it can also handle similar devices such as Le Stick, Quickshot and the Competition Pro. *Don't* try to use

BBC Micro or Dragon joysticks — they generate the wrong type of signal.

Unlike Interface 2, Interface Zero doesn't provide the facility to plug ROM cartridges into your system. If you find that you need this facility, you

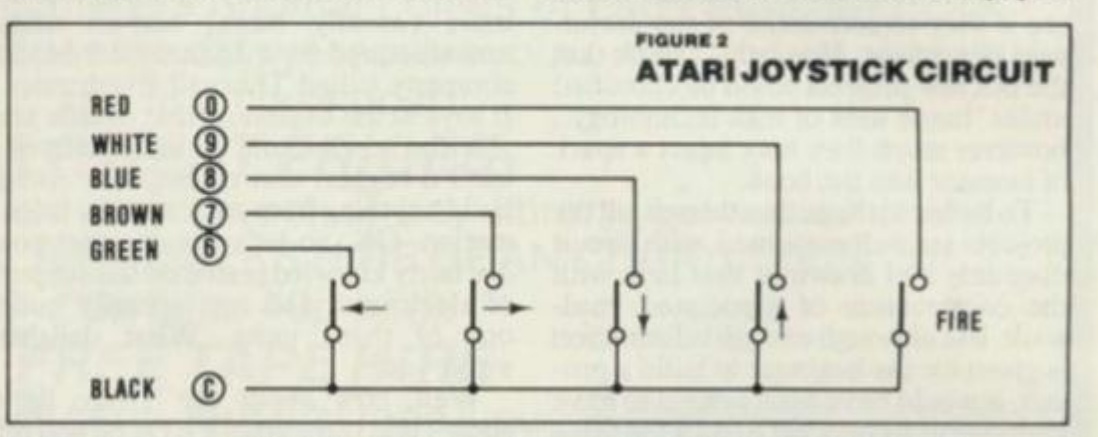

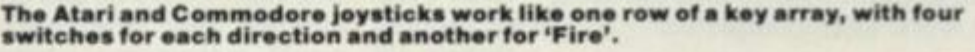

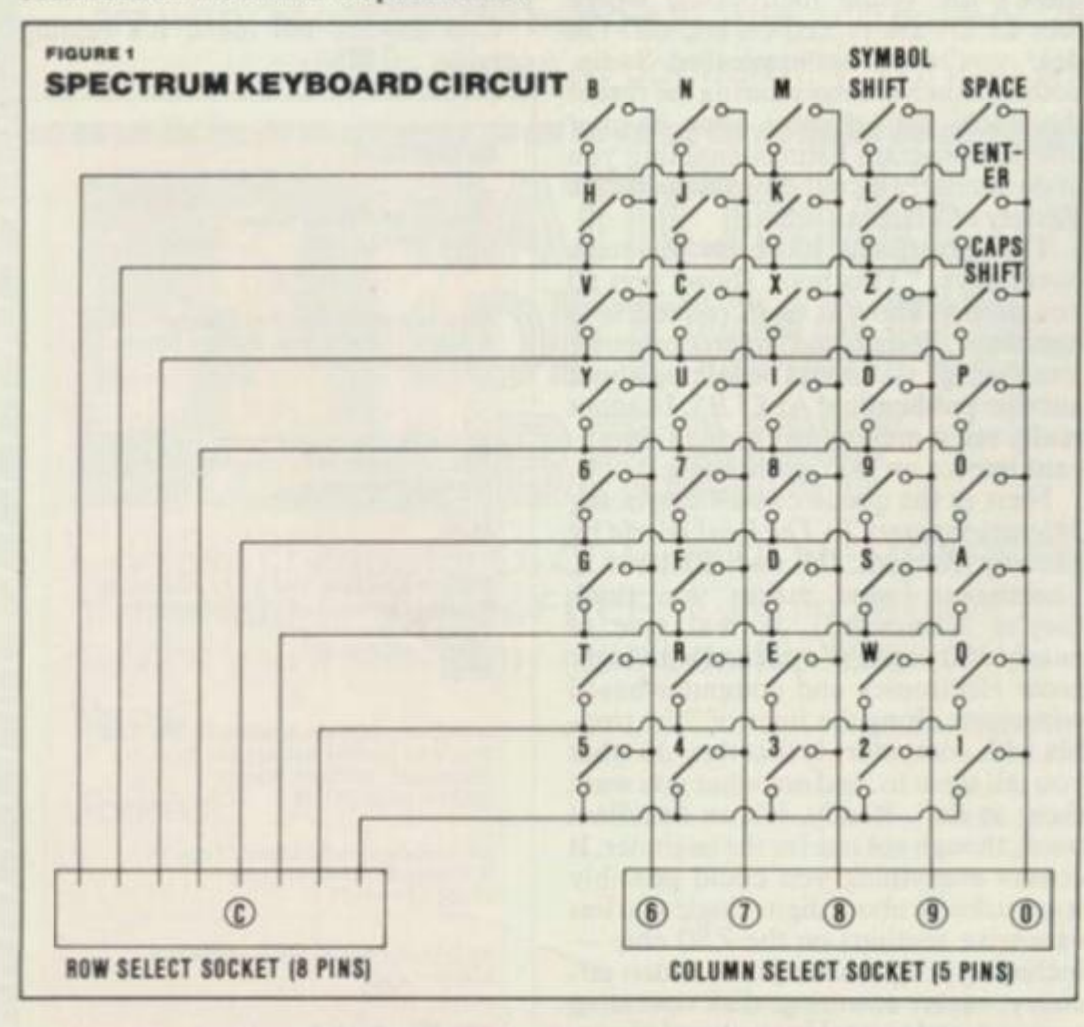

**The above diagram illustrates t collections of on/off switches.** 

can add Interface 2 later without the need to remove Interface Zero. Like Interface 2, Interface Zero can allow a pair of joysticks for two-player games.

The main snag is the number of joystick 'standards' about, and programs using one system don't always allow for the others. Consequently, a joystick connected via Interface Zero won't necessarily work with games that allow a different/system, such as the Kempston (port 31) or AGF (cursor keys). However, unlike the popular Kempston system, programs that allow keys to be re-defined (such as *Gold Mine* from Dk'Tronics) will work fine with the interface, and it's possible to read the joystick with the normal Basic INKEYS function.

# **HOW THE INTERFACE WORK S**

Interface Zero works on a very simple principle. The Spectrum keyboard consists of a collection of on/off switches, arranged in the circuit shown in Figure I. The physical layout is obviously different: four rows often keys are used, by connecting the eight rows of the circuit in pairs.

The computer periodically supplies a voltage to the 'row select' socket, energising each row of the key array in turn: if a signal makes its way out of the array

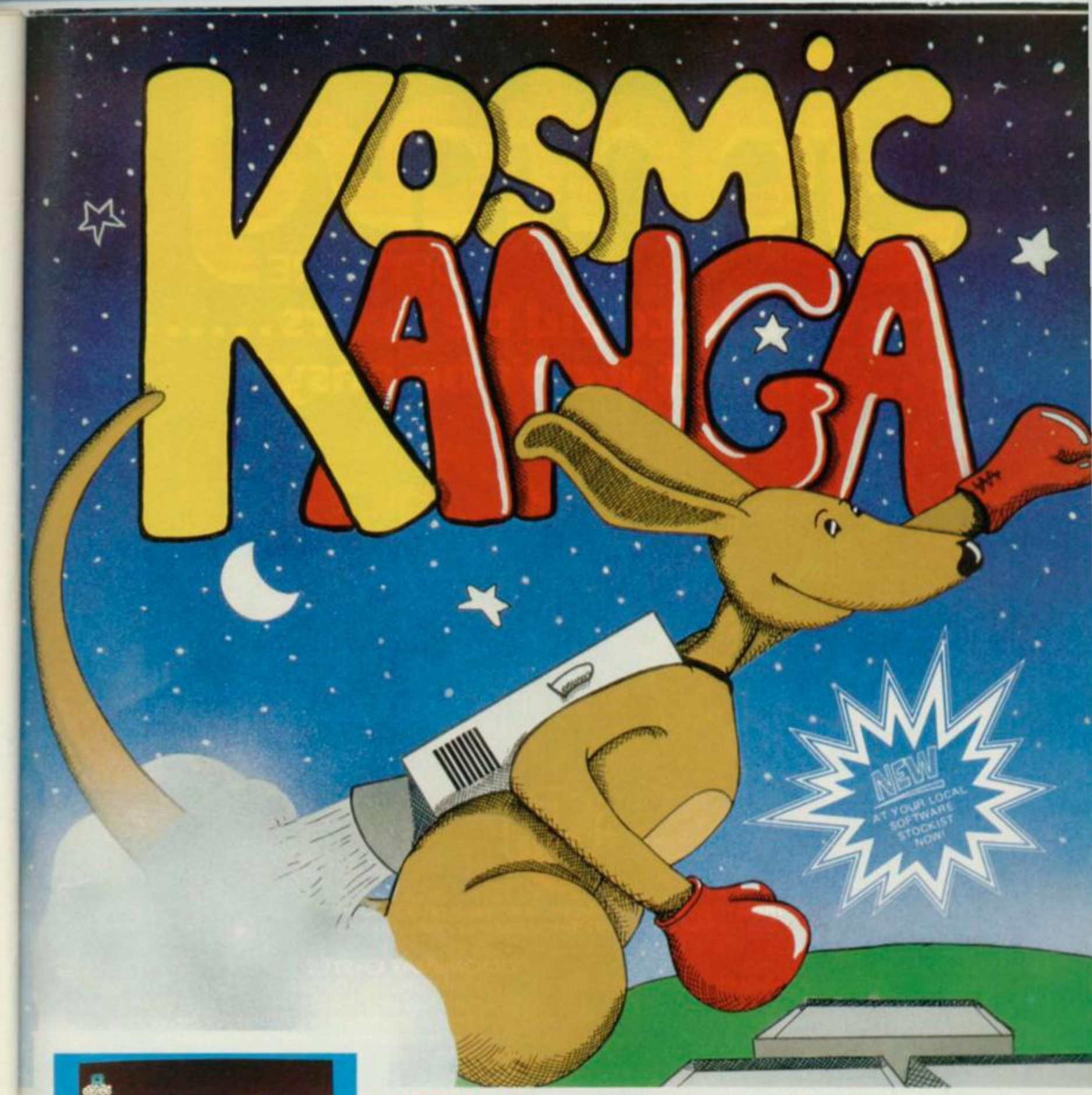

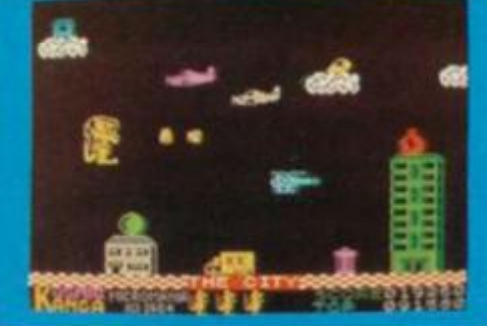

**Tutankhamun Pengy** 

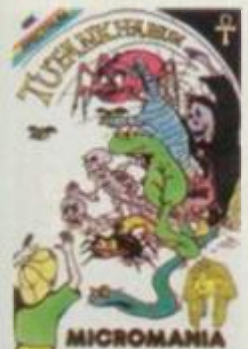

**MICROMANIA** —

**16K/48K Spectrum** 

KOSMIC KANGA, a mufti-screen, amazing, arcade standard original action game. Featuring superbly animated graphics and packed full of arcade features. Help KANGA find his space ship so he can return home to his planet. Leap about buildings, trees, clouds etc., pick up bonuses and throw boxing gloves at the enemies.

Keyboard or most joystick. **48K SPECTRUM** for most other Computers soon.

**Invasion Force** 

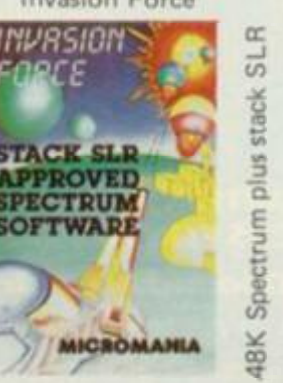

# **ONLY £5.95 EACH**

Available from most good software retailers, If your local software retailer is out of stock, send cheque/P.O. to Micromania, 14 Lower Hill Rd., Epsom, Surrey, KT19 8LT., and we will send your order by first class post free.

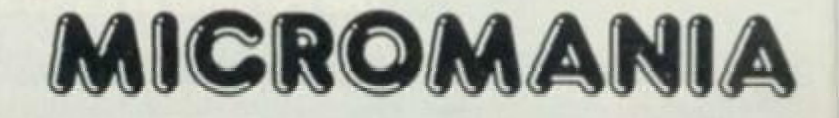

**48K Spectrum** 

# The battle could be yours……<br>-)……but it won't be easy!

<u>ielnu</u>

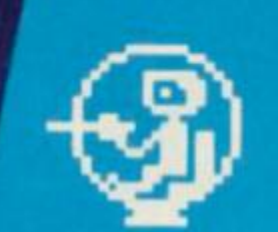

**This Is ZIGGV, shown above, in his exploratory capsule and Is a true representation of the on-screen graphics.** 

## **THE PYRAMID**

THE PYRAMID is an arcade style game which has a very adventurous feel to it

The Pyramid contains 120 chambers on 15 levels In order to get from one chamber to another you must fight off the indigenous aliens to collect an energised crystal which will neutralize the force field guarding the two exits

The Pyramid is inhabited by a total of 60 weird and exotic alien types, all of which are beautifully animated Ybu will meet a whole variety of demons, droids, insects and monsters, with a sprinkling of the more unusual, the extra-terrestnal tweezers, galactic strawberry, cosmic claw, mutant eye, plus a whole host of entities that defy rational description Ybu'II no doubt invent your own nicknames.

Ybu proceed to explore the pyramid from top to bottom with the difficulty generally increasing with the depth of level. Depending on the choice of exit from each chamber you are likely to have a different game every time you play.

part from the challenge of trying to achieve the highest score possible the pyramid contains a number puzzle to solve The more chambers you successfully visit the more information ts gathered to enable you to discover the secret numbers of the pyramid The puzzle won't take you days to solve, it will probably take you a few months.

# **DOOMSDAY CASTLE**

**SOFTWARE** 

DOOMSDAY CASTLE consists of *a* labyrinth of 74 complexly interconnected Halls and Passages where you will meet a whole host of adversaries serving the infinitely evil Scarthax. the Garthrogs. the Orphacs. the phenomenally nasty Googfy Bird and the Urks which manifest themselves in over fifty unbelievably weird and wonderful guises

Scarthax has scoured the Universe to bring together the six ancient stones of lifeforce. United in Doomsday Castle they are being used to wield an irresistabie power over the cosmos, emanating waves *of*  corruption through every galaxy

To save the Universe, you must battle your way through the Castle to Find and collect the six stones and use their force against Scarthax to destroy Doomsday Castle, hopefully escaping yourself before the final cataclysmic explosion

The task is not easy (saving the Universe never si) and it will take you many games to unfold the structure of Doomsday Castle and discover the locations *of* the ancient stones.

The addictive arcade style action will keep you coming back to play but the overall challenge should still keep you occupied for months.

# **FANTASY SOFTWARE Is available from W.H. SMITHS, JOHN MENZIES, BOOTS, LASKYS, GREENS, RUMBELOWS, SPECTRUM GROUP, COMPUTERS FOR ALL and all other good software retailers. The Pyramid at £5.50 and Doomsday Castle at £6.50 from**

FANTASY SOFTWARE, FALCONBERG LODGE, 27A ST GEORGES ROAD, CHELTENHAM, GLOS GL50 3DT despatched by return first class post together with free membership and current newsletter of the Fantasy Micro Club. Trade Enquiries welcome - telephone 0242-583661.

(down one of the five columns) then a key must be depressed. Since the Spectrum knows the row and column, it can thus work out which key is pressed.

Atari and Commodore joysticks work like one row of the key array — the circuit is shown in Figure 2. A switch is used for each of four directions, with a fifth switch for the 'Fire' button. Of course, the physical arrangement of the switches in a joystick uses a crosspattern — moving the stick simply rocks an arm on to the appropriate switch.

Sinclair Research has made things extremely simple by connecting the Spectrum keys in groups of five. To connect a joystick, all you really need to do is put the five switches of a joystick in place of one of the eight groups used by the Spectrum. It soon becomes obvious that you can connect up a joystick at the same time as the keys, without electrical problems (the computer doesn't care whether it's the key or the stick switch which is closed) — either way it registers a key-press.

The joystick will generate signals to duplicate the action of keys '6', '7', '8', \*9' and '0\* — we can't easily duplicate the cursor keys since these are split between two groups. The only problem remaining is how to connect it all up to

The next step is the tricky one. Without opening the case, turn the computer face up and slowly lift off the top section, until you can see the ribbon cables linking the keyboard to the electronics in the base. The cables are slotted into sockets on the circuit board — you will later solder the interface wires onto the

back of these sockets.

Disconnect the keyboard by gripping the cables and pulling them evenly and squarely out of the sockets — be careful not to fold or twist the cables as you do this or you may have difficulty replacing them when you have finished. At worst you could crack the thin conductive

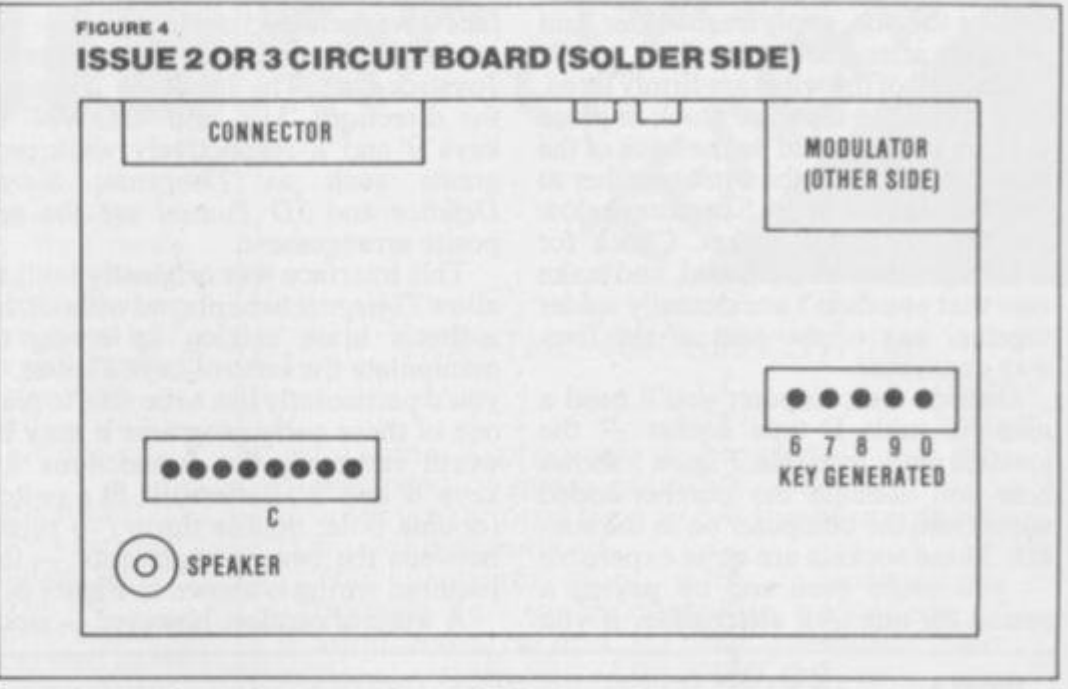

**It you have an issue 2 or 3 machine you'll find the column select socket further away from the modulator — this was due to the circuit boards' re-design.** 

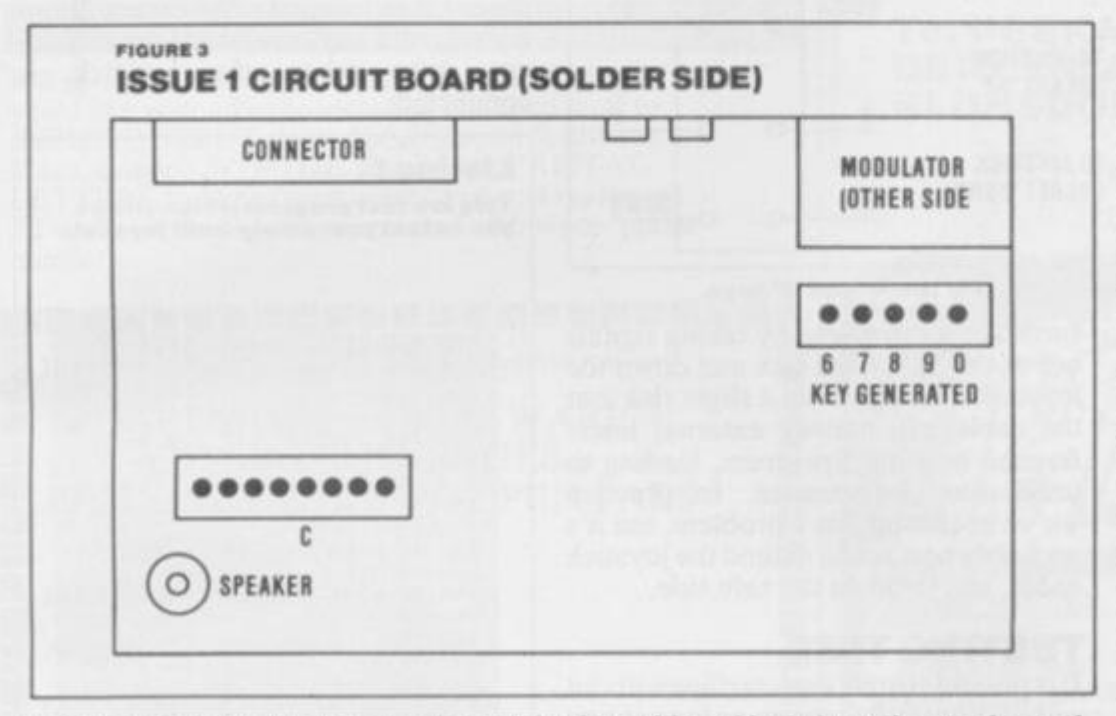

strip on the back of the cable.

Once the cables have been unplugged, the top of the Spectrum should be completely separate from the base. Check that the cables are undamaged and then put the keyboard on one side. If the cables are cracked you may have to trim the damaged end — but be careful to cut squarely and shorten the cable as little as possible.

The circuit board is held in by a single screw in its centre. Undo this screw and lift the board from the base. Turn it over so that the solder side is uppermost and the edge connector is furthest from you. Consult Figures 3 or 4 to identify the keyboard connectors. Issue I machines have an add-on circuit board over the edge connector, or two empty chip sockets widely spaced along the edge connector side of the board.

Solder six wires to the points shown in the appropriate figure. Use thin in sulated wire to avoid bending the circuit board. Multi-coloured ribbon cable is

**On issue 1 Spectrums, the row select socket is the column select socket below the modulator.** 

the existing keyboard circuitry. The Spectrum circuit board layout was altered in each issue of the machine, changing the connection points required for the joystick: Figure 3 shows the connection points for owners of the issue I Spectrum, while Figure 4 matches the layout for the issue 2 and issue 3 machines.

# **OFF WITH THE LID**

The first stepistoopen up the computer. Disconnect everything possible, then turn the machine face down. You should be able to see five black screws on the base of the computer — one by each rubber foot and the fifth at the righthand end of the edge connector. Remove the screws with a cross-point screwdriver.

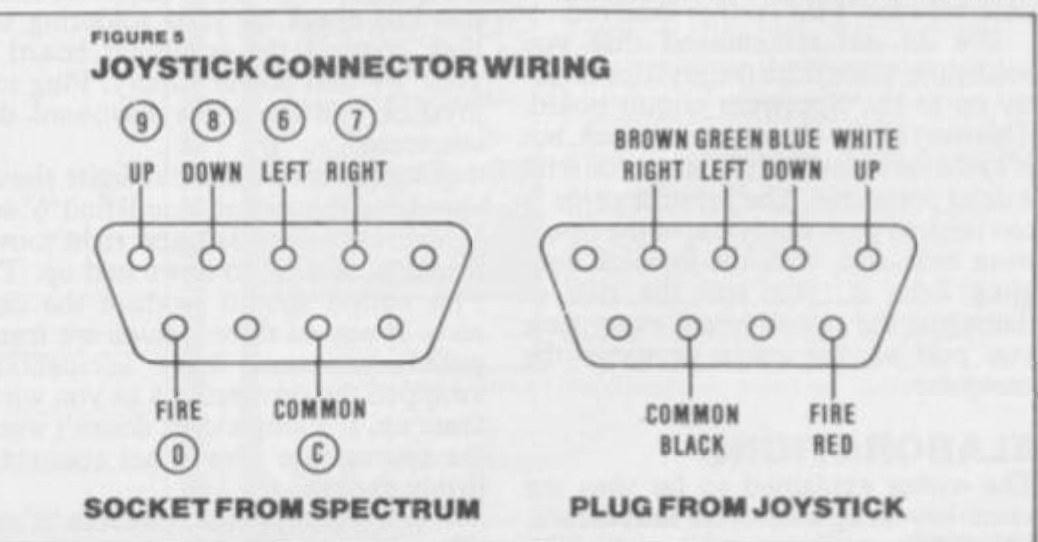

**The 'standard' colour codes for the joystick plug and socket; if the colours differ for your particular 'stick, you'll have to dismantle it.** 

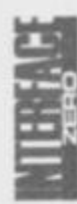

ideal; it even fits in with the Spectrum colour scheme. The common wire, marked 'C' in the figure, goes to the fifth pin of the eight-way connector. Put a little solder on the end of each wire without frying all the insulation before attaching to the circuit board. Use a soldering iron of *no more* than 25 watts. If a joint doesn't 'stick' at once, remove the iron, apply fresh solder, and try again after a few seconds.

Once all of the wires are firmly fixed, they should be taped or stuck in place with an adhesive pad on the back of the board. Then bunch the wires together so they can run out of the Spectrum below the MIC or EAR socket. Check for solder splashes on the board, and make sure that you didn't accidentally solder together any of the pins of the fiveway connector.

Outside the computer you'll need a nine-pin male D-type socket joystick plugs in to this. Figure 5 shows how you connect the number-coded wires from the computer on to the socket. These sockets are quite expensive you could even end up paying a pound for one. An alternative, if you nector, and reversing the order of the other five wires (since keys' 1\* to '5' are decoded in reverse order, as you can see from Figure 1). Using Figure 1 as a guide, you can decode any of the other groups of five keys: for instance, the Q-W-E-R-T group used to control *Pssst*  and *Cookie.* 

Many games written before the Interface 2 was released use a similar — but not identical — arrangement of keys for Joystick One. The Interface 2 assigns the directions 'UP' and 'DOWN' to keys '9' and '8' respectively, while programs such as *Timegate, Earth Defence* and *3D Tunnel* use the opposite arrangement.

This interface was originally built to allow *Timegate* to be played without the author's brain seizing up trying to manipulate the control keys chosen. If you'd particularly like to be able to play one of these early programs it may be worth reversing the connections for keys '8' and '9'. Better still, fit a switch (double pole, double throw) to select between the two arrangements — the required wiring is shown in Figure 6.

A word of caution, however — since

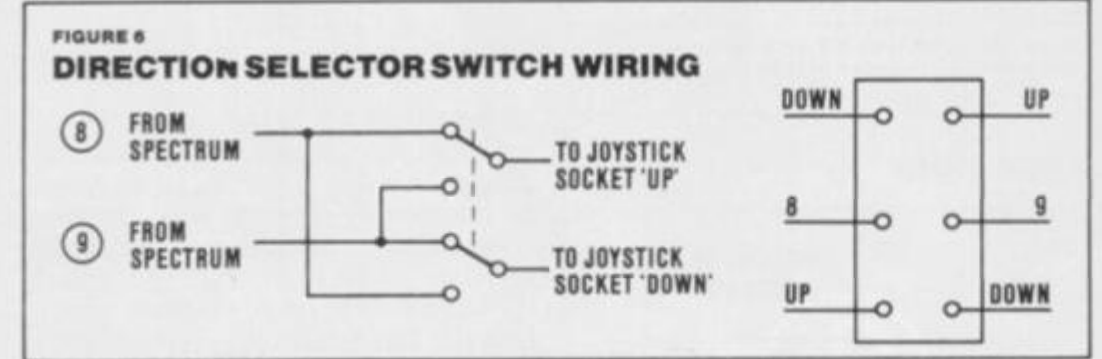

**A design for game s player s wantin g to mak e th e moa t of the '8\* an d '0 ' keys.** 

can't afford or find a D-type socket, is to use the five pins and outer 'screen' of a DIN plug, chopping off the moulded Dtype plug from the joystick and replacing it with a more common DIN plug. At a pinch you could use two pairs of stereo jack connectors, with each one carrying three of the signals.

The colour codes used in the joystick plug are also shown in Figure 5. Some sticks may use a different colour code, in which case you will have to dismantle the stick (usually a simple operation, to allow for repairs) and deduce the colours used. Commodore joysticks use pink wire for 'Fire', rather than red.

We *do not* recommend that you solder the wires from the joystick directly on to the Spectrum circuit board. This may be the cheapest approach, but it's also the most likely to leave you with a dead computer. The joystick cable is too thick to pass easily out of the Spectrum case and, with the joystick dangling from it, you run the risk of damaging the circuit board every time you pull on the cable or move the computer.

# **ELABORATIONS**

The wiring explained so far uses the same key-assignments as Interface 2. You can even fit a second joystick by connecting the common wire from it to the right-hand pin of the eight-way conInterface Zero works by taking signals out of the Spectrum box and down the joystick cable, you run a slight risk that the cable will convey external interference into the Spectrum, leading to unreliable performance. In practice we've not found this a problem, but it's probably best not to extend the joystick cable, just to be on the safe side.

## **TESTING TIME**

It is possible to test the interface without re-building the Spectrum, so long as you are careful to keep the circuit board away from conductive surfaces. Make one last check on your soldering and then connect the computer board to your TV and power supply. Plug in a joystick and leave the keyboard disconnected.

As you move the stick, digits should appear on the screen. You'll find'6' and *'T* correspond to left and right movement, '8' and "9' to down and up. The Fire button should produce the digit zero. If any of these values are transposed, you must have accidentally swapped the connections as you wired them up. If a single digit doesn't work, the appropriate wire is not connected firmly enough.

If two adjacent digits (such as '6' and '7' or '9' and '0') don't work, you've most likely accidentally connected two of the five wires together at some point

— probably by using too much solder on the circuit board. If moving the joystick has no effect at all, the common wire is disconnected. If joystick movements produce characters outside the group— '6', '7','8','9' and '0' — you've connected the common wire to the wrong point in the computer.

Check that the stick works reliably before re-assembling the computer, then run the joystick wire through the MIC or EAR hole, and screw down the circuit board. Position the keyboard over the base and push the ribbon cables firmly and evenly into the sockets on the top of the board, making sure that they are not twisted. Don't force the cables when correctly positioned they should plug in securely with little resistance. Turn the computer over and replace the five screws in its base (assuming you haven't lost them).

# **TESTPROGRAM**

Listing 1 is a test program which allows you to steer a character arond the screen with the joystick. The colour of the character changes when the Fire button is pressed. Notice that the program uses the IN command rather than INKE YS. IN allows it to detect instances when more than one key is depressed (as in diagonal movement). You can still use the relevant keys to control the character, even when the joystick is connected.

### **Listing 1.**

**Thla la a teat progra m whic h allows you to test your newly-built joystick.** 

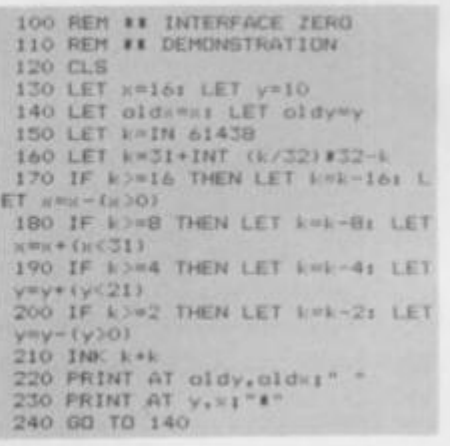

Most of the program is straightforward, although lines 150 and 160 may cause confusion. The IN function reads the keys, giving their status in the bottom five bits of 'K'. A bit is RESET (zero) if the corresponding key is depressed. Line 160 sets bits five, six and seven to zero (the INT expression), and inverts the remaining bits by taking the remainder away from 31. For further information look at Chapter 23 of the Spectrum manual.

# **IN CONCLUSION**

Follow these instructions carefully and you'll find you have added a joystick to your Spectrum for a fraction of the price most firms arc asking for adaptor units. *Bon chance! H<sup>s</sup>*

Once again, we're throwing out the pages of Your Spectrum for a worthy cause. Like most of us, you've probably got loads of odd bits of hardware and software around your bedroom that just gets in the way. Well, here's a way to solve your problems. . . and get something you want into the bargain.

INPUT/

Simply fill in the form at the bottom of the page and tell us in not more than 30 words what you've got up for grabs and just what you want in return. Try and give as much information as you can within the  $30$ -word limit  $-$  don' worry about your address if it's too long, just provide a phone number you can be reached on.

Of course, this isn't just limited to swopping software, you can also publicise your club or advertise for a pen pal. Just give a rough idea of your interests and let them get in touch with you - could be you'll find a friend for life!

There'll be no charge for anything placed in the mag just keep it relatively clean (the Editor has to read all the entries, you know) and keep 'em coming! We like to know we've got some interested readers out there... we've got some interested readers out the contribution of the south of the contribution of the contribution of

Fill in the form below, specifying you'd like your ad to be included, and send it ofl to INPUT/OUTPUT, Your Spectrum, 14 Rathbone in which category it off to Place, London WIP 1 DE. Please use CAPITAL LETTERS and keep your copy down to a maximum of 30 words (including your name and address or 'phone number).

, , , , , , , , , , , , , , , ,

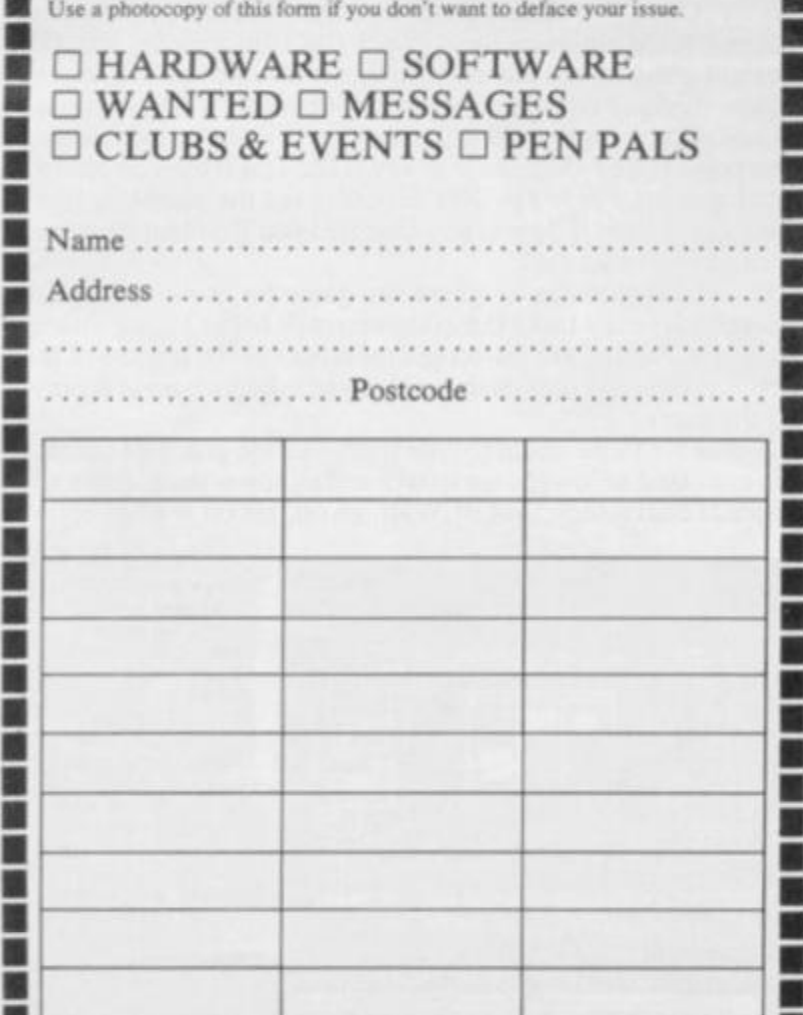

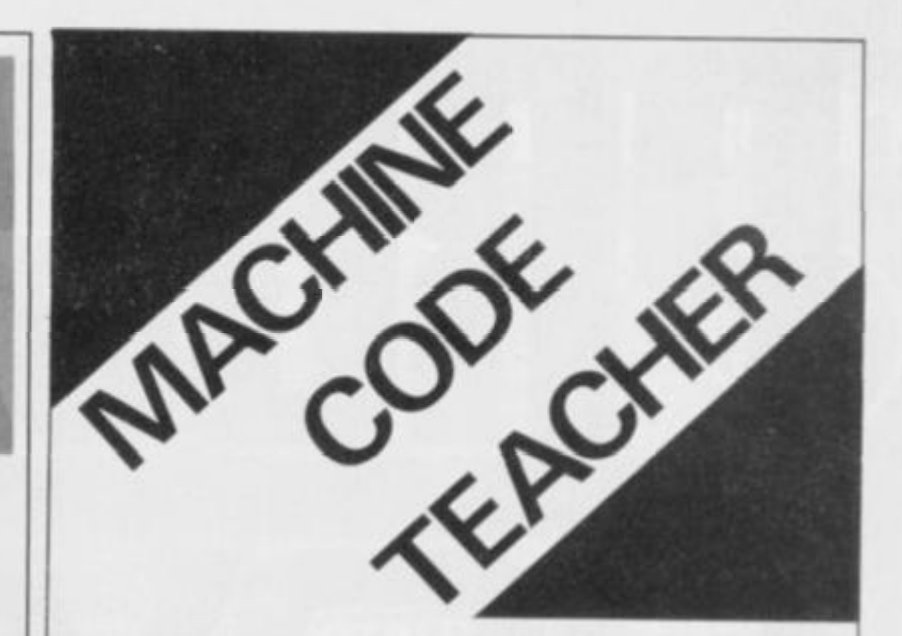

# FOR THE 48K SPECTRUM

Imagine a program that can tell you the meaning of every machine code word and what you should type to get the computer to do each command.

This program along with its instruction booklet can teach complete beginners or semi experts and is now available from Peekay Software for just **£6.95 .**  Write for more details:

# **To: PEEKA Y SOFTWARE, DEPT YS, 3 8 BERTON CLOSE. BLUNSDON, WILTS SN2 4BE**

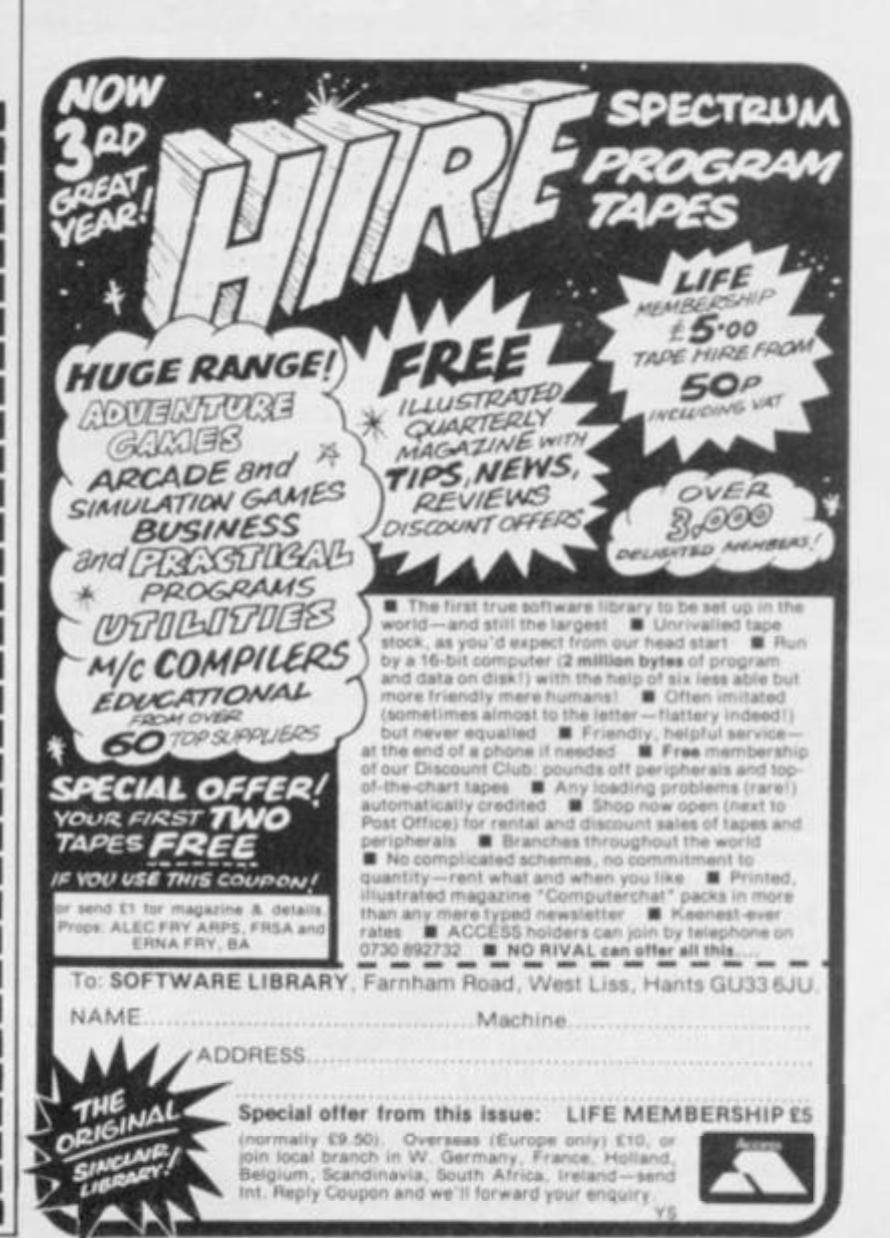

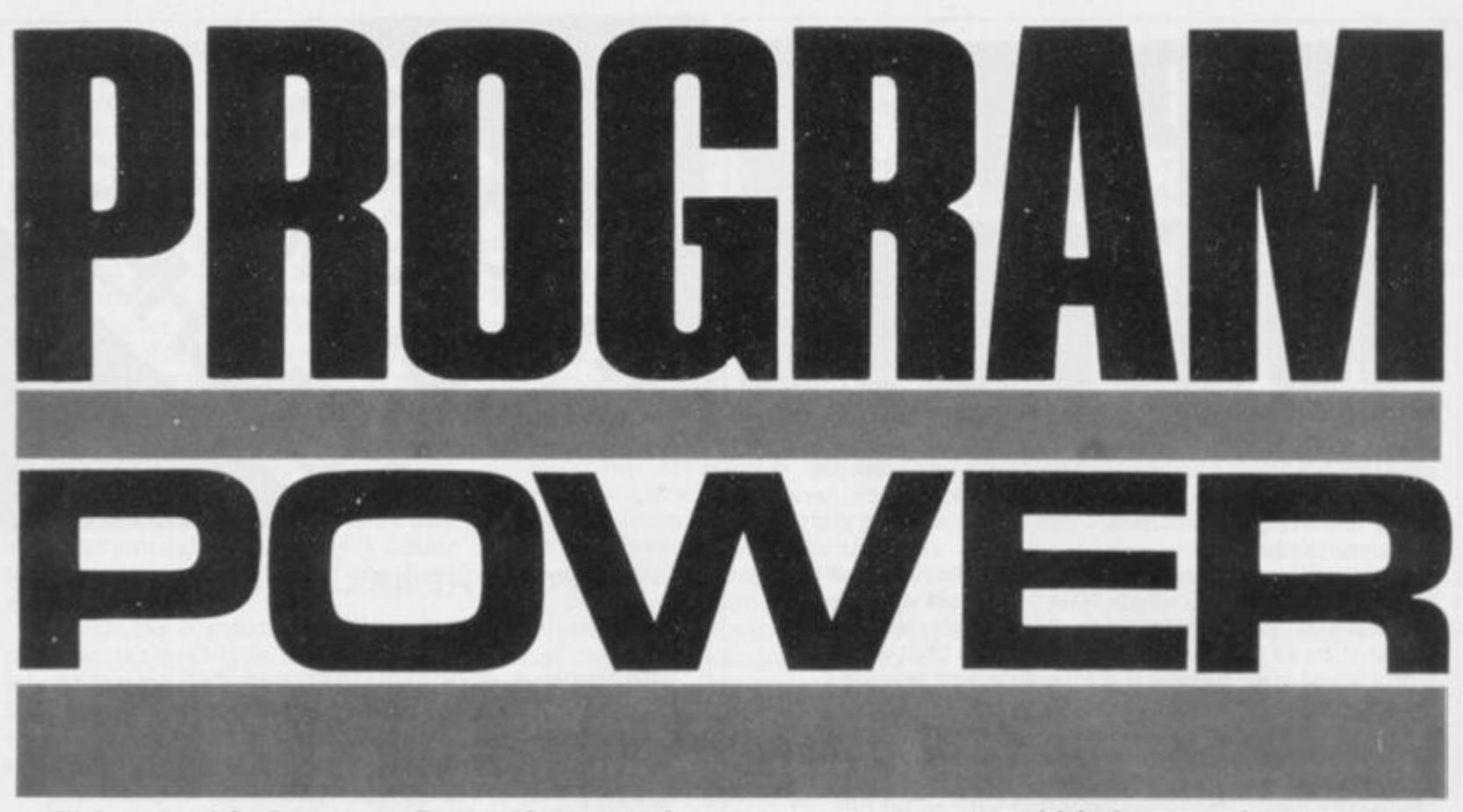

*This month's Program Power features just one program — and it's been written at the keys of our very own* Peter Shaw. *Complete with all the thrills and spills of a fruit machine,* Peter *has managed to cram in a few extras as well.* 

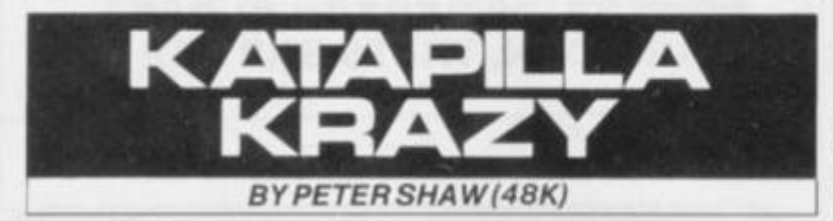

If you're a fan of the oid one-armed bandits (if you can remember them that is!) you're going to love this program. Play is simple but addictive and extremely colourful use is made of the Spectrum's display.

Dead centre of the screen is the window to the action. This is the equivalent of the wheels that tumble within the fruit machine and comes up with a new line of objects and fruits each time you set the wheels in motion. The particular piece of code to operate these 'wheels' has been written in Basic, but if any of you out there fancy converting the routine to machine code you'll much improve the game. Incidently, Peter would be very pleased to hear your suggestions as to how this can be done as he didn't quite manage to come up with the goods by the deadline *(Life isn't a line of cherries. Ed.).* 

On the left-hand side of the screen is a graphic representation of what you can win providing you come up with the right lines on the centre window. To the right of the centre display are the boxes for the 'gamble' routine, which will be explained later.

The boxes at the bottom of the screen provide you with an indication of the options open to you, such as 'Feature Hold', "Hold', 'Collect', 'Gamble', and soon. You'll get the idea once you get the program working. Up at the top is the Krazy Katapilla, which can be made to'grow' until it reaches the righthand side of the screen and hits the £2 symbol — no prizes for guessing what happens then!

You start off the game with 10 credits, each worth I Op. Press Enter to start the wheels spinning and one credit will be subtracted from your rating. When each of the wheels has stopped, you will be notified if you have won anything and the Krazy Katapilla at the top of the screen will move a certain distance towards the £2 symbol. If you are lucky enough to gain a 'Feature Hold' facility, the Krazy Katapilla will stay where it is and the next score will be added to its length; if not. it goes back to the start for your next turn. Should you get the message \* Hold' flashing at you on-screen, you can hold any or all of the wheels with the '1', '2' and '3' keys respectively.

There is also a 'Nudge' facility which enables you to move the wheels up or down. This is done again using the  $'1'$ ,  $'2'$  and  $'3'$ keys to nudge the wheels one symbol down: the same keys are used to nudge the wheels up, but you need to press the Symbol Shift key at the same time. Using this feature carefully, you can try and get one of the winning combinations shown on the left of the screen and, who knows, you might be lucky enough to get a 'Hold' next go!

One of the most fun features of the game is the 'Gamble' facility. Once you have won an amount of cash, say 20p, you will be offered the chance to 'collect' the 20p or try for 30p. On the right of the screen there are a number of boxes with figures in each — for this example, the  $1\theta p$  and  $30p$  boxes will flash on and off and all you have to do is to press the \*G' key to gamble and then press Enter when the 30p key is lit. You'll then be offered the chance to win 50p or 20p. If you're not the gambling type, simply press the 'C' key at any time and you'll collect whatever amount you're up to.

If you can manage to ignore the game for more than a few seconds (no easy task) the computer will begin egging you to 'have a go' with some on-screen messages at the bottom of the screen. These can obviously be changed to suit whoever is play ing the game.

A note for those about to type it in — all the graphics characters are listed as lower case letters and all lower case letters are graphics characters. Got it? Well, go on. get on with it!

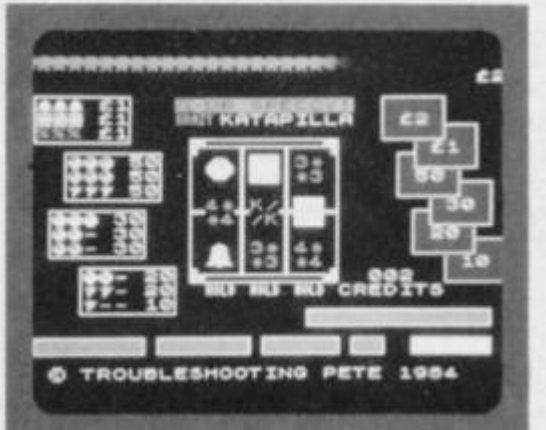

**Dead centre of the •croon are the 'wheels' which coma up with a lina of fruit and objects when you press Entar. To the left of the screen are the possible winning combinations, to the right are the 'Gamble\* boxes. At the bottom of the screen is wher e you'll find all the messages to help you play the game.** 

# Unlock Your Imagination

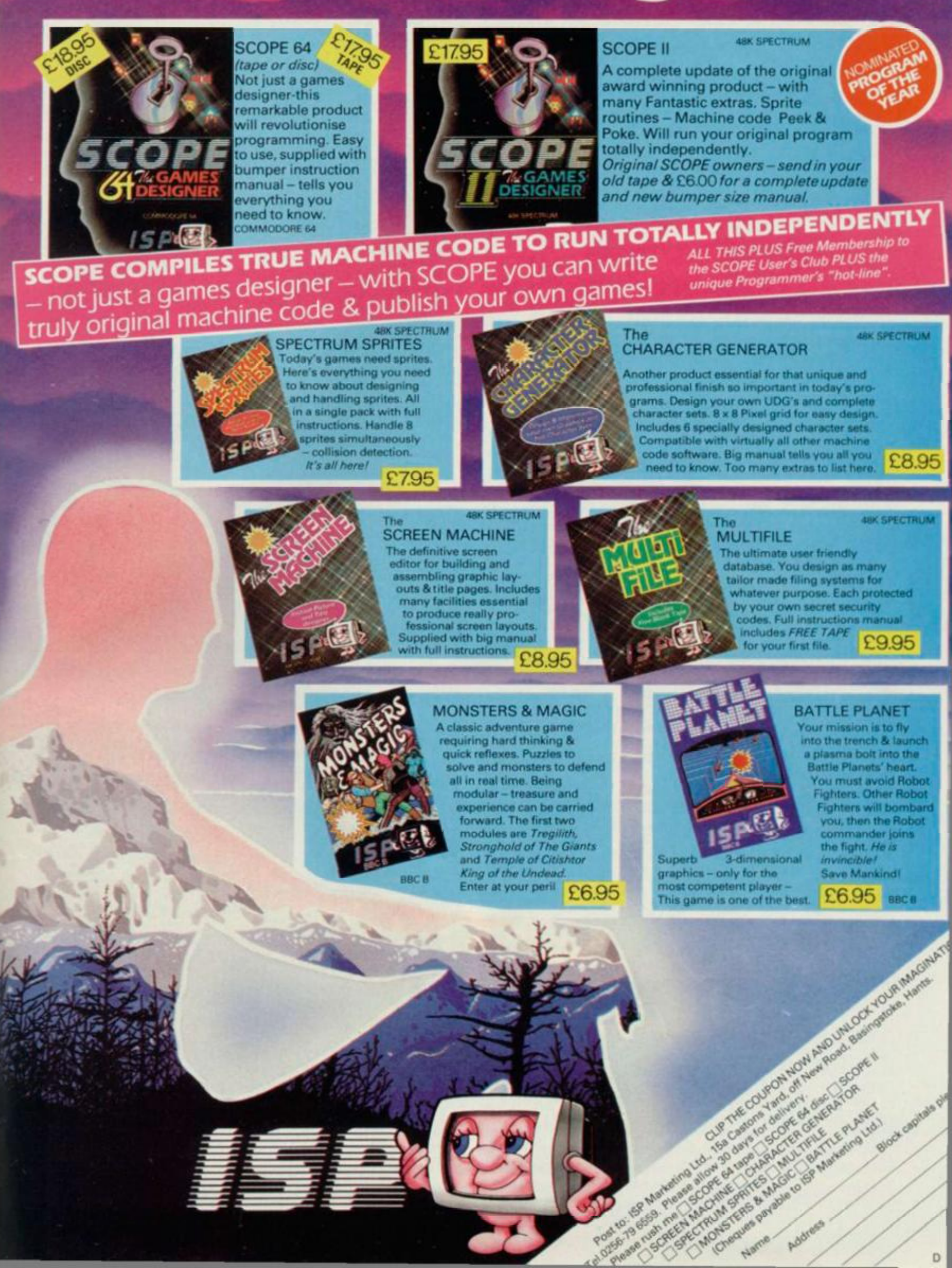

10 BORDER O: REM **0 P. SHAW/SPORTSCENE 1984** 20 REM KRAZY KATAPILLA 30 REM @ PETER SHAW 1984 40 POKE 23658,8 **Lines 10-40** Set up the BORDER colour and switch the keys to Caps Lock 50 GO SUB 2520 60 INPUT " 70 PRINT AT 3,10; PAPER 5; INK 0; "YOUR **SPECCY!** BO PRINT AT 16,21; PAPER B; INK 9; "CRE DITS" 90 PRINT AT 15,23; INK 9; "000" **Lines 50-90** The 'screen set-up' routine. 100 GO SUB 1660 101 PRINT AT 0,0; PAPER 0; INK 4; "ttu" 110 LET CRE=CRE-1: IF CRE=-1 THEN INPU T "NO CREDIT-PRESS ENTER FOR MORE "; LIN E A\$: GO TO 10 Finish off the screen layout and check the number of Lines 100-110 credits you have left. 120 PRINT AT 15,23; PAPER B; ("0" AND CR E<10)+("0" AND CRE<100); CRE 130 GO SUB 1210 140 GD SUB 1320 150 IF NC=1 THEN LET NC=0: GO TO 170 160 GO SUB 860 170 GO TO 110 Lines 120-170 The main calling loop. This routine calls all the subroutines for the general running of the program. 180 LET FH=1: PRINT AT 18,19; PAPER 8; INK 9; "FEATURE HOLD" 190 PRINT AT 16,12; FLASH 1; INK 8; PAP ER 8; "ab" 200 PRINT AT 16,15; FLASH 1; INK B; PAP **ER 8: "ab"** 210 PRINT AT 16, 18; FLASH 1; INK 8; PAP ER 8; "ab" 220 IF INKEY S=CHR\$ 13 THEN RETURN 230 IF INKEYS="1" THEN LET T(1)=1: PRI NT AT 16,12; PAPER B; INK B; "cb" 240 IF INKEY\$="2" THEN LET T(2)=1: PRI NT AT 16,15; PAPER B; INK B; "cb" 250 IF INKEY\$="3" THEN LET T(3)=1: PRI NT AT 16, 18; PAPER 8; INK 8; "cb" 260 IF INKEY\$="C" THEN LET T(1)=0: LET  $T(2)=0$ : LET  $T(3)=0$ : GO TO 190 270 GO TO 220 Lines 180-270 The 'Hold' routine, which includes the 'Feature Hold' routine. 280 FOR R=1 TO INT (RND\*10)+10 290 PRINT AT 20,16; PAPER B; INK 9; FLA SH 1; "NUDGE" 300 IF IN 32766=253 THEN PRINT AT 20,2 2; PAPER B; INK B; "UP" 310 IF IN 32766<>253 THEN PRINT AT 20, 22; PAPER B; INK B;" 320 LET B=0 330 IF INKEY\$="!" THEN LET B=1: FOR A= 1 TO 3: LET  $J(1,A)=J(1,A)+1$ : IF  $J(1,A)=1$ 

6 THEN LET  $J(1, A) = 1$ 

**340 IF B=1 THEN NEXT A: GO SUB 1210** 350 LET BFO 360 IF INKEY \*= "@" THEN LET B=1: FOR A= 1 TO 3: LET  $J(2,A)=J(2,A)+1$ : IF  $J(2,A)=1$ 6 THEN LET  $J(2, A) = 1$ 370 IF B=1 THEN NEXT A: GO SUB 1210 380 LET B=0 390 IF INKEY\$="#" THEN LET B=1: FOR A= 1 TO 3: LET  $J(3, A) = J(3, A) + 1$ : IF  $J(3, A) = 1$ 6 THEN LET  $J(3, A)=1$ 400 IF B=1 THEN NEXT A: GO SUB 1210 410 LET B=0 420 IF INKEY\$="1" THEN LET B=1: FOR A= 1 TO 3: LET  $J(1, A) = J(1, A) - 1$ : IF  $J(1, A) = 0$ THEN LET  $J(1, A) = 15$ 430 IF B=1 THEN NEXT A: GO SUB 1210 440 LET B=0 450 IF INKEY\$="2" THEN LET B=1: FOR A= 1 TO 3: LET  $J(2,A)=J(2,A)-1$ : IF  $J(2,A)=0$ THEN LET  $J(2, A) = 15$ 460 IF B=1 THEN NEXT A: GO SUB 1210 470 LET B=0 480 IF INKEY \*= "3" THEN LET B=1: FOR A= 1 TO 3: LET  $J(3, A) = J(3, A) - 1$ : IF  $J(3, A) = 0$ THEN LET  $J(3, A) = 15$ 490 IF B=1 THEN NEXT A: GO SUB 1210 500 LET NC=1 510 PRINT AT 20, 16; PAPER 8; INK 8;" ";AT 20,22;" 520 LET B=0 530 FOR A=1 TO 40 STEP 12: BEEP .001,A: NEXT A 540 FOR A=1 TO 10: NEXT A 550 IF R(1, J(1, 1))=R(2, J(2, 1)) AND R(2, J(2, 1))=R(3, J(3, 1)) AND V(R(1, J(1, 1)), 2) <> O THEN LET PR=V(R(1,J(1,1)),2): GO TO 990 560 IF R(1, J(1, 1))=R(2, J(2, 1)) AND V(R( 1, J(1, 1)), 1)<>0 THEN LET PR=V(R(1, J(1, 1)), 1)<>0: 60 TO 990 570 PRINT AT 20,16; PAPER 8; INK 9; "NUD GE<sup>"</sup> 580 NEXT R 590 PRINT AT 20,26; PAPER B; INK B;" **600 RETURN Lines 280-600** The 'Nudge' routine. Notice that in lines 300 and 310, the IN function has been used to detect if the Symbol Shift<br>key is being pressed (shown by printing 'UP' in the 'Nudge Status' window). 610 PRINT AT 20,1; PAPER B; INK 9; "COLL ECT"; AT 20, 9; 620 PAUSE 2: IF INKEY\$="C" THEN GO TO 1030 630 PRINT AT 20,1; PAPER 8; INK 9;" "; AT 20, 9; "GAMBLE" 640 PAUSE 2: IF INKEY\$="G" THEN GO TO 660 650 GD TO 610 660 LET PS=PR/10: LET COL=0 670 IF INKEY \*< >"" THEN GO TO 670 680 IF PR=100 THEN LET PS=5 690 IF PR=50 THEN LET PS=4 700 PRINT AT P(PS, 1), P(PS, 2); OVER 1; P APER B; INK B; BRIGHT 1;" 710 PRINT AT P(PS-1,1), P(PS-1,2); OVER 1; PAPER B; INK B; INVERSE 1;" "¡AT P(P) S+1,1), P(PS+1,2); INVERSE 0;" "<br>720 IF INKEY\$<>"" AND INKEY\$<>"C" THEN LET PS=PS-1: PRINT AT P(PS, 1), P(PS, 2); OVER 1; INK B; PAPER B; INVERSE 0;" LET COL=1: GO TO 770 730 PRINT AT P(PS+1,1), P(PS+1,2); OVER  $S-1, 1)$ ,  $P(PS-1, 2)$ ; INVERSE 0;" "; AT P(P)

We're sorry you've had to wait so long for our first new release of 1984 but your patience will be well rewarded. From Bob Hamilton, author of 'The Pyramid' and 'Doomsday Castle' we present BEAKY AND THE **EGGSNATCHERS and introduce Beaky, our new** star of the video-game screen.

ante

**SOFTWARE** 

(Ziggy is having a well earned rest!) Beaky belongs to<br>the family of **Andromedan Armed** Condors, the rare goggled variety.

. The numbers of his species are dwindling fast because of their rather foolish choice of breeding ground, on the planet of Crackit. This unfortunately happens to be the home of a particularly evil band of creatures known BEAKY collectively as the Eggsnatchers. Their sole and the Egg malicious intent in life is to extinctify Beaky's species by stealing or destroying the eggs by any foul means available.

for **Spectrum 48K** and **Commodore 64** 

Your objective is to try and brood, hatch out and rear as many little Beakys as<br>possible through 12 different screens of formidable but delightful arcade action.

FANTASY SOFTWARE is available from W.H.SMITHS, JOHN MENZIES, BOOTS, WOOLWORTHS,<br>LASKYS, GREENS, RUMBELLOWS, SPECTRUM GROUP and all other good software retailers.

Beaky and the Eggsnatchers is available for 48K Spectrum and Commodore 64 at £6.50 on cassette<br>or on disk for the Commodore 64 at £9.50 from<br>FANTASY SOFTWARE, FAUCONBERG LODGE, 27A ST GEORGES ROAD, CHELTENHAM, GLOS GL50 3D

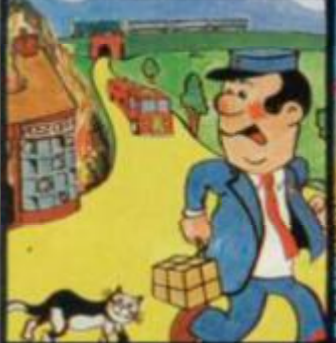

**Pat the Postman Really original. All Pat has to do is collect parcels whilst avoiding obstacles like cars, fires, trains, etc. Skill level and Hall of Fame. 48K Spectrum, £6.95** 

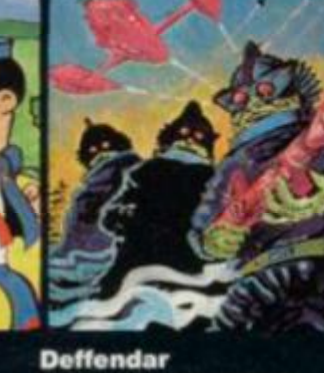

**Earth is under attack from mutant aliens In an accurate implementation of a top arcade game and one of the most difficult to survive inl 48K Spectrum, £6.95** 

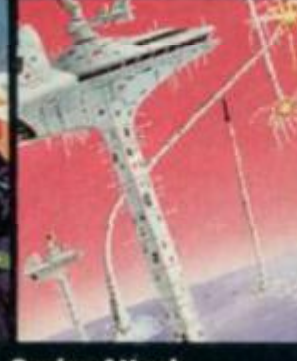

**Cruise Attack Save the city from annihilation in this wonderful version of an arcade favourite. Nine skill levels, bonus points for attack ships. 48K Spectrum, £6.95** 

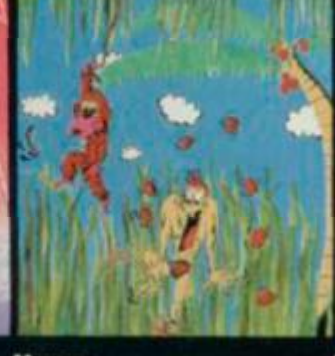

**Nanas Catch the bananas, miss the coconuts. Easy? Try It and see. Simple In concept, hilariously**  entertaining-it'll **drive you bananas.**  1SK Spectrum. 15.95

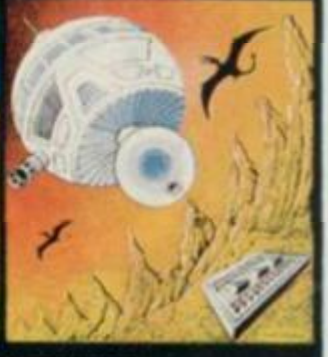

J

**Timequest A warp-space accident spreads your capsule across time. As you land in each new era, fresh perils face you. A very skillful graphic**  adventure<br>**48K Spectrum, £6.95** 

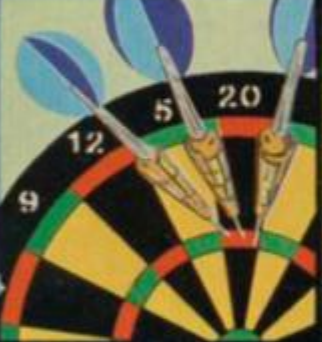

**One Hundred A Eighty That famous shout tells you what it's all about! A good implementation of a difficult gamedoubles, trebles, twenty-five and bull all possible. 48K Spectrum, £6.95** 

*lij*  $\left| \frac{1}{2} \right|$   $\left| \frac{1}{2} \right|$ **Land of Sagan** 

**A quest to find the long lost Staff of Health. Is it in one of the castles? Or in the Tower? There are plenty of problems and plenty of opponents - In this great graphic adventure. 4IK Spectrin. 16.95** 

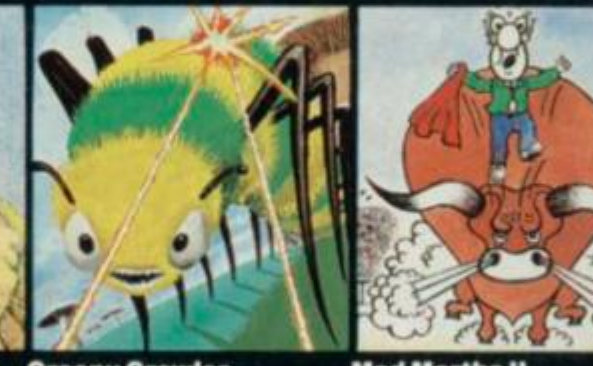

**Creepy Crawler An authentic version of one of the most addictive arcade games devised. All the usual features (Centipede, Spider, Bug, etc) with full use of Spectrum graphics and sound. 16K Spectrum, £5.95** 

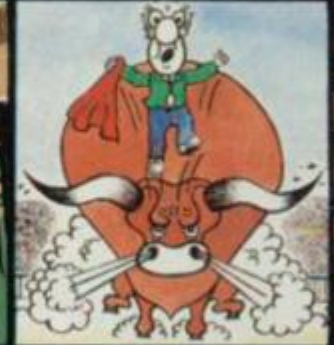

**Mad Martha II Great sequel to the best-selling Mad Martha. Hilarious graphic adventure, with hero Henry in sunny Spain, beset by wacky waiters, mad bulls and the wrathful Martha. 48K Spectrum, £6.95** 

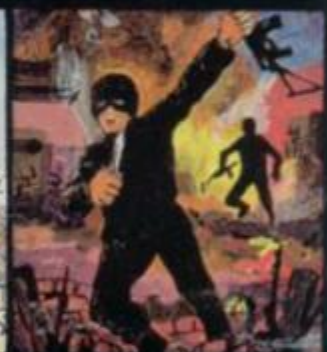

**SAS Assault Your mission - rescue the Russian ambassador from terrorist kidnappers, before the Kremlin declares war. Loads in two parts - your rating in the second depends on your skill in the first.**  *<u>48K Spectrum, £6.95</u>* 

**W** r *&* **J** 

**Galakzions Watch out as the Galakzions break formation to attack in such force that no mere human can survive! 16K Spectrum £5.95** 

**See them at Lightning, PCS, Tiger, Co-op, Menzias.WH Smith A other leading retailers** 

PHONE YOUR VISA OR ACCESS NUMBER

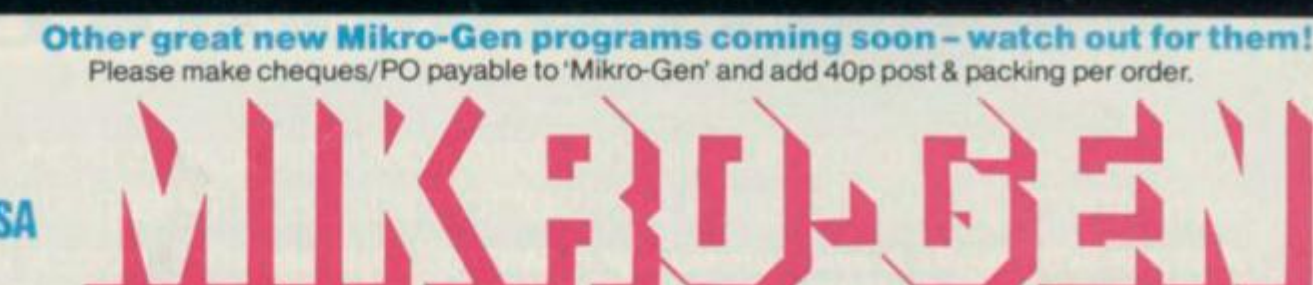

Mikro-Gen, 44 The Broadway, Bracknell, Berks RG12 2TQ Tel: 0344 27317

**WATCH OUT FOR** 

**THESE GREAT GAMES FROM MIKRO GEN** 

**Drakmaze Find your way round Dracula's domain. A game to get your teeth into!** 

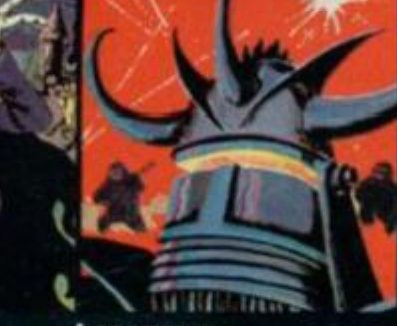

**Laserwarp Invaders, Aliens, this game has the lot-and you have to survive to destroy the Master! Simple controls, far from simple task. 48K Spectrum, £6.95** 

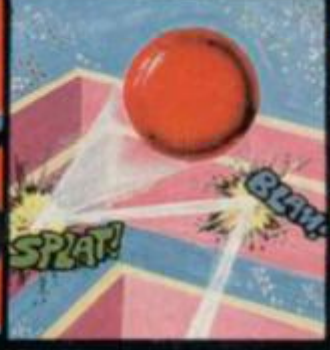

**Knockout No aliens, lasers, invaders or rockets just simple but absorbing fun which up to 4 players can enjoy. 48K Spectrum, £6.95** 

```
7 4 0 I F INKEY»<>" N
 AND INKEY*<>"C " THEN 
  LET PS=PS+1: PRINT AT P(PS, 1), P(PS, 2);
 OVER 1; INK 8 ; PAPER 8 ; INVERSE O; " " i 
 BO TO 77 0 
   *EN LET COL" 11 GO T 
7 5 0 I F INKEY*-"C " 
   LET PR=10 : BO TO 103 0 
7 7 0 I F PS- 1 THEN 
                        LET PR=20
                        LET PR-3 0 
                         LET PR=50
                        LET PR=100
                        LET PR=200 : GO TO 10 3 
 0 77 0 
  7 6 0 GO TO 71 0 
   7 8 0 I F PS" 2 THEN 
   7 9 0 I F PS- 3 THEN 
   BOO I F PS=4 THEN 
  810 IF PS=5 THEN
  8 2 0 I F PS- 6 THEN 
 O 
   B30 I F C0L» 1 THEN 
BO TO 103 0 
   8 4 0 I F INKEY*<>" " 
THEN GO TO 84 0 
  8 5 0 GO TO 70 0 
Lives 610-850 
              The 'Collect' and Gamble' routines Mosl ol ihis seciion of 
              code deals with the Gamble' feature, controlling the 
              flashing boxes and deciding which of the boxes you have 
             chosen based on ihe split second you hit the Enter key 
  9 6 0 LET PR- 0 
  B 7 0 I F R(1,J(1,1))=R(2,J( 2 ,1) ) AND R(2 , 
 J(2,1))-R(3,J(3,1> > AND V(R(1,J(1,1>>,2 ) 
 O O THEN LET PR=V(R(1,J(1,1)),2) : GO TO 
  9 9 0 
  8SO I F R(1,J(1,1))= R <2,J(2,1 > > AND V(R ( 
  l,J(t,l)>,l)<> 0 THEN LET PR=V<R(1,J(1, 1 
  ) ) , 1 >: GO TO 99 0 
  B 9 0 I F R(1,J(1,1) ) —5 THEN LET PR=10 : G 
 O TO 99 0 
  9 0 0 LET M0=0 
  9 1 0 FOR A=1 TO 3 
   9 2 0 I F R (A , J (A , 1 ) > >7 THEN LET HO-MO+VA 
 L F*(R(A f J(A,1)>,1,1 ) 
   9 3 0 NEXT A 
   940 IF MO=0 THEN RETURN
  9 5 0 FOR A=LE+1 TO LE+HOi PRIN T AT 0,A- 1 
  ; PAPER 8 ; INK 4;"tu" l PAUSE A 
   9 6 0 I F A-=27 THEN LET PR=200 : LET LE-2 : 
  LET FH=0: PRINT AT 0,2; PAPER 8; INK 8;<br>": 60 TO 990
                                   - u "s GO TO 99 0 
   9 7 0 NEXT Ai LET LE=LE«-MO 
   980 RETURN
Lines 860-980 This routine checks for a win on the wheels. After the
              wheels have finished spinning and have been nudged il the 
              option was open, the resulting line is checked against the 
              winning combinations specified on the left-hand side of the 
              screen to see if you have won anything 
   9 9 0 LET L-0 ; PRIN T AT 20,16 ; PAPER 8 ; I 
  NK B; ";AT 20,22;
  lOOO LET L=L+1 : BORDER O: BORDER 2* 
BORD 
  ER 6 : BORDER 4 : BORDER 1 : BORDER O: 
I F L 
  < 7 0 THEN GO TO lOOO 
  101 0 I F PR=20 0 THEN GO TO 103 0 
  102 0 I F PR>1 0 THEN GO TO 61 0 
  103 0 LET CRE*CRE+(PR/IO ) 
  104 0 FOR A=1 TO 3 0 STEP 9J 
BEEP .OOl,A : 
  NEXT A: PRINT #1; AT 0,0;"
  ;PR; " PENNIES'" : PAUSE lOO 
  105 0 PRIN T #1;A T 0,0; " 
                                      YOU WIN "
  106 0 PRIN T AT 20,1 ; PAPER 8 ; INK 8; " 
      ";A T 20,9; " ";A T 20,16; " "; A 
  T 20,22; " " 
  107 0 PRINT AT 15,26-(LE N STR« (CRE)) ; PA 
  PER 8;CR E 
  108 0 LET HE=0 
  109 0 I F PR«20 0 THEN GO TO 111 0 
  llO O PAUSE 20 i LET HE-l s GO TO 1110 : RET 
  URN 
  111 0 FOR A=1 TO 6 : FOR B=1 TO 6 : PAUSE 1 
                                                         112 0 PRIN T AT P(A,1),P(A,2> ; PAPER 8 ; I N 
                                                         K 8 ; BRIGHT l;Pf(A ) 
                                                         1130 IF A=1 THEN PRINT AT P(6,1), P(6,2); OVER 1 ; INVERSE O; PAPER 8 ; INK 8 ; BRI 
                                                                  GHT O; " " : GO TO 115 0 
                                                         114 0 PRIN T AT P(A—1,1),P(A—1,2> ; INVERSE 
                                                         O; OVER 1; PAPER 8 ; INK 8 ; BRIGHT O; " 
                                                         M 
                                                         1150 NEXT B: NEXT A: IF HE=1 THEN PRINT
                                                         AT P(6,1>,P(6,2) ; PAPER 8 ; INK 8;"E2" i 
                                                        RETURN 
                                                         116 0 PAUSE 20 : PRIN T AT 4,25 ; PAPER 8 | I 
                                                        NK 8 ; FLASH 1 ; OVER 1; " " 
                                                         117 0 FOR A«1 TO 6 0 STEP 8 i BEEP .OOl,A t 
                                                        NEXT A: FOR A=6 0 TO 3 0 STEP -9 s BEEP .OO 
                                                         1,A : NEXT A 
                                                         118 0 PAUSE 50 : PRIN T AT 4,25 ; PAPER 8 ; I 
                                                        NK 8 ; FLASH O; OVER 1; " 
                                                         119 0 RETURN 
                                                        Lines 990-1190 The win' routine. When you manage to get a winning line,
                                                                      this routine causes the BORDER to flash with various 
                                                                      colours and a message telling you how much you have 
                                                                      won appears at the bottom of the screen 
                                                         120 0 STOP 
                                                         121 0 PRIN T AT 7,12 ; INK C<R(1,J(1,2>>> ; 
                                                         PAPER 9;F*(R(1,J(1,2)>,1);A T 8,12;F«(R( 1 
                                                         , J <1,2)>,2 ) 
                                                         122 0 PRINT AT 10,12 ; INK C (R (1,J(1,1 ) >) » 
                                                          PAPER 9;F*(R(1,J(1,1)),1>;A T 11,12|F*( R 
                                                         (1, J(1,1)), 2)
                                                         123 0 PRIN T AT 13,12 ; INK C(R(1,J<1 t 3)>> j 
                                                          PAPER 9;F*(R(1,J(1,3)),1);A T 14,12;F«( R 
                                                         (1, J <1,3)>,2 ) 
                                                         124 0 PRIN T AT 7,15 ; INK C(R(2,J(2,2>>> ; 
                                                         PAPER 9;F»(R(2,J(2,2)),1);A T 8,15|F»(R( 2 
                                                         ,J(2,2)),2 ) 
                                                         125 0 PRIN T AT 10,15 ; INK C(R(2,J(2,1>)) ; 
                                                          PAPER 9;F*(R(2,J(2,1>),1);A T 11,15;F«( R 
                                                         (2, J(2, 1)), 2)
                                                         126 0 PRIN T AT 13,15 ; INK C(R(2,J(2,3>)) | 
                                                          PAPER 9;F*(R(2,J(2,3)),1)(A T 14,15;F»( R 
                                                         (2,J(2,3)),2 ) 
                                                         127 0 PRIN T AT 7,1R ; INK C(R(3,J(3,2)>» ; 
                                                         PAPER 9;F*(R(3,J(3,2)),1);A T 8,1B;F»<R( 3 
                                                         ,J(3,2)),2 ) 
                                                         128 0 PRIN T AT 10,18 ; INK C(R<3,J(3,1))) ; 
                                                          PAPER 9;F<(R(3,J(3,1)),1);A T 11,18;F»( R 
                                                         (3,J(3,1)),2 ) 
                                                         129 0 PRIN T AT 13,18 ; INK C(R(3,J(3,3))> ; 
                                                          PAPER 9;F*(R(3,J(3,3)),1);A T 14,I8;F«( R 
                                                         (3,J(3,3)),2 ) 
                                                         130 0 RETURN 
                                                       Lines 1200-1300 This routine prints the wheols of the fruit machine in the
                                                                     centre of the screen whenever the reels have to be moved 
                                                                     — during an ordinary spin or when the Nudge' option is 
                                                                     offered 
                                                         131 0 STOP 
                                                         132 0 PRIN T AT 20,16 ; PAPER 8 ; INK 8 ; 
                                                            M
; AT 20,22; " " 
                                                         133 0 LET CH=0 
                                                         PAUSE 3 0 
134 0 
                                                         I F RND>. 8 THEN LET CH=l s GO SUB 18 
135 0 
                                                         1360 IF FH=0 THEN PRINT AT 0,2; PAPER B
                                                                                                      " ; AT 
                                                         O 
                                                         ; INK 8;" u 
                                                          18,19; " LET LE» 2 
                                                         1370 IF FH=1 AND RND>.5 AND CH<>1 THEN
                                                         LET FH»0 : PRINT AT 18,19 ; PAPER B; INK 
B 
                                                                          " : GO TO 136 0 
                                                         138 0 PRIN T AT 20,26 ; INK 9 ; PAPER 8 ; FLA 
                                                         SH 1;"START "
```
•

83

**1390 FOR A=1 TO 200s IF INKEY»=CHR\* 13 T HEN GO TO 1410 1400 NEXT A: GO SUB 2210 1\*10 PRINT AT 20,26; INK 8; PAPER 8; FLA SH 0;"START"; 1420 PRINT AT 16,12; PAPER 8; INK 8; OVE R 1; FLASH 0;" 1430 PRINT AT 16,12; OVER 1; FLASH O; PA PER 8; INK 8;" 1440 FOR R=1 TO INT <RND»5)+2s FOR A=1 T O 3i IF T(A>-1 THEN GO TO I4B0 1450 IF A-3 AND T(A>»1 THEN GO TO 1500 1460 FOR B-I TO 3: LET J(A,B>-J(A,B>-1:**  IF  $J(A, B) < 1$  THEN LET  $J(A, B) = 15$ **1470 NEXT B 1480 NEXT A: GO SUB 1210» NEXT R 1490 BEEP .01, 20 1500 FOR R»1 TO INT <RND»5)+2i FOR A=2 T O 3: IF T(A)=1 THEN GO TO 1540 1510 IF A-3 AND T(A>-1 THEN GO TO 1560**  1520 FOR B=1 TO 3: LET J(A,B)=J(A,B)-1: **IF J(A,B)<1 THEN LET J(A,B>-15 1530 NEXT B 1540 NEXT A: GO SUB 1210: NEXT R 1550 BEEP .01,20**  1560 FOR R=1 TO INT (RND\*5)+2: IF T(3)=1 **THEN GO TO 1610**  1570 FOR B=1 TO 3: LET J(3,B)=J(3,B)-1: **IF J(3,B> <I THEN LET J<3,B>-15 1580 NEXT B 1590 NEXT A: GO SUB 1210s NEXT R 1600 BEEP .01,20 1610 FOR A=1 TO 3i LET T(A>-Oi NEXT A 1620 PRINT AT 16,12; PAPER 8; INK 8;"ab ab ab" 1630 IF RND>.95 THEN GO SUB 2BO 1640 RETURN** 

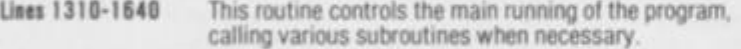

**1650 STOP 1660 RESTORE 1660: PAPER 7 1670 FOR A—USR "A" TO USR "U"+7 1680 READ U: POKE A,U 1690 NEXT A 1700 DIM F\*(10,2,2): DIM R<3,15>i DIM T( 3): LET CH-O: LET LE-2 1710 DIM V(10,2): DIM P\*<6,2>: DIM P(6,2 >s DIM C(10): DIM J<3,3>: LET CRE-10: LE T NC-Os LET FH-O 1720 FOR A=1 TO 10 1730 READ F\*(A,1),F»(A,2>,V(A,1),V<A,2>, C (A) 1740 NEXT A 1750 FOR A—1 TO 3s FOR B-1 TO 15 1760 READ R<A,B): NEXT B: NEXT A 1770 FOR A=1 TO 6 1780 READ P(A,1),P<A,2) 1790 NEXT A: FOR A-l TO 3: FOR B= 1 TO 3! READ J(A, B): NEXT B: NEXT A** 1800 FOR A=1 TO 6: READ P\$(A): NEXT A **1810 DIM R\* (10,32> : FOR A-l TO 10: READ R**  $*(A)$  : **NEXT** A **1820 RETURN** 

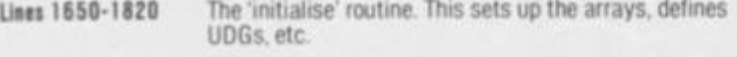

**1830 DATA 0,82,85,117,85,85,82,0 1840 DATA 0,70,69,69,69,69,118,0 1850 DATA 0,87,84,119,84,84,87,0 1860 DATA 0,0,1,7,15,15,15,15 1870 DATA 0,0,128,224,176,208,208,240 1880 DATA 15,31,31,31,31,127,1,0** 

**1S90 DATA 240,248,248,248,248,254,128,0 1900 DATA 0,0,7,15,31,63,127,127 1910 DATA 0,0,224,240,152,236,254,254 1920 DATA 127,127,63,31,15,7,0,0 1930 DATA 254,254,252,248,240,224,0,0 1940 DATA O,31,59,63,63,127,123,127 1«5 0 DATA O,240,232,24B,248,120,240,224 1960 DATA 63,61,63,31,14,15,15,6 1970 DATA 192,64,192,128,128,128,0,0 1980 DATA 0,63,0,63,63,39,42,38 1990 DATA 0,254,0,254,254,102,170,38**  2000 **DATA 42,42,38,63,63,0,63,0 2010 2020 2030 DATA 124,254,245,254,240,252,60,0 DATA DATA 170,170,170,254,254,0,254,0 126,191,255,255,255,126,60,102** 

Lines 1830-2030 Contain the data tor the second bank ol UOGs (from A to U).

2040 DATA "de","fg",0,100,6 20**50 DATA "hi","jk",30,50,2 2060 DATA "hi "** » **" jk" ,30,50, 3 2070 DATA "hi "** \* **" jk" ,20,30, 6 2080 DATA "lm"** » **"no" ,20,50, 3 2090 DATA "pq"** \* **"rs" ,o,lOO, O 2100 DATA <sup>M</sup> K/"** *1* **"/K" ,0,lOO, 5 2110 DATA "5»"** • **"»5" .0,0,6 2120 DATA "4\*" ,0,0,5 2130 DATA V "#3" ,0,0,4 2140 DATA 1,8,5,4,9,6,4,10,2,8,7,3,10,4, 9 2150 DATA 6,10,8,3,4,1,5,9,4,2,7,10,9,4, 8 2160 DATA 5,3,4,10,6,1,9,7,8,4,10,2,9,4,**  8 **2170 DATA 14,29,12,27,10,2B,8,26,6,27,4, 25 1,15,2,1,15,2,1,15,2 "10","20","30","50","£1","£2" I'M A K-K-KRAZY KATAPILLA! IN CREDIT - NOT FOR LONG"," B "," STILL Y TROUBLESHOOTING PETE 1984","YS, THE BE ST MAG FOR YOUR SPECCY"," THE GL EXISTS!","LET'S GET ON WITH THE GAME TH EN!"," WHY ARE WE WAITING''"," D ON'T ANG AROUND THEN"," BYTE HIGH - NO LIMIT","OK, PRESS THE START BUTTON DUMMY" 2180 DATA 2190 DATA 2200 DATA** 

Lines 2040-2200 Contain the data for the contents of the wheels, the value of the prizes, and the other various arrays in the program.

**2210 LET KL-1: LET Kl-1: LET K2-13: LET K3=1O: LET K5-0s LET KA=1 2220 IF INKEY\*=CHR\* 14 THEN GO TO 2450 2230 PRINT AT P(K1,1>,P<K1,2); BRIGHT 1; PAPER 8: INK 8:P\*(K1) 2240 LET KL-KL+KA: PRINT AT 0,KL; PAPER**  0; INK 4; "tu ": IF KL>28 THEN LET KA =- 1 **2250 IF KL<1 THEN LET KA-1 2260 IF K1=1 THEN PRINT AT P(6,1),P(6,2 ); BRIGHT O; PAPER 8; INK 8;P\*<6): GO TO**  2280 **2270 PRINT AT P<K1-1,1),P(K1-1,2>; BRIGH T O; PAPER 8; INK 8;P\*<K1-1) 2280 LET Kl-Kl+1: IF INKEY\*=CHRt 13 THEN GO TO 2450 2290 IF Kl-7 THEN LET Kl-1 2300 PRINT AT 4,K2; BRIGHT 1; PAPER 8; I NK 8; OVER 1;" " 2310 IF K2-13 THEN PRINT AT 4,21; BRIGH T O; PAPER 8; INK 8; OVER 1;" " 2320 PRINT AT 4,K2-1; BRIGHT O; PAPER 8: INK 8; OVER 1;" " 2330 LET K2=K2+1: IF INKEY#=CHR\* 13 THEN** 

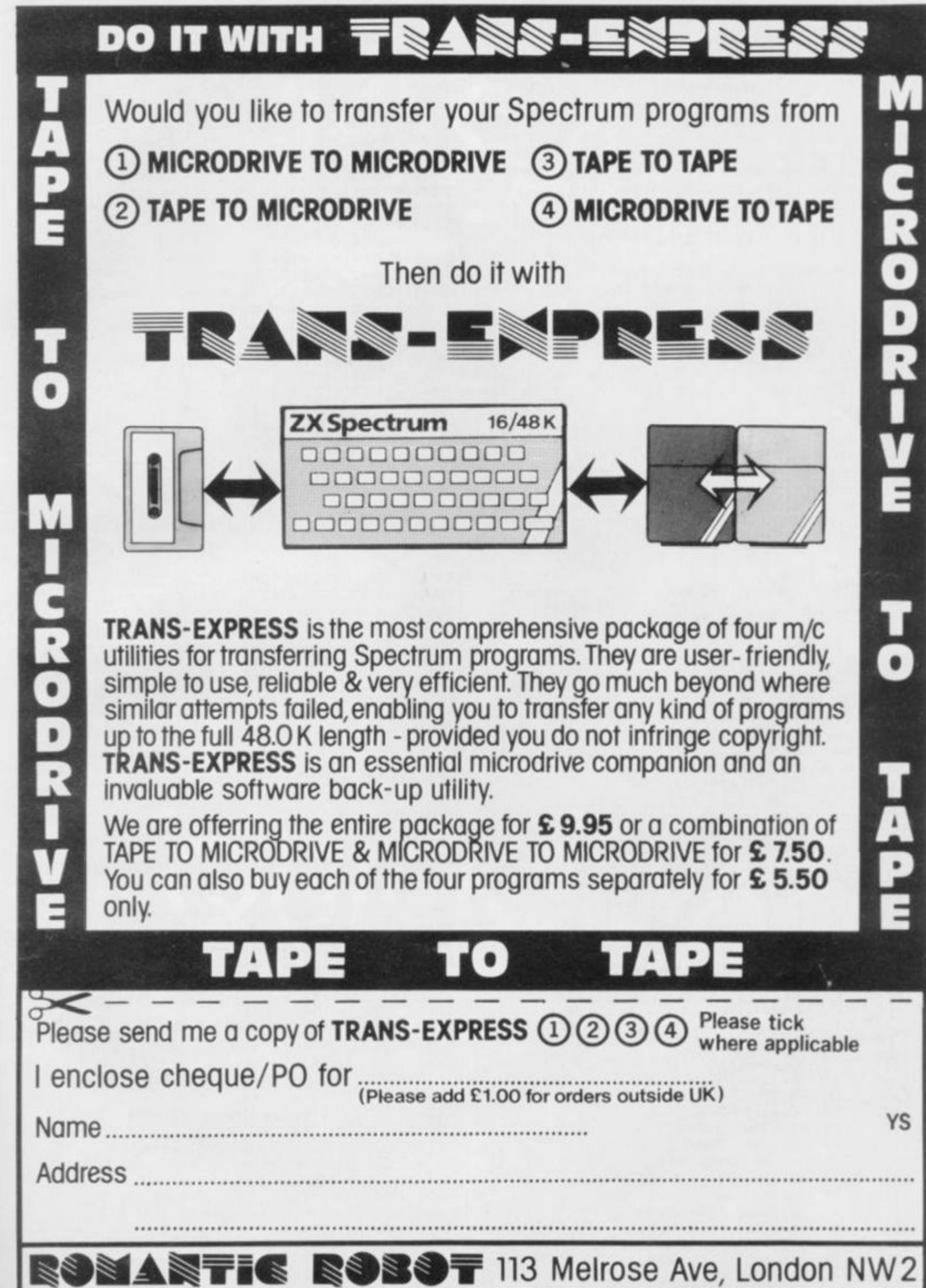

GO TO 2450 2340 IF K2=22 THEN LET K2=13 2350 PRINT AT 4,10; PAPER 8; INK 5; OVER 1; BRIGHT O;" 2360 IF K3/2=INT (K2/2) THEN PRINT AT 4 ,10; PAPER B: INK 7; OVER 1; BRIGHT 1;" 2370 IF INKEY\$=CHR\$ 13 THEN GO TO 2450 2380 PRINT AT 3, K3; PAPER 1; INK 9; OVER  $1:$ " 2390 IF K3=10 THEN PRINT AT 3,21; PAPER<br>5; INK 9; OVER 1;" ": GO TO 2410 2400 PRINT AT 3, K3-1; PAPER 5; INK 9; OV ER 1;" 2410 LET K3=K3+1: IF INKEY\$=CHR\$ 13 THEN GO TO 2450 2420 IF K3=22 THEN LET K3=10 2430 LET K5=K5+1: IF K5=20 THEN LET K5= 0: GO SUB 2510 2440 GO TO 2220 2450 PRINT AT 3,10; PAPER 5; INK 9; "YOUR SPECCY!" 2460 PRINT AT 4,10; PAPER 0; INK 5; BRIG<br>HT 0; OVER 1;" "; INK 6;" " 2470 PRINT #1;AT 0,0;" 2480 FOR A=1 TO 6: PRINT AT P(A, 1), P(A, 2) ); PAPER 1; INK 7; P\$(A): NEXT A 2490 PRINT AT 0,0; PAPER 0; INK 4; "ttu 2500 RETURN 2510 LET K6=INT (RND#10)+1: PRINT #1;AT

The 'waiting' routine. While the player is not using the Lines 2210-2510 program, this routine prints up a number of on-screen messages to keep the user amused.

0.0;R\$(K6): RETURN

2520 PAPER O: INK 9: CLS 2530 RESTORE 2520 2540 FOR a=USR "a" TO USR "J"+7 2550 READ ut POKE a, ut NEXT a 2560 DATA 0,8,28,62,62,62,127,8<br>2570 DATA 0,127,0,127,127,127,0,127 2580 DATA 0,82,100,88,26,44,74,0 2590 DATA 0,8,63,62,30,28,24,16 2600 DATA 0,28,38,79,127,127,62,28 2610 DATA 0,86,85,102,85,85,85,0 2620 DATA 0,39,81,114,82,84,87,0 2630 DATA 0,80,80,32,32,32,32,0<br>2640 DATA 126,191,255,255,255,126,60,102 2650 DATA 124, 254, 245, 254, 240, 252, 60, 0 2660 PRINT AT 4,10; INK 5; "fgh"; INK 6; " **KATAPILLA"** 

Lines 2520-2660 Contain the data for the first bank of UDGs (from A to J). These are used to draw on the screen and include the symbols displayed in the 'win information' windows and the 'little' letters which make up the word 'KRAZY

2670 PRINT AT 6,11; "F"; AT 6,20; "W"; AT 15 ,11; "L"; AT 15, 20; " 2" 2680 PLOT 88,88: DRAW 79,0 2690 PLOT 88,87: DRAW 79,0 2700 PLOT 88,124: DRAW 79,0 2710 PLOT 88, 128: DRAW 79, 0 2720 PLOT 88,48: DRAW 79,0 2730 PLOT 88,52: DRAW 79,0 2740 PLOT 88,48: DRAW 0,79 2750 PLOT 167,48: DRAW 0,79 2760 PLOT 116,52: DRAW 0,71 2770 PLOT 115,52: DRAW 0,71 2780 PLOT 140,52: DRAW 0,71 2790 PLOT 139,52: DRAW 0,71

2800 PAPER 1 2810 PRINT AT 3,24;" 2820 PRINT AT 4,24;" £2 " 2830 PRINT AT 5,24; " 2840 PRINT AT 6,26;" £1 2850 PRINT AT 7,25;" 2860 PRINT AT 8,25;" 50 " 2870 PRINT AT 9,25; " 2880 PRINT AT 10,27;" 30 " 2890 PRINT AT 11,26;" 2900 PRINT AT 12,26;" 20 " 2910 PRINT AT 13,26;" 2920 PRINT AT 14,28;" 10 " 2930 PRINT AT 15,28;" 2940 PAPER 0 2950 PLOT 191,152: DRAW 32,0: DRAW 0,-24 : DRAW -32,0: DRAW 0,24 2960 PLOT 224,136: DRAW 16,0: DRAW 0,-24 : DRAW -32,0: DRAW 0,14 2970 PLDT 207,120: DRAW -8,0: DRAW 0,-24 : DRAW 32,0: DRAW 0,14 2980 PLOT 232,104: DRAW 16,0: DRAW 0,-24 : DRAW -32,0: DRAW 0,14 2990 PLOT 215,88: DRAW -8,0: DRAW 0,-24: DRAW 32,0: DRAW 0,14 3000 PLOT 240,72: DRAW 15,0: DRAW 0,-24: DRAW -31,0: DRAW 0,14

Lines 2800-3000 Draw the 'Gamble' feature boxes.

3010 PLOT 207,16: DRAW 41,0: DRAW 0,-9: DRAW -41, 0: DRAW 0, 9: PRINT AT 20, 26; PA PER 2;" 3020 PLOT 175,16: DRAW 17,0: DRAW 0,-9: DRAW -17,0: DRAW 0,9: PRINT AT 20,22; PA **PER 5;"** 3030 PLOT 127,16: DRAW 41,0: DRAW 0,-9: DRAW -41,0: DRAW 0,9: PRINT AT 20,16; PA **PER 5:"** 3040 PLOT 71,16: DRAW 49,0: DRAW 0,-9: D RAW -49,0: DRAW 0,9: PRINT AT 20,9; PAPE R 5;" 3050 PLOT 7,16: DRAW 57,0: DRAW 0,-9: DR AW -57,0: DRAW 0,9: PRINT AT 20,1; PAPER  $5:$  " 3060 PLOT 151,32: DRAW 97,0: DRAW 0,-9: DRAW -97,0: DRAW 0,9: PRINT AT 18,19; PA **PER 5:"** 

Draw the information windows at the bottom of the screen. Lines 3010-3060

3070 PLOT 7,152: DRAW 49,0: DRAW 0,-26: DRAW -49,0: DRAW 0,26 3080 PRINT AT 3,1; INK 6; "aaa "; INK 7;"<br>£1"; AT 4,1; "bbb £1"; AT 5,1; INK 5; "ccc " ; INK 7; "£1" 3090 PLOT 23,120: DRAW 49,0: DRAW 0,-26:<br>DRAW -49,0: DRAW 0,26 3100 PRINT AT 7,3; INK 2; "eee "; INK 7;" 50"; AT 8,3; INK 3; "eee "; INK 7; "50"; AT 9,3; INK 3; "ddd "; INK 7; "50" 3110 PLOT 15,88: DRAW 49,0: DRAW 0,-26: DRAW -49,0: DRAW 0,26 3120 PRINT AT 11,2; INK 6; "eee "; INK 7; "30";AT 12,2; INK 2; "ee-"; INK 7; "30";A<br>T 13,2; INK 3; "ee-"; INK 7; "30" 3130 PLOT 31,56: DRAW 49,0: DRAW 0,-26: DRAW -49,0: DRAW 0,26 3140 PRINT AT 15,4; INK 6; "ee- "; INK 7; "20"; AT 16, 4; INK 3; "dd-"; INK 7; "20"; A<br>T 17, 4; INK 3; "d--"; INK 7; "10" 3160 PRINT AT 1,30; "£2" 3170 RETURN

Lines 2670-2790 Draw the wheels in the centre of the screen.

86

# ...THE YEAR OF THE GAME LORDS.

# **NEW RELEASES!**

# **COMMODORE 64 STING 64 £7.95**

*Bertie Bee needs help defending the hive Fight oil the mvaaing swarms, battle the bees and defend your Queen'* 

# **COMMODORE 64**<br>BUGABOO (THE FLEA) **Ex de**

*Author* 

*Itchy action/ Jump your My out ot the caves with Bugaboo the flea but beware at the fearsome Dragon as you lump around Ihe exotic vegetation* 

# *Author David Shea*

*An enchanting game based around episodes of Raymond Bnggs' amazingly successful* 

# *48K Author Sandy White*

*Battle the Ants in the soft solid 3D city ot Aniescher* 

48K SPECTRUM<br>DRAGONS BANE £6.95 *Authors* V. *Preston,* 

*P Hunt, R. Rote. D Moore A mythical graphic adventure in the dark and deadly halls ot Earthstone Castte Battle Dragons Vampires. Sphinx, Zombies, Skeletons. Gryphons and other legendary beasts lo rescue the beautiful Pnncess Paula* 

## **ISK SPECTRUM FRED £6.95**

*Author i Action beneath the*  Pyramids *•earless Fred the Intrepid Archaeologist searches the creepy catacombs betow the tomd tomb ot Toottecarmoon' for the terrible treasures amidst monstrous mummies ghastly ghosts bats and rats!* 

**48K SPECTRUM = TIME GATE Author: John Hollis \$6.95<br>COMMODORE 64 . PURPLE TURTLES Authors: Mark 6 Richard Moon. £7.95<br>VIC 20 . 3K of 8K RAM = SKYHAWK Authors: Stave Lea Charles £7.95<br>DRAGON & MINED OUT AND AUTHORS Author:** 

All titles available from Quicksilva Mail Order<br>P.O. Box 6, Wimborne Doraet BA21 7PY.

Quicksilva programs are available from: Boots, W.H. Smiths, J. Menzies, Microoleaner,<br>HMV, Hamleys, John Lewis, Computers for All and all reputable *specialist computer stockists.* 

# **CIRCE**

*In a never-to-be-forgotten journey,* **Phil Manchester** *breached the icy wastes of the south, in search of the legendary halls of Valhalla and the chariots of the gods — only to find a clapped-out Porsche...* 

*A nd in those times were sorcerers who wrought magnificent adventures from machines of sand and copper. With mystic writings and cunning thev made works to seduce the eye and occupy the thoughts for endless hours. Their wares were spread far and wide by pedlars who traversed the land.* 

*In the southland, on the fringes of civilisation, one of these sorcerers forged a mighty adventure with alt manner of possibilities and his name was Peel. And scribes came from far and wide to hear his wisdom and write it down in the language of that time. Here follows the writings of one of those scribes.* 

### You are in an icy wasteland in Hell. You can go south or west.

South - to Purley. Catch the Iron Way from London Bridge and the great dicsel dragon will carry you through the southern wastes of the metropolis to the neat suburbia of Croydon. Beyond that - before you reach the wilderness — you hit Purley.

Taxis are in short supply and it meant your humble author was about an hour late arriving at the Italian restaurant in Purley where I was to meet John and Jan Peel, the people behind *Valhalla.* 

### Thor brings the wine. Thor give me the wine. You drink the wine.

For those that do not know *Valhalla,* it's an adventure game with animated action. John Peel calls it a piece of "Movie Software' and claims it breaks new ground in computer games. *"The Hobbit* was a milestone in commercial terms but until *Valhalla* came along there was nothing new", he said.

It may be coincidence that the dialogue between you as the player and the *Valhalla*  program is just a little like 'Janet and John' books. I never broached the subject with either Jan or John. But Janet and Johnish it is, The come-on in the adverts and images surrounding the game is aimed very much at the sort of person you might find in a second-hand record shop

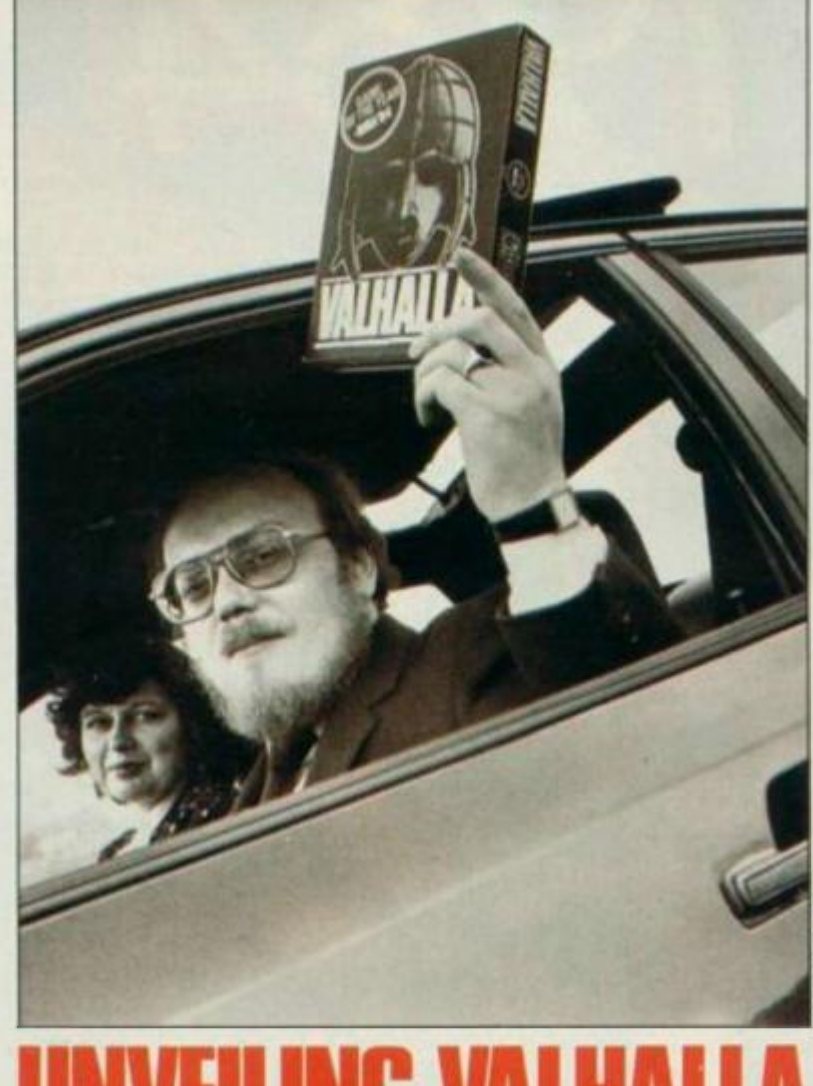

# **UNVEILING VALHALLA**

looking for old *Genesis*  records; the software equivalent of heavy metal music with visions of a fantasy world where everything is cither good or bad — binary morality. "You start midway

between good and evil", explains Jan. the person responsible for what she calls the characterisation of *Valhalla.* "You have to convince the goodies that you are worth helping. But you can take another route and be thoroughly bad and get the help of the baddies. There arc lots of possibilities."

## Thor brings the food. Thor give me the tood. You eat the tood.

The Peels are quick to refute any accusations that *Valhalla* exploits the less savoury side of human nature and the image of the game is, if anything, an incorrect reflection of what it's about, "You can take an absolute baddy like Loki and change

him into a goody — that sort of thing does not need to be there commercially", Jan emphasised.

John readily admits that the product 'fuels fantasy' and draws parallels with television soap operas. "We are looking for TV quality images coupled with the interactive potential of a home computer", he said. "We're on the point of a revolution in leisure arts and *Valhalla* is one way it can go," adds Jan.

The choice of the Spectrum as the machine to accompany the first version of *Valhalla* was a calculated one. "It was obvious that the Spectrum was going to be a success when it was launched. We wanted to cash in on the arrival of a mature micro", John explained.

But he is far from satisfied with the current standard of home micros. "The history of microcomputing is the history of the adoption of appalling standards. Take graphics, for instance. People want good

graphics for games and other things and it takes a lot of memory. Despite that, the software people working on products have done an amazing job with what's there", he added.

### You attack the dragon. You defeat the dragon. The dragon leaves.

In the end, like anyone else in the software game, the Peels are out to make money and *Valhalla* promises to be a source of great riches to them. They estimate that 'at the end of the day' it will gross about £5 million worldwide. This means that they can now afford the trappings and status symbols of successful software entrepreneurs — including the mandatory black Porsche. "It only has a few miles on the clock because we've had trouble with it since we bought it. We'll have to keep our old Datsun on the road for a bit longer". John moaned.

Looking to the future, their formula to buy more Porsches is to look to ever more sophisticated software for use with home computers — incorporating things like speech recognition when it comes along. "People dismiss games as trivia, when in fact they are great source of funding. We can see great potential beyond the sort of game that's sold at present and that's what we are going for," enthused John.

### Thor brings the taxi. Yau take taxi. Thank you Thor.

*A nd so it came to pass that the scribe departed from the land beyond the great river and journeyed north on the Iron Way. As he pondered on what that had been revealed to him by the wizards of Legend he wondered if he was real — or just an animated special character in a computer game.* 

*When, some days later he was wearing the magic sweatshirt given to him by the wizards, embossed with*  the word 'VALHALLA', and *a passer-by asked "Who are Valhalla — some sort of rock band?", the scribe merely smiled, for he knew then that he was real. Us* 

# **HOW TO**   $\overline{\textbf{M}}$  TR  $\bf NTO$ **HARD CASH.**

exuel, Islam STREET, LONDON VI

"356 283m 03-80 % 372929m

Turning a great idea into a profitable idea isn't easy.

It needs skill, patience and sheer hard work. But to be really profitable, it also needs the backing of a large, respected company.

At British Telecom we are now looking for writers of games and educational programs to help us launch a new and exciting range of software.

If we like your idea we'll send you a cheque straightaway as an advance on royalties.

August

1984

Then we'll package your program, advertise it and distribute it with the care and attention you'd expect from one ot Britain's biggest companies.

So if you'd like to turn your software into hard cash, simply send your program, on cassette or disk, to

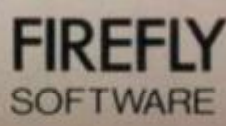

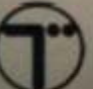

British Telecom, Wellington House, Upper St. Martin's Lane, London WC2H 9DL.

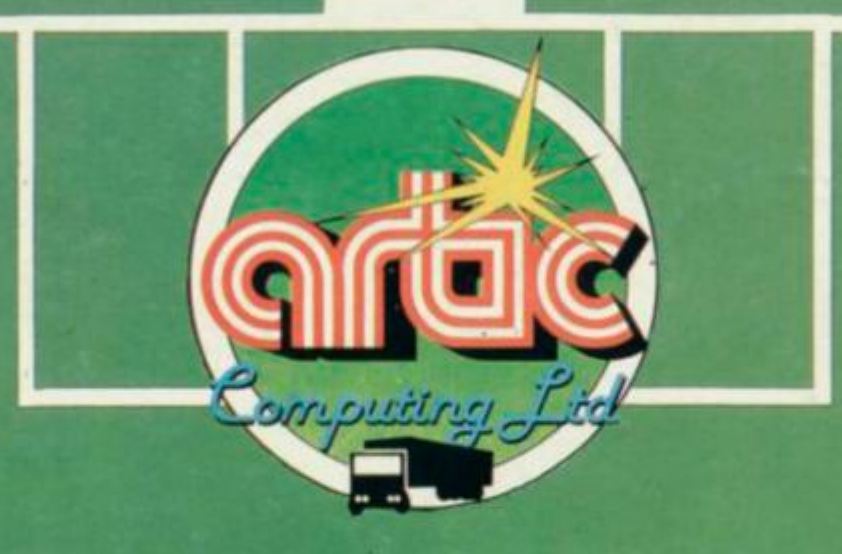

# **WORLD CUP**

# AMAZING ANIMATED<br>GRAPHICS'<br>SPECTRUM 48K £6.95<br>WORLD CUP SOCCER 43553 **TEL: 0401**

Computing

# ARTIC COMPUTING LTD Street, Brandesburton, Driffield YO25 8RL

s and PO's payable to Artic Computing Ltd. renguiries welcome<br>Tenguiries welcome

TEL: 0401-43553

UNG: These programs are sold according to<br>CCOMPUTING LTD's terms of trade and

Send S.A.E. (9in. x 6in.) for FREE catalogue of our wide range of programs.

To: Artic Computing Ltd, Main Street Brandesburton, Driffield YO25 8RL

Please supply

\*Cheque for total amount enclosed £

Name Address

-22

\*Access/Barclaycard No.